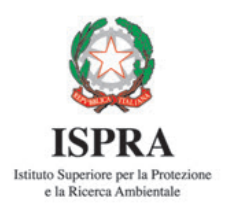

# **Manuale tecnico-operativo per la modellazione e la valutazione dell'integrità dell'habitat fluviale**

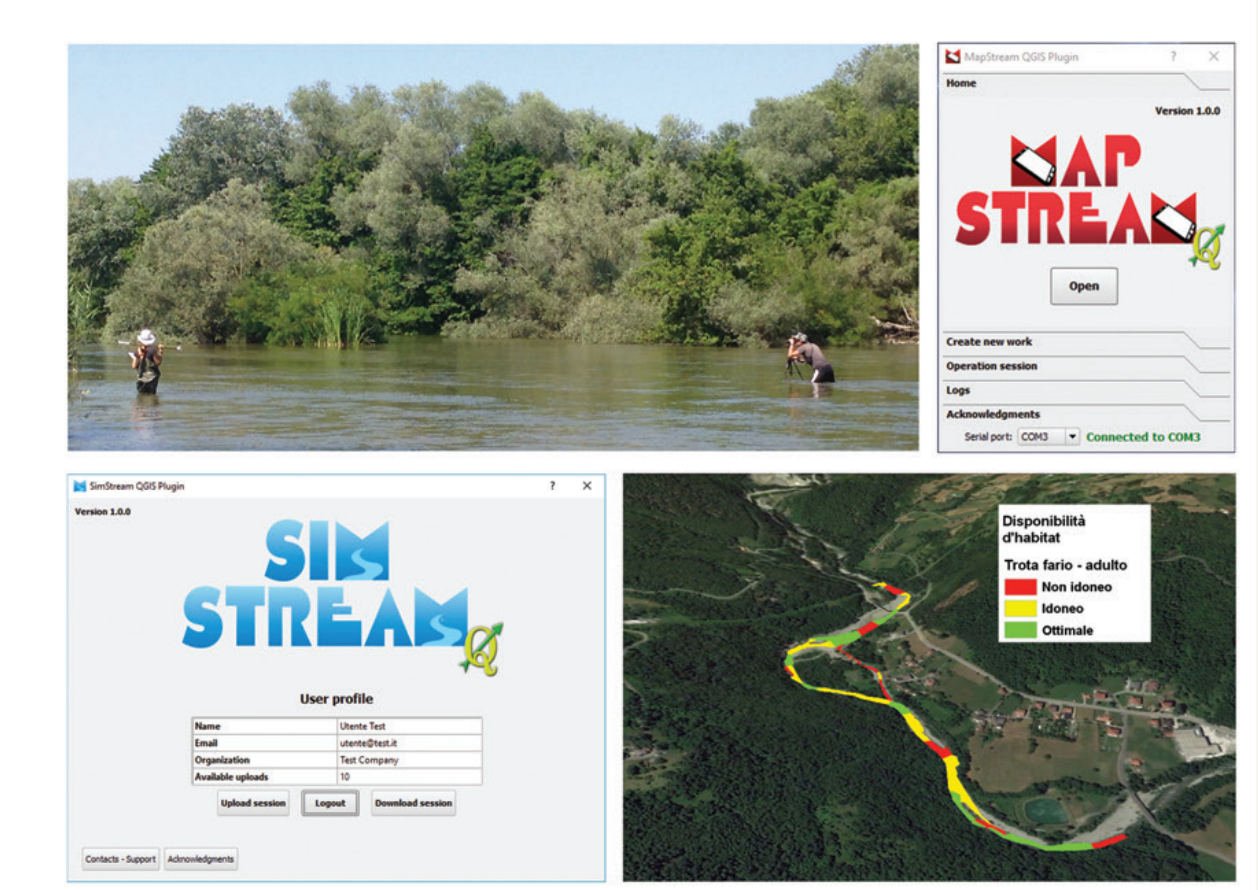

154/2017

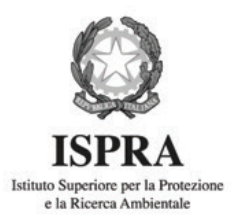

# **Manuale tecnico-operativo per la modellazione e la valutazione dell'integrità dell'habitat fluviale**

#### **Informazioni legali**

L'Istituto Superiore per la Protezione e la Ricerca Ambientale (ISPRA) e le persone che agiscono per conto dell'Istituto non sono responsabili per l'uso che può essere fatto delle informazioni contenute in questo manuale**.**

**ISPRA –** Istituto Superiore per la Protezione e la Ricerca Ambientale Via Vitaliano Brancati, 48 – 00144 Roma www.isprambiente.gov.it

ISPRA, Manuali e Linee Guida 154/2017 ISBN 978-88-448-0827-3

Riproduzione autorizzata citando la fonte

**Elaborazione grafica**  ISPRA

*Grafica di copertina:* Alessia Marinelli *Foto di copertina:* Paolo Vezza, Andrea Zanin

**Coordinamento publicazione on line:**  Daria Mazzella **ISPRA** – Area Comunicazione

**Maggio 2017** 

## **Autori**

Paolo Vezza<sup>1</sup>, Andrea Zanin<sup>1</sup>, Piotr Parasiewicz<sup>2,3</sup>

# **Con il contributo di**

Claudio Comoglio<sup>1</sup>, Martina Bussettini<sup>4</sup>, Guido Zolezzi<sup>5</sup>, Mauro Carolli<sup>5</sup>, Michele Spairani<sup>6</sup>, Daniele Stellin<sup>6</sup>

## **Ringraziamenti**

Si ringraziano Andrea Goltara<sup>7</sup>, Maria Cristina Bruno<sup>8</sup>, Andrea Mammoliti Mochet<sup>9</sup> e Stefano Pellegrini<sup>4</sup> per i preziosi suggerimenti e il lavoro di revisione del presente documento. La ricerca è stata in parte finanziata dai progetti C61-CIPE04 Regione Piemonte, HolRiverMed Marie Curie Actions FP7-PEOPLE-2010-IEF-2755277 *European Union*, Studio Ambientale Integrato - Fiume Noce Comunità della Valle di Sole, Unità di Ricerca ResEAU, ricerca per gli ecosistemi acquatici, programmi operativi FESR e FSE 2007/2013, Regione Valle d'Aosta. I ringraziamenti vanno anche all'Ing. Claudio Francione, direttore tecnico di Monterosa 2000 S.p.a., per la collaborazione nella raccolta dati utilizzati nei casi studio. Infine, si ringrazia al Dott. Stefano Mariani<sup>4</sup> per l'accurata revisione del testo.

1 Dipartimento di Ingegneria dell'Ambiente, del Territorio e delle Infrastrutture (DIATI), Politecnico di Torino (Italia)

- 2 Stanisław Sakowicz Inland Fisheries Institute, Olsztyn (Poland)
- <sup>3</sup> Rushing Rivers Institute, Amherst, Massachusetts (USA)
- 4 Istituto Superiore per la Protezione e la Ricerca Ambientale (Italia)
- 5 Dipartimento di Ingegneria Civile Ambientale e Meccanica, Università degli Studi di Trento (Italia)
- 6 Consorzio per la promozione e tutela della pesca della Regione Autonoma Valle d'Aosta (Italia)
- 7 Centro Italiano per la Riqualificazione Fluviale (Italia)
- 8 Fondazione Edmund Mach San Michele all'Adige (Italia)
- 9 Agenzia Regionale per la Protezione dell'Ambiente della Regione Autonoma Valle d'Aosta (Italia)

Citare questo documento come segue: *Vezza P., Zanin A., Parasiewicz P. (2017)*: **Manuale tecnicooperativo per la modellazione e la valutazione dell'integrità dell'habitat fluviale**. ISPRA – Manuali e Linee Guida 154/2017. Roma, Maggio 2017.

# **INDICE**

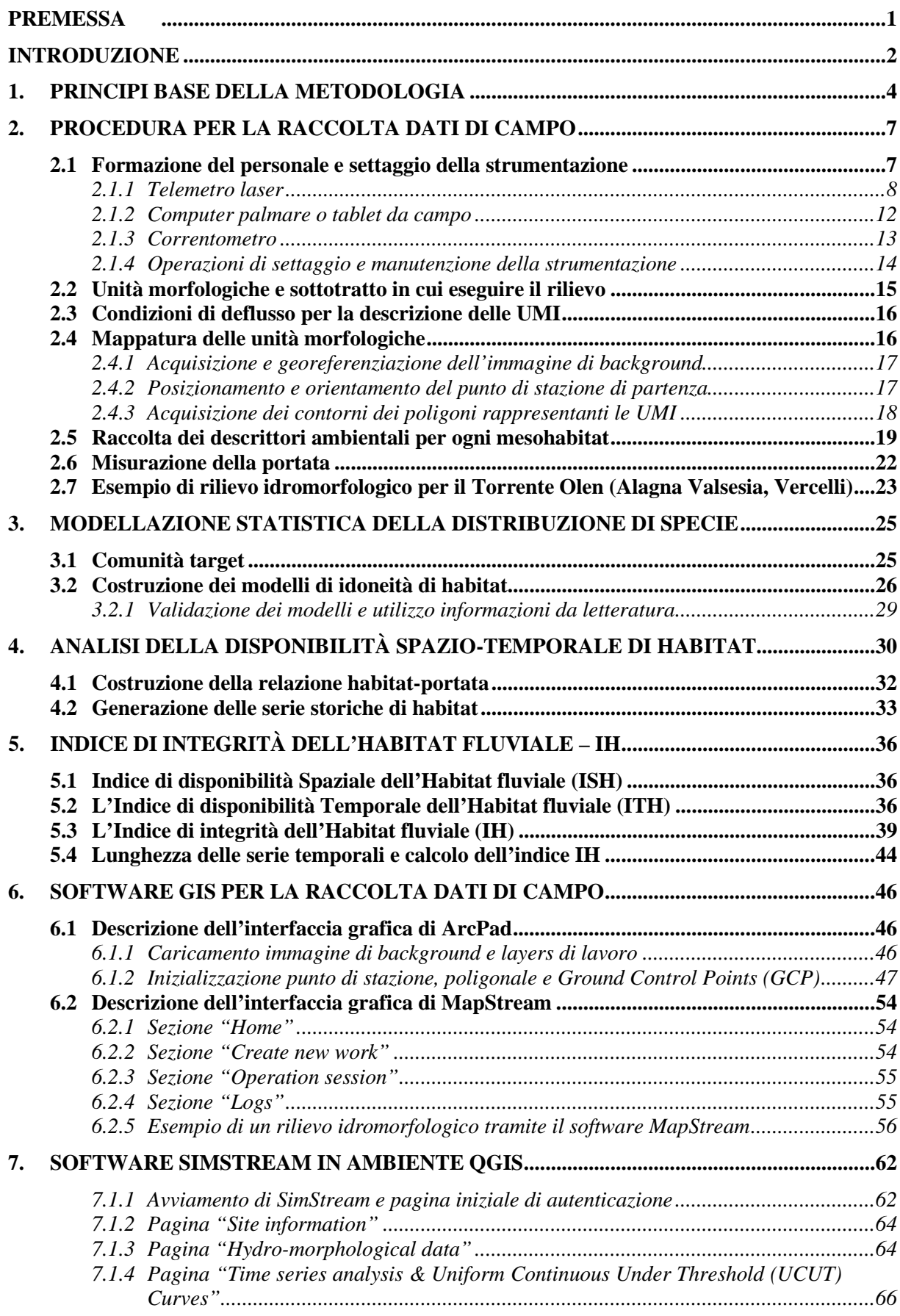

and the control of the control of the

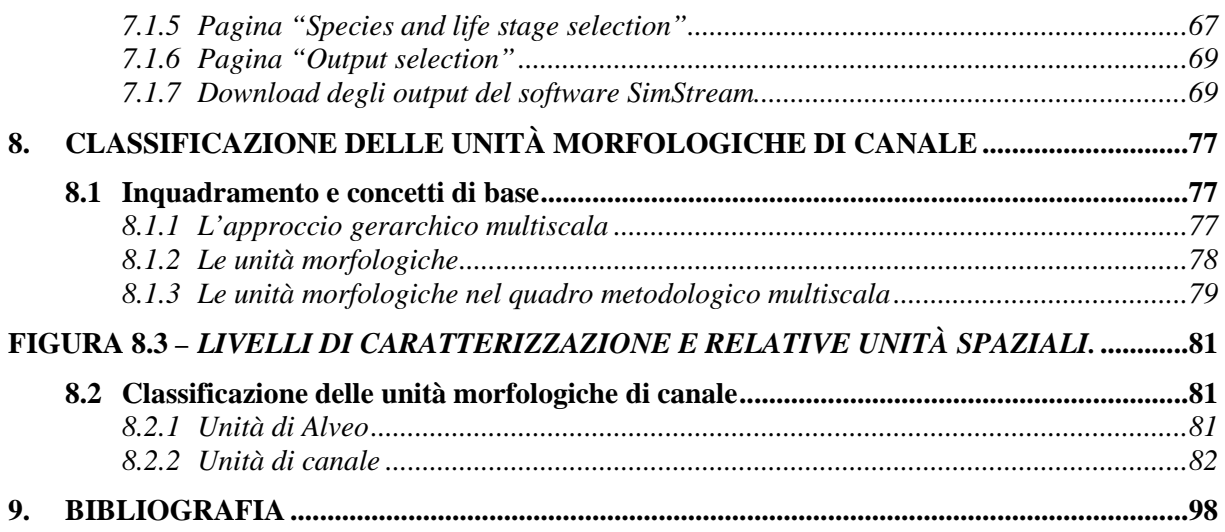

#### **Indice delle figure**

Figura 1.1 *[– Input, fasi procedurali e output della metodologia MesoHABSIM per la valutazione della](#page-17-0)  disponibilità [di habitat e il calcolo dell'indice di integrità dell'habitat - indice IH \(modifcato rispetto a](#page-17-0)  Parasiewicz, 2007*; *[Parasiewicz et al., 2013\). Per le fasi procedurali e il calcolo dell'indice IH è riportato il](#page-17-0)  riferimento al capitolo (Cap.) del presente Manuale.*[.............................................................................................. 6](#page-17-0)

Figura 2.1 – *[Esempio di telemetro laser \(Lasertech Trupulse 360B, Laser Technology, Centennial, Colorado,](#page-19-1)  [USA\) installato su di un treppiede fotografico in alluminio.](#page-19-1)* ................................................................................... 8

Figura 2.2 – *[Rappresentazione geometrica dell'errore commesso sulla quota utilizzando il telemetro laser](#page-20-0)  [TruPulse 360B. Il punto denominato "Target" è il punto che si vuole rilevare.](#page-20-0)* ..................................................... 9

Figura 2.3 – *Esempio di errore (ε[q\) nella misura del dislivello per un generico punto rilevato con il telemetro](#page-21-0)  [laser Trupulse 360B ed esempio di calcolo dell'errore sulla pendenza dato da \(ε](#page-21-0)q/SD) e uguale a circa 0.5%. Lo [strumento commetterà un errore di 0.4 m nel misurare il dislivello di un oggetto posto a circa 80 m \(linea](#page-21-0)  verde).* [....................................................................................................................................................................10](#page-21-0)

Figura 2.4 – *Rappresentazione geometrica dell'errore ε<sup>L</sup> commesso [sulla distanza obliqua \(SD\) misurata con un](#page-22-0)  telemetro laser Trupulse 360B.*[..............................................................................................................................11](#page-22-0)

Figura 2.5 – *[Esempio di rappresentazione dell'errore nel determinare l'area di una UMI, con posizionamento](#page-22-1)  [della stazione di misura al centro dell'unità morfologica rappresentata per semplicità da un rettangolo. Si noti](#page-22-1)  come la possibile somma degli errori γ e ε<sup>L</sup> [nella stima della lunghezza totale L, può far variare tale misura con](#page-22-1)  valori compresi tra Lmin e Lmax.* [..............................................................................................................................11](#page-22-1)

Figura 2.6 – *[Errore percentuale nella stima dell'area di una UMI di forma rettangolare \(lunghezza L e](#page-23-1)  [larghezza 1/5L\). Si noti che l'area della UMI è espressa in scala logaritmica naturale.](#page-23-1)*......................................12

Figura 2.7 – *[\(Immagine di sinistra\) Computer da campo o tablet di tipo rugged Algiz 10X \(Handheld\).](#page-23-2)  [\(Immagine di destra\) Installazione dello stesso su cavalletto fotografico amagnetico assieme al telemetro laser](#page-23-2)  [Trupulse 360B \(in foto: Ing. Matteo Facchini, ETH \(Zurich\), durante i rilievi idromorfologici sul Fiume Albula,](#page-23-2)  Svizzera).*[................................................................................................................................................................12](#page-23-2)

Figura 2.8 – *[Esempio di correntometro elettromagnetico \(a sinistra\) e acustico \(a destra\). Per la misura in](#page-24-1)  [campo, il correntometro è generalmente fissato a un'asta graduata \(Fonte delle Figure: Manuali d'uso Flo-](#page-24-1)Mate Marsh-McBirney, OTT Hydromet GmbH ADC).*[..........................................................................................13](#page-24-1)

Figura 2.9 – *[Principio di funzionamento di un correntometro elettromagnetico \(Fonte: manuale d'uso Flo-Mate](#page-24-2)  Marsh-McBirney).*[..................................................................................................................................................13](#page-24-2)

Figura 2.10 – *Procedura di calibrazione [per la misura dell'angolo di inclinazione \(a sinistra\) e per la misura](#page-25-1)  [dell'angolo di azimuth \(a destra\) del telemetro laser Trupulse 360B \(Fonte: manuale d'uso del Trupulse 360B\).](#page-25-1)*14

Figura 2.11 – *[\(A sinistra\) Esempio dell'approccio gerarchico dalla scala del bacino fino alla scala delle unità](#page-26-1)  [morfologiche \(Rinaldi et al., 2016a\). \(A destra\) Procedura per la segmentazione in tratti e unità subordinate](#page-26-1)  (Rinaldi et al., 2016a).* [...........................................................................................................................................15](#page-26-1)

Figura 2.12 – *[Esempi di immagini satellitari ad alta risoluzione disponibili all'interno della piattaforma QGIS](#page-28-2)  (imagery Digital Globe©, Fiume Arno, Arezzo).*[...................................................................................................17](#page-28-2)

Figura 2.13 – *[Esempio di mappatura delle unità morfologiche per il Fiume Noce \(Trento\) in due sottotratti](#page-29-1)  [caratterizzati da diverse morfologie fluviali. I risultati della mappatura sono visualizzati in questa figura](#page-29-1)  utilizzando immagini Google Earth© [come background. I due sottotratti hanno lunghezza di circa 1 km.](#page-29-1)*...........18

Figura 2.14 – *[Esempi di identificazione e delimitazione del contorno di due unità morfologiche \(di tipo pool](#page-30-1) a [sinistra e glide a destra\) rispettivamente in un torrente montano \(Torrente Savara, Aosta\) e in un corso d'acqua](#page-30-1)  [di pianura \(Fiume Nestos, Grecia\), attraverso l'utilizzo di un telemetro laser in comunicazione via Bluetooth](#page-30-1)  con un computer palmare da campo.*[.....................................................................................................................19](#page-30-1)

Figura 2.15 – *[Dato georiferito ottenuto come prodotto del rilievo idromorfologico, raffigurante il contorno delle](#page-32-0)  [UMI e la distribuzione spaziale dei punti di misura \(Torrente Malacqua,](#page-32-0) La Spezia).* .........................................21

Figura 2.16 – *[Esempi di distribuzione spaziale dei punti di misura all'interno di unità morfologiche e sub-unità](#page-32-1)  [idrauliche \(UMI\) nel Torrente Lys \(Aosta\). A sinistra 15 punti distribuiti all'interno di una UMI di tipo pool al](#page-32-1)  [fine di coprire l'intera area con una densità di punti circa costante. A destra una UMI di tipo glide in cui, per](#page-32-1)  [semplicità, sono riportati 10 punti di misura stratificati proporzionalmente in 3 sub-unità](#page-32-1) idrauliche delimitate [tramite linea tratteggiata di colore blu: 5 punti nella zona centrale caratterizzata da profondità e velocità](#page-32-1)*  *maggiori, 3 punti in sinistra orografica ove sono presenti profondità moderate, velocità basse e substrati fini e 2 punti in destra orografica per cui si riscontrano profondità moderate, velocità basse e substrati grossolani.* ....21

Figura 2.17 – *[Suddivisione dell'alveo bagnato in segmenti \(di\) di uguale lunghezza e individuazione delle](#page-34-1)  [posizioni di misura del profilo di velocità alle profondità 0.2, 0.6 e 0.8 volte l'altezza del tirante idrico.](#page-34-1)* ...........23

Figura 2.18 – *[Esempi di calcolo delle porzioni di area \(A\)](#page-34-2) per due differenti segmenti di, ottenuti dalla scomposizione del transetto di misura.* [..................................................................................................................23](#page-34-2)

Figura 2.19 – *[Mappatura del mosaico di unità morfologiche \(o mesohabitat\) in cinque differenti condizioni di](#page-35-0)  [deflusso \(15, 30, 80, 200 e 800 l s–1\) per il Torrente Olen \(Alagna Valsesia, Vercelli\).](#page-35-0)*........................................24

Figura 3.1 – *[\(A sinistra\) Esempio di rappresentazione di un albero di classificazione per la stima della assenza](#page-38-0)  [\(valore 0 nei nodi terminali dell'albero\) e presenza \(valore 1 nei nodi terminali dell'albero\) per una specie o](#page-38-0)  [stadio vitale. Per ogni nodo terminale viene anche indicato il numero di osservazioni correttamente classificate](#page-38-0)  rispetto al [totale di osservazioni ricadute in tale nodo. \(A destra\) Rappresentazione figurata della "foresta" di](#page-38-0)  [alberi di classificazione costruiti con la tecnica statistica ad apprendimento automatico "Random Forests".](#page-38-0)* ...27

Figura 3.2 – *[Esempio di modello di idoneità di habitat \(presenza/assenza\) per la trota fario \(stadio vitale adulto\)](#page-39-0)  [costruito con la tecnica ad apprendimento automatico Random Forests \(RF\) e rappresentato tramite "Partial](#page-39-0)  [Dependence Plots" \(PDP\). Per dettagli sulla costruzione dei modelli di idoneità di habitat tramite la tecnica RF](#page-39-0)  [e l'interpretazione dei PDP, vedasi Vezza et al. \(2014a, 2015, 2016b\).](#page-39-0)*................................................................28

Figura 4.1 – *[Classificazione di idoneità dei mesohabitat per la specie trota fario \(Salmo trutta\), stadio vitale](#page-42-0)  adulto (condizioni di deflusso: 15, 30, 80, 200 e 800 l s [–1\) per il Torrente Olen \(Alagna Valsesia, Vercelli\).](#page-42-0)*......31

Figura 4.2 – *[Curve habitat-portata per il Torrente Olen \(Alagna Valsesia, Vercelli\) ottenute tramite il software](#page-43-1)  [SimStream \(Capitolo 7\) per l'applicazione della metodologia MesoHABSIM. Le curve riportate sono relative](#page-43-1)  [allo stadio vitale adulto \(adult brown trout\) e giovane \(juvenile trout\) della specie trota fario. È inoltre riportata](#page-43-1)  [\(curva punteggiata\) l'area bagnata complessiva \(wetted area\) nelle stesse condizioni di deflusso. Sulle curve](#page-43-1)  [vengono indicati con simboli differenti, a seconda delle specie, i valori di habitat disponibile ottenuti per i](#page-43-1)  [diversi valori di portata in alveo registrati durante i rilievi \(15, 30, 80, 200 e 800 l s](#page-43-1)–1). Le percentuali riportate [sull'asse di sinistra delle ordinate sono da considerarsi rispetto al totale dell'area bagnata relativa al valore](#page-43-1)  massimo di portata defluente misurato durante i rilievi (condizione di deflusso:*  $Q = 800 l s^{-1}$ *). ...........................32* 

Figura 4.3 – *[Serie di portate medie giornaliere \(nov. 2014–ott. 2015\) per il Torrente Olen registrate a monte](#page-46-0)  [\(reference conditions\) e generate a valle \(altered conditions\) di una opera di presa utilizzata per innevamento](#page-46-0)  [artificiale. I grafici sono ottenuti tramite il software SimStream \(Capitolo 7\) per](#page-46-0) l'applicazione della metodologia MesoHABSIM.*[...................................................................................................................................35](#page-46-0)

Figura 4.4 – *[Serie temporale di habitat \(nov. 2014–ott. 2015\) per il Torrente Olen registrate a monte \(reference](#page-46-1)  conditions) e generate a valle [\(altered conditions\) di una opera di presa utilizzata per innevamento artificiale. I](#page-46-1)  [grafici sono ottenuti tramite il software SimStream \(Capitolo 7\) per l'applicazione della metodologia](#page-46-1)  MesoHABSIM.* [.......................................................................................................................................................35](#page-46-1)

Figura 5.1 – *[Esempio di costruzione della curva di durata sotto-soglia \(CDS\) per una serie temporale di habitat](#page-48-0)  [disponibile. Il calcolo viene eseguito per l'intero intervallo di durate sotto soglia \(in Figura: tra 2 giorni –](#page-48-0)  eventi E1 ed E2 – e 21 giorni – evento A).*[.............................................................................................................37](#page-48-0)

Figura 5.2 – *[Esempio di calcolo dell'alterazione media della durata degli eventi di stress \(eventi di habitat](#page-49-0)  [disponibile sotto-soglia\) per la specie barbo \(Barbus sp.\) per il F. Taro a Piane di Carniglia \(Parma\) per un](#page-49-0)  [determinato anno idrologico. Modificato da Rinaldi et al. \(2016a\). Il calcolo dell'alterazione del numero di](#page-49-0)  [giorni di stress \(AGS\) in figura porta a un valore di 2.28 e questo incremento è riportato con una freccia](#page-49-0)  [orizzontale di colore nero e un valore in percentuale \(228%\).](#page-49-0)*..............................................................................38

Figura 5.3 – *[Rappresentazione della funzione di valore per il calcolo dell'indice ITH \(Indice di disponibilità](#page-49-1)  [Temporale dell'Habitat fluviale\) basato sull'indicatore AGS \(alterazione dei giorni di stress\).](#page-49-1)* ..........................38

Figura 5.4 – *[Serie temporale di habitat \(nov. 2014–ott. 2015\) per il Torrente Olen registrate a](#page-51-0) monte (reference [conditions\) e a valle \(altered conditions\) di una opera di presa utilizzata per innevamento artificiale. I grafici](#page-51-0)  [sono ottenuti tramite il software SimStream \(Capitolo 7\) per l'applicazione della metodologia MesoHABSIM.](#page-51-0)* . 40

Figura 5.5 – *[Serie storica di habitat \(nov. 2014–ott. 2015\) nello scenario di rilascio di progetto \(0\) per la](#page-51-1)  [derivazione a scopo di innevamento artificiale sul torrente Olen \(Alagna Valsesia, Vercelli\) per](#page-51-1) la specie trota [fario, stadio vitale adulto, in condizioni naturali di riferimento \(grafico di sinistra, reference conditions\) e](#page-51-1)  [all'interno del tratto sotteso \(grafico di destra, altered conditions\). La linea continua blu indica il valore medio](#page-51-1)  [della serie di habitat nel periodo considerato, utilizzato per il calcolo dell'indice ISH, mentre la linea continua](#page-51-1)  rossa indica la soglia AQ97 [utilizzata per il calcolo dell'indice ITH. L'habitat è espresso sull'asse delle ordinate](#page-51-1)* 

*di sinistra come percentuale dell'area bagnata corrispondente al valore di portata più elevato riscontrato durante i rilievi idromorfologici, mentre sull'asse delle ordinate di destra è espresso in m<sup>2</sup> .*...............................40

Figura 5.6 – *[Alterazione della durata degli eventi di stress \(eventi di habitat disponibile sotto la soglia AQ97\) per](#page-52-0)  [la specie trota fario stadio vitale adulto nello scenario di rilascio di progetto \(Tabella 4.3\) per la derivazione sul](#page-52-0)  [Torrente Olen \(Alagna Valsesia, Vercelli\). Le curve di durata dell'habitat disponibile sotto-soglia per le](#page-52-0)  [condizioni di riferimento e alterate si trovano nell'angolo in basso a sinistra della figura e si sovrappongono,](#page-52-0)  [portando a un valore dell'indicatore AGS uguale a 0. Il grafico è ottenuto](#page-52-0) tramite il software SimStream [\(Capitolo 7\) per l'applicazione della metodologia MesoHABSIM.](#page-52-0)* .......................................................................41

Figura 5.7 – *[Serie di portate medie giornaliere \(nov. 2014–ott. 2015\) per il Torrente Olen registrate a monte](#page-53-0)  [\(reference conditions\) e generate a valle \(altered conditions\) di una nuova opera di presa costituita da una](#page-53-0)  [traversa e avente una regola di rilascio basata su un DMV modulato mensilmente \(0\). I grafici sono ottenuti](#page-53-0)  tramite il software SimStream (Capitolo [7\) per l'applicazione della metodologia MesoHABSIM.](#page-53-0)*.......................42

Figura 5.8 – *[Serie storica di habitat \(nov. 2014–Ott. 2015\) nello scenario di rilascio di un DMV modulato](#page-54-0)  [mensilmente \(Tabella 5.3\) per una nuova derivazione sul torrente Olen \(Alagna Valsesia, Vercelli\) per la specie](#page-54-0)  [trota fario, stadio vitale adulto, in condizioni naturali di riferimento \(grafico di sinistra, reference conditions\) e](#page-54-0)  [all'interno del tratto sotteso \(grafico di destra, altered conditions\). La linea continua di colore blu indica il](#page-54-0)  [valore medio della serie di habitat nel periodo considerato, utilizzato per il calcolo dell'indice ISH, mentre la](#page-54-0)  [linea continua di colore rosso indica la soglia AQ97](#page-54-0) utilizzata per il calcolo dell'indice ITH.* .............................43

Figura 5.9 – *[Alterazione della durata degli eventi di stress \(eventi di habitat disponibile sotto la soglia AQ97\)](#page-55-1)  [per la specie trota fario stadio vitale adulto nello scenario di rilascio in 0. Le curve di durata dell'habitat](#page-55-1)  [disponibile sotto-soglia per le condizioni di riferimento \(linea di colore nero\) e alterate \(linea di colore grigio\)](#page-55-1)  [quantificano l'alterazione media del numero di giorni di stress \(AGS\) uguale a 12.3. Il grafico è ottenuto tramite](#page-55-1)  [il software SimStream \(Capitolo 7\) per l'applicazione della metodologia MesoHABSIM.](#page-55-1)* ...................................44

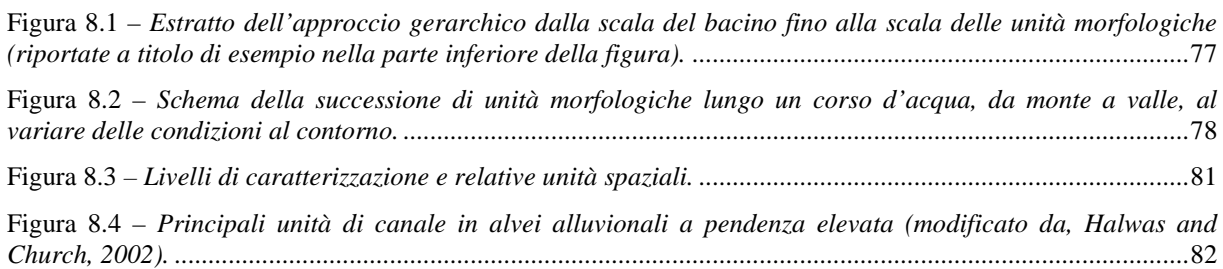

# **Indice delle Tabelle**

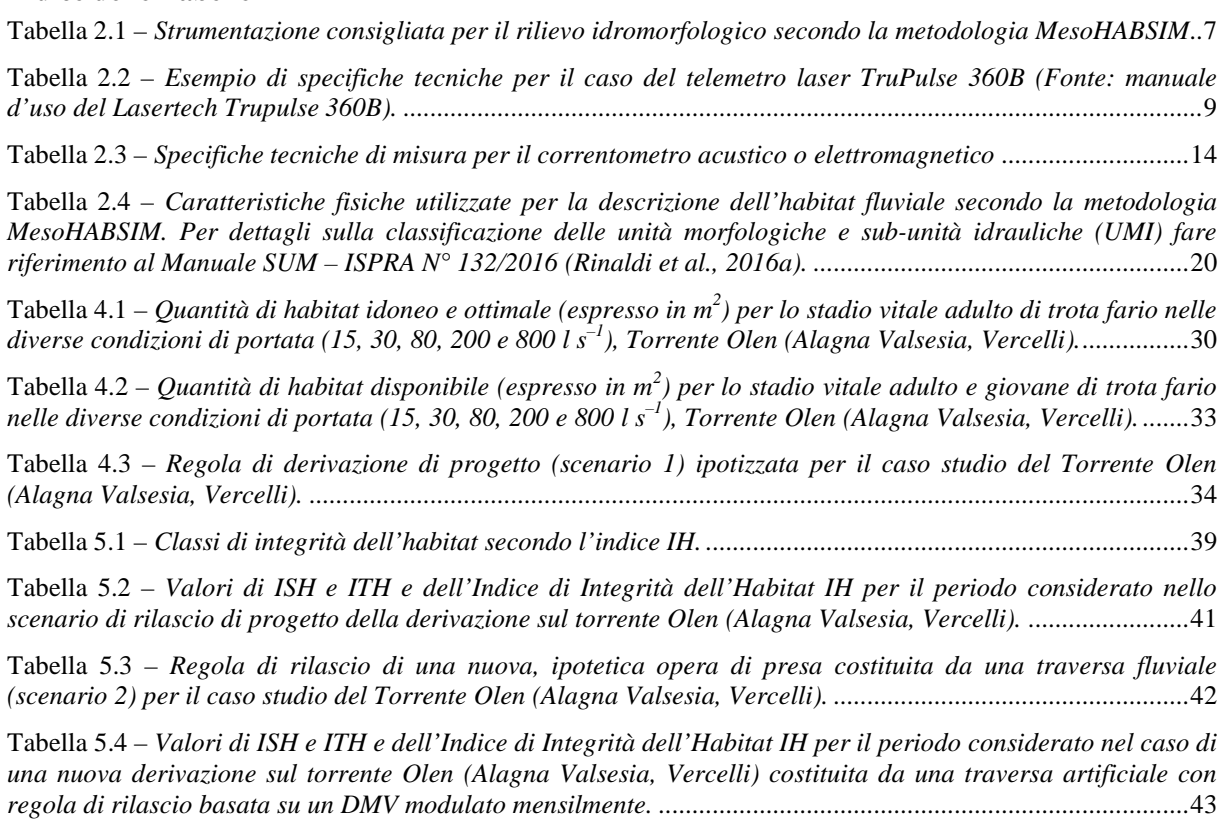

#### <span id="page-12-0"></span>**PREMESSA**

Il presente Manuale descrive la modellazione e la valutazione dell'integrità dell'habitat fluviale utilizzando l'approccio a meso-scala e la metodologia denominata MesoHABSIM – *Mesohabitat Simulation Model* proposta in letteratura dal Prof. Piotr Parasiewicz (*[Parasiewicz, 2001](#page-111-0)*, *[2007](#page-111-1)*). Tale metodologia è stata adattata al contesto italiano da Vezza et al. (*[2012a](#page-112-0)*, *[2012b](#page-112-1)*, *[2014a](#page-112-2)*, *[2014b](#page-112-3)*) e si inserisce nel più ampio sistema di valutazione idromorfologica, analisi e monitoraggio dei corsi d'acqua IDRAIM (*[Rinaldi et al., 2014](#page-112-4)*).

In particolare, la metodologia MesoHABSIM è stata integrata con il Sistema di rilevamento e Classificazione delle Unità Morfologiche dei corsi d'acqua (SUM), pubblicato come "Manuali e linee guida ISPRA" N° 132/2016 (*[Rinaldi et al., 2016a](#page-112-5)*).

La metodologia qui descritta è inoltre in accordo con quanto riportato nelle linee guida in tema di "ecological flows<sup>[1](#page-12-1)</sup>" dell'Unione Europea ("Ecological flows in the implementation of the Water Framework Directive", *[European Commission, 2015](#page-110-0)*), in cui viene citata come strumento atto allo studio della variabilità spazio-temporale degli habitat fluviali disponibili per la fauna in funzione della portata defluente e della morfologia del corso d'acqua. Anche per tale motivo, l'approccio è stato considerato idoneo all'applicazione nazionale come meglio indicato all'interno del relativo decreto direttoriale n° 30/2017 del Ministero dell'Ambiente e della Tutela del Territorio e del Mare (MATTM) sui deflussi ecologici.

Il quadro normativo di riferimento della metodologia MesoHABSIM è quindi quello riguardante il monitoraggio e alla valutazione idromorfologica ed ecologica dei corsi d'acqua previsti dalla Direttiva Quadro sulle Acque (Direttiva 2000/60/CE, WFD) e dalle norme nazionali di recepimento, incluso il più recente decreto direttoriale MATTM n° 29/2017 recante criteri per il rilascio di derivazioni idriche, nonché alla definizione e monitoraggio dell'efficacia delle misure di mitigazione degli impatti sui corsi d'acqua ai fini della pianificazione integrata prevista dalla Direttiva 2000/60/CE e dalla Direttiva Alluvioni (Direttiva 2007/60/CE), e del monitoraggio degli habitat e delle specie di particolare interesse conservazionistico previsti dalla Direttiva Habitat (Direttiva 1992/43/CEE).

Il presente Manuale si compone di otto capitoli riguardanti: (1) i principi base della metodologia, (2) la procedura per la raccolta dati di campo, (3) la modellazione statistica della distribuzione di specie, (4) la quantificazione della disponibilità di habitat, (5) la procedura di calcolo dell'Indice di integrità dell'Habitat fluviale – IH, (6) la descrizione dei software GIS per la raccolta dati di campo, (7) la descrizione del software SimStream operante come plugin in ambiente QGIS per l'analisi dei dati, e (8) una sintesi della classificazione delle unità morfologiche di canale riportata in forma estesa nel Manuale SUM (*[Rinaldi et al., 2016a](#page-112-5)*).

<span id="page-12-1"></span> $\overline{a}$ 1 I deflussi ecologici (*e-flows*) sono considerati, all'interno della WFD, come "*un regime idrologico coerente col raggiungimento degli*  obiettivi ambientali della WFD nei corpi idrici superficiali naturali di cui all'art. 4(1). [...] Laddove i corpi idrici possono essere designati<br>come fortemente modificati o essere idonei ad esenzioni [...] il regime idro *definizione di ecological flows (deflussi ecologici)*". A essi ci riferiremo in maniera generale come *environmental flows* o deflussi ambientali.

## <span id="page-13-0"></span>**INTRODUZIONE**

I corsi d'acqua sono interessati da derivazioni, sbarramenti, interventi di sistemazione idraulica e opere di difesa. Numerosi studi presenti in letteratura hanno dimostrato come le alterazioni al naturale regime di deflusso e alla morfologia del corpo idrico portino a modificazioni della disponibilità di habitat e inducano una varietà di risposte ecologiche da parte delle comunità presenti [\(vedasi, ad es.,](#page-111-2)  *[Poff and Zimmerman, 2010](#page-111-2)*). Lo studio delle interazioni tra l'ecosistema fluviale e l'idromorfologia locale (o habitat fisico) del corso d'acqua risulta quindi di particolare importanza al fine di quantificare le risorse in termini di habitat disponibile e gli impatti ambientali su una determinata specie o comunità.

È importante sottolineare come la valutazione e modellazione dell'habitat fluviale sia stata recentemente oggetto di particolare interesse (vedasi, ad es., *[European Commission, 2015](#page-110-0)*) in quanto gli indicatori biologici e i relativi indici (ad es., quelli derivanti dall'implementazione della WFD, *[European Commission, 2000](#page-110-1)*), e comunemente usati in Italia e in Europa nella valutazione dello stato di qualità dei corpi idrici, hanno dimostrato criticità per la valutazione dell'impatto delle alterazioni idromorfologiche (vedasi anche, *[Friberg et al., 2011](#page-110-2)*). In particolare, gli indicatori biologici presentano criticità e sono quindi di difficile utilizzo nei casi in cui: (*i*) non si possa isolare l'impatto della sola alterazione idromorfologica sulla comunità target; (*ii*) la specie o la comunità da valutare sia assente; (*iii*) vi sia l'esigenza di applicare un approccio previsionale e di simulare scenari futuri (ad es., per la determinazione del DMV – Deflusso Minimo Vitale o la definizione dei deflussi ecologici); (*iv*) la specie o la comunità target sia soggetta a gestione (ad es., ripopolamenti a fini alieutici); (*v*) vi sia forte presenza di specie invasive o aliene e sia difficile isolare la risposta della sola comunità target di riferimento; (*vi*) la comunità risponda, in maniera consistente, ad altri tipi di alterazione (ad es., alterazioni della qualità dell'acqua); (*vii*) vi sia stagionalmente forte variabilità naturale dell'abbondanza e della struttura delle popolazioni presenti (vedasi, *[European Commission, 2015](#page-110-0)*).

Per i motivi sopra riportati l'habitat disponibile per una specie o una comunità target viene utilizzato nel presente documento come una metrica utile ed efficace per quantificare l'impatto delle alterazioni idromorfologiche sulle biocenosi dei corsi d'acqua. Infatti, nel caso di impossibilità di misurare direttamente un impatto sulla comunità target, la quantificazione dell'habitat disponibile risulta un *proxy* intuitivo e immediato in grado di collegare le condizioni idromorfologiche locali alle componenti biotiche dell'ecosistema fluviale.

Il presente Manuale si propone di presentare una metodologia completa e dedicata alla valutazione e modellazione dell'habitat fluviale per:

- la quantificazione e la modulazione del DMV;
- la definizione dei deflussi ecologici o dei deflussi ambientali;
- il monitoraggio dei rilasci e delle operazioni di svaso da opere di presa;
- la progettazione e il monitoraggio di progetti di riqualificazione fluviale;
- la stima della vocazionalità ittica di un corso d'acqua;
- la conservazione di particolari specie acquatiche protette;
- il calcolo dell'Indice di integrità dell'Habitat fluviale (IH, *Capitolo [5](#page-47-0)*).

L'approccio a meso-scala o del mesohabitat (metodologia MesoHABSIM, *[Parasiewicz, 2007](#page-111-1)*; *[Parasiewicz et al., 2013](#page-111-3)*) risulta particolarmente appropriato per gli scopi precedentemente elencati e offre numerosi vantaggi rispetto ai tradizionali metodi di modellazione dell'habitat fluviale a microscala [\(ad es., PHABSIM,](#page-109-1) *Bovee, 1982*; CASiMiR, *[Jorde et al., 2001](#page-110-3)*).

In primo luogo, la raccolta dei dati è basata su una robusta struttura gerarchica di classificazione morfologica (*[Rinaldi et al., 2016a](#page-112-5)*) e può essere facilmente eseguita con strumentazione leggera [\(tecniche di mobile mapping,](#page-112-3) *Vezza et al., 2014b*) o tramite telerilevamento *low-cost* [\(ad es.,](#page-112-6)  [aeromobili a pilotaggio remoto,](#page-112-6) *Vezza et al., 2016a*). Le tecniche di raccolta dati di campo sopra citate sono adatte a qualunque tipologia di corso d'acqua, anche caratterizzato da morfologia complessa, difficoltà di accesso, presenza di massi, neve e ghiaccio in alveo, copertura satellitare marginale o assente. Inoltre, offrono la possibilità di rilievi estensivi del corso d'acqua raccogliendo un elevato numero di dati misurati in maniera precisa e in breve tempo.

In secondo luogo, la risoluzione a meso-scala consente l'impiego di una vasta gamma di variabili ambientali per la descrizione dell'habitat fluviale, permettendo dal punto di vista biologico una più esauriente analisi sia a livello di singola specie sia di comunità, e avendo la potenzialità di considerare come variabile l'interazione biotica tra gli organismi scelti come target (vedasi, ad es., *[Vezza et al., 2014a](#page-112-2)*, *[2014b](#page-112-3)*, *[2015](#page-112-7)*)

In terzo luogo, la metodologia MesoHABSIM, avendo la possibilità di essere applicata senza l'utilizzo di modelli di simulazione idraulica, possiede una propria flessibilità di applicazione anche in contesti di corsi d'acqua a regime torrentizio o comunque caratterizzati da morfologie complesse, quali quelle contraddistinte da pendenze elevate e dimensioni dei sedimenti confrontabili con la profondità media della corrente. In queste situazioni, infatti, i modelli idraulici di più comune utilizzo (mono-dimensionali e bi-dimensionali) risultano di scarsa applicabilità a causa dell'inadeguatezza dell'ipotesi di acqua bassa (*shallow water*) su cui sono intrinsecamente basati. È interessante notare a questo proposito come un metodo ancora ampiamente applicato a livello italiano per la modellazione dell'habitat fluviale e la definizione del DMV in corsi d'acqua montani sia il PHABSIM, anche se si è dimostrato essere una metodologia applicabile esclusivamente per corsi d'acqua monocursali a bassa pendenza [\(avendo incorporato un modello idraulico mono-dimensionale,](#page-110-4) *Gordon et al., 2004*).

Per le motivazioni precedenti, la metodologia MesoHABSIM si è dimostrata sufficientemente flessibile e strutturalmente adatta a rappresentare l'alta variabilità morfologica dei corsi d'acqua italiani, consentendo di analizzare la variazione sia spaziale sia temporale dell'habitat disponibile per l'ecosistema acquatico in caso di alterazione sia idrologica sia morfologica.

Oltre 100 siti di studio, ubicati all'interno dell'arco Alpino, dell'Appennino Ligure, Tosco-Emiliano e Umbro-Marchigiano e della Pianura Padana, sono stati a oggi utilizzati per la definizione, la calibrazione e la validazione della metodologia qui descritta.

Questa vasta applicazione ha consentito di adattare al contesto italiano le fasi procedurali della metodologia MesoHABSIM riportate in letteratura scientifica e definire criteri di idoneità di habitat per le specie che compongono la comunità acquatica autoctona. Le potenzialità dell'approccio integrato della metodologia MesoHABSIM, che include le discipline dell'idrologia, dell'idraulica, della geomorfologia e della biologia, sono notevoli e ancora non del tutto sfruttate in campo gestionale. Gli strumenti presentati in questo Manuale, derivanti della valutazione dell'habitat fluviale attraverso metriche oggettive e trasparenti, sono stati espressamente concepiti per essere utilizzati nei processi di gestione delle risorse idriche e sono applicabili a qualunque tipologia di corso d'acqua, per territori ampli ed eterogenei.

L'approccio teorico, il protocollo di raccolta dati e la descrizione dei software GIS per l'applicazione sono raccolti nel presente Manuale al fine di costituire un riferimento metodologico e applicativo per la metodologia MesoHABSIM e per il calcolo dell'IH.

# <span id="page-15-0"></span>**1. PRINCIPI BASE DELLA METODOLOGIA**

I modelli di simulazione dell'habitat fluviale sono stati presentati in letteratura scientifica e utilizzati nei processi decisionali di gestione delle risorse idriche fin dai primi anni '70. Bovee (*[1982](#page-109-1)*) formalizzò la prima guida all'utilizzo del modello PHABSIM (*Physical HABitat SImulation Model*) all'interno della metodologia IFIM (*Instream Flow Incremental Methodology*), edita dall'*United States Geological Survey* (USGS, Fort Collins Science Centre, CO, USA). A oggi, PHABSIM e IFIM sono ancora le tecniche maggiormente adottate a livello mondiale e costituiscono un riferimento per la determinazione dei deflussi ambientali (o *environmental flows* in inglese) da rilasciare da opere di presa in numerosi paesi (*[Tharme, 2003](#page-112-8)*; *[Annear et al., 2004](#page-109-2)*; *[Linnansaari et al., 2013](#page-111-4)*; *[European](#page-110-0)  [Commission, 2015](#page-110-0)*;).

La modellazione dell'habitat fluviale rientra nella disciplina dell'ecoidraulica ed è applicata a partire dalla quantificazione di parametri idromorfologici, quali la velocità di deflusso, la profondità dell'acqua, il substrato e la geometria dell'alveo (*[Maddock et al., 2013](#page-111-5)*). Attraverso questi modelli la variazione nello spazio di parametri dell'idromorfologia locale (o habitat fisico) è quantificata nel tempo al variare della portata defluente. Alla descrizione del sistema fisico sono associati dei criteri di preferenza di habitat (o modelli di distribuzione di specie) per la comunità che si vuole analizzare e quantificata la disponibilità spazio-temporale di habitat.

I modelli di habitat si dividono principalmente in funzione della propria risoluzione spaziale. Esistono infatti modelli a scala di microhabitat (come ad es., PHABSIM, *[Bovee, 1982](#page-109-1)*, o CAsiMiR, *[Jorde et al., 2001](#page-110-3)*) dove le preferenze e la distribuzione di singole specie vengono definite in base a variabili idrauliche (ad es., profondità e velocità della corrente in un punto del corso d'acqua); e i modelli di idoneità d'habitat a meso-scala, come il MesoHABSIM, che descrivono l'utilizzo di unità spaziali (mesohabitat) da parte della comunità target in funzione di un più ampio numero di variabili ambientali (ad es., *[Parasiewicz, 2001](#page-111-0)*, *[2007](#page-111-1)*; *[Vezza et al., 2014b](#page-112-3)*, *[2015](#page-112-7)*).

Nei corsi d'acqua naturali, i mesohabitat corrispondono generalmente per estensione alle unità morfologiche (ad es., *pool*, *riffle*, *rapid*) o alle unità idrauliche [\(porzioni di corso d'acqua](#page-112-5)  [caratterizzate da condizioni di flusso di superficie e da substrato omogenei,](#page-112-5) *Rinaldi et al., 2016a*), e hanno una dimensione longitudinale dello stesso ordine di grandezza della larghezza dell'alveo in corsi d'acqua a canale singolo, mentre in corsi d'acqua a morfologia transizionale (*wandering*) o a canali intrecciati, essa è dell'ordine di grandezza della larghezza del canale di magra (*Rinaldi et al., 2016a*). Complessivamente, la dimensione dei mesohabitat può coprire un intervallo compreso fra 10–1 e 103 m (*[Bain and Knight, 1996](#page-109-3)*; *[Kemp et al., 1999](#page-110-5)*; *[Hauer et al., 2011](#page-110-6)*; *[Parasiewicz et al., 2013](#page-111-3)*). Le unità spaziali ancora più piccole (unità sedimentarie e/o vegetazionali o elementi fluviali), come per esempio delle piccole zone di sedimento fine (ad es., sabbia) in mezzo a clasti di grandi dimensioni (ad es., massi), corrispondono invece alla scala del microhabitat [\(di dimensioni in media di 10 cm,](#page-112-5) *[Rinaldi et al., 2016a](#page-112-5)*).

Le caratteristiche fisiche di un insieme di microhabitat possono essere usate per descrivere le distribuzioni di frequenza delle variabili ambientali di un mesohabitat. Mesohabitat e microhabitat rispondono quindi a fattori di controllo spaziali e temporali specifici e sono differentemente legati alle diverse componenti morfologiche e biologiche di un corso d'acqua. La scala del mesohabitat o dell'unità morfologica è riconosciuta come la componente spaziale del sistema fiume che determina la presenza e diversità degli habitat fisici intesi in senso lato (ovvero non strettamente riferiti alla sola presenza di un particolare organismo, stadio vitale o specie). In alcuni studi i mesohabitat sono infatti anche chiamati habitat funzionali o biotopi (*[Kemp et al., 1999](#page-110-5)*; *[Petts, 2009](#page-111-6)*); porzioni di corso d'acqua legate al ciclo vitale di diverse comunità allo stesso tempo (come per esempio la fauna ittica e la vegetazione aquatica, *[Gosselin et al., 2012](#page-110-7)*; *[Wilkes et al., 2015](#page-113-0)*). Pertanto si ritiene che questa scala spaziale sia utile e rappresentativa per stabilire relazioni tra elementi fisici e biologici di un sistema fluviale.

I modelli a scala di mesohabitat possono fornire una varietà di risposte alle problematiche legate alla gestione dei corsi d'acqua superficiali, e alla valutazione degli impatti antropici che alterano la struttura dell'habitat di particolari specie, stadi vitali o di intere comunità biotiche.

Quando si utilizzano e si interpretano i risultati di un modello di habitat, il concetto base che deve essere chiaro all'operatore è che si sta considerando l'idromorfologia locale (ossia l'habitat fisico) come il fattore limitante per lo sviluppo e il mantenimento della popolazione oggetto di studio. Questa ipotesi ovviamente non è sempre vera in natura e i fattori limitanti delle popolazioni presenti nei corsi d'acqua possono non essere solamente legate all'idromorfologia locale. Lo stato della popolazione

può, infatti, essere determinato dalla qualità dell'acqua, dalle attività antropiche come la gestione alieutica, da particolari *shocks* determinati da eccessive pressioni o eventi naturali estremi.

Si può quindi asserire che l'habitat fisico è una condizione necessaria, ma non sufficiente, per lo sviluppo e il mantenimento di una popolazione. Tuttavia, è proprio la capacità dei modelli di habitat di isolare l'effetto della sola componente idromorfologica sulle comunità che li rende particolarmente idonei all'utilizzo nelle valutazioni di impatto e nei casi in cui gli indicatori biologici abbiano limitazioni di applicazione. Si pensi, per esempio, alla necessità di simulare scenari futuri di gestione del corso d'acqua, legati a diverse modalità di utilizzo delle risorse idriche o agli interventi di modifica dell'assetto morfologico. La metodologia MesoHABSIM può dunque essere usata sia per diagnostica e valutazione (monitoraggio) dello stato dell'habitat attuale, sia in forma predittiva (previsione quantitativa del cambiamento della disponibilità di habitat in scenari gestionali di interesse).

L'approccio a meso-scala (o del mesohabitat) della metodologia MesoHABSIM mantiene gli stessi principi di base dei tradizionali metodi a micro-scala (ad es., PHABSIM), ma aumenta la scala spaziale cambiando allo stesso tempo l'approccio analitico utilizzato, per una valutazione dell'idoneità di habitat più ampia e completa. La metodologia MesoHABSIM valuta l'integrità ecologica delle unità morfologiche e sub-unità idrauliche (UMI) attraverso informazioni quantitative di distribuzione dell'habitat fisico, per la determinazione della disponibilità spazio-temporale di habitat e il calcolo dell'Indice di integrità dell'Habitat (IH, *Capitolo [5](#page-47-0)*).

Le fasi procedurali della metodologia MesoHABSIM riportate in Parasiewicz et al. (*[2013](#page-111-3)*) e Vezza et al. (*[2014b](#page-112-3)*) si possono sintetizzare tramite i seguenti punti (*[Figura 1.1](#page-17-0)*):

(1) descrizione dell'habitat tramite rilievo idromorfologico per diverse condizioni di deflusso;

- (2) applicazione dei modelli biologici di idoneità d'habitat;
- (3) analisi delle variazioni spazio-temporali dell'habitat fluviale.

Ogni fase procedurale, per essere eseguita, ha necessità di un input e produce un output. La *[Figura 1.1](#page-17-0)* sintetizza le fasi di applicazione della metodologia MesoHABSIM con i rispettivi input e output, ciascuno dei quali è descritto in dettaglio nei successivi capitoli di questo Manuale.

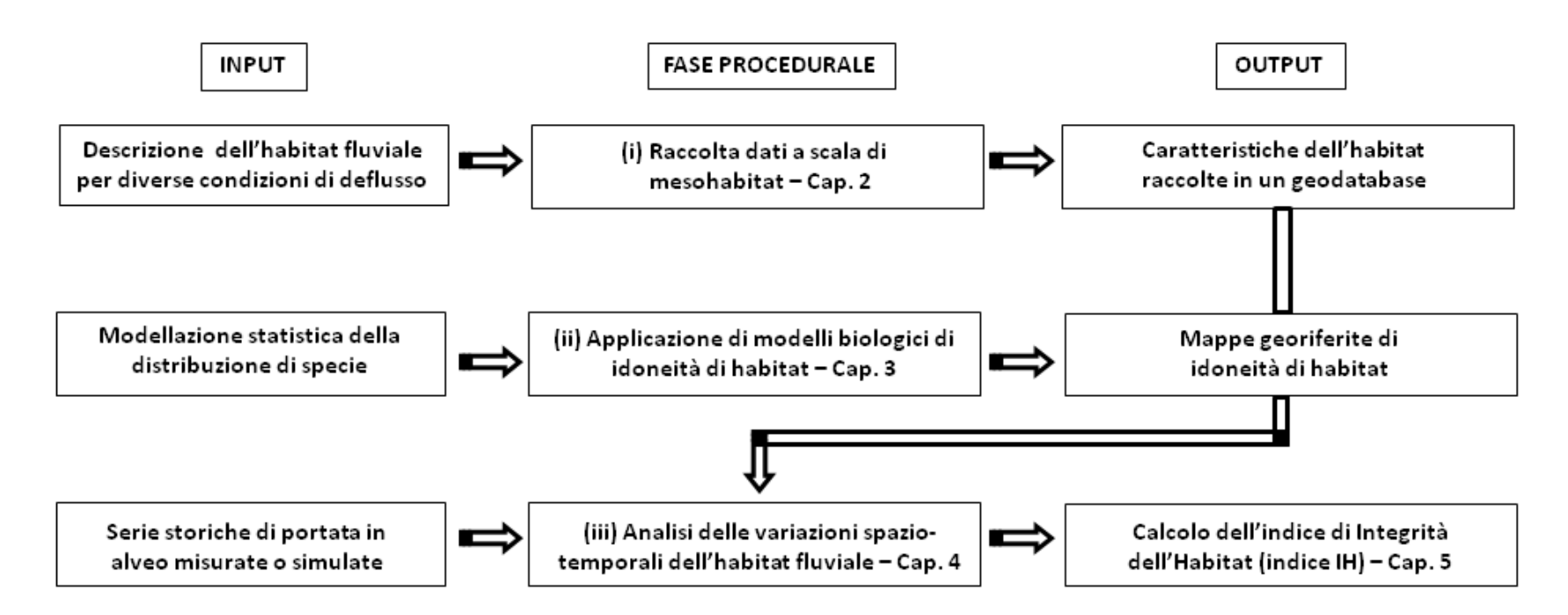

<span id="page-17-0"></span>**Figura 1.1** *– Input, fasi procedurali e output della metodologia MesoHABSIM per la valutazione della disponibilità di habitat e il calcolo dell'indice di integrità dell'habitat - indice IH (modifcato rispetto a [Parasiewicz, 2007](#page-111-7)*; *[Parasiewicz et al., 2013\)](#page-111-8). Per le fasi procedurali e il calcolo dell'indice IH è riportato il riferimento al capitolo (Cap.) del presente Manuale.*

# <span id="page-18-0"></span>**2. PROCEDURA PER LA RACCOLTA DATI DI CAMPO**

La metodologia MesoHABSIM opera attraverso la mappatura del mosaico di mesohabitat (unità morfologiche e sub-unità idrauliche; UMI), al fine di descrivere e quantificare la distribuzione e l'habitat disponibile per la fauna all'interno del corso d'acqua. Quest'operazione avviene rilevando i descrittori ambientali dell'habitat, elencati al *Paragrafo [2.5](#page-30-0)*, che costituiscono i parametri che maggiormente influenzano la presenza o l'abbondanza delle specie (e i relativi stadi vitali) e determinano la probabilità di presenza o di abbondanza delle specie target all'interno di ogni UMI. Al fine di descrivere le variazioni del mosaico di unità e dell'habitat in funzione della portata defluente sono effettuate nell'ordine le seguenti operazioni:

- Formazione del personale e settaggio della strumentazione necessaria;
- Definizione del tratto rappresentativo di corso d'acqua in cui svolgere il rilievo;
- Definizione delle condizioni di deflusso di riferimento;
- Mappatura delle UMI per differenti condizioni di deflusso all'interno di un Sistema Informativo Territoriale (SIT o GIS, *Geographic Information System*, in inglese);
- Raccolta dei descrittori ambientali per ogni UMI, rappresentata da un poligono georiferito all'interno del SIT;
- Misurazione della portata defluente in alveo durante il rilievo idromorfologico.

# <span id="page-18-1"></span>**2.1 Formazione del personale e settaggio della strumentazione**

Il personale impiegato per il rilievo idromorfologico nell'applicazione della metodologia MesoHABSIM è composto da due tecnici esperti che abbiano svolto i corsi di formazione sulla metodologia proposti periodicamente dagli autori del presente Manuale, estensori dell'approccio metodologico qui di seguito illustrato. Le figure professionali maggiormente indicate sono geologi, ingegneri, dottori forestali e naturalisti, le quali possiedono basi teoriche appropriate per l'acquisizione delle conoscenze necessarie alla raccolta dati di campo.

Al fine di effettuare un rilevo speditivo e agevole, anche in corsi d'acqua caratterizzati da difficoltà di accesso, presenza di densa vegetazione riparia, massi e rocce in alveo e condizioni climatiche rigide o avverse, viene qui presentato l'utilizzo di una strumentazione leggera, utile per la raccolta dati di campo. Seguendo quanto indicato in Vezza et al. (*[2014b](#page-112-3)*), nella *[Tabella 2.1](#page-18-2)* si riportano gli strumenti consigliati e le relative specifiche tecniche.

In particolare, la strumentazione è composta da un telemetro laser installato su di un cavalletto fotografico e collegato via *Bluetooth* a un computer palmare o tablet di tipo "*rugged*", quest'ultimo provvisto di posizionamento GPS. Per le misurazioni di velocità e profondità della corrente si consiglia un correntometro acustico o elettromagnetico.

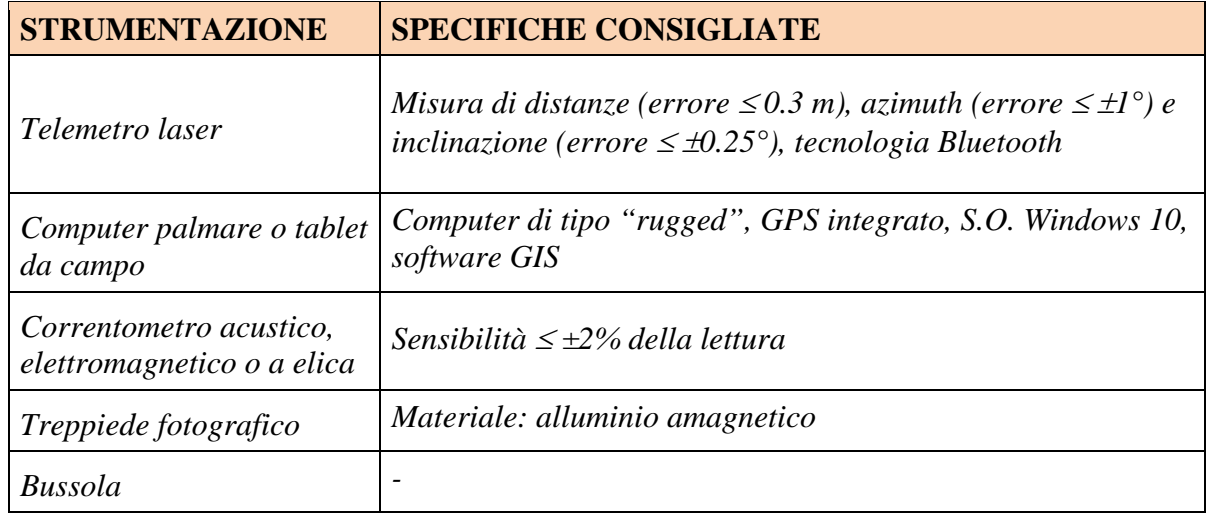

<span id="page-18-2"></span>**Tabella 2.1 –** *Strumentazione consigliata per il rilievo idromorfologico secondo la metodologia MesoHABSIM*.

#### <span id="page-19-0"></span>*2.1.1 Telemetro laser*

Il telemetro, per eseguire misurazioni di distanze e dislivelli, emette un laser infrarosso a energia pulsata invisibile, sicuro per gli occhi. Lo strumento misura, con un cronometro ad alta precisione, il tempo di andata e di ritorno impiegato dal laser per colpire il bersaglio scelto dall'operatore e ritornare alla fonte; conoscendo la velocità del laser in atmosfera, la distanza D viene calcolata in automatico come  $D =$  velocità laser  $\times$  tempo/2. Attraverso il valore dell'angolo di inclinazione e dell'azimut, anch'essi determinati dallo strumento, si è in grado, per esempio tramite software operanti in ambiente GIS (ArcPad o MapStream, *Capitolo [6](#page-57-0)*) di triangolare in automatico la posizione nelle tre dimensioni del punto sul piano locale.

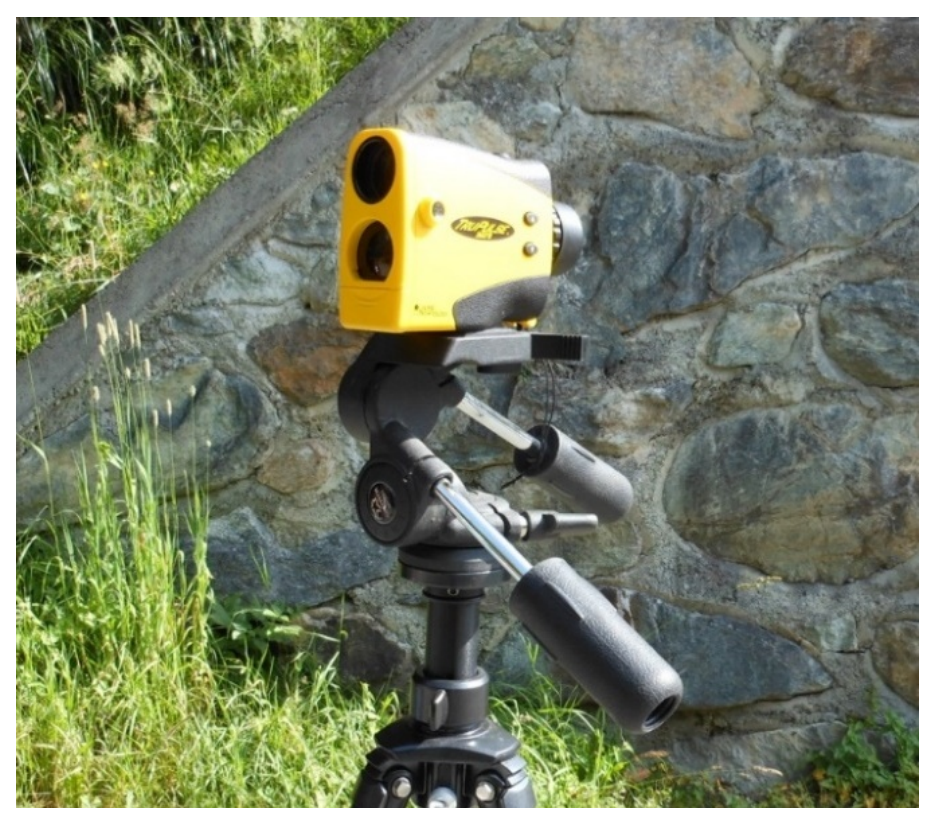

**Figura 2.1 –** *Esempio di telemetro laser (Lasertech Trupulse 360B, Laser Technology, Centennial, Colorado, USA) installato su di un treppiede fotografico in alluminio.*

<span id="page-19-1"></span>Per le misure degli angoli, il telemetro possiede un inclinometro e una bussola elettronica per i quali, prima di ogni utilizzo in campo, è fortemente consigliabile eseguire una procedura di calibrazione.

Dalle specifiche tecniche dichiarate sul manuale del telemetro laser (riportate, per es., in *[Tabella 2.2](#page-20-1)*), vengono in questo Manuale approfonditi gli errori di misura commessi da uno strumento come quello proposto, al fine di poter valutare gli errori massimi ammissibili per i rilievi idromorfologici in corsi d'acqua superficiali. È generalmente consigliato, se si utilizza strumentazione differente a quella proposta, eseguire una valutazione dell'errore di misura commesso simile a quella riportata di seguito.

<span id="page-20-1"></span>**Tabella 2.2 –** *Esempio di specifiche tecniche per il caso del telemetro laser TruPulse 360B (Fonte: manuale d'uso del Lasertech Trupulse 360B).*

| <b>RANGE DI MISURA</b>                              |                        |
|-----------------------------------------------------|------------------------|
| Massima distanza per bersagli riflettenti           | 2000 m                 |
| Massima distanza per bersagli non-riflettenti       | 1000 m                 |
| Angolo di inclinazione rispetto all'orizzontale     | $\pm 90^{\circ}$       |
| Angolo azimutale                                    | $0 \div 359.9^{\circ}$ |
| <b>ACCURATEZZA DELLA MISURA</b>                     |                        |
| Errore sulla distanza per bersagli di alta qualità  | $+30$ cm               |
| Errore sulla distanza per bersagli di bassa qualità | $+ 1 m$                |
| Errore sull'angolo di inclinazione                  | $\pm 0.25^{\circ}$     |
| Errore sull'angolo azimutale                        | $+1^{\circ}$           |

L'errore commesso dallo strumento nella misura del dislivello (εq, *[Figura 2.2](#page-20-0)*) può essere ricavato in funzione della distanza inclinata (in inglese *Slope Distance*, SD) e dall'angolo (α) tra l'orizzontale (*Horizontal Distance*, HD) e la direzione che congiunge lo strumento con il punto target.

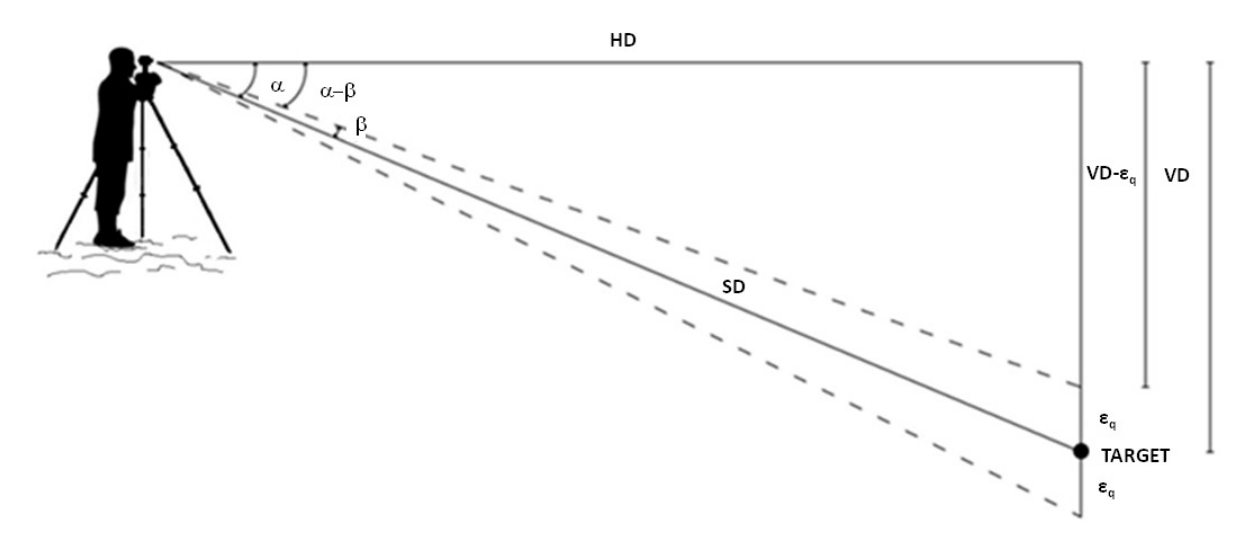

<span id="page-20-0"></span>**Figura 2.2 –** *Rappresentazione geometrica dell'errore commesso sulla quota utilizzando il telemetro laser TruPulse 360B. Il punto denominato "Target" è il punto che si vuole rilevare.*

Nota la precisione dello strumento nella misura dell'angolo di inclinazione (ad es., angolo *β* = 0.25°), per distanze ridotte (< 150 m), l'errore commesso dallo strumento nella misura del dislivello viene rappresentato dalla [0](#page-20-0) per la quale valgono le seguenti uguaglianze:

 $VD = SD \sin \alpha$ 

VD –  $\varepsilon_{q}$  = HD tan (α – β)

Sostituendo le precedenti due uguaglianze nella seguente equazione:

 $VD = VD - \varepsilon_q + \varepsilon_q$ 

è possibile, dopo alcuni semplici passaggi algebrici, giungere a un calcolo esplicito dell'errore nella misura del dislivello  $\varepsilon_{q}$ , definito come:

 $\varepsilon_{q} = SD[\sin \alpha - \cos \alpha \tan (\alpha - \beta)]$ 

Riportando su un grafico l'errore sulla quota al variare della distanza inclinata SD e dell'angolo di inclinazione α (considerato compreso tra –30° e +30° e generalmente valido per rilievi su corsi d'acqua superficiali), si ottiene il grafico in [0.](#page-21-0)

L'errore  $\varepsilon_q$  non sembra dipendere in maniera consistente dall'angolo di inclinazione ed è quindi possibile stabilire che l'errore sulla pendenza (rappresentato dal rapporto  $\varepsilon_q$ /SD) sia circa costante con la distanza e uguale al massimo allo 0.5% per pendenze molto elevate (±30°). A titolo di esempio, e come riportato in *[Figura 2.3](#page-21-0)*, lo strumento commetterà un errore massimo di 0.4 m nel misurare il dislivello di un oggetto posto a circa 80 m di distanza.

Sebbene l'errore sulla pendenza risulti circa costante con la distanza SD, si consiglia di operare con un errore  $\varepsilon_q$  nella misura del dislivello non superiore a 0.4 m, e quindi, come riportato in *[Figura 2.3](#page-21-0)*, di non utilizzare oggetti target a distanze superiori di 80 m.

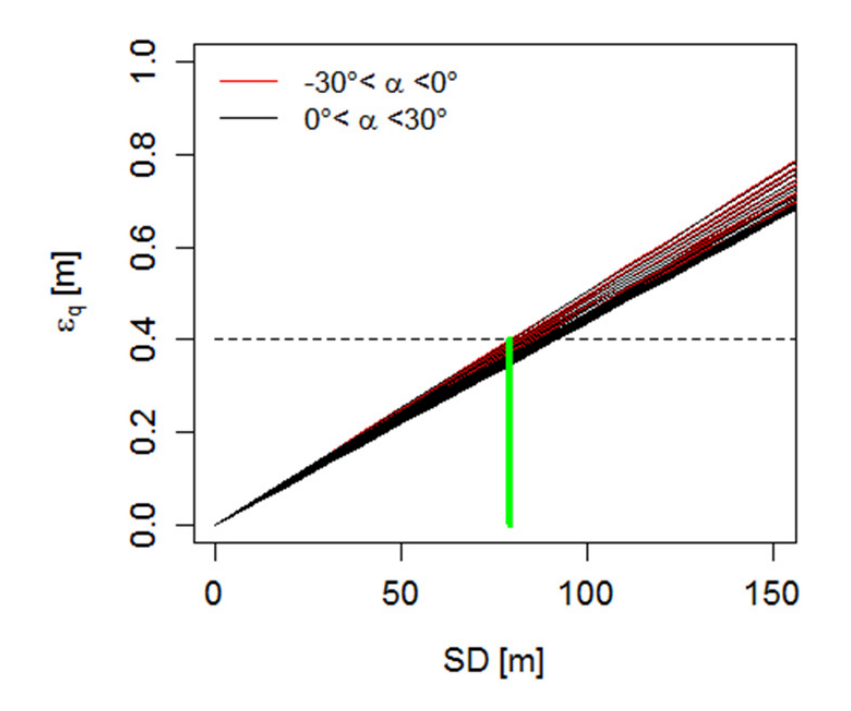

<span id="page-21-0"></span>**Figura 2.3 –** *Esempio di errore (εq) nella misura del dislivello per un generico punto rilevato con il telemetro laser Trupulse 360B ed esempio di calcolo dell'errore sulla pendenza dato da (εq/SD) e uguale a circa 0.5%. Lo strumento commetterà un errore di 0.4 m nel misurare il dislivello di un oggetto posto a circa 80 m (linea verde).*

Tramite gli errori commessi nella misura della distanza obliqua SD ( $\varepsilon_L$ ) e dell'azimut (γ, *[Figura 2.4](#page-22-0)*) è possibile stimare l'errore commesso nella misura dell'area di un poligono georiferito che rappresenta un mesohabitat (o una UMI) per il rilievo idromorfologico.

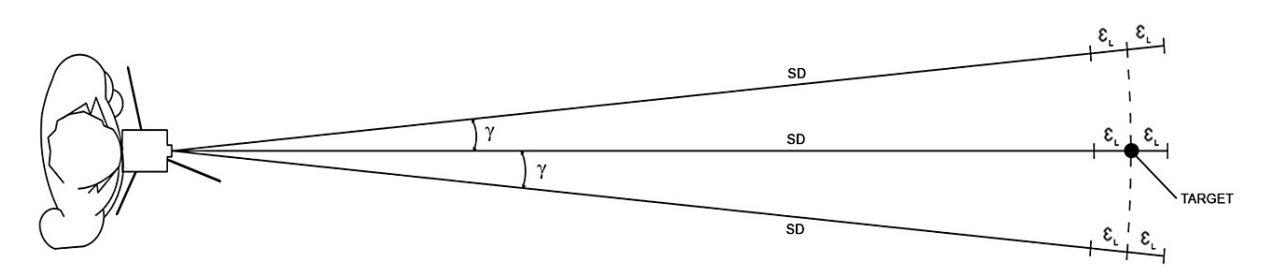

<span id="page-22-0"></span>**Figura 2.4 –** *Rappresentazione geometrica dell'errore ε<sup>L</sup> commesso sulla distanza obliqua (SD) misurata con un telemetro laser Trupulse 360B.*

A titolo di esempio, si osservi la situazione in *[Figura 2.5](#page-22-1)*, nella quale la postazione di misura si trova esattamente nel mezzo di una UMI, che per semplicità viene qui rappresentata come un rettangolo di lunghezza L e larghezza (1/5)L, e per cui viene assunto, per semplicità, L=2HD e SD = HD.

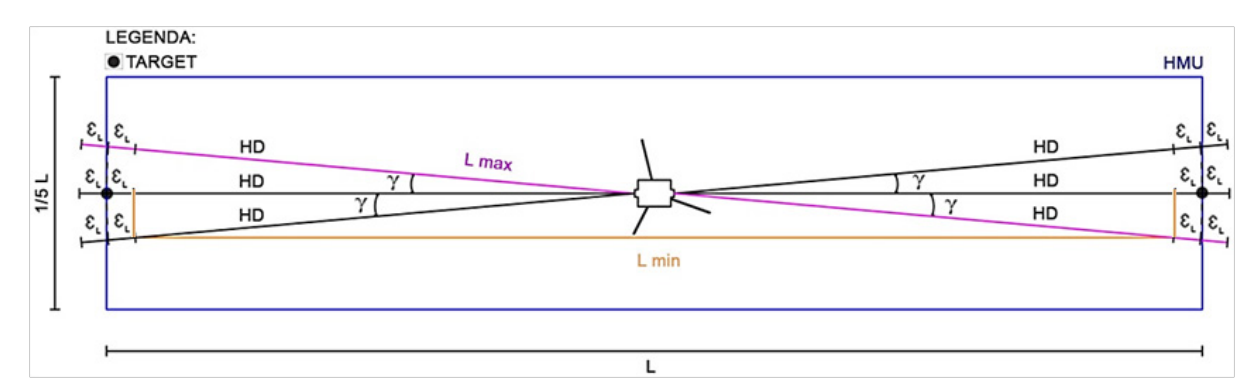

<span id="page-22-1"></span>**Figura 2.5 –** *Esempio di rappresentazione dell'errore nel determinare l'area di una UMI, con posizionamento della stazione di misura al centro dell'unità morfologica rappresentata per semplicità da un rettangolo. Si noti come la possibile somma degli errori γ e ε<sup>L</sup> nella stima della lunghezza totale L, può far variare tale misura con valori compresi tra Lmin e Lmax.* 

In questa situazione gli errori combinati γ e  $\varepsilon_L$  possono causare l'acquisizione di due distanze (*Lmin* e *Lmax*) diverse rispetto quella reale (*L*) espresse come:

 $L_{min} = 2(HD - \varepsilon_L) cos(y)$ 

 $L_{max} = 2(HD + \varepsilon_L)$ 

Il grafico in *[Figura 2.6](#page-23-1)* mostra l'errore in percentuale nella stima dell'area di una UMI (espressa in scala logaritmica); si può notare come l'andamento sia rappresentato da un esponenziale negativo, comporti un errore massimo del 13% per aree molto piccole  $(4 \text{ m}^2)$ , e sia inferiore al 5% per aree superiori ai 30 m<sup>2</sup>. L'errore commesso nella stima dell'area attraverso la strumentazione qui analizzata può quindi essere considerato trascurabile ai fini dell'applicazione della metodologia MesoHABSIM.

Per ovvie ragioni, al fine di non aumentare ulteriormente l'errore commesso dallo strumento nella misura dell'angolo azimutale è altamente raccomandabile utilizzare un treppiede fotografico amagnetico.

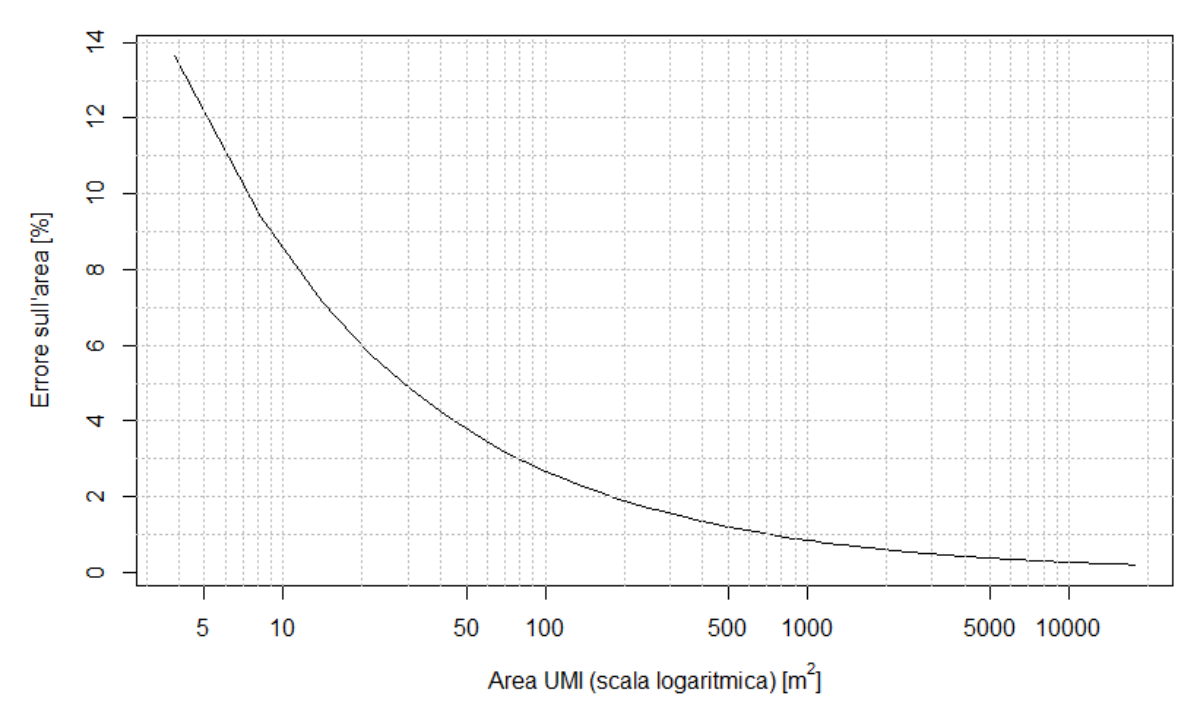

<span id="page-23-1"></span>**Figura 2.6 –** *Errore percentuale nella stima dell'area di una UMI di forma rettangolare (lunghezza L e larghezza 1/5L). Si noti che l'area della UMI è espressa in scala logaritmica naturale.*

#### <span id="page-23-0"></span>*2.1.2 Computer palmare o tablet da campo*

Esistono diversi tipi di computer palmari o tablet da campo; i modelli consigliati dagli autori di questo Manuale alla data di pubblicazione possono essere, per esempio, i tablet *rugged* Algiz 10X (Handheld, Lidköping, Svezia, *[Figura 2.7](#page-23-2)*) o Toughpad FZ-M1 (Panasonic, [Kadoma](https://es.wikipedia.org/wiki/Kadoma_%28Osaka%29), Osaka, [Giappone\)](https://es.wikipedia.org/wiki/Jap%C3%B3n). Tuttavia, dato il continuo sviluppo di nuovi dispositivi portatili caratterizzati da prestazioni sempre più performanti si lascia all'operatore la scelta del supporto informatico ritenuto più consono.

In generale, è fortemente consigliato nella scelta del computer da campo, considerare i dispositivi di tipo "*rugged*" al fine di poter raccogliere dati anche in condizioni climatiche rigide (temperature sotto lo zero) o avverse (precipitazioni piovose o nevose), o possibilità che lo strumento venga sommerso dall'acqua senza causare la perdita dei dati raccolti.

Il posizionamento GPS, integrato nella maggior parte dei tablet, consente di localizzare facilmente l'operatore all'interno di un'immagine georiferita caricata su una piattaforma GIS e posizionare i "*Ground Control Point*" (GCP) che si useranno come riferimento durante i rilievi idromorfologici (vedasi *Paragrafo [2.4](#page-27-1)* e *Capitolo [6](#page-57-0)*).

<span id="page-23-2"></span>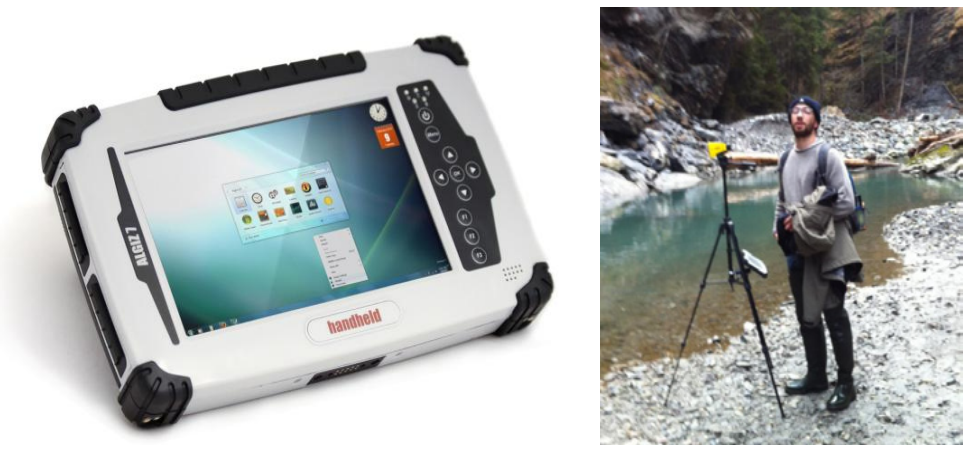

**Figura 2.7 –** *(Immagine di sinistra) Computer da campo o tablet di tipo rugged Algiz 10X (Handheld). (Immagine di destra) Installazione dello stesso su cavalletto fotografico amagnetico assieme al telemetro laser Trupulse 360B (in foto: Ing. Matteo Facchini, ETH (Zurich), durante i rilievi idromorfologici sul Fiume Albula, Svizzera).*

#### <span id="page-24-0"></span>*2.1.3 Correntometro*

Anche per i correntometri elettromagnetici esistono diversi modelli. I più comunemente usati per la misura della velocità in campo sono i correntometri elettromagnetici o acustici (*[Figura 2.8](#page-24-1)*). I primi si basano sulla legge dell'induzione elettromagnetica di Faraday per la stima della velocità di corrente, mentre i secondi sull'effetto Doppler.

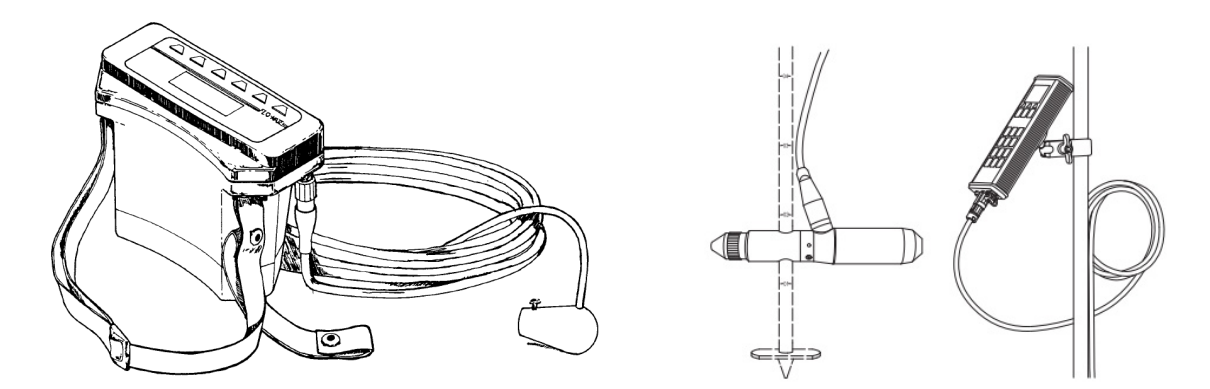

<span id="page-24-1"></span>**Figura 2.8 –** *Esempio di correntometro elettromagnetico (a sinistra) e acustico (a destra). Per la misura in campo, il correntometro è generalmente fissato a un'asta graduata (Fonte delle Figure: Manuali d'uso Flo-Mate Marsh-McBirney, OTT Hydromet GmbH ADC).*

Quando un conduttore (ad es., l'acqua) si muove all'interno di un campo magnetico, viene generata una tensione direttamente proporzionale alla velocità con cui si muove il conduttore. Il flusso di acqua che colpisce perpendicolarmente il sensore dello strumento (*[Figura 2.9](#page-24-2)*), generatore del campo magnetico, produce una tensione che lo strumento trasforma, mediante una relazione lineare, in una misura di velocità. Una sonda, che utilizza il principio fisico dell'effetto Doppler, è costituita da trasmettitori i quali emettono brevi pulsazioni acustiche proiettandole attraverso stretti fasci d'onda (ad es., di ampiezza 2°); gli stessi trasmettitori ricevono i segnali riflessi dalle particelle presenti lungo il fascio (come bolle gassose, organismi e altre particelle o materiale organico di diversa origine), che sono utilizzati per calcolare la velocità della corrente.

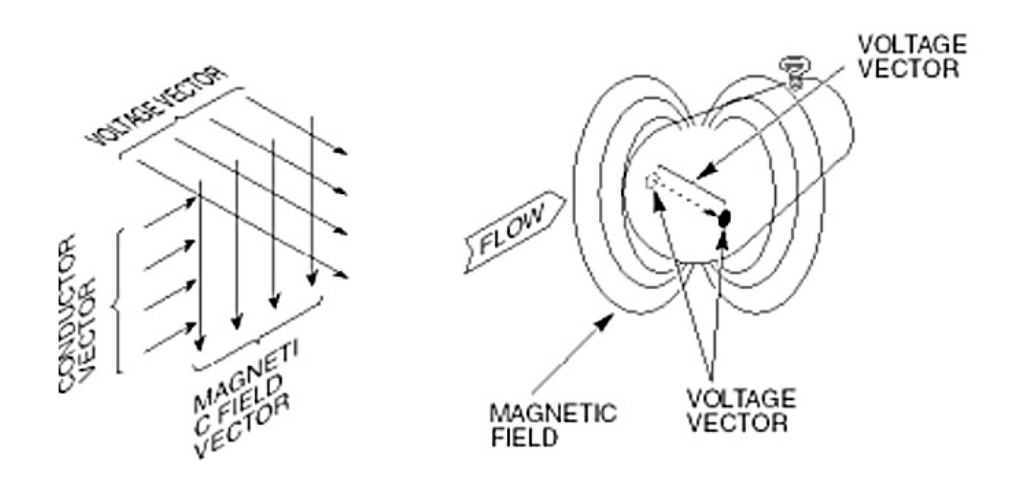

<span id="page-24-2"></span>**Figura 2.9 –** *Principio di funzionamento di un correntometro elettromagnetico (Fonte: manuale d'uso Flo-Mate Marsh-McBirney).*

Le caratteristiche tecniche dello strumento per la misurazione della velocità della corrente e la relativa accuratezza nella misura sono riportate in *[Tabella 2.3](#page-25-2)*.

<span id="page-25-2"></span>**Tabella 2.3 –** *Specifiche tecniche di misura per il correntometro acustico o elettromagnetico*

| <b>ACCURATEZZA DELLA MISURA</b>          |                                                     |
|------------------------------------------|-----------------------------------------------------|
| Stabilità dello zero $\leq \pm 0.02$ m/s |                                                     |
| $\mid$ Complessiva                       | $\leq \pm 2\%$ della lettura + stabilità dello zero |

I correntometri elettromagnetici e acustici, a differenza di altri come quelli a elica, presentano, per l'applicazione della metodologia MesoHABSIM, importanti vantaggi, i quali si possono riassumere come segue:

- discreta resistenza agli urti;
- limitate interferenze nella misura dovute a materiale solido in sospensione;
- sensibilità nella misura anche con ridotte velocità di corrente;
- rapidità e affidabilità nell'esecuzione nella misura.

#### <span id="page-25-0"></span>*2.1.4 Operazioni di settaggio e manutenzione della strumentazione*

Se si utilizza un telemetro laser, come attività preliminare di ogni rilievo idromorfologico è necessario provvedere alla calibrazione dell'inclinometro e, *in-situ,* della bussola elettronica, entrambi sensori interni del telemetro laser. Nel manuale dello strumento è generalmente riportata la procedura dedicata che dovrà svolgere l'operatore.

Per gli angoli di inclinazione e di azimuth, la procedura da seguire è ripresa in *[Figura 1.1](#page-17-0)* per il telemetro laser Trupulse 360B. All'operatore è richiesto di mantenere stabilmente ogni posizione raffigurata per almeno un secondo e premere il tasto di cattura. Per l'operazione di calibrazione della misura dell'azimut si deve prendere come riferimento il nord magnetico, è quindi consigliabile in campo consultare una bussola al fine di ottenere i riferimenti cardinali il più precisamente possibile.

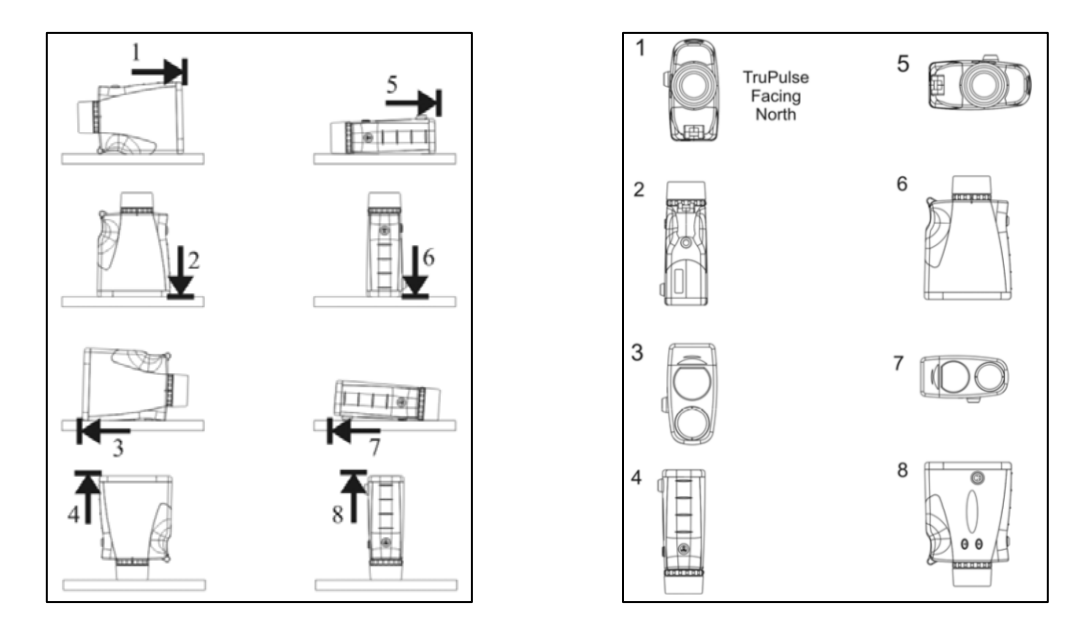

<span id="page-25-1"></span>**Figura 2.10 –** *Procedura di calibrazione per la misura dell'angolo di inclinazione (a sinistra) e per la misura dell'angolo di azimuth (a destra) del telemetro laser Trupulse 360B (Fonte: manuale d'uso del Trupulse 360B).*

Prima di eseguire il rilievo è necessario assicurarsi che la funzione *Bluetooth* sia attiva per il tablet (o computer palmare da campo) e per il telemetro laser e verificare che la comunicazione tra i due dispositivi sia in funzione. La manutenzione e taratura periodica alla strumentazione secondo le indicazioni di fabbrica è di fondamentale importanza per una buona riuscita del rilievo idromorfologico. Scollegare le batterie dagli strumenti quando non in uso e conservare le custodie e gli strumenti stessi in luoghi privi di umidità sono garanzia di durabilità della strumentazione qui proposta per l'applicazione della metodologia MesoHABSIM.

## <span id="page-26-0"></span>**2.2 Unità morfologiche e sottotratto in cui eseguire il rilievo**

L'identificazione e la classificazione delle unità morfologiche per l'applicazione della metodologia MesoHABSIM segue le indicazioni riportate nel Manuale SUM N° 132/2016 (*[Rinaldi et](#page-112-5)  [al., 2016a](#page-112-5)*) edito dall'ISPRA. Secondo tali indicazioni, la descrizione delle unità morfologiche di un corso d'acqua superficiale deve avvenire all'interno di un sottotratto, che è una porzione di tratto fluviale, rappresentativa dell'intero tratto, in termini di distribuzione spaziale e relative proporzioni di unità morfologiche tipiche.

Un tratto di corso d'acqua viene definito attraverso una procedura scalare di segmentazione che utilizza, per ciascuna unità spaziale, le variazioni di alcune caratteristiche o variabili significative per tale scala, e classificato in base alla (*i*) morfologia dell'alveo (*channel pattern* e condizioni di confinamento), (*ii*) alle discontinuità significative delle variabili di controllo (ad es., portate, pendenze) e (*iii*) al tipo di sedimento che ne costituisce l'alveo. Questa descrizione della morfologia implica in genere una caratterizzazione di massima delle unità morfologiche presenti (presenza/assenza di unità caratterizzanti una determinata morfologia) utilizzando generalmente le informazioni disponibili derivanti da foto aeree, satellitari o visite sul terreno. Ogni tipologia morfologica, riportata in Rinaldi et al. (*[2016a](#page-112-5)*), entro certi limiti, presenta un spettro caratteristico di unità morfologiche, il cui assemblaggio è il risultato dei processi che hanno determinato quella determinata morfologia locale, in funzione delle variabili guida e delle condizioni al contorno che agiscono a più grandi scale spaziali (*[Figura 2.11](#page-26-1)*).

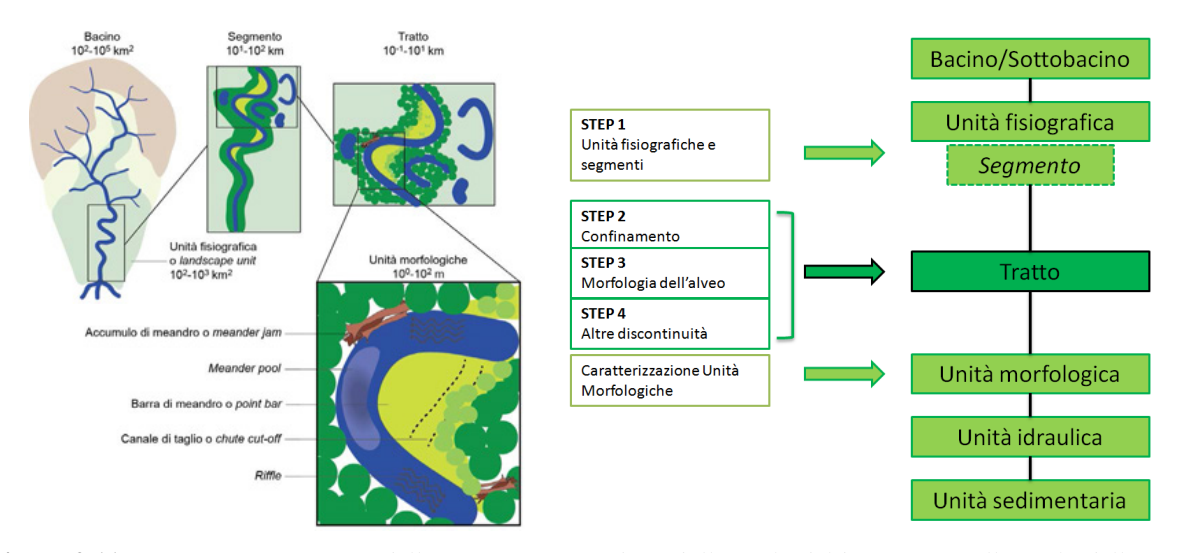

<span id="page-26-1"></span>**Figura 2.11 –** *(A sinistra) Esempio dell'approccio gerarchico dalla scala del bacino fino alla scala delle unità morfologiche [\(Rinaldi et al., 2016a\)](#page-112-5). (A destra) Procedura per la segmentazione in tratti e unità subordinate [\(Rinaldi et al., 2016a\)](#page-112-5).* 

La scelta del tratto (o dei tratti) oggetto di studio all'interno di un bacino idrografico dipende fondamentalmente dagli obiettivi dell'applicazione del metodo MesoHABSIM, che possono essere di natura differente (a titolo di esempio: tratto sotteso da una derivazione oppure soggetto al rilascio del DMV, una serie di tratti per una più ampia analisi a scala di bacino o sottobacino). Le considerazioni che seguono si riferiscono a un solo tratto, scelto in base agli scopi dell'applicazione del metodo.

Per tratti fluviali a canale singolo viene considerata rappresentativa una porzione di tratto (denominata sottotratto) di lunghezza compresa indicativamente tra le 10 e le 20 volte la larghezza dell'alveo inciso, che includa al proprio interno almeno 10 unità morfologiche. Nel caso di corsi d'acqua di grandi dimensioni, soprattutto per alvei a canali intrecciati, tale lunghezza può essere talvolta ridotta a un minimo di 2 volte la larghezza dell'alveo (vedasi, *[Rinaldi et al., 2016a](#page-112-5)*). La dimensione massima del sottotratto si identifica con l'intero tratto.

Le informazioni dettagliate raccolte alla scala delle unità morfologiche e sub-unità idrauliche (UMI), classificate all'interno della struttura di classificazione morfologica presentata nel Manuale SUM (*[Rinaldi et al., 2016a](#page-112-5)*) permette di fornire un solido legame tra la componente morfologica alla scala di tratto/sottotratto e la componente biologica alle scale gerarchicamente inferiori (mesohabitat e microhabitat).

All'interno del Manuale SUM (*[Rinaldi et al., 2016a](#page-112-5)*), sono di particolare interesse per l'applicazione del metodo MesoHABSIM le "unità di canale", che costituiscono un sotto-insieme delle "unità di alveo". Il Manuale SUM indica 8 possibili tipologie di unità di canale (*pothole, cascade, rapid, riffle, step, pool, glide*, sistema di dune) le cui descrizioni (cap. 7.1.1 del Manuale SUM) forniscono una indicazione utile all'individuazione delle UMI durante il rilievo in campo. A queste 8 tipologie, in casi particolari, possono affiancarsi altre unità morfologiche comprese fra le Unità Emerse delle Unità di Alveo (in particolare "vegetazione acquatica", cap. 7.1.1), le Unità di Transizione ("canale secondario" e "lago di pianura", "zona umida", cap. 7.1.2) e gli Elementi Artificiali (cap. 7.1.4). La descrizione delle 8 possibili tipologie di unità di canale è riportata anche, per maggiore praticità, nel *Capitolo [8](#page-88-0)* del presente Manuale.

Per limitare possibili sproporzioni tra le superfici delle UMI e la conseguente sensitività del modello nella valutazione dell'habitat disponibile, ogni unità (o sub-unità) considerata nell'analisi non deve avere dimensioni areali superiori al 10% della superficie totale del sottotratto. Nel caso in cui la valutazione dell'habitat disponibile interessi più tratti, è possibile generare una valutazione globale calcolata come media pesata delle valutazioni sui singoli sottotratti, dove i pesi sono dati dalle lunghezze dei diversi tratti.

La possibilità di avere come base la strutturata classificazione di unità morfologiche del Manuale SUM, nella quale rientrano tutte le possibili configurazioni morfologiche presenti nei tratti fluviali sul territorio nazionale, permette di effettuare valutazioni sull'habitat disponibile per le comunità a più grandi scale spaziali del singolo tratto, e consente di estrapolare i risultati ottenuti fino alla scala di bacino idrografico o di territorio regionale (vedasi, ad es., *[Parasiewicz, 2003](#page-111-9)*; *[Vezza et al., 2012a](#page-112-0)*; *[Parasiewicz et al., 2013](#page-111-3)*).

# <span id="page-27-0"></span>**2.3 Condizioni di deflusso per la descrizione delle UMI**

L'habitat disponibile per un determinato organismo o una comunità target cambia, in un corso d'acqua, al variare della portata defluente. Per un'assegnata configurazione morfologica, infatti, l'estensione areale e la distribuzione spaziale delle UMI è diversa per diversi valori di portata. È altresì da tenere presente che, a seguito di eventi di piena, anche la morfologia degli alvei può essere soggetta a modifiche; in tal caso si può verificare una differenza nella distribuzione spaziale e nell'estensione delle UMI per lo stesso tratto di corso d'acqua anche in corrispondenza dello stesso valore di portata, qualora vengano confrontate le distribuzioni delle UMI precedenti e successive a tali eventi di piena. In questo capitolo si farà perlopiù riferimento alla quantificazione della variabilità dell'habitat a seguito di variazioni della portata, assumendo fissata la morfologia dell'alveo all'interno dell'intervallo di portate considerato. Si rimanda al *Paragrafo [5.4](#page-55-0)* per una indicazione della procedura da seguire in caso di modifiche morfologiche del corso d'acqua.

Al fine della quantificazione dell'habitat all'interno del sottotratto di analisi, è necessario considerare differenti condizioni di portata caratteristiche del regime idrologico del corso d'acqua in esame (portate caratteristiche sia del regime di magra sia con valori vicini o superiori alla media), in corrispondenza delle quali si dovrà eseguire la descrizione delle UMI. Tre rilievi effettuati in condizioni differenti di portata sono considerati il minimo per descrivere le variazioni spaziotemporali di habitat. Tuttavia, un numero maggiore di rilievi (4 o 5) è fortemente raccomandabile nella maggior parte dei casi. Si consiglia inoltre di scegliere le condizioni di portata, in corrispondenza delle quali effettuare la descrizione delle UMI, (*i*) sulla base di uno studio idrologico del bacino sotteso dal tratto scelto per le analisi e (*ii*) in modo da ottenere intervalli omogenei tra i valori di portata.

La disponibilità dell'idrogramma medio annuo o della curva di durata delle portate, in condizioni non alterate e alterate da interventi antropici, può essere di aiuto all'operatore per selezionare i valori di portata più adatti e significativi in termini di durata e frequenza di accadimento e relativi ai bioperiodi della fauna acquatica locale. In particolare si fa notare che, all'aumentare dell'intervallo di portate e condizioni idrologiche che si desidera analizzare, è consigliabile aumentare il numero di rilievi idromorfologici del sottotratto, fino a un massimo di dieci.

#### <span id="page-27-1"></span>**2.4 Mappatura delle unità morfologiche**

La mappatura del mosaico di UMI (o mesohabitat) avviene attraverso i seguenti passi chiave:

- Acquisizione e georeferenziazione dell'immagine di background;
- Posizionamento e orientamento del punto di stazione di partenza;
- Acquisizione dei contorni dei poligoni rappresentanti le UMI;
- Raccolta dei descrittori ambientali per ogni UMI.

#### <span id="page-28-0"></span>*2.4.1 Acquisizione e georeferenziazione dell'immagine di background*

La piattaforma GIS consigliata per il rilievo idromorfologico ai fini dell'applicazione della metodologia MesoHABSIM è la piattaforma QGIS essendo un software gratuito di tipo *open-source*. Un'alternativa, vincolata all'acquisto di licenza software, è ArcPad (software ESRI, *Environmental System Research Institute*), installabile su tablet o computer palmare, già ampliamente utilizzata per i rilievi effettuati nell'ambito dell'applicazione della metodologia MesoHABSIM a livello italiano [\(e.g.,](#page-112-3)  *[Vezza et al., 2014b](#page-112-3)*).

All'interno di QGIS sono disponibili gratuitamente plugin specifici per la visualizzazione di immagini aeree e satellitari ad alta risoluzione che possono essere usate come background durante il rilievo idromorfologico, per il controllo periodico da parte dell'operatore della qualità del dato acquisito. Sull'immagine è, infatti, possibile identificare la propria posizione e quella delle UMI che si intendono rilevare, oltre alla presenza di canali secondari, o particolari unità morfologiche (ad es., lago di pianura) a volte difficilmente visibili in campo. Seppur non strettamente necessaria all'applicazione della metodologia MesoHABSIM, l'acquisizione di una immagine di background è sempre consigliata come attività preliminare al rilievo idromorfologico (*[Figura 2.12](#page-28-2)*).

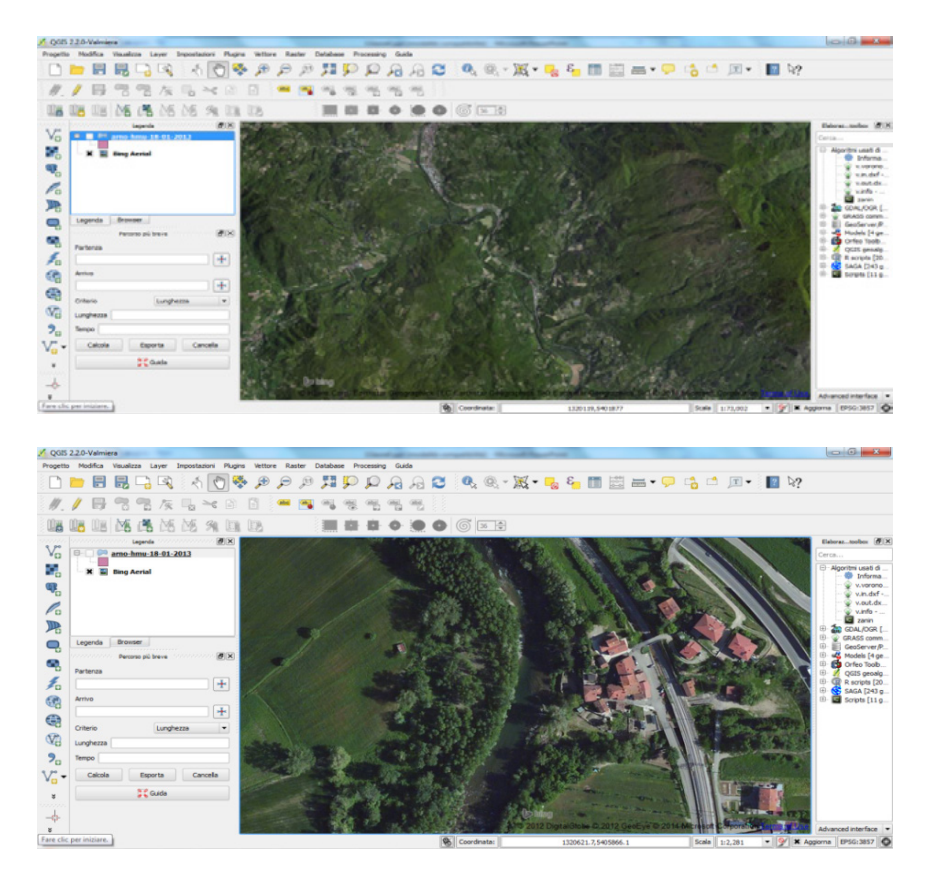

<span id="page-28-2"></span>**Figura 2.12 –** *Esempi di immagini satellitari ad alta risoluzione disponibili all'interno della piattaforma QGIS (imagery Digital Globe©, Fiume Arno, Arezzo).* 

#### <span id="page-28-1"></span>*2.4.2 Posizionamento e orientamento del punto di stazione di partenza*

Il rilievo idromorfologico per l'applicazione della metodologia MesoHABSIM segue le regole base di un qualunque rilievo topografico eseguito sul terreno per mezzo di una stazione totale. Al fine di posizionare la stazione (nel caso del MesoHABSIM composta, per esempio, da telemetro laser e tablet di tipo *rugged*) sul primo punto di inizio della poligonale è quindi necessario materializzare a terra il punto di stazione e orientarsi rispetto al nord geografico acquisendo le coordinate del primo punto di stazione e di alcuni *Ground Control Points* (GCP, vedasi anche *Capitolo [6](#page-57-0)*).

Importante notare come i GCP sono selezionati come punti di riferimento sul terreno (visibili in molti casi anche sull'immagine di background) per tutti i rilievi idromorfologici programmati per il sottotratto oggetto di studio e devono essere quindi scelti in modo accurato. Oltre a materializzare i GCP a terra e sull'immagine di background, è importante assicurarsi che la loro posizione sia stabile e riconoscibile dall'operatore nel tempo, quando sono effettuati rilievi dello stesso sottotratto a diversi valori di portata (si veda il *Paragrafo [2.3](#page-27-0)*). Esempi di idonei GCP possono essere incroci di strade, tralicci di linee elettriche o telefoniche, spigoli di edifici, componenti strutturali di ponti stradali, briglie, difese spondali, massi ciclopici o picchetti appositamente infissi nel terreno dallo stesso operatore.

#### <span id="page-29-0"></span>*2.4.3 Acquisizione dei contorni dei poligoni rappresentanti le UMI*

La mappatura delle UMI consiste nel descrivere il contorno dell'area bagnata di ogni singola unità o sub-unità morfologica che si intende rilevare e georiferire. Utilizzando il telemetro laser, la posizione 3D di ciascun punto isolato (o di vertice di poligono) può essere registrata in ambiente GIS sul tablet/computer palmare. Durante il rilievo è consigliabile eseguire l'identificazione e la classificazione delle UMI osservando il corso d'acqua da valle verso monte per una migliore visibilità delle UMI. Spostandosi lungo una poligonale i cui vertici sono i punti di stazione utilizzati per la mappatura del corso d'acqua, sarà quindi possibile percorrere il sottotratto oggetto di studio e rilevare la composizione e la distribuzione delle UMI presenti (*[Figura 2.13](#page-29-1)*).

L'operazione di descrizione del contorno dell'area bagnata di ciascuna UMI consiste nel registrare un numero sufficiente di punti tale da definire in modo semplificato, ma il più possibile vicino alla realtà, il perimetro dell'unità rilevata (*[Figura 2.14](#page-30-1)*). Ogni punto acquisito tramite telemetro è caratterizzato attraverso le tre coordinate spaziali (x,y,z) e viene registrato e georiferito simultaneamente sul tablet, grazie alla comunicazione *Bluetooth* tramite il software MapStream o tramite altro software in caso in cui l'operatore opti per scelte differenti (*Capitolo [6](#page-57-0)*).

Operativamente la mappatura è eseguita in modo tale che ogni punto ricalchi con precisione la posizione del pelo libero nei confronti delle sponde o delle rocce che delimitano una UMI. È consigliabile scegliere un punto di stazione favorevole alla visualizzazione dell'intero contorno dell'unità da rilevare.

Completata la mappatura del perimetro dell'UMI, il poligono viene registrato all'interno della piattaforma GIS. Per spostare il punto di stazione, costituito dal telemetro laser montato su treppiede, su di un nuovo vertice della poligonale in modo da proseguire con il rilievo delle UMI, è necessario catturare con il telemetro un nuovo punto isolato sul quale si desidera spostarsi, e mantenere il nuovo riferimento solidale con i punti precedenti (vedasi *Capitolo [6](#page-57-0)*).

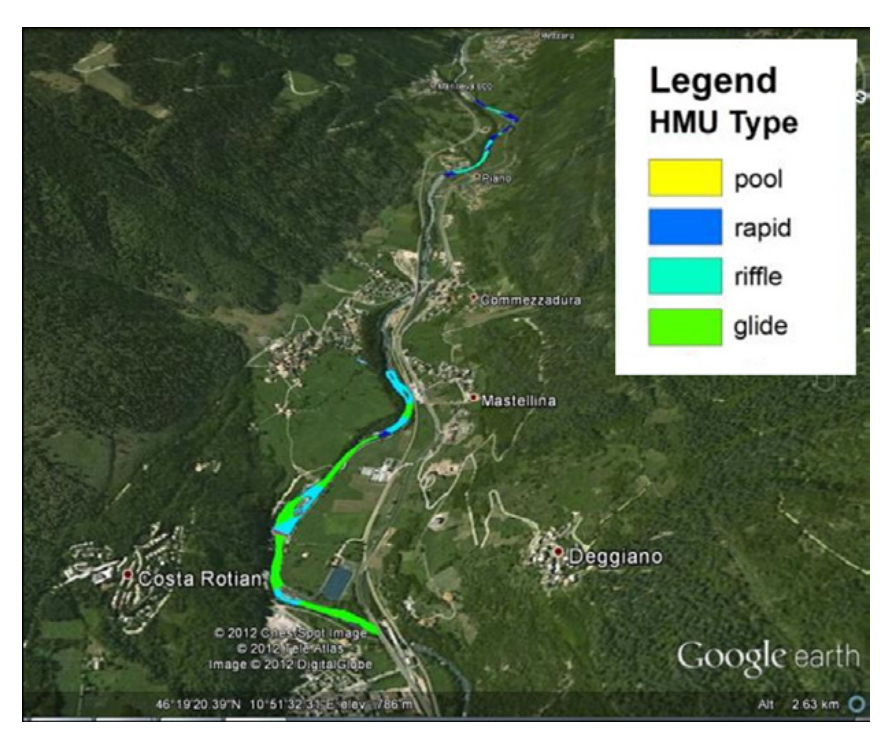

<span id="page-29-1"></span>**Figura 2.13 –** *Esempio di mappatura delle unità morfologiche per il Fiume Noce (Trento) in due sottotratti caratterizzati da diverse morfologie fluviali. I risultati della mappatura sono visualizzati in questa figura utilizzando immagini Google Earth© come background. I due sottotratti hanno lunghezza di circa 1 km.*

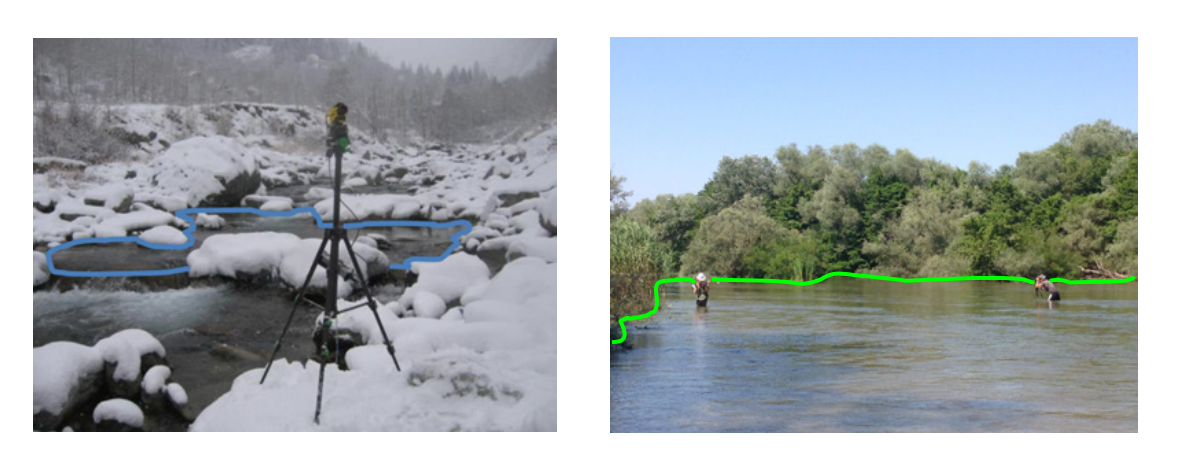

**Figura 2.14 –** *Esempi di identificazione e delimitazione del contorno di due unità morfologiche (di tipo pool a sinistra e glide a destra) rispettivamente in un torrente montano (Torrente Savara, Aosta) e in un corso d'acqua di pianura (Fiume Nestos, Grecia), attraverso l'utilizzo di un telemetro laser in comunicazione via Bluetooth con un computer palmare da campo.* 

# <span id="page-30-1"></span><span id="page-30-0"></span>**2.5 Raccolta dei descrittori ambientali per ogni mesohabitat**

I descrittori ambientali da raccogliere per la descrizione delle UMI e della variazione spaziotemporale dell'habitat fluviale possono richiedere la misura di un valor medio, rappresentativo dell'intera UMI o di un certo numero di misure puntuali per ogni UMI. I descrittori ambientali utilizzati dalla metodologia MesoHABSIM sono i seguenti:

- 1. la data di effettuazione del rilievo e il nome del corso d'acqua;<br>2. la nortata al momento del rilievo (m<sup>3</sup> s<sup>-1</sup>);
- 2. la portata al momento del rilievo  $(m^3 s^{-1})$ ;
- 3. il codice o nome della unità o sub-unità che si intende rilevare;
- 4. la pendenza media della superficie libera (%);
- 5. la connettività longitudinale alla portata analizzata per il passaggio della fauna ittica, attraverso giudizio esperto (presenza / assenza);
- 6. la presenza di zone di rifugio da stress fisici o da predatori (*cover*) per la fauna ittica, come la presenza di grossi massi, l'ombreggiatura da parte di vegetazione arborea; l'*overhanging*, ovvero la presenza di vegetazione terrestre sporgente e a contatto con l'acqua; la presenza di sponda scalzata alla base, di accumuli di detriti legnosi, di vegetazione sommersa o emergente (presenza / assenza);
- 7. la distribuzione delle classi di substrato [12 classi: g*igalithal* (substrato roccioso), *megalithal* (> 40 cm); *macrolithal* (20–40 cm); *mesolithal* (6–20 cm); *microlithal* (2–6 cm); *akal* (ghiaia); *psammal* (sabbia); *pelal* (limo, argilla), *detritus* (materiale organico); *xylal* (detriti di legno, radici); *sapropel* (fango anossico di colore scuro); *phytal* (piante sommerse)] (% su almeno 15 osservazioni);
- 8. la distribuzione di frequenza della profondità dell'acqua [9 classi: intervalli di 15 cm fino a  $\geq$  120 cm] (% su almeno 15 osservazioni);
- 9. la distribuzione di frequenza della velocità di corrente [9 classi: intervalli di 15 cm s<sup>-1</sup> fino a  $\geq$  120 cm s<sup>-1</sup>] (% su almeno 15 osservazioni);
- 10. il numero di Froude (valore medio per unità o sub-unità).

I software ArcPad o MapStream (*Capitolo [6](#page-57-0)*) permettono in maniera agevole l'inserimento di queste informazioni all'interno della tabella attributi del *layer* delle entità "poligono", che conserva le geometrie della distribuzione spaziale delle UMI all'interno del sottotratto. In *[Tabella 2.4](#page-31-0)* è riportato l'elenco delle caratteristiche di UMI da rilevare per l'applicazione della metodologia MesoHABSIM.

Per la descrizione in campo delle distribuzioni di frequenza di profondità, velocità e substrato la strumentazione necessaria si compone di un correntometro (ad es., di tipo elettromagnetico o acustico) e di un'asta graduata (o, ad es., un sensore di pressione).

Ogni misura puntuale eseguita restituisce nell'ordine (*i*) la profondità dell'acqua, letta ad esempio sull'asta graduata, (*ii*) la velocità della corrente, data dal correntometro e (*iii*) la classe di substrato, classificato da osservazione diretta, in un intorno di circa  $1 \text{ m}^2$  del punto di misura.

<span id="page-31-0"></span>**Tabella 2.4 –** *Caratteristiche fisiche utilizzate per la descrizione dell'habitat fluviale secondo la metodologia MesoHABSIM. Per dettagli sulla classificazione delle unità morfologiche e sub-unità idrauliche (UMI) fare riferimento al Manuale SUM – ISPRA N° 132/2016 [\(Rinaldi et al., 2016a\)](#page-112-5).* 

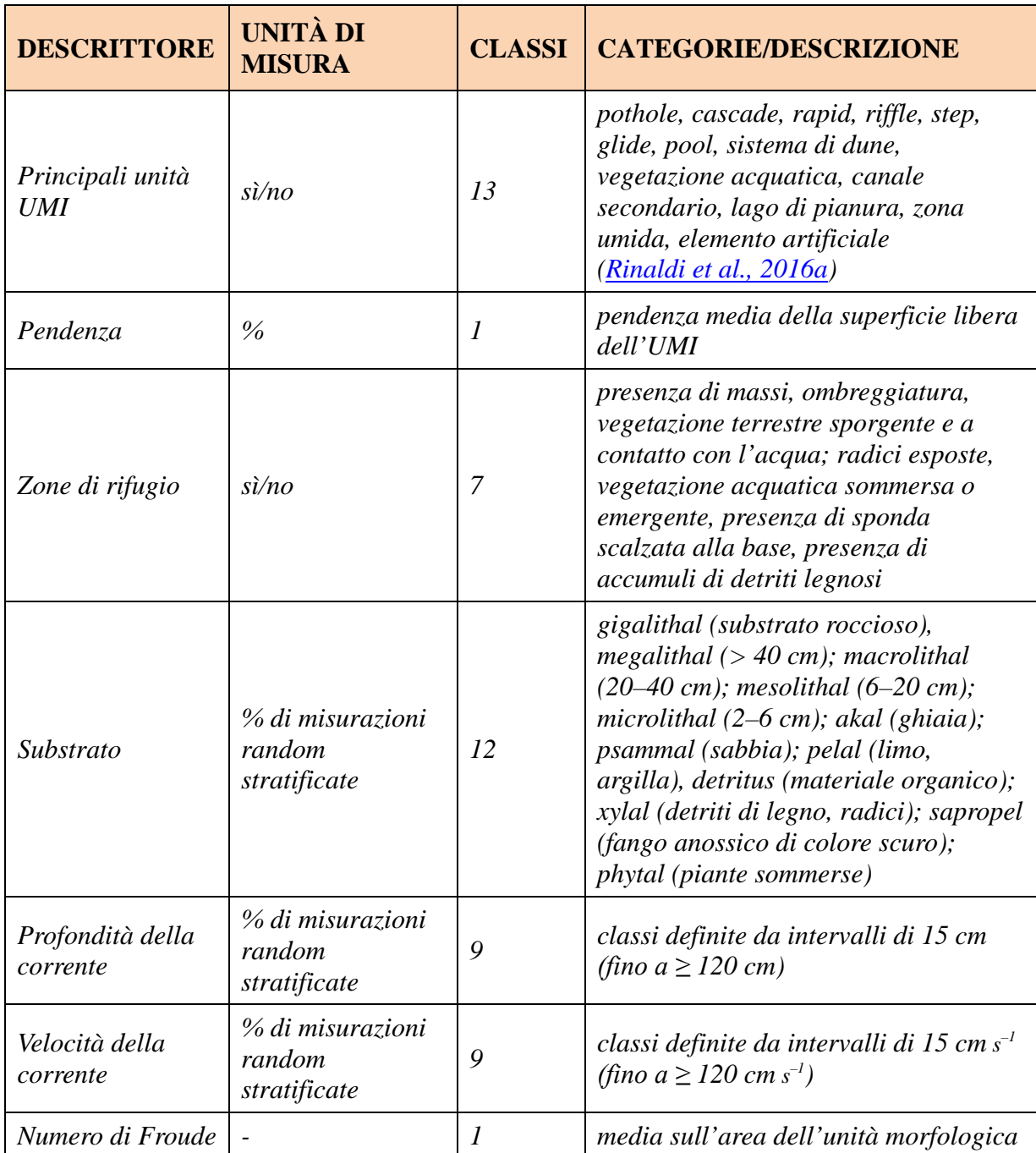

La scelta del numero dei punti di misura e della loro posizione all'interno della medesima UMI deve essere tale da garantire una omogenea e completa caratterizzazione dell'UMI; in generale si consiglia di raccogliere le informazioni richieste tramite posizionamento casuale (*random*) in almeno 15 punti di misura per ogni unità, con la possibilità di ridurli in numero nel caso di UMI di piccole dimensioni (< 5 m<sup>2</sup>). Per solidità statistica, è consigliato di utilizzare come soglia minima il valore di 7 punti di misura o una densità di 2 punti/m2 (*[Figura 2.15](#page-32-0)*).

Nel caso di UMI caratterizzate da sub-unità idrauliche (*[Rinaldi et al., 2016a](#page-112-5)*), differenti in termini di condizioni idrodinamiche e di substrato, l'operatore, dopo un'osservazione complessiva dell'unità morfologica, procede con il dividere concettualmente l'area totale dell'unità in sotto-aree (sub-unità idrauliche) aventi caratteristiche idrodinamiche e di substrato il più omogenee possibile, quantificando approssimativamente, per ognuna di esse, l'estensione in termini percentuali sul totale. Il numero dei punti necessari a descrivere ogni sub-unità idraulica deve essere tale da garantire la completa e

omogenea copertura della sub-unità ed essere proporzionale alla sua estensione (*[Figura 2.16](#page-32-1)*). Tale procedura di raccolta dati è denominata procedura "random stratificata" (*[Parasiewicz, 2007](#page-111-1)*).

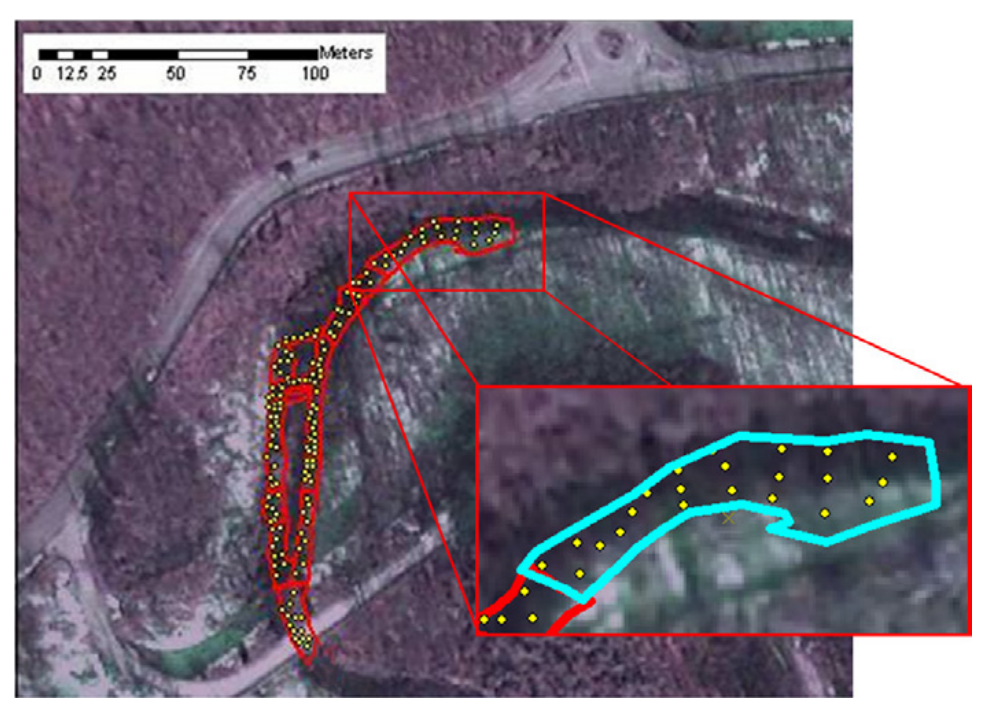

**Figura 2.15 –** *Dato georiferito ottenuto come prodotto del rilievo idromorfologico, raffigurante il contorno delle UMI e la distribuzione spaziale dei punti di misura (Torrente Malacqua, La Spezia).* 

<span id="page-32-0"></span>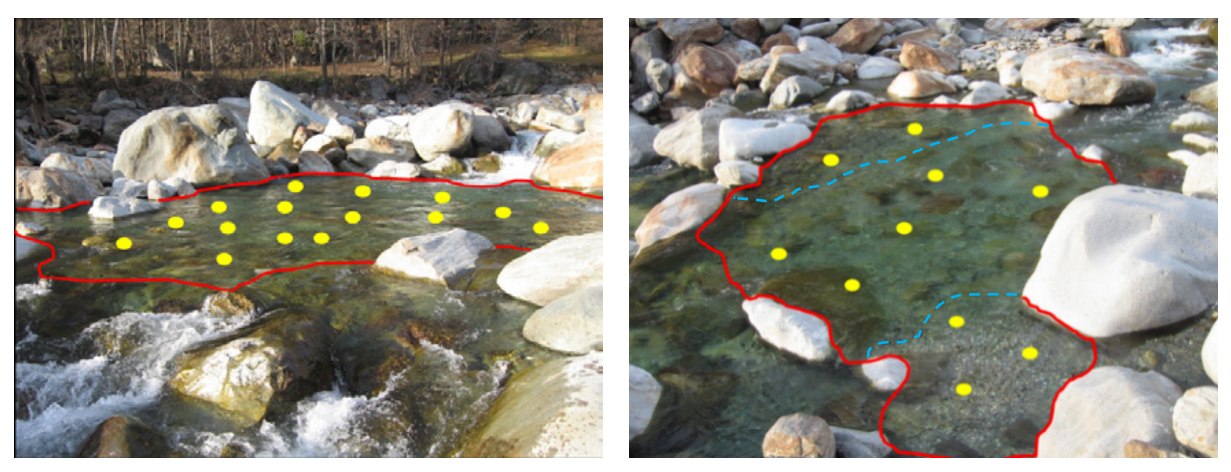

<span id="page-32-1"></span>**Figura 2.16 –** *Esempi di distribuzione spaziale dei punti di misura all'interno di unità morfologiche e sub-unità idrauliche (UMI) nel Torrente Lys (Aosta). A sinistra 15 punti distribuiti all'interno di una UMI di tipo pool al fine di coprire l'intera area con una densità di punti circa costante. A destra una UMI di tipo glide in cui, per semplicità, sono riportati 10 punti di misura stratificati proporzionalmente in 3 sub-unità idrauliche delimitate tramite linea tratteggiata di colore blu: 5 punti nella zona centrale caratterizzata da profondità e velocità maggiori, 3 punti in sinistra orografica ove sono presenti profondità moderate, velocità basse e substrati fini e 2 punti in destra orografica per cui si riscontrano profondità moderate, velocità basse e substrati grossolani.*

Per georiferire ciascuna misura puntuale è possibile inserire manualmente o utilizzando il telemetro laser la posizione dell'operatore all'interno del poligono precedentemente mappato in ambiente GIS e riportare le misure eseguite all'interno della tabella attributi di un *layer* dedicato (*[Figura 2.15](#page-32-0)*). Queste funzionalità sono disponibili utilizzando i software ArcPad o MapStream (*Capitolo [6](#page-57-0)*).

Per ogni UMI è consigliabile scattare una fotografia per futuri controlli di qualità del dato e per l'eventuale correzione di possibili errori commessi durante l'acquisizione in campo.

In generale le misure puntuali di profondità, velocità e substrato rappresentative di ogni UMI devono presentare le seguenti caratteristiche:

- La distribuzione dei punti deve essere di tipo "random stratificata" per sub-unità idrauliche omogenee in termini di condizioni idrauliche/sedimento;
- Per ogni sub-unità idraulica il numero di punti raccolto deve essere proporzionale alla propria area rispetto all'area dell'intera unità morfologica;
- Ogni misura puntuale è rappresentativa di circa  $1 \text{ m}^2$  di alveo;
- L'area della UMI deve essere coperta con una densità omogenea di punti;
- Il numero totale di punti deve essere come minimo 15, con possibilità di riduzione di tale numero per UMI di dimensioni ridotte fino a 7 punti o comunque tale da restituire una densità di 2 punti/ $m^2$ .

Importante far notare che i modelli di simulazione idraulica bi-dimensionali (o tri-dimensionali) possono essere utilizzati a supporto della descrizione delle condizioni idrodinamiche (profondità e velocità della corrente, si veda la *Tabella 2.4*), quando la misura diretta sul campo risultasse troppo onerosa, in termini di tempo e costo, o compromessa da condizioni di deflusso che non permettono la raccolta dati diretta (portate elevate, superiori alla media o vicine alla piena ordinaria che rendono l'alveo non accessibile o guadabile). Una procedura automatica e standardizzata per l'estrazione delle distribuzioni di frequenza di profondità e velocità all'interno di ogni UMI direttamente da modello di simulazione idraulica non è ancora disponibile per la metodologia MesoHABSIM, essendo tuttora oggetto di ricerca scientifica (si veda, ad es., *[Hauer et al., 2011;](#page-110-6) [Parasiewicz et al., 2012a](#page-111-10)*). Tuttavia, è possibile, dato l'output di un modello di simulazione idraulica e la distribuzione delle UMI nel sottotratto considerato, derivare le informazioni idrodinamiche necessarie per ogni UMI tramite elaborazione in ambiente GIS. Per questa analisi, si sconsiglia l'utilizzo di modelli idraulici monodimensionali a causa delle forti limitazioni nella descrizione spaziale del campo di moto.

#### <span id="page-33-0"></span>**2.6 Misurazione della portata**

Ogni rilievo idromorfologico prevede la misura contestuale della portata defluente in alveo a riferimento delle condizioni di deflusso che determinano la specifica distribuzione spaziale di unità morfologiche rilevate nel sottotratto. Il valore della portata può essere misurato direttamente in campo dagli operatori o può essere ricavato da misurazioni esistenti se nelle vicinanze è presente una stazione idrometrica con scala delle portate validata.

Il valore di portata defluente deve essere misurato o calcolato all'inizio e alla fine del rilievo idromorfologico (possibilmente per ambedue le estremità in senso longitudinale del sottotratto) al fine di individuarne possibili variazioni all'interno del sottotratto/tratto considerato.

Nel caso di alvei guadabili è possibile eseguire la misura con il correntometro, combinato a un'asta metallica graduata e una bindella metrica (o lo stesso telemetro laser utilizzato come distanziometro). La misura della portata viene condotta seguendo le norma UNI EN ISO 748-2008 (Idrometria – Misurazione della portata di liquidi in canali aperti mediante correntometri o galleggianti – *Hydrometry – Measurement of liquid flow in open channels using current-meters or floats*). In generale si prediligono sezioni regolari dove non vi siano considerevoli pendenze locali del fondo e il moto sia il più possibile rettilineo, si manifesti ridotta turbolenza di grande scala e vi sia facile accesso da parte dell'operatore.

La tecnica di misurazione è basata sul rilievo del campo di velocità della corrente in una determinata porzione del transetto (sezione trasversale) individuato, che venendo accoppiato al rilievo della geometria del transetto stesso, consente il calcolo della portata in transito.

Per ogni misurazione di portata il transetto scelto viene suddiviso secondo la larghezza dell'alveo in segmenti (di) con lunghezza variabile, generalmente proporzionale alle variazioni del campo di velocità lungo il transetto (*[Figura 2.17](#page-34-1)*). In seguito, per ogni segmento individuato, è eseguita la misurazione della velocità su di un piano verticale in corrispondenza della mezzeria del segmento  $(d/2)$ . Per profondità superiori a 15 cm, la misurazione di velocità viene ripetuta alle posizioni distanti 0.2, 0.6 e 0.8 volte l'altezza del tirante idrico a partire dalla superficie libera e quindi mediata, mentre per profondità inferiori a 15 cm, la misurazione viene eseguita alla sola posizione distante dalla superficie libera 0.6 volte l'altezza del tirante.

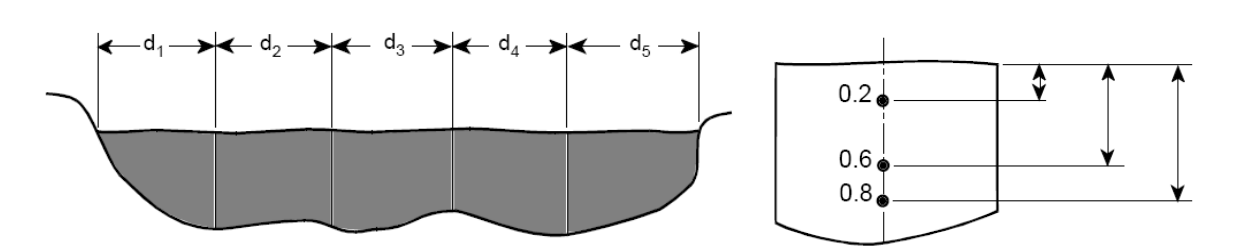

<span id="page-34-1"></span>**Figura 2.17 –** *Suddivisione dell'alveo bagnato in segmenti (di) di uguale lunghezza e individuazione delle posizioni di misura del profilo di velocità alle profondità 0.2, 0.6 e 0.8 volte l'altezza del tirante idrico.* 

Nota la velocità media e la geometria del fondo è possibile calcolare il contributo di portata di ogni segmento di, moltiplicando l'area del poligono del segmento considerato per il valore di velocità misurato (*[Figura 2.18](#page-34-2)*).

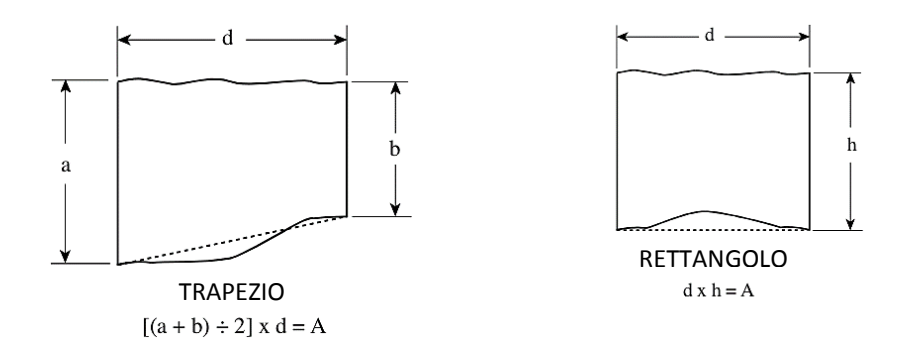

<span id="page-34-2"></span>**Figura 2.18 –** *Esempi di calcolo delle porzioni di area (A) per due differenti segmenti di, ottenuti dalla scomposizione del transetto di misura.*

Infine, la portata defluente all'interno del corso d'acqua viene determinata come la sommatoria dei singoli contributi dei diversi segmenti ed espressa secondo l'equazione seguente:

$$
Q = \sum_{i=1}^{n} A_{(i)} * \{ [(v_{0.2(i)} + v_{0.8(i)}) * 0.5] + v_{0.6(i)} \} * 0.5
$$

dove *n* è il numero di aree ottenuto a seguito della scomposizione dell'area totale della sezione.

# <span id="page-34-0"></span>**2.7 Esempio di rilievo idromorfologico per il Torrente Olen (Alagna Valsesia, Vercelli)**

Un esempio di rilievo idromorfologico per l'applicazione della metodologia MesoHABSIM è qui riportato utilizzando i dati provenienti dal Torrente Olen (Alagna Valsesia, Vercelli). I rilievi idromorfologici sono stati effettuati delineando i poligoni che delimitano le diverse UMI, e associando le caratteristiche di ciascun mesohabitat all'interno di un sistema informativo territoriale in QGIS. I valori di portata considerati, 15, 30, 80, 200 e 800 l s<sup>-1</sup>, presenti in alveo tra ottobre 2014 e luglio 2015, sono stati individuati al fine di avere una rappresentazione il più possibile adeguata del regime idrologico del corso d'acqua includendo nelle analisi sia il periodo di magra, sia valori di portata superiori alla media e vicini alla piena ordinaria. A seguito della descrizione dell'habitat fluviale, in *[Figura 2.19](#page-35-0)* viene riportata la mappatura della distribuzione dei mesohabitat per le cinque diverse condizioni di deflusso analizzate.

L'alveo del Torrente Olen risulta alluvionale-confinato con presenza consistente di massi e ciottoli, e in misura minore di ghiaia. La distribuzione delle unità idromorfologiche indica una elevata diversificazione degli habitat fluviali caratterizzati sia da moderata/elevata velocità di corrente e limitata profondità, quali in particolare "*riffle*" e "*rapid*", sia da altri caratterizzati da moderate/elevate profondità e limitate velocità, quali "*pool*" e "*plunge pool*" (vedasi, *[Rinaldi et al., 2016a](#page-112-5)*).

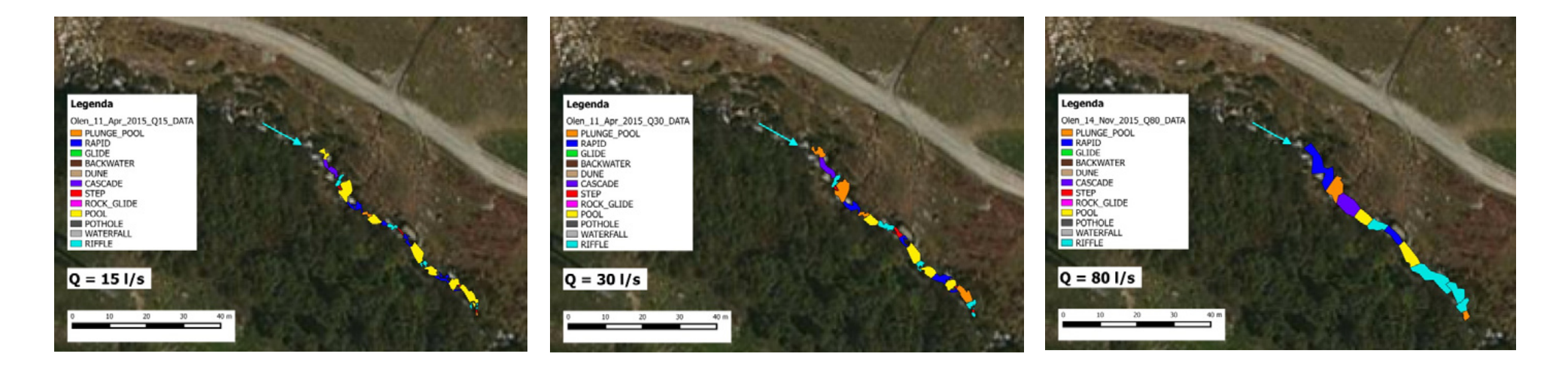

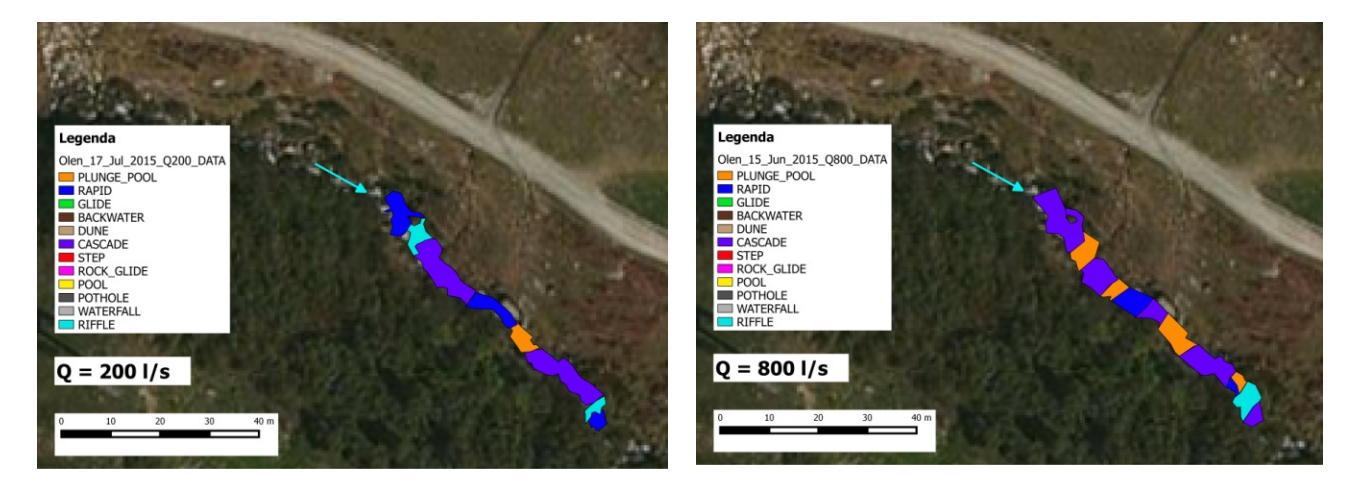

<span id="page-35-0"></span>**Figura 2.19 –** *Mappatura del mosaico di unità morfologiche (o mesohabitat) in cinque differenti condizioni di deflusso (15, 30, 80, 200 e 800 l s–1) per il Torrente Olen (Alagna Valsesia, Vercelli).*
# **3. MODELLAZIONE STATISTICA DELLA DISTRIBUZIONE DI SPECIE**

Per l'applicazione della metodologia MesoHABSIM viene richiesto all'operatore di utilizzare modelli di distribuzione di specie per stimare la quantità di habitat disponibile all'interno del corso d'acqua. Prima di entrare nei dettagli modellistici è però opportuno definire per quale/i comunità target sia da svolgere l'analisi di valutazione della disponibilità di habitat.

## <span id="page-36-0"></span>**3.1 Comunità target**

In letteratura scientifica le risposte ecologiche alle alterazioni idromorfologiche sono state ampliamente studiate e, come riportato in Poff and Zimmerman (*[2010](#page-111-0)*), diverse metriche relative alla comunità ittica, quali l'abbondanza di individui, la diversità di specie e la struttura di popolazione, rispondono in maniera negativa e consistente anche ad alterazioni ridotte o moderate del regime idrologico naturale.

Diversamente, altre componenti biotiche dell'ecosistema fluviale (ad es., i macroinvertebrati) manifestano una risposta ecologica in termini di abbondanza e diversità che può risultare sia positiva, sia negativa e dipendente dal contesto morfo-climatico del corso d'acqua (*[Poff and Zimmerman,](#page-111-0)  [2010](#page-111-0)*).

Le motivazioni della consistente risposta ecologica dei pesci alle alterazioni idromorfologiche sono molteplici. I pesci dipendono direttamente, per il completamento dei loro cicli vitali, dalla disponibilità e diversità di habitat fluviali, essendo presenti in praticamente tutte le tipologie di ambienti acquatici (*[Moore and Gregory, 1988](#page-111-1)*; *[Baras, 1997](#page-109-0)*; *[Lamouroux et al., 1999](#page-111-2)*; *[Ferreira et al.,](#page-110-0)  [2007](#page-110-0)*) . Nelle acque dolci sono gli organismi con la durata di vita maggiore e occupano tutti i livelli della catena trofica anche se più frequentemente sono ai livelli superiori (*[Baras and Nindaba, 1999](#page-109-1)*; *[Ovidio et al., 2002](#page-111-3)*). Di conseguenza, durante la loro vita, i pesci subiscono e rispondono agli effetti singoli e cumulativi di vari eventi che strutturano la qualità sia fisica sia chimica del loro habitat (*[Baras and Lucas, 2001](#page-109-2)*; *[Tuhtan et al., 2012](#page-112-0)*; *[Wilkes et al., 2015](#page-113-0)*).

È importante sottolineare che la facilità di identificazione, il contenuto numero di specie e la possibilità di quantificare facilmente risposte agli stress (ad es., tramite la riduzione della crescita e della capacità riproduttiva) hanno fatto della fauna ittica uno strumento di immediato utilizzo per la valutazione della qualità ambientale, anche ampiamente utilizzato per il monitoraggio della qualità dei corpi idrici a livello europeo (ad es., *[FAME CONSORTIUM, 2004](#page-110-1)*; *[EFI+ CONSORTIUM, 2009](#page-110-2)*). Infine, alcune specie di pesci (ad es., i salmonidi) hanno un importante valore economico e suscitano l'interesse pubblico sulle politiche di gestione dei servizi ecosistemici [\(quali la gestione della pesca o](#page-111-4)  il turismo, *[Melstrom et al., 2015](#page-111-4)*). L'analisi dello stato delle popolazione locali rappresenta quindi un metodo semplice e intuitivo per informare gli *stakeholder* delle alterazioni della qualità ambientale dei corpi idrici (*[Poff and Schmidt, 2016](#page-111-5)*).

In questo capitolo viene quindi scelta come comunità target principale per l'applicazione della metodologia MesoHABSIM la fauna ittica e viene approfondita con particolare attenzione la modellazione della distribuzione delle principali specie ittiche presenti nel reticolo idrografico nazionale per due motivi: (1) la significatività ecologica dei pesci come indicatore biotico [\(vedasi,](#page-111-0) *Poff [and Zimmerman, 2010](#page-111-0)*) e (2) la valenza ecosistemica della fauna ittica nella gestione ambientale dei corsi d'acqua (*[Melstrom et al., 2015](#page-111-4)*).

Per la scelta della comunità ittica di riferimento in un determinato tratto fluviale, da considerare per le analisi di valutazione della disponibilità di habitat tramite la metodologia MesoHABSIM, è necessario fare alcune considerazioni a scala locale che possono dipendere sia dal contesto ecologico del corso d'acqua, sia dall'interesse della pubblica amministrazione nella tutela di particolari specie. In generale, la composizione delle comunità ittiche naturali varia all'interno della regione idrografica di interesse a seconda delle condizioni morfo-climatiche del bacino (ad es., posizione geografica, altitudine, pendenza media, morfologia, regime termico dell'acqua). Per determinare la composizione della comunità ittica target, è quindi necessario stilare una lista delle specie disponibili, definite nell'ambito del processo di classificazione ai sensi dell'allegato 1 alla parte III del D. Lsg. 152/2006 e ss.mm.ii e oggetto di un processo progressivo di affinamento da parte delle Regioni. Le liste così stilate possono essere ulteriormente integrate da campionamenti ad hoc nei corsi d'acqua interessati.

Per i tratti caratterizzati da assenza fauna ittica (ad es., corsi d'acqua a quote superiori a 2000 m, corpi idrici di piccolissime dimensioni o caratterizzati da regime idrologico intermittente), è possibile focalizzare l'analisi su altri gruppi tassonomici o funzionali. A titolo di esempio, Vezza et al. (*[2016b](#page-112-1)*) hanno applicato modelli di simulazione di habitat a meso-scala per le popolazioni locali di gambero di fiume in 7 torrenti montani in Regione Lombardia e all'interno del Parco Nazionale del Gran Sasso e Monti della Laga. Tuttavia, data la inconsistente stabilità della risposta ecologica dei macroinvertebrati (*[Poff and Zimmerman, 2010](#page-111-0)*) e la conseguente difficoltà di sviluppare modelli biologici robusti che quantifichino la risposta dei macroinvertebrati alle alterazioni idromorfologiche, non viene presentata la possibilità di utilizzo di modelli di distribuzione di specie per macroinvertebrati all'interno di questo Manuale. Per la valutazione ecologica di tratti fluviali caratterizzati da naturale assenza di pesci, l'applicazione della metodologia MesoHABSIM e dell'indice di integrità spazio-temporale dell'habitat fluviale (IH, *Capitolo [5](#page-47-0)*) segue le seguenti regole:

- in tratti in cui la morfologia del corso d'acqua non risente della presenza di alterazioni antropiche e strutture in alveo (tutti gli indicatori A4–A9 dell'indice IQM, *[Rinaldi et al., 2014](#page-112-2)*, ricadono in classe A o B), l'area bagnata al variare della portata defluente viene considerata come metrica per quantificare gli impatti sulle comunità biotiche;
- in tratti in cui lo stato morfologico risente di interventi antropici in alveo (almeno uno degli indicatori A4–A9 dell'indice IQM ricade in classe C), non viene al momento applicata la metodologia MesoHABSIM e, allo stesso modo, si esclude il calcolo dell'indice di integrità dell'habitat IH. Questa scelta è dovuta al fatto che, in tratti fortemente alterati dal punto di vista morfologico, la relazione area bagnata-portata defluente rilevata tramite raccolta dati in campo non può essere usata per una valutazione ecologica dell'integrità dell'habitat. Per questi casi, la caratterizzazione morfologica IDRAIM (*[Rinaldi et al., 2016a](#page-112-3)*) consente di operare decisioni gestionali per la riqualificazione morfologica dei corsi d'acqua.

## **3.2 Costruzione dei modelli di idoneità di habitat**

La costruzione di modelli statistici che stabiliscono i criteri di idoneità d'habitat per le diverse specie target e i relativi stadi vitali si basa su dati biologici quantitativi raccolti in campo a scala di unità morfologica o sub-unità idraulica (UMI) in condizioni di riferimento (assenza di alterazioni idromorfologiche e manipolazioni artificiali della popolazione ittica locale). Tramite lo studio delle caratteristiche dell'habitat che influenzano maggiormente la distribuzione della specie o comunità considerata, è possibile definire quali siano le richieste ambientali dell'organismo o della comunità target scelta per l'analisi (*[Ahmadi-Nedushan et al., 2006](#page-109-3)*).

La tecnica statistica ad apprendimento automatico denominata *Random Forests* (RF, *[Breiman,](#page-109-4)  [2001](#page-109-4)*) viene generalmente utilizzata all'interno della metodologia MesoHABSIM per identificare i parametri che maggiormente influenzano la presenza o l'abbondanza delle specie (e i relativi stadi vitali) e determinarne la probabilità di presenza o di abbondanza all'interno di ogni UMI (vedasi, ad es., *[Vezza et al., 2014a](#page-112-4)*, *[2014b](#page-112-5)*, *[2015](#page-112-6)*). In particolare, per ogni specie (o stadio vitale) vengono applicati all'interno del software SimStream (*Capitolo [7](#page-73-0)*) due modelli statistici binari per poter distinguere tra assenza/presenza e presenza/abbondanza dell'organismo considerato. La soglia di presenza della specie (o di uno stadio vitale) in un mesohabitat è definita in maniera generale per una densità di individui superiore allo zero, mentre la soglia di abbondanza è specie-specifica ed è ottenuta utilizzando il punto di inflessione nell'istogramma di densità (vedasi, ad es., *[Vezza et al., 2014a](#page-112-4)*, *[2014b](#page-112-5)*, *[2015](#page-112-6)*) ottenuto da osservazioni dirette in campo o da informazioni disponibili in letteratura.

Il risultato dell'applicazione dei modelli statistici disponibili nel software SimStream (*Capitolo [7](#page-73-0)*) è una probabilità di presenza o di abbondanza che, se superiore a 0.5, classifica la UMI come mesohabitat idoneo (probabilità di presenza > 0.5) o ottimale (probabilità di abbondanza > 0.5).

*Random Forests* è una tecnica statistica ad apprendimento automatico basata sulla combinazione di alberi di decisione [\(Classification and Regression Trees, CART,](#page-109-5) *Breiman et al., 1984*). L'algoritmo di RF ristruttura la base di dati attraverso un procedimento di convalida incrociata (*cross-validation* in Inglese) e determina in maniera random le variabili indipendenti da utilizzare in ogni nodo di ogni albero. La convalida incrociata consiste, per la costruzione di ogni albero di decisione, nella suddivisione della [base](https://it.wikipedia.org/wiki/Dataset) di dati in due parti: un *dataset* di calibrazione, uguale ai due terzi del campione, e un *dataset* di validazione uguale alla restante terza parte (che Breiman chiamò "*Out-of-Bag data*"). In questo modo è possibile verificare la bontà del modello di predizione con dati indipendenti rispetto a quelli usati nella costruzione del modello, e misurare il rispettivo errore ogni volta che un albero di decisione viene aggiunto alla cosiddetta "foresta". Il procedimento, ripetuto per un numero *t* di alberi, permette la stima della variabile dipendente, la quale, nel caso della metodologia

MesoHABSIM, è una variabile categorica, che assume il valore di tre differenti classi: assenza, presenza o abbondanza della specie considerata. La previsione del modello RF, e del suo relativo errore globale, avviene mediando la previsione di tutti gli alberi di decisione che compongono la cosiddetta "Foresta" (*[Figura 3.1](#page-38-0)*).

*Random Forest* ha particolari vantaggi rispetto alle tecniche statistiche tradizionali (ad es., regressioni lineari multiple o regressioni logistiche) e altre tecniche ad apprendimento automatico (ad es., le reti neurali artificiali) in quanto (*i*) viene eseguita la previsione tenendo in conto tutte le variabili a disposizione allo stesso tempo (non vi è necessità di operare tramite la cosiddetta *feature selection*), (*ii*) non sono necessarie trasformazioni dei dati (non vi è necessità di scalare, trasformare, normalizzare, modificare gli input del modello), (*iii*) vi è resistenza agli *outliers* ed è possibile isolarli, (*iv*) non vi è *over-fitting* o *over-training* anche con molte variabili e la generazione di molti alberi, (*v*) è già presente ed integrata una procedura di cross-validazione chiamata "*Out-Of-Bag (OOB) data processing*", e (*vi*) l'algoritmo possiede buone velocità di processamento dei dati anche con *dataset* molto grandi dovuto all'utilizzo di un numero ristretto di variabili allo stesso tempo (vedasi per approfondimenti, *[Cutler et al., 2007](#page-109-6)*; *[Kampichler et al., 2010](#page-110-3)*; *[Olaya-Marín et al., 2013](#page-111-6)*; *[Vezza et al.,](#page-112-4)  [2014a](#page-112-4)*).

Si fa presente che i concetti statistici di base dell'analisi multi-variabile e delle tecniche ad apprendimento automatico non vengono riportati in questo Manuale. Si consigliano quindi al lettore interessato eventuali approfondimenti disponibili in letteratura sotto forma di libri di testo (ad es., *[Feinstein, 1996](#page-110-4)*; *[Alpaydin, 2004](#page-109-7)*). Per la costruzione dei modelli di idoneità di habitat all'interno dell'applicazione della metodologia MesoHABSIM, la struttura dell'algoritmo RF è invece descritta nel dettaglio in Vezza et al. (*[2014a](#page-112-4)*, *[2015](#page-112-6)*, *[2016b](#page-112-1)*).

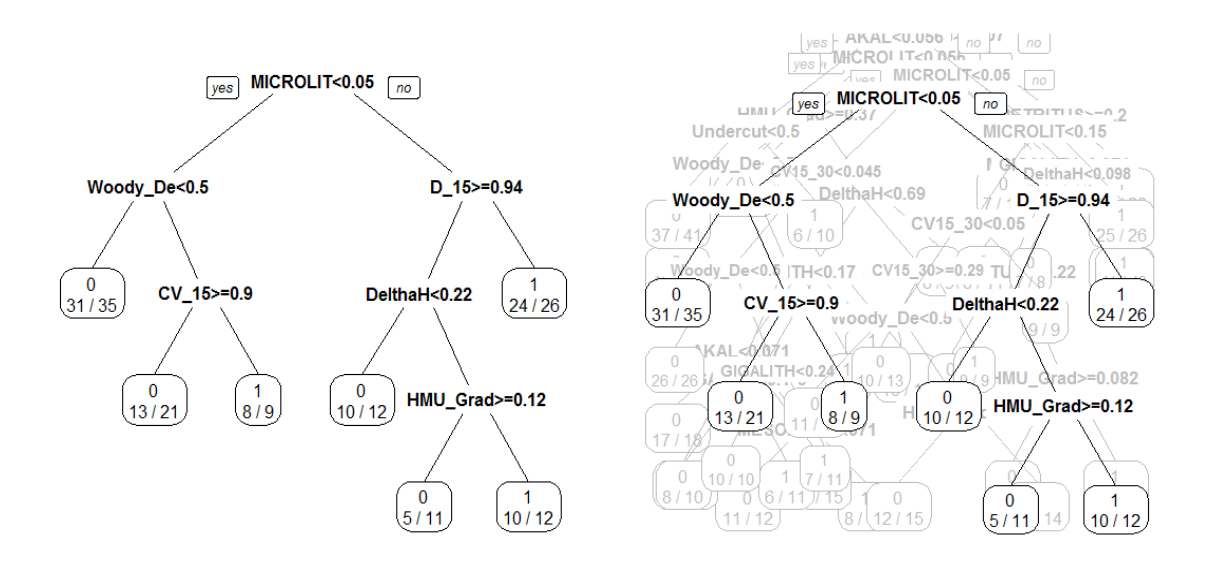

<span id="page-38-0"></span>**Figura 3.1 –** *(A sinistra) Esempio di rappresentazione di un albero di classificazione per la stima della assenza (valore 0 nei nodi terminali dell'albero) e presenza (valore 1 nei nodi terminali dell'albero) per una specie o stadio vitale. Per ogni nodo terminale viene anche indicato il numero di osservazioni correttamente classificate rispetto al totale di osservazioni ricadute in tale nodo. (A destra) Rappresentazione figurata della "foresta" di alberi di classificazione costruiti con la tecnica statistica ad apprendimento automatico "Random Forests".*

Tra tutti i possibili modelli di RF costituiti da combinazioni di variabili indipendenti, il miglior modello viene scelto tenendo conto del miglior potere predittivo e la maggior parsimonia possibile in termini di variabili indipendenti considerate (vedasi, ad es., *[Vezza et al., 2014a](#page-112-4)*, *[2015](#page-112-6)*). In questo modo, è possibile isolare e interpretare da un punto di vista ecologico le variabili che maggiormente influenzano la presenza o l'abbondanza delle specie considerate.

I modelli di idoneità di habitat costruiti con la tecnica RF, e a oggi disponibili per l'applicazione della metodologia MesoHABSIM attraverso il software SimStream (operante in ambiente QGIS), sono stati tarati, alla data di stampa del presente Manuale, in d'acqua alpini e appenninici dell'Italia centrosettentrionale per le principali specie che compongono le comunità ittiche locali. I corsi d'acqua utilizzati per lo sviluppo di questi modelli sono stati scelti per le loro condizioni di riferimento in termini di habitat fluviale e in particolare per (*i*) l'assenza di alterazioni idrologiche, (*ii*) l'assenza di alterazioni morfologiche, (*iii*) la naturale struttura delle popolazioni presenti, e (*iv*) l'assenza di specie invasive o aliene.

All'interno del software SimStream (*Capitolo [7](#page-73-0)*) è incluso (e continuamente ampliato) il set di modelli disponibili per la valutazione e la modellazione dell'habitat fluviale tramite la metodologia MesoHABSIM.

Per rappresentare il risultato dell'algoritmo RF, costituito da una foresta di alberi di decisione, Breiman (*[2001](#page-109-4)*) ha proposto di rappresentare graficamente il comportamento del modello tramite la tecnica denominata "*Partial Dependance Plot*" (PDP, *[Figura 3.2](#page-39-0)*). In ogni PDP è rappresentato, infatti, un grafico in cui è esplicitata la relazione parziale tra la probabilità di presenza (o di abbondanza) e ogni singolo descrittore di habitat.

Le curve rappresentate nei PDP in *[Figura 3.2](#page-39-0)* sono ottenute per ogni variabile rappresentativa inclusa nel modello mantenendo costante il valore di tutte le altre e, anche se non rappresentanti il comportamento completo del modello nel multi-spazio, possono essere interpretate ecologicamente per capire la relazione che lega la singola variabile di habitat con la distribuzione della specie.

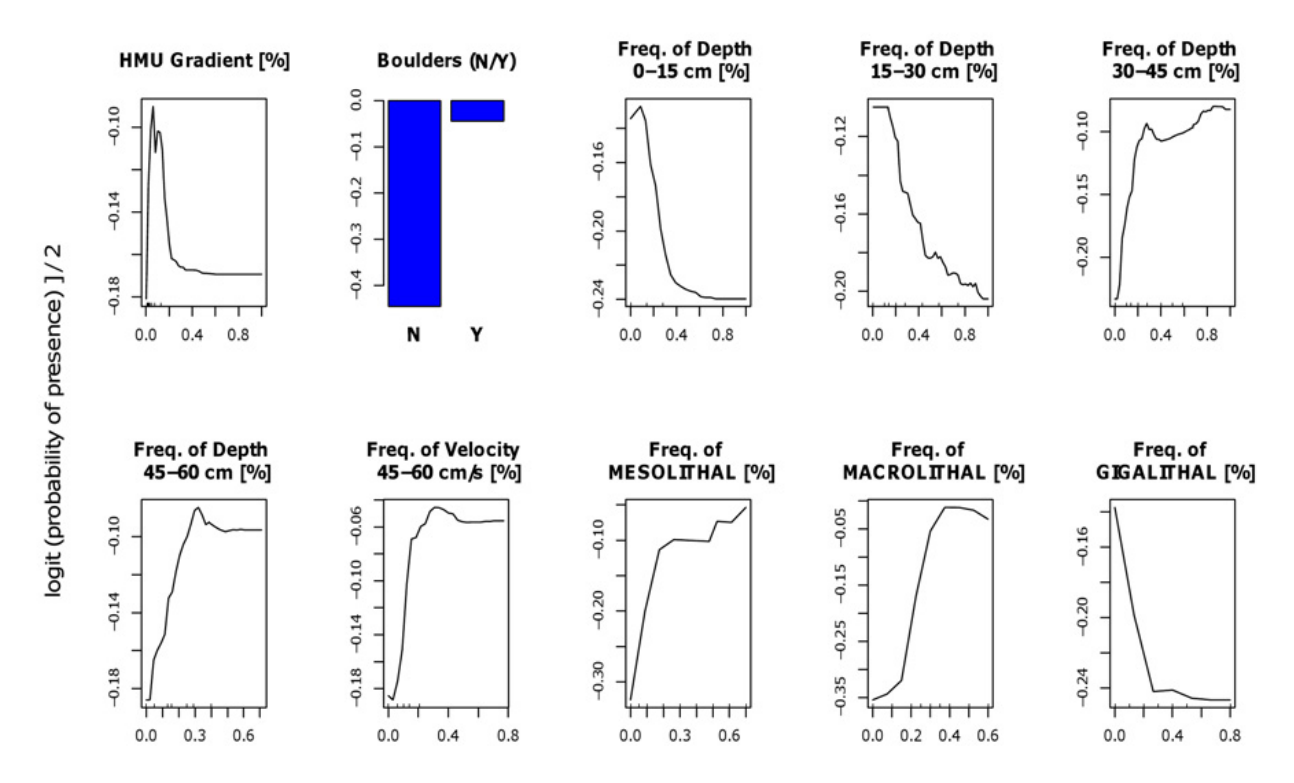

<span id="page-39-0"></span>**Figura 3.2 –** *Esempio di modello di idoneità di habitat (presenza/assenza) per la trota fario (stadio vitale adulto) costruito con la tecnica ad apprendimento automatico Random Forests (RF) e rappresentato tramite "Partial Dependence Plots" (PDP). Per dettagli sulla costruzione dei modelli di idoneità di habitat tramite la tecnica RF e l'interpretazione dei PDP, vedasi Vezza et al. [\(2014a](#page-112-4), [2015,](#page-112-6) [2016b\)](#page-112-1).* 

Si noti come la probabilità di presenza nei PDP sia sotto forma di funzione *logit* che varia tra valori maggiori e minori di zero. Per coerenza con la letteratura disponibile (*[Breiman, 2001](#page-109-4)*; *[Cutler et](#page-109-6)  [al., 2007](#page-109-6)*; *[Vezza et al., 2014a](#page-112-4)*, *[2015](#page-112-6)*), si è scelto anche per la metodologia MesoHABSIM di mantenere la rappresentazione tramite funzione *logit* della probabilità di presenza (o di abbondanza), essendo principalmente importante, dal punto di vista ecologico, l'analisi del trend della funzione rispetto al suo valore numerico.

Dall'utilizzo dei PDP per la visualizzazione e la comprensione dei modelli statistici generati con RF, ne risulta un insieme di grafici fortemente intuitivo che descrive il comportamento globale del modello nel multi-spazio e cattura i trend generalmente non-lineari che caratterizzano le relazioni tra la distribuzione di una specie e le caratteristiche del suo habitat. A titolo di esempio si noti in [0](#page-39-0) per lo stadio vitale adulto di trota fario: l'andamento a campana della probabilità di presenza (*probability of presence*) con la pendenza della superficie libera dell'UMI (*HMU gradient*), oppure l'andamento monotono decrescente con la frequenza di accadimento di profondità inferiori a 30 cm. Analizzando i due andamenti menzionati è possibile quindi osservare come in un certo intervallo di pendenze della

superficie libera (ad es., 0.05–0.15) e a profondità superiori a 30 cm sia maggiormente probabile riscontrare presente lo stadio vitale della specie analizzata. Per ogni specie (o stadio vitale) e per ogni modello binario (assenza/presenza e presenza/abbondanza), un grafico PDP è consultabile all'interno del software SimStream (*Capitolo [7](#page-73-0)*).

## *3.2.1 Validazione dei modelli e utilizzo informazioni da letteratura*

Sebbene tutti i modelli generati con RF siano prodotti attraverso un processo di cross-validazione, alcune delle previsioni in termini di presenza, assenza e abbondanza delle specie oggetto di studio sono state ulteriormente validate tramite appositi campionamenti ittiofaunistici quantitativi a scala di mesohabitat in corsi d'acqua terzi rispetto a quelli su cui il modello è stato costruito (vedasi, ad es., *[Vezza et al., 2013](#page-112-7)*, *[2016b](#page-112-1)*).

La procedura di validazione è costituita dal confronto tra le previsioni dei modelli di RF in termini di assenza, presenza e abbondanza con i dati di distribuzione della fauna ittica direttamente raccolti in campo. In questo modo è possibile constatare la robustezza statistica e la trasferibilità dei modelli di idoneità d'habitat sul corso d'acqua oggetto di studio al fine di simulare con maggiore sicurezza la risposta biotica della fauna ittica alle variazioni del regime di deflusso e della morfologia dell'alveo.

Per descrivere il comportamento della fauna ittica per alcuni bio-periodi dell'anno (ad es., periodo di riproduzione o *spawning* in inglese) per cui non siano disponibili sufficienti dati di campo, o per particolari specie minacciate o a rischio (con popolazioni residue, scarsa consistenza demografica e siti alterati), è stato possibile costruire criteri di idoneità di habitat ottenuti tramite informazioni da letteratura al fine di individuare le caratteristiche dell'habitat che si ritengono vincolanti per la presenza o l'abbondanza della specie considerata. I modelli derivati da informazioni da letteratura sono di tipo condizionale e generano un output binario (assenza/presenza o presenza/abbondanza) in modo analogo ai modelli RF.

# <span id="page-41-1"></span>**4. ANALISI DELLA DISPONIBILITÀ SPAZIO-TEMPORALE DI HABITAT**

A seguito della raccolta dei dati idromorfologici e della calibrazione e validazione dei modelli di distribuzione di specie, il passo successivo della metodologia MesoHABSIM consiste nel descrivere la variazione dell'habitat disponibile per la comunità ittica in funzione della portata defluente. In particolare, è possibile, sulla base dei risultati dei modelli statistici binari ottenuti per ogni condizione di deflusso rilevata, classificare i diversi mesohabitat secondo tre diverse categorie di idoneità (nonidoneo, idoneo o ottimale) al fine di quantificare l'area disponibile a ospitare la fauna ittica.

In *[Figura 4.1](#page-42-0)* viene riportata la classificazione dei mesohabitat in termini di classe di idoneità all'interno del sottotratto del torrente Olen (Alagna Valsesia, Vercelli) e in particolare per la specie trota fario stadio vitale adulto.

È importante osservare che la non idoneità di un mesohabitat non deve essere interpretata come un'interruzione della continuità longitudinale del fiume ma è relativa alla possibilità di utilizzo di tale ambiente da parte della singola specie durante la propria routine giornaliera. Dall'analisi delle immagini si può osservare come gli habitat non idonei (in rosso) siano costantemente presenti in tutte le cinque condizioni di deflusso analizzate. Questa situazione è riscontrabile in tutti i corsi d'acqua in cui il semplice fatto di osservare area bagnata all'interno dell'alveo non implica necessariamente che quest'area sia idonea a ospitare una determinata specie o comunità (*[Vezza et al., 2014a](#page-112-4)*).

In *[Tabella 4.1](#page-41-0)* sono riassunti i valori numerici della quantità di area bagnata e di habitat idoneo e ottimale (espresso in m<sup>2</sup>) delle mappe riportate in *[Figura 4.1](#page-42-0)* per la trota fario stadio vitale adulto, nelle 5 differenti condizioni di portata rilevate  $(15, 30, 80, 200 e 800 1 s^{-1})$ .

| <b>PORTATA</b> | <b>AREA</b><br><b>BAGNATA</b> | <b>HABITAT</b><br><b>IDONEO</b> | <b>HABITAT</b><br><b>OTTIMALE</b> |
|----------------|-------------------------------|---------------------------------|-----------------------------------|
| $[ls^{-1}]$    | $\left[\frac{m^2}{m}\right]$  | $[m^2]$                         | $[m^2]$                           |
| 15             | 61.4                          | 6.5                             | 0.0                               |
| 30             | 78.6                          | 11.8                            | 0.0                               |
| 80             | 123.1                         | 21.8                            | 33.5                              |
| <b>200</b>     | 152.4                         | 23.3                            | 79.1                              |
| 800            | 191.2                         | 103.3                           | 0.0                               |

<span id="page-41-0"></span>**Tabella 4.1 –** *Quantità di habitat idoneo e ottimale (espresso in m<sup>2</sup> ) per lo stadio vitale adulto di trota fario nelle diverse condizioni di portata (15, 30, 80, 200 e 800 l s –1), Torrente Olen (Alagna Valsesia, Vercelli).*

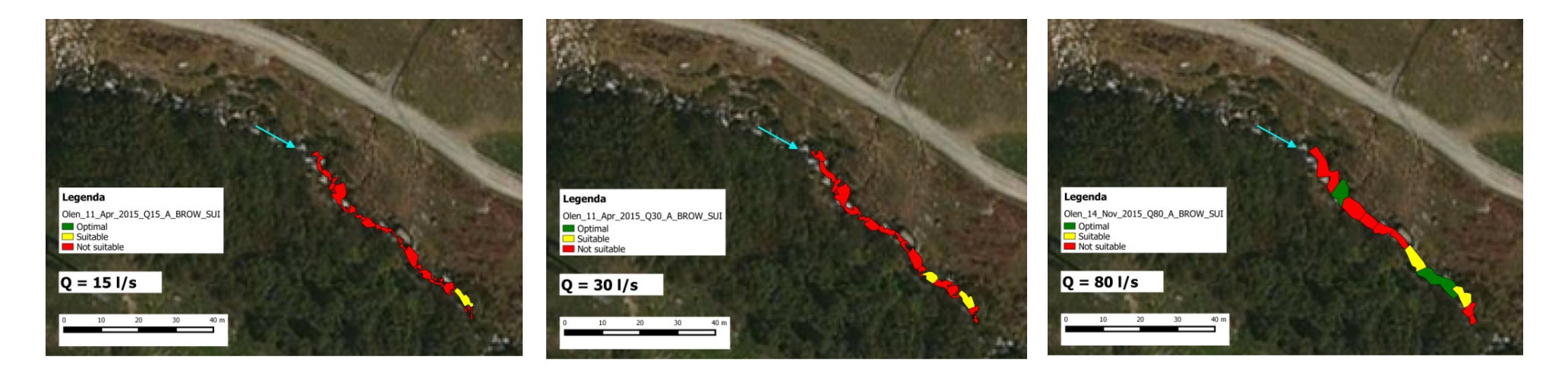

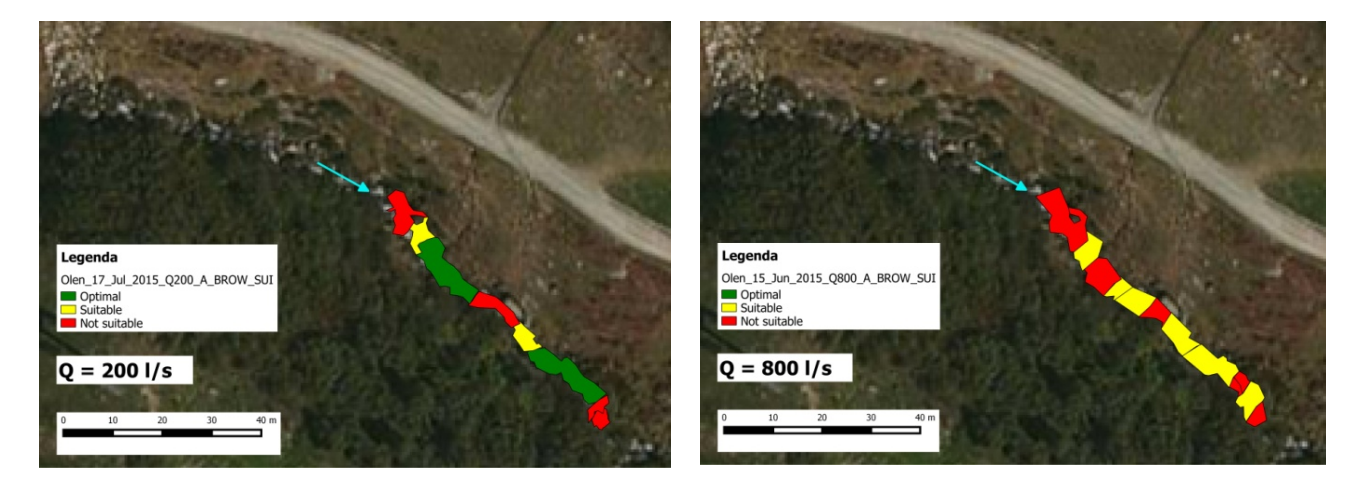

<span id="page-42-0"></span>**Figura 4.1 –** *Classificazione di idoneità dei mesohabitat per la specie trota fario (Salmo trutta), stadio vitale adulto (condizioni di deflusso: 15, 30, 80, 200 e 800 l s –1) per il Torrente Olen (Alagna Valsesia, Vercelli).*

### **4.1 Costruzione della relazione habitat-portata**

I mesohabitat classificati come idonei e ottimali devono essere aggregati per la costruzione della relazione habitat-portata, che mette in relazione la portata defluente all'interno del corso d'acqua (comunemente espressa in 1 s<sup>-1</sup> o in m<sup>3</sup> s<sup>-1</sup>) e l'habitat disponibile (espresso in m<sup>2</sup> o in % dell'area bagnata) per la fauna ittica (*[Figura 4.2](#page-43-0)* e *[Tabella 4.2](#page-44-0)*). Seguendo quanto riportato in Parasiewicz (*[2007](#page-111-7)*) e in Vezza et al. (*[2014b](#page-112-5)*), l'habitat totale disponibile (*Hd*) all'interno del tratto analizzato è ottenuto tramite la relazione:

$$
H_d = H_I * 0.25 + H_O * 0.75,
$$

dove *HI* e *HO* indicano rispettivamente la quantità di habitat idoneo e ottimale. I coefficienti sopra riportati sono stabiliti dalla letteratura precedentemente citata al fine di dare maggior peso alle aree classificate come habitat ottimale rispetto a quelle ritenute solamente idonee e considerare che solamente una parte (non la totalità) dell'area ritenuta idonea o ottimale viene effettivamente utilizzata dalla fauna. La quantità di habitat disponibile espresso in percentuale (riportato sull'asse di sinistra delle ordinate in *[Figura 4.2](#page-43-0)*) è determinato rispetto al totale dell'area bagnata relativa al valore massimo di portata defluente misurato durante i rilievi (in *[Figura 4.2](#page-43-0)*, condizione di deflusso:  $Q = 8001 s^{-1}$ .

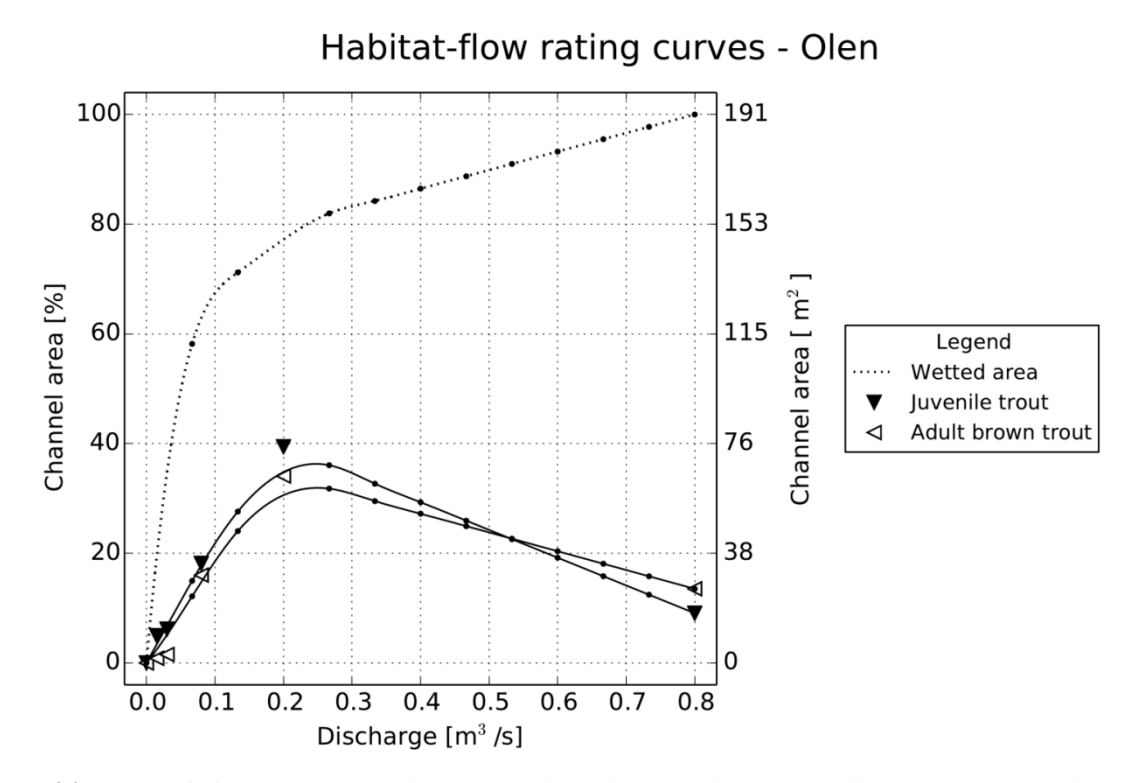

<span id="page-43-0"></span>**Figura 4.2 –** *Curve habitat-portata per il Torrente Olen (Alagna Valsesia, Vercelli) ottenute tramite il software SimStream (Capitolo [7\)](#page-73-0) per l'applicazione della metodologia MesoHABSIM. Le curve riportate sono relative allo stadio vitale adulto (adult brown trout) e giovane (juvenile trout) della specie trota fario. È inoltre riportata (curva punteggiata) l'area bagnata complessiva (wetted area) nelle stesse condizioni di deflusso. Sulle curve vengono indicati con simboli differenti, a seconda delle specie, i valori di habitat disponibile ottenuti per i diversi valori di portata in alveo registrati durante i rilievi (15, 30, 80, 200 e 800 l s–1). Le percentuali riportate sull'asse di sinistra delle ordinate sono da considerarsi rispetto al totale dell'area bagnata relativa al valore massimo di portata defluente misurato durante i rilievi (condizione di deflusso: Q = 800 l s–1).*

| <b>PORTATA</b> | <b>AREA</b><br><b>BAGNATA</b> | <b>HABITAT DISPONIBILE</b><br><b>TROTA FARIO ADULTO</b> | <b>HABITAT DISPONIBILE</b><br><b>TROTA FARIO GIOVANE</b> |
|----------------|-------------------------------|---------------------------------------------------------|----------------------------------------------------------|
| $[ls^{-1}]$    | [ $m^2$ ]                     | $\left[\frac{m^2}{m}\right]$                            | [ <i>m</i> <sup>2</sup> ]                                |
| 15             | 61.4                          | 1.6                                                     | 9.5                                                      |
| 30             | 78.6                          | 2.9                                                     | 11.8                                                     |
| 80             | 123.1                         | 30.6                                                    | 34.7                                                     |
| 200            | 152.4                         | 65.1                                                    | 72.4                                                     |
| 800            | 191.2                         | 25.8                                                    | 97                                                       |

<span id="page-44-0"></span>**Tabella 4.2 –** *Quantità di habitat disponibile (espresso in m<sup>2</sup> ) per lo stadio vitale adulto e giovane di trota fario nelle diverse condizioni di portata (15, 30, 80, 200 e 800 l s–1), Torrente Olen (Alagna Valsesia, Vercelli).*

L'andamento delle relazioni habitat-portata fornisce interessanti informazioni sull'assetto morfologico del corso d'acqua. In un corso d'acqua fortemente alterato morfologicamente è infatti possibile aspettarsi che la relazione habitat-portata sia approssimabile a una retta orizzontale molto vicina all'asse delle ascisse. In tal caso l'habitat disponibile risulta generalmente avere un valore estremamente ridotto e scarsamente dipendente dalla portata.

Per il tratto di studio riportato in *[Figura 4.2](#page-43-0)*, le curve habitat-portata ottenute dimostrano come l'habitat disponibile per la specie trota fario abbia un andamento non-monotono con la portata defluente. I valori di habitat disponibile presentano un massimo intorno al valore di portata di 200 l  $s^{-1}$ , mentre si osservano diminuzioni dell'habitat disponibile al crescere o al diminuire della portata. Per valori di portata di 15–30 l s<sup>-1</sup> si osserva una scarsa disponibilità di habitat, a indicazione di come con portate in alveo molto ridotte gli habitat diventino non idonei per la specie considerata.

La curva della trota giovane presenta valori di disponibilità di habitat più alti rispetto allo stadio vitale adulto per valori di portata fino a 200 l s–1 (valore di portata di poco superiore alla media annuale), a indicare come le ridotte dimensioni del corso d'acqua siano buone per questo particolare stadio vitale. In condizioni di piena ordinaria (portate elevate a seguito di scioglimento nivale ed eventi di pioggia) l'habitat disponibile per la fauna ittica, in questo corso d'acqua, ha una deflessione (andamento non monotono della curva), segno del fatto che all'aumentare della velocità della corrente con la portata può essere ridotta l'estensione delle zone di corso d'acqua che la specie trota fario predilige. Tale riduzione nelle condizioni di piena ordinaria, inoltre, è più marcata per lo stadio vitale giovane rispetto allo stadio vitale adulto. L'osservazione di questo andamento non significa ovviamente che tali portate abbiano un effetto negativo per la fauna ittica (una porzione del sottotratto considerato rimane comunque disponibile per la fauna). Portate vicine ai valori di piena ordinaria, in condizioni naturali con determinate durate e frequenze di accadimento, sono fondamentali per garantire i processi ecologici e morfologici necessari alla specie stessa. L'idoneità di una porzione di alveo in tali condizioni di deflusso indica che la fauna ittica potrà utilizzare le zone di rifugio presenti nel sottotratto considerato per ridurre gli stress fisici dati dalle particolari condizioni idrodinamiche.

# **4.2 Generazione delle serie storiche di habitat**

Se la variazione spaziale dell'habitat disponibile con la portata defluente viene descritta dalla curva habitat-portata, la variazione temporale viene rappresentata dalle serie storiche di habitat ottenute a partire dalle serie di portata in alveo. In particolare, l'habitat disponibile al tempo viene ottenuto tramite la relazione

# $H_d(t) = H(Q(t)),$

dove H rappresenta la relazione habitat-portata per una determinata specie o stadio vitale (quali, ad es., quelle riportate in *Figura 4.2*),  $Q(t)$  è la portata defluente al tempo  $\vec{t}$  e  $H_d(t)$  è l'habitat disponibile al tempo (*[Milhous et al., 1990](#page-111-8)*).

Le serie di portata in alveo possono quindi essere tradotte in serie temporali di habitat e analizzate statisticamente al fine di stabilirne diverse proprietà di interesse per gli scopi dell'applicazione del metodo MesoHABSIM, quali ad esempio la durata e la frequenza di eventi idrologici cui corrispondono condizioni di habitat al di sotto di determinate soglie ecologicamente rilevanti.

In particolare, il calcolo dell'indice di integrità di habitat dell'habitat fluviale (IH; *Capitolo [5](#page-47-0)*) si effettua attraverso il confronto fra condizioni idromorfologiche scelte come "riferimento" (ad es., nel caso della valutazione di impatto di una derivazione, date dall'assenza della derivazione in esame), e condizioni idromorfologiche "alterate" (nello stesso esempio, corrispondenti alle condizioni nel tratto sotteso dalla opera di presa). Nello specifico, l'indice IH confronta diverse metriche che risultano dall'analisi delle serie temporali di habitat disponibile  $H_d(t)$  quantificando la deviazione fra le condizioni alterate rispetto alle condizioni di riferimento.

È possibile quindi utilizzare la serie temporale di habitat disponibile come un efficace indicatore ecologico sia per la valutazione dello stato attuale dell'habitat (confronto tra condizioni alterate e condizioni idrologiche e/o morfologiche naturali), sia per la simulazione di un possibile stato futuro, (ad es., generato a seguito della costruzione di un'opera di derivazione o alla modifica di una concessione esistente).

Per il caso studio del Torrente Olen, la *[Figura 4.3](#page-46-0)* riporta le serie di portata registrate a monte (in assenza della derivazione in esame – *reference conditions*) e generate a valle (condizioni alterate – *altered conditions*) di un'opera di presa utilizzata per innevamento artificiale.

La serie di portata a valle dell'opera è stata generata a partire dalla serie di portata registrata a monte, ipotizzando un DMV di 22 l  $s^{-1}$  e un prelievo modulato su base mensile, come riportato in *[Tabella 4.3](#page-45-0)*. Il periodo considerato per le analisi è relativo a un intero anno idrologico.

Tramite la curva habitat-portata (*Figura 4.2*), è quindi possibile trasformare le serie storiche di portata in serie storiche di habitat per le condizioni di riferimento e per le condizioni alterate (*[Figura 4.4](#page-46-1)*, esempio per la specie trota fario, stadio vitale adulto).

<span id="page-45-0"></span>**Tabella 4.3 –** *Regola di derivazione di progetto (scenario 1) ipotizzata per il caso studio del Torrente Olen (Alagna Valsesia, Vercelli).* 

| <b>SCENARIO1</b>                 | PERIODO CONSIDERATO        |
|----------------------------------|----------------------------|
| $DMV = 22 l s^{-1}$              |                            |
| Prelievo mensile:                |                            |
| gennaio-febbraio = 10 l $s^{-1}$ | novembre 2014–ottobre 2015 |
| $marzo = 20$ l/s                 |                            |
| aprile–novembre = 40 l $s^{-1}$  |                            |
| dicembre = $20 l s^{-1}$         |                            |

La condizione morfologica del Torrente Olen nel sottotratto di studio viene considerata come naturale (*reference conditions*) sia dal punto di vista idrologico sia morfologico in quanto il bacino sotteso dall'opera di presa non registra la presenza di invasi, opere di sistemazione idraulica o altre pressioni antropiche. Inoltre la sola opera di presa per innevamento artificiale non prevede un bacino di accumulo. L'opera, costituita da un manufatto trasversale (presa a trappola), viene attraversata superiormente dalla corrente idrica e non genera alterazioni nel regime di trasporto solido del corso d'acqua.

La deviazione tra le due serie storiche di habitat (in condizioni di riferimento e condizioni alterate, *[Figura 4.4](#page-46-1)*) può essere quindi usata per valutare lo stato attuale di alterazione dell'habitat disponibile nel tratto sotteso dalla derivazione per il periodo considerato, nonché per simularne lo stato futuro in funzione di ulteriori alterazioni idromorfologiche.

Le serie temporali di habitat sono generalmente ottenute per un intero anno idrologico, sia per valutazioni di impatto, sia per il monitoraggio idromorfologico. Tuttavia l'analisi della disponibilità temporale di habitat e la sua deviazione da condizioni di riferimento può essere eseguita per singoli bioperiodi della fauna con durata inferiore all'anno.

Per la valutazione dell'habitat disponibile per particolari specie di interesse ecologico o protette, viene richiesta l'analisi della disponibilità di habitat sia per l'intero anno idrologico sia per il solo periodo riproduttivo di deposizione delle uova (*spawning*, in inglese), che varia in termini stagionali e di estensione temporale in funzione dell'ecologia della specie e delle condizioni morfo-climatiche nel tratto considerato (vedasi *Capitolo [5](#page-47-0)*).

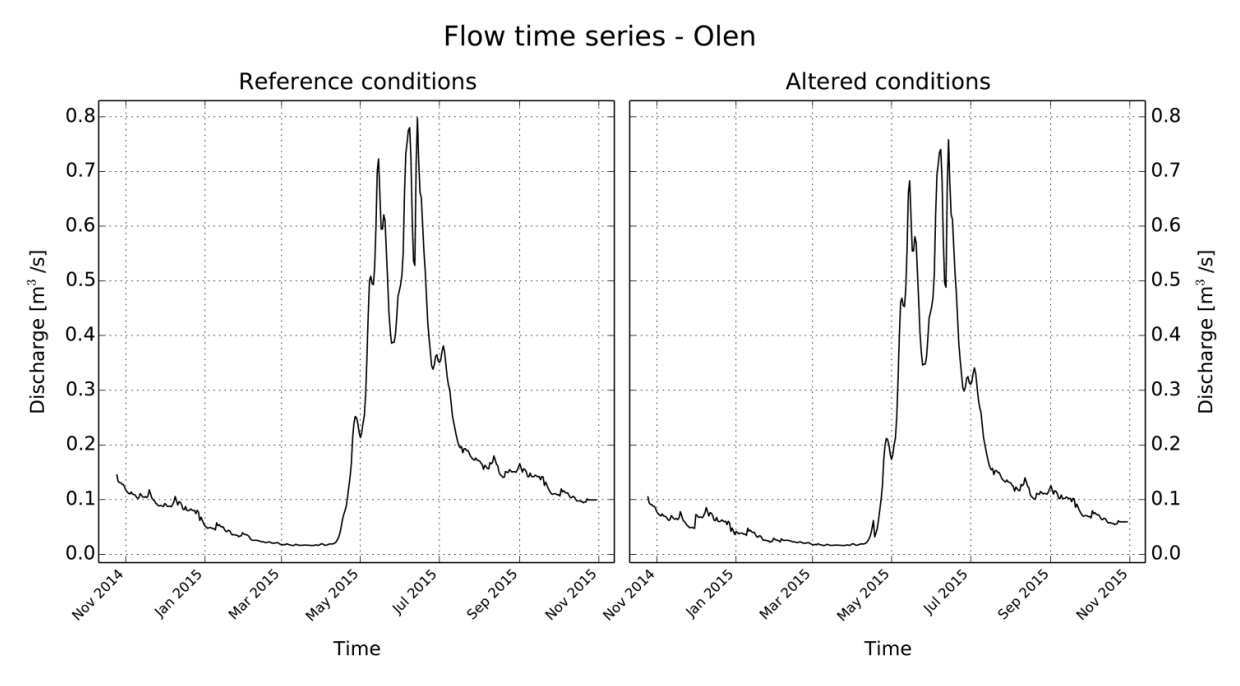

<span id="page-46-0"></span>**Figura 4.3 –** *Serie di portate medie giornaliere (nov. 2014–ott. 2015) per il Torrente Olen registrate a monte (reference conditions) e generate a valle (altered conditions) di una opera di presa utilizzata per innevamento artificiale. I grafici sono ottenuti tramite il software SimStream (Capitolo [7\)](#page-73-0) per l'applicazione della metodologia MesoHABSIM.*

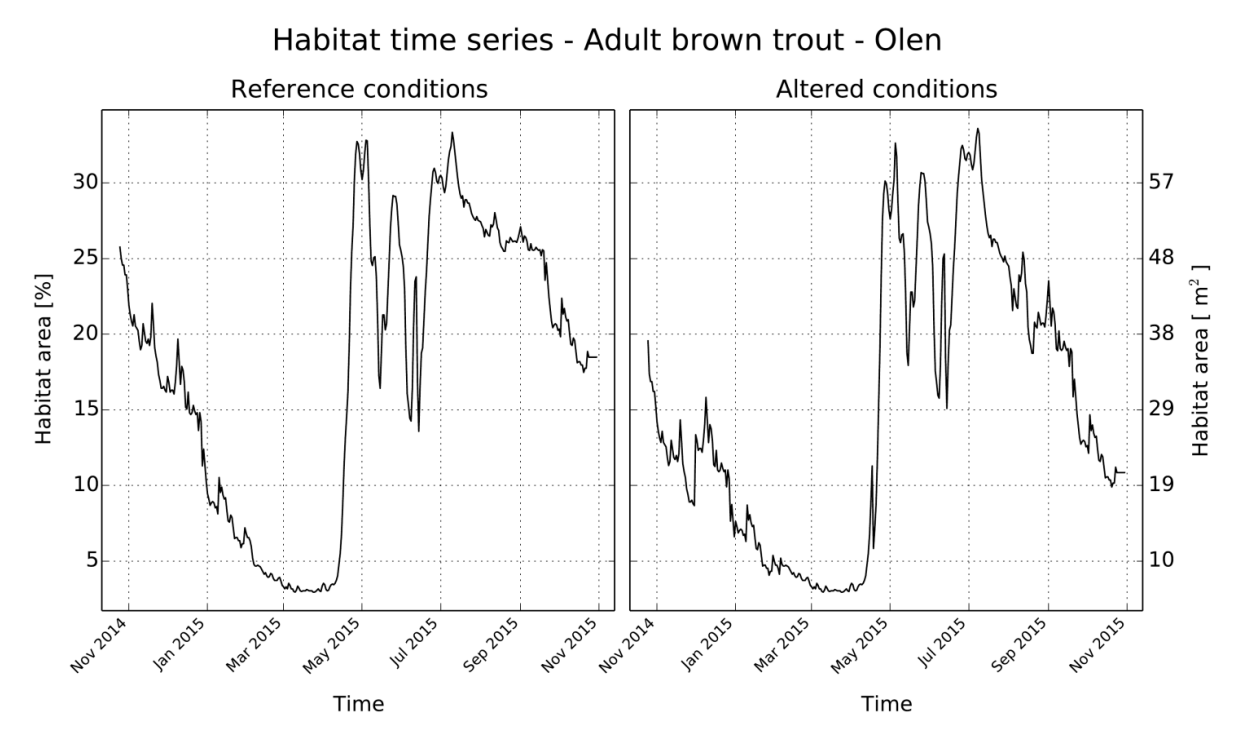

<span id="page-46-1"></span>**Figura 4.4 –** *Serie temporale di habitat (nov. 2014–ott. 2015) per il Torrente Olen registrate a monte (reference conditions) e generate a valle (altered conditions) di una opera di presa utilizzata per innevamento artificiale. I grafici sono ottenuti tramite il software SimStream (Capitolo [7\)](#page-73-0) per l'applicazione della metodologia MesoHABSIM.*

# <span id="page-47-0"></span>**5. INDICE DI INTEGRITÀ DELL'HABITAT FLUVIALE – IH**

Come riportato nei precedenti capitoli, la metodologia MesoHABSIM permette di quantificare la disponibilità di habitat nelle condizioni idromorfologiche di interesse facendo un confronto con condizioni idromorfologiche di (o considerate come) riferimento e, allo stesso tempo, simulare gli impatti di future alterazioni.

A partire dal modello di habitat è stato quindi sviluppato l'Indice di integrità dell'Habitat fluviale – IH, il cui scopo è quello di valutare la variabilità spazio-temporale degli habitat in condizioni attuali e future e associare un efficace indicatore numerico ai fini della gestione ambientale dei corsi d'acqua.

Nello specifico, l'IH viene derivato da due sub-indici, l'ISH – Indice di disponibilità Spaziale di Habitat e l'ITH – Indice di disponibilità Temporale di Habitat e consente di valutare l'integrità degli habitat in presenza di pressioni antropiche, sia in ambito idrologico (prelievi, derivazioni) sia morfologico (ad es., svasi, disalvei o interventi di sistemazione idraulica). Questo risulta particolarmente utile in fase di progettazione, sia di interventi riqualificazione fluviale sia di opere in alveo, e per la valutazione, rispettivamente dell'efficacia o dell'impatto degli stessi interventi su un corso d'acqua.

I due sub-indici ISH e ITH sono calcolati utilizzando le serie storiche di habitat (ad es., *[Figura 4.4](#page-46-1)*), generate a partire dalle serie di portata in alveo, e, basandosi su tale serie, tengono in conto sia le alterazioni spaziali sia quelle temporali della struttura degli habitat [\(vedasi, anche,](#page-112-3)  *[Rinaldi et al., 2016a, appendice 4](#page-112-3)*). In particolare, l'ISH valuta la quantità media di habitat persa per una determinata specie o comunità a seguito di un impatto; mentre l'ITH stima la durata continua di limitata disponibilità di habitat che genera condizioni di stress per la fauna.

L'aggregazione dei suddetti sub-indici ISH e ITH è definita come il minimo tra i valori dei due indici e denominata Indice di integrità dell'Habitat (IH).

### **5.1 Indice di disponibilità Spaziale dell'Habitat fluviale (ISH)**

L'ISH quantifica l'alterazione della quantità spaziale di habitat in un periodo di tempo determinato. Nel caso di valutazione di impatto e definizione dei deflussi ecologici, è costruito su base annuale confrontando la quantità di habitat disponibile media sul periodo (espressa in  $m<sup>2</sup>$  o in % dell'alveo bagnato) in condizioni idromorfologiche di riferimento (*A<sub>Hd,r</sub>*) con quella in condizioni alterate  $(A_{Hd})$ :

$$
ISH = min \left( \left\{ \begin{matrix} 1 - \frac{|A_{\text{Hd},r} - A_{\text{Hd}}|}{A_{\text{Hd},r}}, \frac{|A_{\text{Hd},r} - A_{\text{Hd}}|}{A_{\text{Hd},r}} \le 1\\ 0, \frac{|A_{\text{Hd},r} - A_{\text{Hd}}|}{A_{\text{Hd},r}} > 1 \end{matrix} \right\}
$$
specie

Il valore dell'indice è dato dal minimo tra i valori ottenuti per le diverse specie (e i relativi stadi vitali) presenti nel tratto fluviale considerato. *AHd,r* definisce le condizioni di habitat prese a riferimento sul periodo considerato ed è calcolato come il valor medio della serie storica di habitat in assenza della derivazione in esame (condizioni di riferimento). Il minimo tra i valori dell'indice per le diverse specie (e i relativi stadi vitali) è stato scelto per tutelare qualsiasi specie (e relativa struttura di popolazione) ritenuta come componente della comunità target (*Paragrafo [3.1](#page-36-0)*).

.

## **5.2 L'Indice di disponibilità Temporale dell'Habitat fluviale (ITH)**

L'ITH valuta la variazione temporale nella durata di eventi di stress per la fauna. Un evento di stress è caratterizzato dal perdurare nel tempo di limitate condizioni di disponibilità di habitat ed è espresso come numero di giorni in cui un valore di habitat disponibile (in  $m^2$ ) rimane al di sotto di una data soglia. Per l'ITH, la soglia al di sotto della quale si verificano eventi di stress è fissata come la quantità di habitat corrispondente (in condizioni non alterate) al 97° percentile di portata (o nel caso di valutazioni di impatto su base annuale e serie storiche a scala giornaliera, alla portata Q355, superata 355 giorni all'anno). Tale soglia di habitat disponibile viene denominata  $AQ_{97}$ .

Quest'analisi si basa sul presupposto che gli eventi che si verificano raramente in natura (ad es., il ripetersi nel tempo di portate minime di magra) sono uno dei principali fattori di stress che agiscono sulla comunità e ne determinano la struttura della popolazione presente.

L'analisi statistica per la determinazione della durata degli eventi di habitat sotto-soglia è realizzata attraverso le curve di durata continua sotto-soglia [\(CDS, in inglese UCUT,](#page-111-9) *Uniform [Continuous Under-Threshold curves](#page-111-9)*, *Parasiewicz et al., 2013*). Nell'esempio in *[Figura 5.1](#page-48-0)*, il calcolo delle curve CDS è eseguito per un periodo di 100 giorni (circa tre mesi, tra il 10 aprile e il 17 luglio 2007) considerando una soglia di habitat disponibile, relativo alla portata  $Q_{355}$ , uguale a 1050 m<sup>2</sup>.

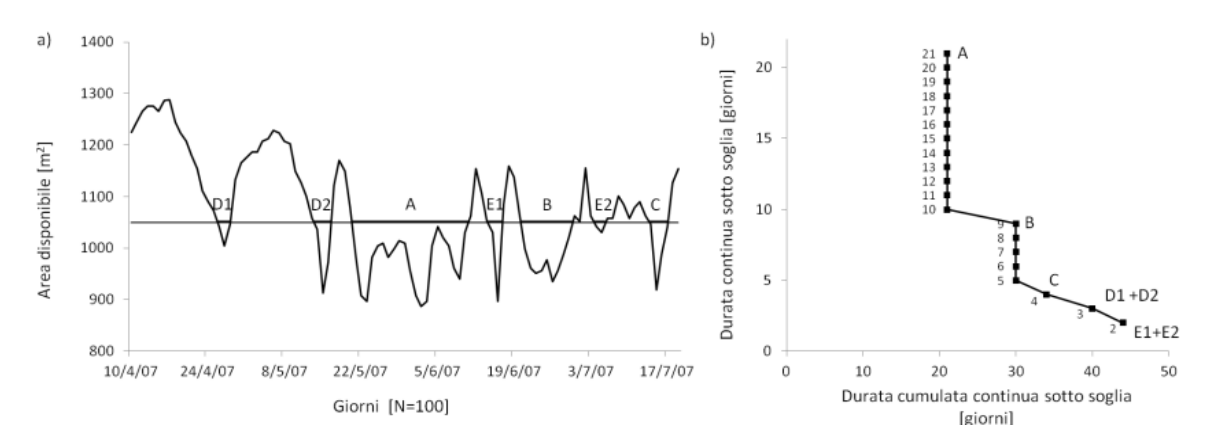

<span id="page-48-0"></span>**Figura 5.1 –** *Esempio di costruzione della curva di durata sotto-soglia (CDS) per una serie temporale di habitat disponibile. Il calcolo viene eseguito per l'intero intervallo di durate sotto soglia (in Figura: tra 2 giorni – eventi E1 ed E2 – e 21 giorni – evento A).*

Importante notare come nella *[Figura 5.1](#page-48-0)* il calcolo del numero di giorni in cui la quantità di habitat disponibile si mantiene al di sotto della soglia considerata sia eseguito per l'intero intervallo di durate sotto-soglia (ossia tra l'evento di durata 2 giorni – eventi E1 e E2 – e l'evento di durata massima uguale a 21 giorni – evento A). Per ulteriori dettagli sulla costruzione delle curve habitatportata e CDS (o UCUT) vedasi Parasiewicz et al. (*[2013](#page-111-9)*) e Vezza et al. (*[2014b](#page-112-5)*).

Al fine della valutazione di impatto su base annuale di una derivazione, il processo di costruzione della curva CDS viene ripetuto utilizzando sia la serie storica di habitat in condizioni non alterate (assenza della derivazione in esame), sia per condizioni alterate (a valle della derivazione in esame).

L'indicatore utilizzato per determinare l'alterazione nella durata degli eventi di stress per la specie i-esima, è la distanza media tra la curva di durata sotto-soglia in condizioni alterate e la curva in condizioni non alterate, tenendo in conto, per quest'ultima, la durata massima continua tra tutti gli eventi sotto-soglia (*[Figura 5.2](#page-49-0)*).

Operativamente, per ogni valore di durata continua sotto-soglia (asse delle ordinate nell'esempio in *[Figura 5.2](#page-49-0)*) si valuta la differenza relativa (in valore assoluto) tra il corrispondente numero di giorni di durata cumulata continua per la curva in condizioni alterate (d<sub>c,AQ97,</sub> curva grigia in *Figura 5.2*) rispetto a quella in condizioni non alterate  $(d_{c,r, AQ97}$ , curva nera in *Figura* 5.2). L'alterazione complessiva nel numero di giorni di stress (AGS, o in inglese *[Stress Days Alteration](#page-111-10)* – SDA, *[Parasiewicz et al., 2012b](#page-111-10)*) viene quindi calcolata come media su tutto l'intervallo di durate continue sotto-soglia in assenza della derivazione in esame o in condizioni di riferimento (intervallo da 1 a  $d_{\text{max}}$ espresso in giorni), come riportato nell'equazione seguente:

$$
AGS = \frac{1}{d_{\max,r}} \cdot \sum_{k=1}^{k=d_{\max,r}} \left( \frac{|d_{c,AQ97} - d_{c,r,AQ97}|}{d_{c,r,AQ97}} \right).
$$

L'indice ITH è infine determinato tramite una funzione di valore che trasforma l'indicatore AGS nell'indice ITH, che è un numero compreso fra 0 e 1. Tale funzione è calcolata sulla base di un esponenziale negativo che, rispetto a una funzione lineare, tiene conto del fatto che anche ridotte alterazioni nella durata e continuità degli eventi di stress possono avere impatti importanti sulla fauna ittica (*[Figura 5.3](#page-49-1)*):

ITH = min( $e^{-0.38AGS}$ )<sub>specie</sub>.

L'espressione della funzione esponenziale negativa è stata determinata a seguito di simulazioni in casi studio con serie temporali di habitat di almeno 15 anni, osservandone la variabilità naturale (in condizioni di riferimento) dell'indice e al fine di ottenere valori di ITH uguali a:

- 1 per valori di AGS uguali a zero (assenza di alterazione dei giorni di stress);
- 0.7 per valori di AGS uguali a 1 (aumento dei giorni di stress del 100%);
- $\approx 0$  per valori di AGS uguali a 10 (aumento dei giorni di stress del 1000%).

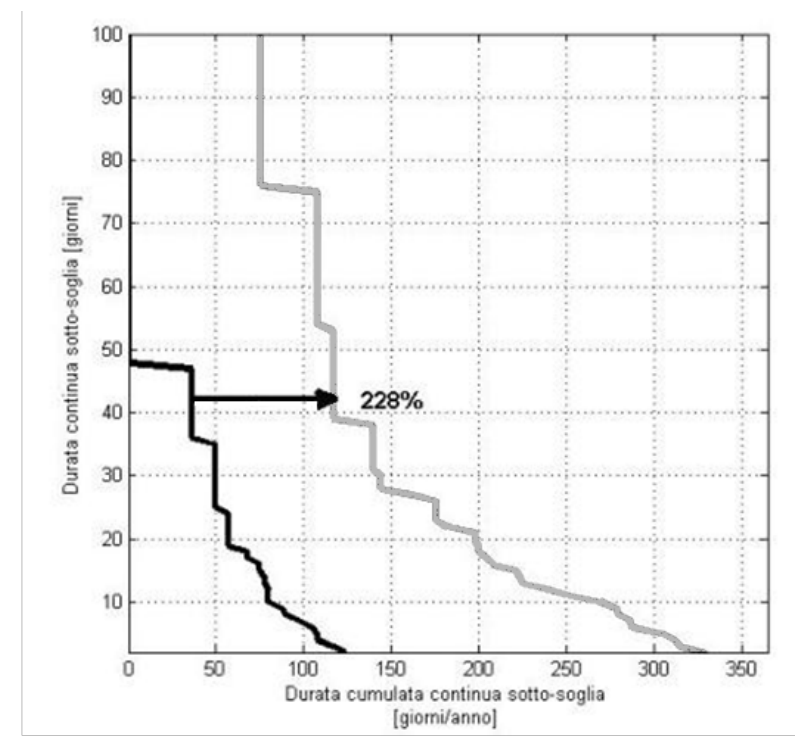

<span id="page-49-0"></span>**Figura 5.2 –** *Esempio di calcolo dell'alterazione media della durata degli eventi di stress (eventi di habitat disponibile sotto-soglia) per la specie barbo (Barbus sp.) per il F. Taro a Piane di Carniglia (Parma) per un determinato anno idrologico. Modificato da Rinaldi et al. [\(2016a\)](#page-112-3). Il calcolo dell'alterazione del numero di giorni di stress (AGS) in figura porta a un valore di 2.28 e questo incremento è riportato con una freccia orizzontale di colore nero e un valore in percentuale (228%).*

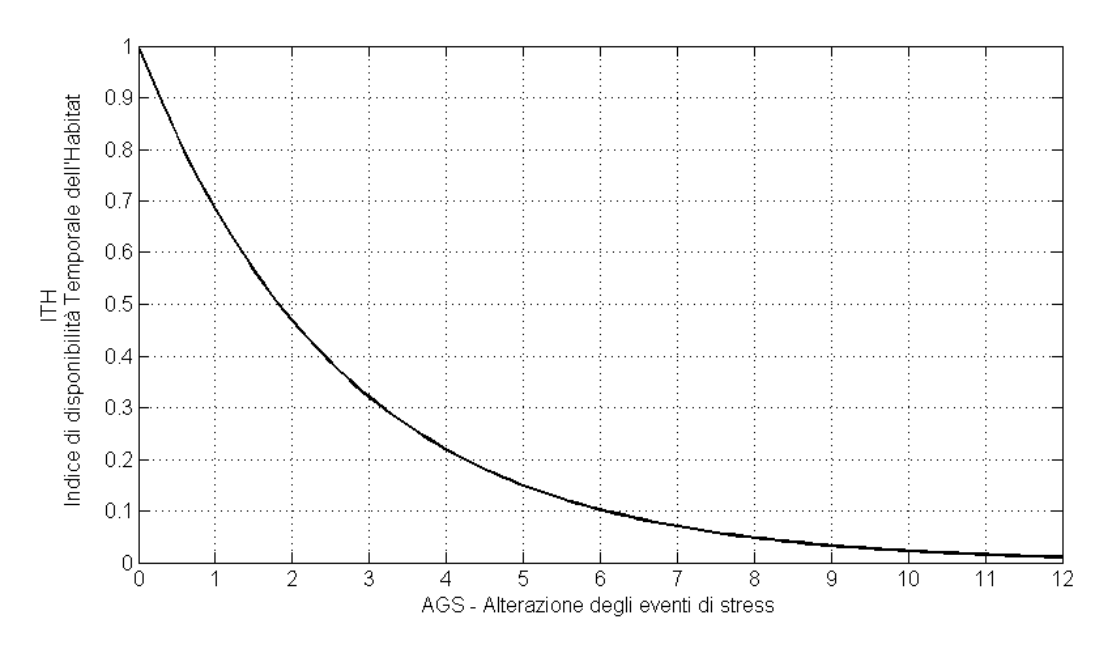

<span id="page-49-1"></span>**Figura 5.3 –** *Rappresentazione della funzione di valore per il calcolo dell'indice ITH (Indice di disponibilità Temporale dell'Habitat fluviale) basato sull'indicatore AGS (alterazione dei giorni di stress).*

Analogamente a ISH, l'indice ITH è uguale al minimo tra i valori calcolati per le diverse specie (e i relativi stadi vitali) presenti nel tratto fluviale considerato.

# **5.3 L'Indice di integrità dell'Habitat fluviale (IH)**

Dai punteggi assegnati ai due indici ISH e ITH deriva quindi il valore finale dell'Indice di integrità dell'Habitat fluviale (IH), che viene calcolato come valore minimo tra ISH e ITH e può anch'esso variare tra 0 e 1:

#### $IH = min(ISH, ITH).$

All'interno dall'intervallo di valori assunti dall'indice, 0 rappresenta un grado elevatissimo di alterazione della qualità dell'habitat fluviale e 1 significa assenza di alterazioni, ossia qualità dell'habitat coincidente con la condizione di riferimento (assenza di alterazione idromorfologica). In accordo all'impostazione della Direttiva Quadro Acque, l'integrità dell'habitat viene definita nelle cinque classi riportate in [Tabella 5.1.](#page-50-0)

| IH                              | <b>CLASSE</b>      |  |  |  |  |
|---------------------------------|--------------------|--|--|--|--|
| $IH \geq 0.80$                  | <b>ELEVATO</b>     |  |  |  |  |
| $0.60 \leq \text{IH} < 0.80$    | <b>BUONO</b>       |  |  |  |  |
| $0.40 \leq H \leq 0.60$         | <b>SUFFICIENTE</b> |  |  |  |  |
| $0.20 \leq \text{IH} \leq 0.40$ | <b>SCADENTE</b>    |  |  |  |  |
| IH < 0.20                       | <b>PESSIMO</b>     |  |  |  |  |

<span id="page-50-0"></span>**Tabella 5.1 –** *Classi di integrità dell'habitat secondo l'indice IH.*

La soglia che determina la suddivisione tra i valori delle classi è stata determinata a seguito di simulazioni in casi studio con serie temporali di habitat di almeno 15 anni osservandone la variabilità naturale (in condizioni di riferimento) dei due indici ISH e ITH. La suddivisione lineare tra le classi è stata scelta in quanto le non-linearità caratteristiche della variazione spazio-temporale dell'habitat sono già state incluse nel calcolo dei due indici ISH e ITH.

A titolo di esempio, per il caso del T. Olen (Alagna Valsesia, Vercelli) in *[Figura 5.4](#page-51-0)* sono riportate le serie storiche di habitat per la trota fario stadio vitale adulto nel periodo novembre 2015– ottobre 2016 (in assenza della derivazione in esame e a valle dell'opera di presa, vedasi anche *Capitolo [4](#page-41-1)*).

I valori di A<sub>Hd,r</sub> e A<sub>Hd</sub> per l'anno idrologico considerato per la specie trota fario stadio vitale adulto risultano rispettivamente uguali a 17.88% e 15.00%, da cui si ottiene il valore dell'Indice di disponibilità Spaziale di Habitat – ISH uguale a 0.84.

Il valore di  $Q_{355}$  per l'anno idrologico considerato è uguale a 0.02 m<sup>3</sup> s<sup>-1</sup> e quindi la soglia di habitat relativo al 97° percentile di portata per la specie trota fario stadio vitale adulto risulta uguale a 3,04%.

In *[Figura 5.5](#page-51-1)* vengono riportatele serie storiche di habitat e indicati tramite una linea continua di colore blu i valori medi  $A_{Hd,r}$  e  $A_{Hd}$  e tramite una linea continua di colore rosso la soglia AQ<sub>97</sub>.

Non essendoci alterazione in termine di durata degli eventi sotto-soglia, per la specie trota fario stadio vitale adulto, si ottiene un valore di  $AGS = 0$ , a cui corrisponde un valore dell'Indice di disponibilità Temporale dell'Habitat – ITH uguale a 1.

L'indice ITH assume valori uguali a 1 in quanto non vi è alterazione durante il periodo di magra (portata  $Q_{97}$  inferiore al DMV stabilito uguale a 22 l s<sup>-1</sup>), periodo in cui si verificano naturalmente soglie minime di disponibilità di habitat.

In *[Figura 5.6](#page-52-0)*, infatti, le curve di durata dell'habitat sotto-soglia per le condizioni di riferimento (linea di colore nero) e alterate (linea di colore grigio) sono entrambe posizionate nell'angolo in basso a sinistra (eventi minimi, considerati rari, in termini di frequenza e durata sotto-soglia, indicati da una freccia di colore rosso) e si sovrappongono.

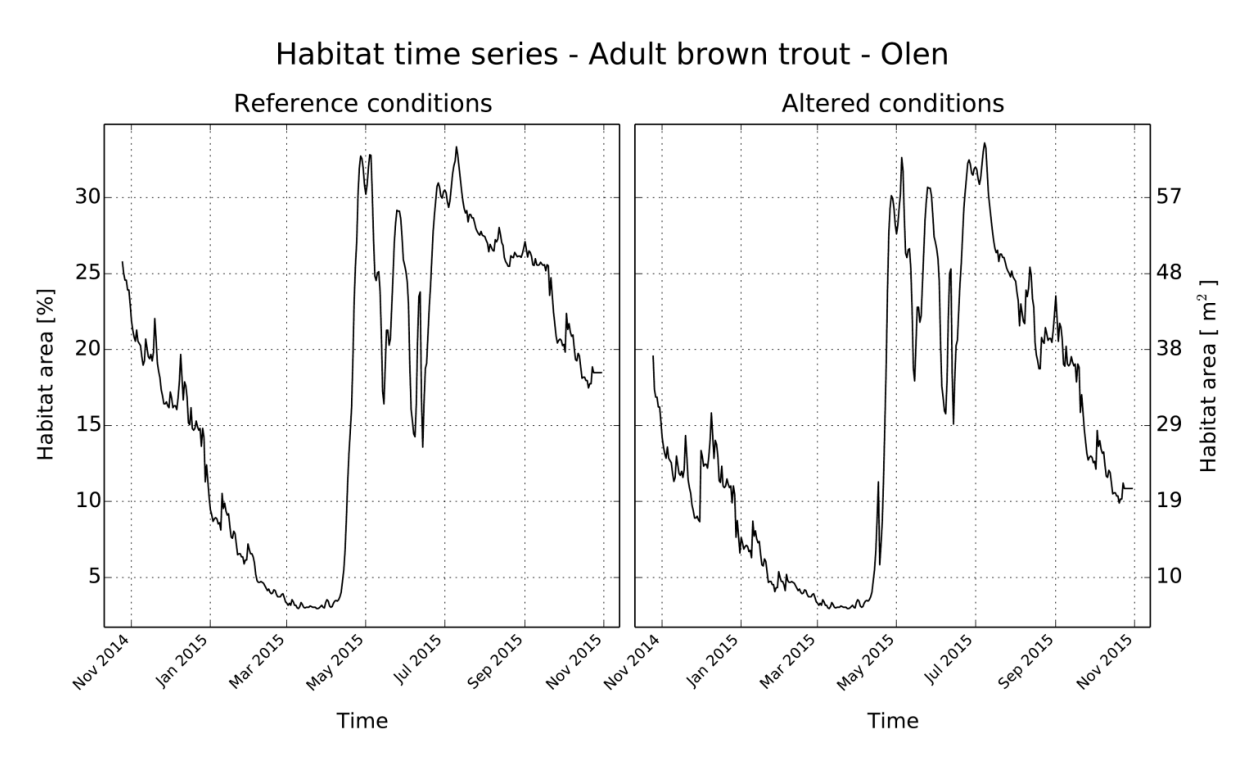

<span id="page-51-0"></span>**Figura 5.4 –** *Serie temporale di habitat (nov. 2014–ott. 2015) per il Torrente Olen registrate a monte (reference conditions) e a valle (altered conditions) di una opera di presa utilizzata per innevamento artificiale. I grafici sono ottenuti tramite il software SimStream (Capitolo [7\)](#page-73-0) per l'applicazione della metodologia MesoHABSIM.*

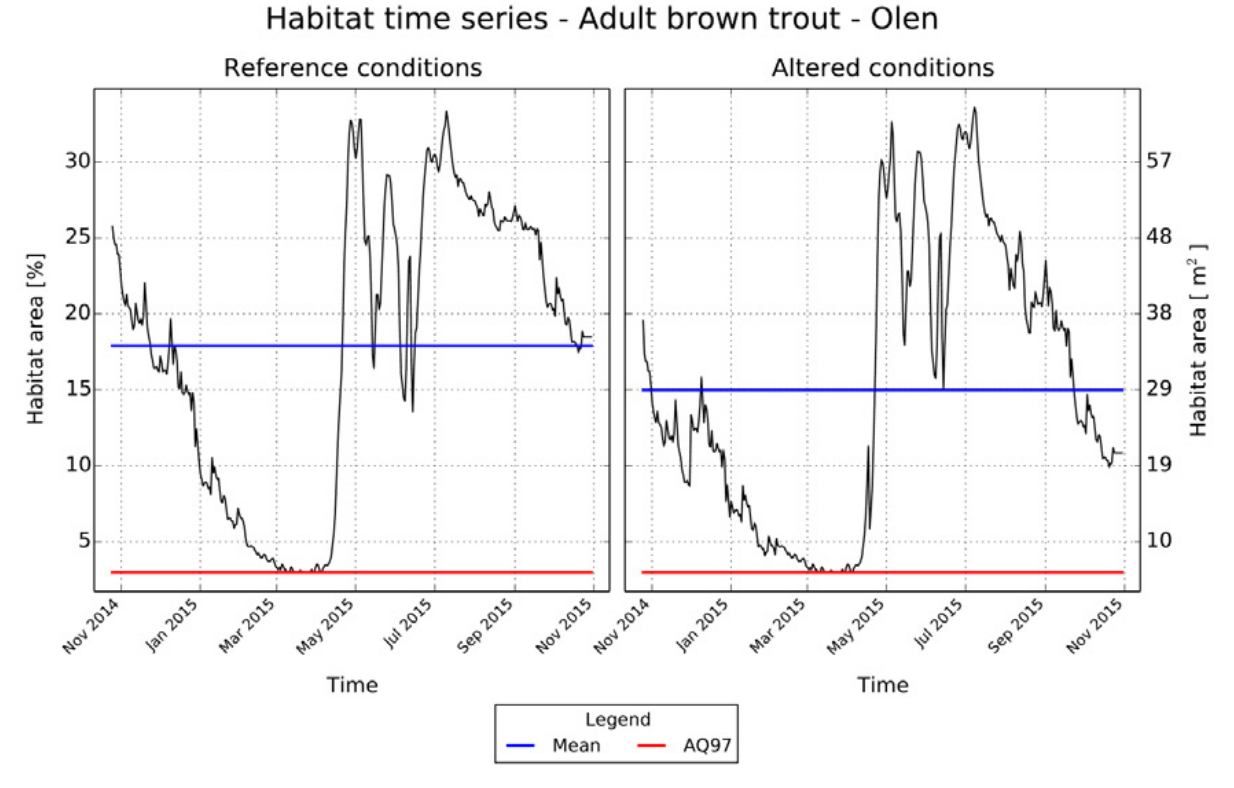

<span id="page-51-1"></span>**Figura 5.5 –** *Serie storica di habitat (nov. 2014–ott. 2015) nello scenario di rilascio di progetto [\(0\)](#page-45-0) per la derivazione a scopo di innevamento artificiale sul torrente Olen (Alagna Valsesia, Vercelli) per la specie trota fario, stadio vitale adulto, in condizioni naturali di riferimento (grafico di sinistra, reference conditions) e all'interno del tratto sotteso (grafico di destra, altered conditions). La linea continua blu indica il valore medio della serie di habitat nel periodo considerato, utilizzato per il calcolo dell'indice ISH, mentre la linea continua rossa indica la soglia AQ97 utilizzata per il calcolo dell'indice ITH. L'habitat è espresso sull'asse delle ordinate di sinistra come percentuale dell'area bagnata corrispondente al valore di portata più elevato riscontrato durante i rilievi idromorfologici, mentre sull'asse delle ordinate di destra è espresso in m<sup>2</sup> .* 

Utilizzando i minimi valori di ISH e ITH è possibile calcolare l'indice di integrità dell'habitat IH che assume il valore di 0.84 (leggero deterioramento rispetto alle condizioni inalterate), e valuta la qualità dell'habitat a valle dell'opera di presa come ELEVATO.

Sebbene, quindi, vi sia un decremento nella quantità di habitat disponibile media annua (differenza tra le linee di colore blu in [0,](#page-51-1) con ISH uguale a 0.84 per la trota fario, stadio vitale adulto), si osserva come durante il periodo di magra invernale non vi sia alterazione del numero di giorni sotto la soglia AQ97 tra le condizioni di riferimento e quelle alterate (ITH uguale a 1).

Ripetendo il procedimento anche per lo stadio vitale giovane, è possibile ottenere i valori di ISH e ITH per lo scenario di rilascio di progetto riportato in *[Tabella 5.2](#page-52-1)*.

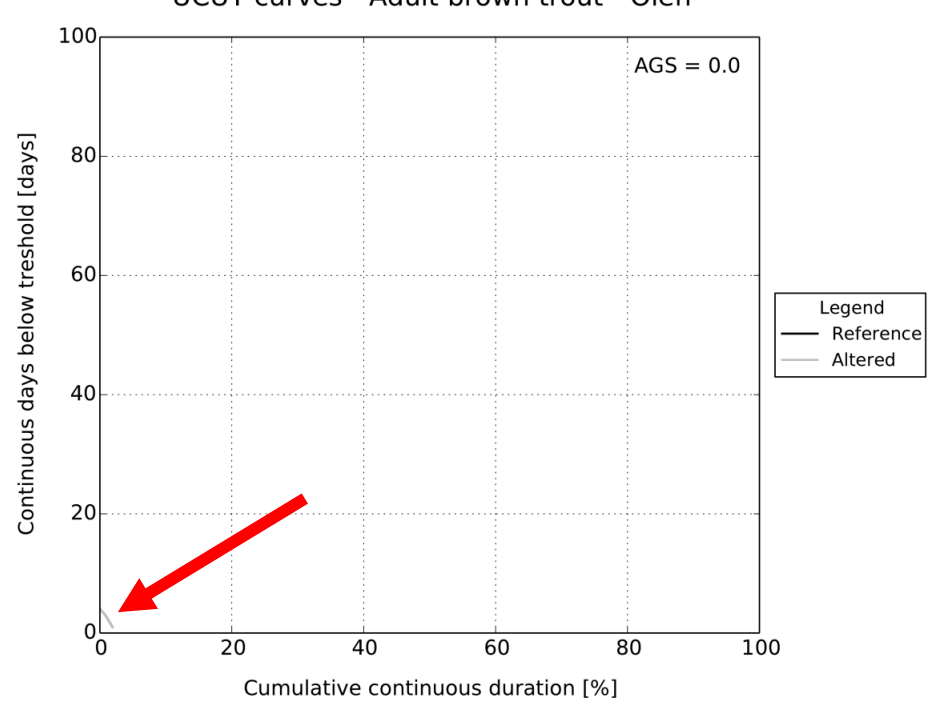

UCUT curves - Adult brown trout - Olen

<span id="page-52-0"></span>**Figura 5.6 –** *Alterazione della durata degli eventi di stress (eventi di habitat disponibile sotto la soglia AQ97) per la specie trota fario stadio vitale adulto nello scenario di rilascio di progetto [\(Tabella 4.3\)](#page-45-0) per la derivazione sul Torrente Olen (Alagna Valsesia, Vercelli). Le curve di durata dell'habitat disponibile sottosoglia per le condizioni di riferimento e alterate si trovano nell'angolo in basso a sinistra della figura e si sovrappongono, portando a un valore dell'indicatore AGS uguale a 0. Il grafico è ottenuto tramite il software SimStream (Capitolo [7\)](#page-73-0) per l'applicazione della metodologia MesoHABSIM.*

<span id="page-52-1"></span>

|                                                                                                   |  |  |  |  |  |  | Tabella 5.2 – Valori di ISH e ITH e dell'Indice di Integrità dell'Habitat IH per il periodo considerato nello |  |
|---------------------------------------------------------------------------------------------------|--|--|--|--|--|--|----------------------------------------------------------------------------------------------------|--|
| scenario di rilascio di progetto della derivazione sul torrente Olen (Alagna Valsesia, Vercelli). |  |  |  |  |  |  |                                                                                                    |  |

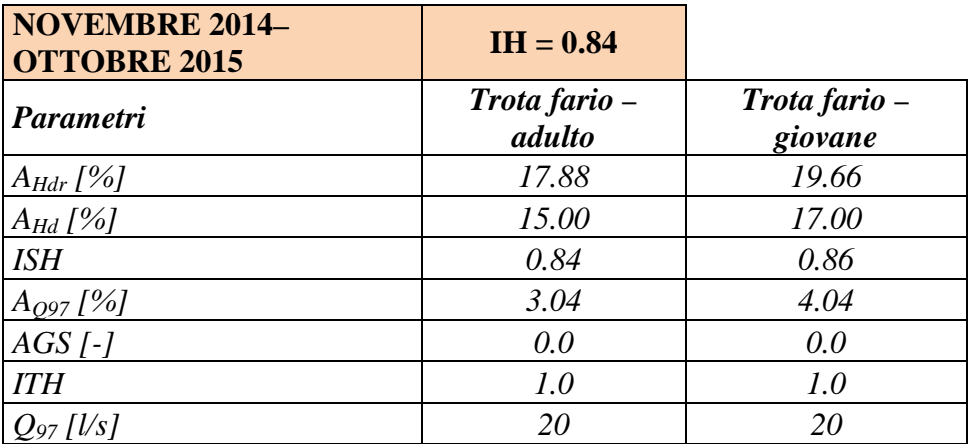

Supponiamo ora, come secondo caso studio, la costruzione di una nuova, ipotetica, opera di presa, che sostituisca il manufatto a trappola, e sia costituita da una traversa fluviale con una regola di rilascio costituita da un DMV modulato su base mensile (*[Tabella 5.3](#page-53-0)*).

<span id="page-53-0"></span>**Tabella 5.3 –** *Regola di rilascio di una nuova, ipotetica opera di presa costituita da una traversa fluviale (scenario 2) per il caso studio del Torrente Olen (Alagna Valsesia, Vercelli).*

| <b>SCENARIO 2</b>                      | <b>PERIODO CONSIDERATO</b> |
|----------------------------------------|----------------------------|
| DMV (febbraio–marzo) = 12 l $s^{-1}$   |                            |
| DMV (aprile–ottobre) = 80 l $s^{-1}$   | novembre 2014–ottobre 2015 |
| DMV (novembre–gennaio) = $30 l s^{-1}$ |                            |

Le serie di portata misurate a monte e generate a valle della nuova opera di presa sono riportate in *[Figura 5.7](#page-53-1)*.

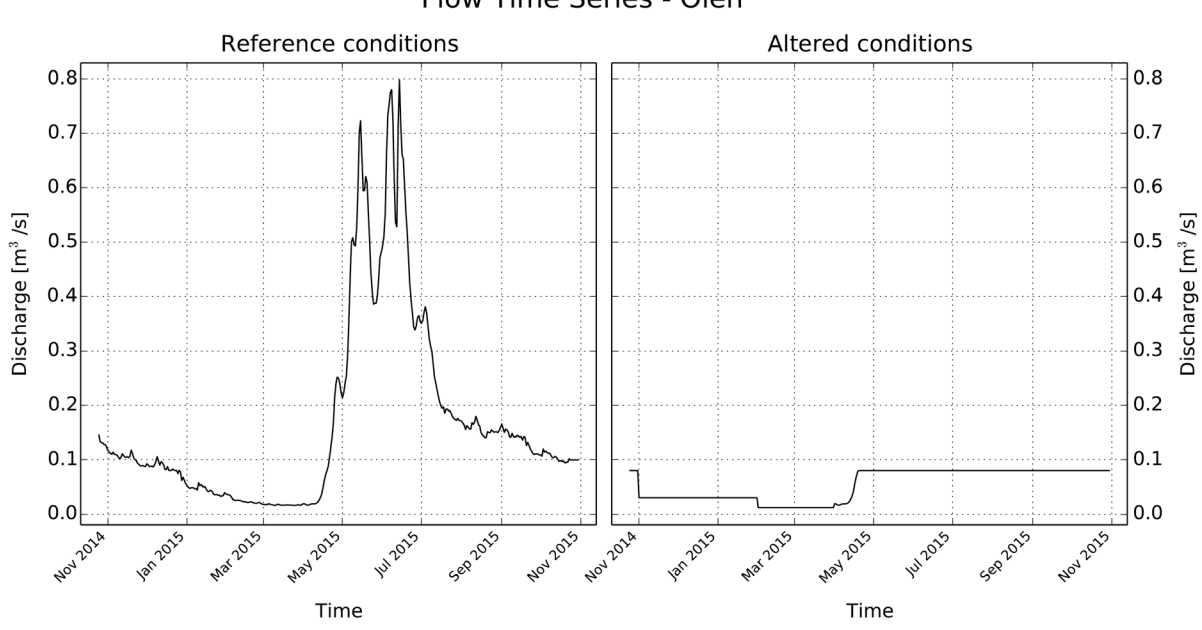

#### Flow Time Series - Olen

<span id="page-53-1"></span>**Figura 5.7 –** *Serie di portate medie giornaliere (nov. 2014–ott. 2015) per il Torrente Olen registrate a monte (reference conditions) e generate a valle (altered conditions) di una nuova opera di presa costituita da una traversa e avente una regola di rilascio basata su un DMV modulato mensilmente [\(0\)](#page-53-0). I grafici sono ottenuti tramite il software SimStream (Capitolo [7\)](#page-73-0) per l'applicazione della metodologia MesoHABSIM.*

Tramite la curva habitat-portata in *[Figura 4.2](#page-43-0)*, è possibile trasformare le serie storiche di portata in serie storiche di habitat (*[Figura 5.8](#page-54-0)*, esempio per la specie trota fario, stadio vitale adulto) e calcolare nuovamente i valori di ISH, ITH e IH (*[Tabella 5.4](#page-54-1)*).

Nei mesi di febbraio e marzo la derivazione si attiva per portate in alveo superiori a  $12 \text{ l s}^{-1}$ , nel periodo ottobre–dicembre per portate superiori a  $30 \, 1 \, \text{s}^{-1}$ , mentre in nei mesi aprile–settembre per portate superiori a 80 l s<sup>-1</sup>. Usando i dati di portata tra novembre 2014 e ottobre 2015, questo tipo di regola di derivazione, a differenza del caso precedente, altera il regime di magra invernale del corpo idrico, aumentando i periodi di stress per la fauna caratterizzati da limitate disponibilità di habitat (*[Figura 5.8](#page-54-0)*).

Inoltre, nell'intero anno considerato, il prelievo dall'opera di presa determina un netto abbassamento della quantità di habitat media annua (*[Figura 5.8](#page-54-0)*). Si noti infatti come la portata massima rilasciata ( $\frac{80}{1}$  s<sup>-1</sup>) tra aprile e ottobre (periodo comunemente caratterizzato da piene ordinarie causate principalmente da scioglimento nivale), seppur di 4 volte superiore la portata di magra  $O_{97}$  (uguale a 20 l s<sup>-1</sup>), non sembra essere sufficiente per garantire buone condizioni di habitat per la fauna ittica (ISH = 0.55 per la trota fario, stadio vitale adulto).

<span id="page-54-1"></span>**Tabella 5.4 –** *Valori di ISH e ITH e dell'Indice di Integrità dell'Habitat IH per il periodo considerato nel caso di una nuova derivazione sul torrente Olen (Alagna Valsesia, Vercelli) costituita da una traversa artificiale con regola di rilascio basata su un DMV modulato mensilmente.*

| <b>NOVEMBRE 2014-</b><br><b>OTTOBRE 2015</b> | $IH = 0.01$             |                          |
|----------------------------------------------|-------------------------|--------------------------|
| Parametri                                    | Trota fario -<br>adulto | Trota fario -<br>giovane |
| $A_{Hdr}$ [%]                                | 17.88                   | 19.66                    |
| $A_{Hd}$ [%]                                 | 9.86                    | 11.92                    |
| <b>ISH</b>                                   | 0.55                    | 0.61                     |
| $A_{Q97}$ [%]                                | 3.04                    | 4.04                     |
| $AGS$ [-]                                    | 12.3                    | 2.0                      |
| <b>ITH</b>                                   | 0.01                    | 0.46                     |
| $Q_{97}$ [Us]                                | 20                      | 20                       |

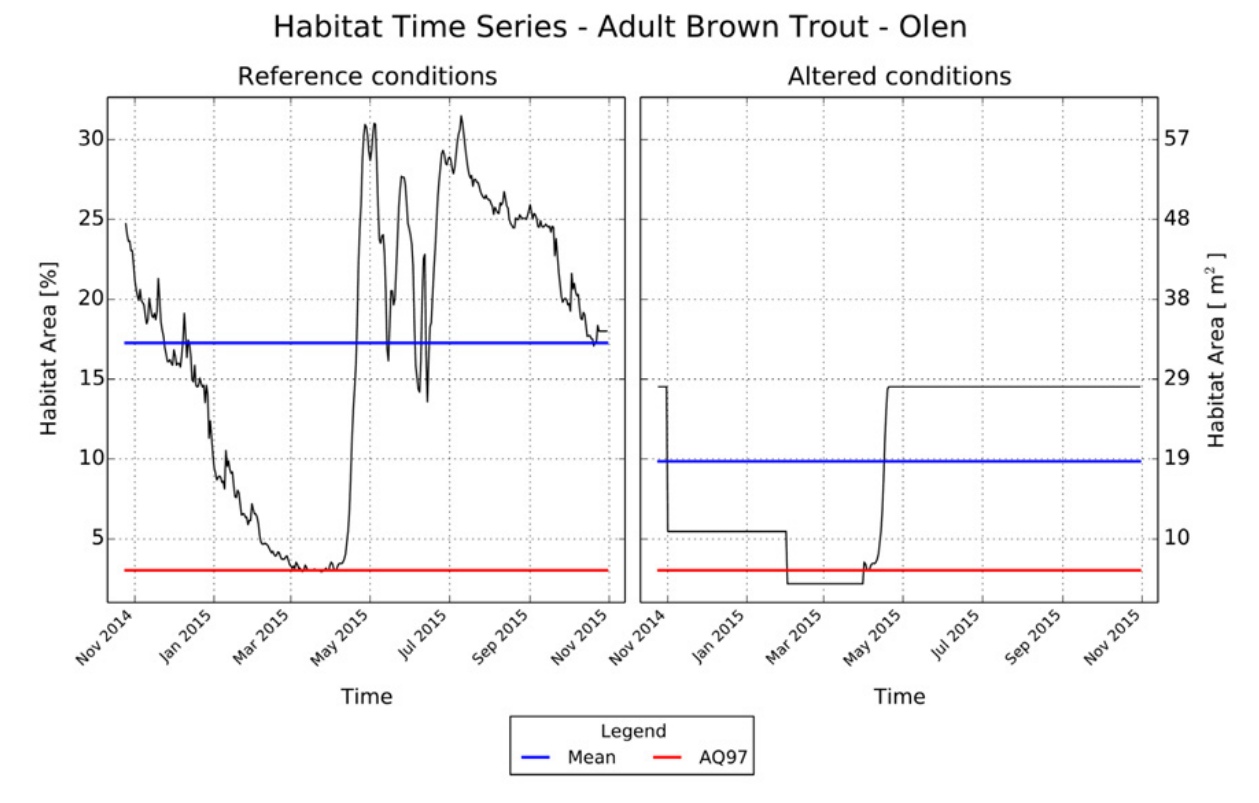

<span id="page-54-0"></span>**Figura 5.8 –** *Serie storica di habitat (nov. 2014–Ott. 2015) nello scenario di rilascio di un DMV modulato mensilmente [\(Tabella 5.3\)](#page-53-0) per una nuova derivazione sul torrente Olen (Alagna Valsesia, Vercelli) per la specie trota fario, stadio vitale adulto, in condizioni naturali di riferimento (grafico di sinistra, reference conditions) e all'interno del tratto sotteso (grafico di destra, altered conditions). La linea continua di colore blu indica il valore medio della serie di habitat nel periodo considerato, utilizzato per il calcolo dell'indice ISH, mentre la linea continua di colore rosso indica la soglia AQ97 utilizzata per il calcolo dell'indice ITH.*

L'indice ITH assume il valore di 0.01 per la Trota fario, stadio vitale adulto in quanto vi è forte alterazione delle condizioni di habitat durante il periodo di magra (DMV inferiore al valore Q97).

In *[Figura 5.9](#page-55-0)*, infatti, le curve di durata dell'habitat sotto-soglia per le condizioni di riferimento (linea di colore nero) e alterate (linea di colore grigio) si separano e quantificano un'alterazione media del numero di giorni di stress (AGS) uguale a 12.3.

L'indice IH, valore minimo tra ISH e ITH, per il periodo considerato risulta uguale a 0.01 e definisce lo stato di integrità dell'habitat come PESSIMO.

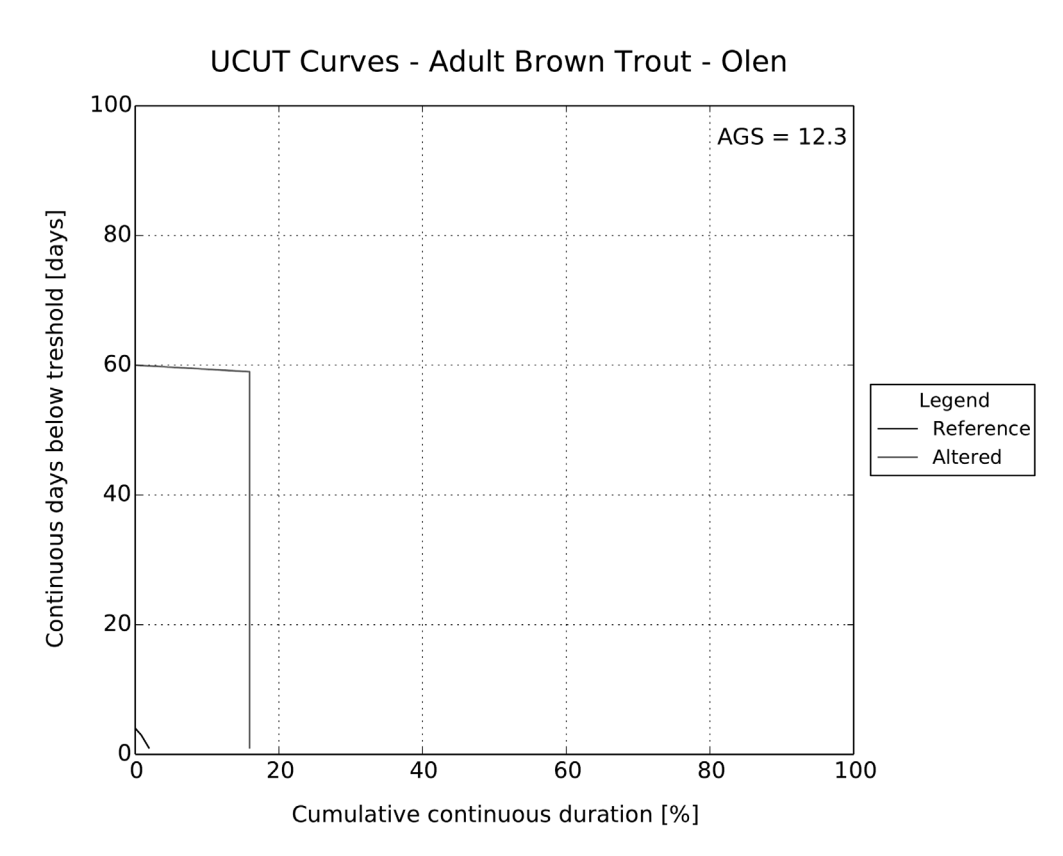

<span id="page-55-0"></span>**Figura 5.9 –** *Alterazione della durata degli eventi di stress (eventi di habitat disponibile sotto la soglia AQ97) per la specie trota fario stadio vitale adulto nello scenario di rilascio in [0.](#page-53-0) Le curve di durata dell'habitat disponibile sotto-soglia per le condizioni di riferimento (linea di colore nero) e alterate (linea di colore grigio) quantificano l'alterazione media del numero di giorni di stress (AGS) uguale a 12.3. Il grafico è ottenuto tramite il software SimStream (Capitolo [7\)](#page-73-0) per l'applicazione della metodologia MesoHABSIM.*

## **5.4 Lunghezza delle serie temporali e calcolo dell'indice IH**

Per poter descrivere in maniera esaustiva il regime idrologico, la dinamica morfologica (stima delle portate formative con determinate durate e frequenze di accadimento) e la conseguente variabilità temporale dell'habitat disponibile in un corso d'acqua è necessario disporre di una serie temporale di portata sufficiente lunga. La soglia minima per quantificare appropriatamente l'incertezza statistica nella stima di metriche idrologiche e generare l'idrogramma medio annuo per un tratto fluviale è fissata in questo Manuale a 15 anni (vedasi, *[Kennard et al., 2010](#page-110-5)*, *[European Commission,](#page-110-6)  [2015](#page-110-6)*).

È tuttavia possibile, per le valutazioni di impatto delle derivazioni e per la definizione dei deflussi ecologici, utilizzare serie temporali di lunghezza inferiore, fino a un minimo di 3 anni. Questa riduzione nella lunghezza della serie idrologica per la caratterizzazione del regime di deflusso deve però essere compensata dalla possibilità di modificare la concessione di prelievo fino al momento in cui non si disponga di una serie idrologica di lunghezza appropriata (15 anni).

Per le valutazioni di impatto delle derivazioni, la determinazione dei deflussi ecologici, e in fase di monitoraggio idromorfologico (ad es. durante la sperimentazione del rilascio del Deflusso Minimo Vitale o dei deflussi ecologici o per il rinnovo di una concessione dove si necessita il confronto tra condizioni *pre* e *post* impatto) l'indice IH è calcolato su base annuale.

In presenza di restituzioni intermittenti di portata, occorrerà stabilire, attraverso la valutazione degli indici di *hydropeaking* (*[Carolli et al., 2015](#page-109-8)*), se l'*hydropeaking* è un elemento da considerare nella definizione dei deflussi ecologici. Se almeno uno dei due indici di *hydropeaking* è sopra soglia, i deflussi ecologici vanno progettati nel quadro delle misure di mitigazione dell'*hydropeaking*, che possono essere di carattere gestionale o strutturale e caso-specifiche. L'indice IH può essere utilizzato per il monitoraggio degli effetti delle misure implementate per la mitigazione dell'impatto, utilizzando come condizione di riferimento quella naturale, oppure confrontando la condizione precedente alla mitigazione con quella successiva alla mitigazione stessa.

È altresì da tenere presente che, a seguito di alterazioni idromorfologiche che influenzano la frequenza di eventi di piena formativa (valore di portata di picco con tempo di ritorno 2–5 anni, rappresentativo della forma e delle dimensioni dell'alveo di un corso d'acqua naturale) o il naturale flusso di sedimenti (per es., a seguito della costruzione di una diga), la morfologia degli alvei può essere soggetta a modifiche nel tempo e sia necessario ricostruire la relazione habitat-portata e le relative serie storiche di habitat a seguito del suddetto cambio.

Una stima della dinamica morfologica di un corso d'acqua su ampie scale temporali può essere predetta in termini di tendenza utilizzando in modo previsionale gli indici IQM/IQMm (*[Rinaldi et al., 2016b](#page-112-8)*). In fase di monitoraggio, si consiglia di seguire l'evoluzione temporale della distribuzione e estensione delle unità morfologiche (e relativo habitat disponibile per la fauna) attraverso il calcolo degli indici riportati nel Manuale SUM N° 132/2016 (*[Rinaldi et al., 2016a](#page-112-3)*) e dell'indice IH. Una stima quantitativa dei cambiamenti morfologici su diverse scale temporali può essere altresì ottenuta attraverso la modellazione idro-morfodinamica bidimensionale (*[Siviglia et al., 2013](#page-112-9)*), la cui applicazione per il calcolo dei cambiamenti degli habitat fluviali è attualmente oggetto di ricerca scientifica.

# **6. SOFTWARE GIS PER LA RACCOLTA DATI DI CAMPO**

La raccolta dei dati di campo necessari per l'applicazione della metodologia MesoHABSIM può essere gestita all'interno di piattaforme GIS. In questo capitolo, i software ArcPad (ESRI, Environmental System Research Institute) e MapStream (plugin di QGIS) installati su un dispositivo informatico da campo (tablet o computer palmare) vengono presentati a tale scopo. Entrambi i software consentono la comunicazione e l'acquisizione dati via *Bluetooth* da telemetri laser (ad es., TruPulse 360 *Series*, Laser Technology), permettendo all'operatore di eseguire la descrizione e la mappatura di unità morfologiche con relativa rapidità e precisione. Sia ArcPad, sia MapStream si occupano di convertire il segnale dello strumento in punti e poligoni georiferiti e di registrare gli attributi fisici di ogni unità morfologica direttamente in ambiente GIS. I dati acquisiti durante i rilievi di campo vengono quindi organizzati e formattati in modo da essere pronti per il corretto e immediato utilizzo all'interno del software SimStream operante in ambiente QGIS (*Capitolo [7](#page-73-0)*).

# **6.1 Descrizione dell'interfaccia grafica di ArcPad**

L'interfaccia grafica di ArcPad si presenta molto simile a quella del più noto e largamente usato software ArcGIS (ESRI), ma in versione semplificata. Di seguito sono esposte le principali funzioni di ArcPad utilizzate durante il rilievo idromorfologico per l'applicazione della metodologia MesoHABSIM.

## *6.1.1 Caricamento immagine di background e layers di lavoro*

Per caricare l'immagine di background e i *layers* di lavoro utilizzare il tasto "*add layer*", inserire il segno di spunta sull'immagine georiferita disponibile e sui *layers* di lavoro precedentemente salvati in locale e premere il tasto "ok".

I *layers* di lavoro per ArcPad sono *shapefiles* denominati "river-hmu-dd-mm-yyyy-site1" e "river-meas-dd-mm-yyyy-site1", scaricabili dal server FTP (*File Transfer Protocol*) di ISPRA (*[ftp.isprambiente.it/](ftp://ftp.isprambiente.it/)*, nome utente "**ihuser**" e password "**SE38f45f**", cartella compressa "ArcPad\_Shapefiles.zip").

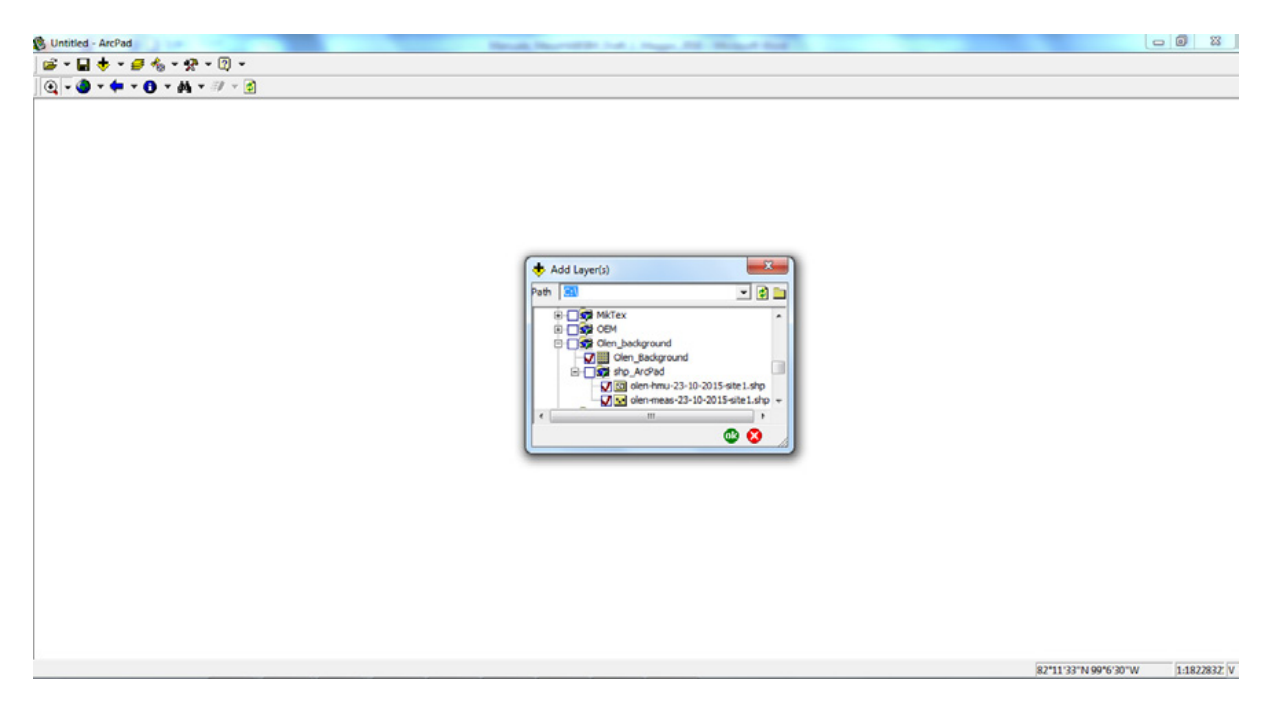

I file scelti vengono quindi caricati come *layer* di tipo *raster* nel caso dell'immagine di background, mentre gli *shapefiles* con il nome "*HMU\_mapping*" e "*HMU\_points*". Occorrerà quindi assicurarsi che i *layers* di lavoro siano proiettati nel corretto sistema di riferimento associato al progetto (nel caso del Torrente Olen WGS\_1984\_UTM\_Zone\_32N). Nell'immagine successiva è visualizzato, tramite una immagine di background georiferita, il sottotratto del Torrente Olen oggetto di studio.

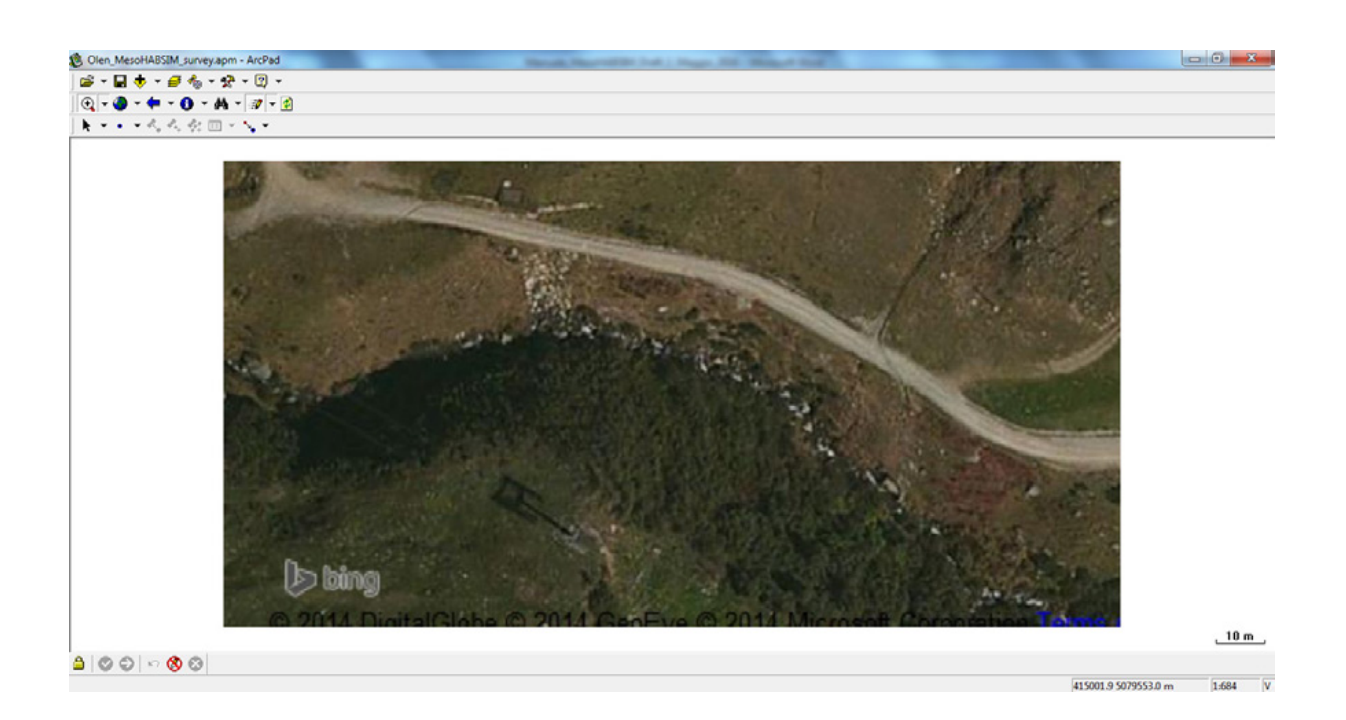

# *6.1.2 Inizializzazione punto di stazione, poligonale e Ground Control Points (GCP)*

Per dar inizio al rilievo idromorfologico, creare un nuovo *shapefile* per raccogliere i punti di stazione della poligonale tramite il menu a tendina "*Open Map - New - Shapefile*". All'interno della finestra di dialogo scegliere "*PointZ*" come tipo di *shapefile*, aggiungere tramite il tasto "+" i campi dei descrittori che si desidera utilizzare (ad es., il campo "NSTAZ" di tipo "*Numeric*" che identifica il numero della stazione) e confermare la creazione del file cliccando su "OK".

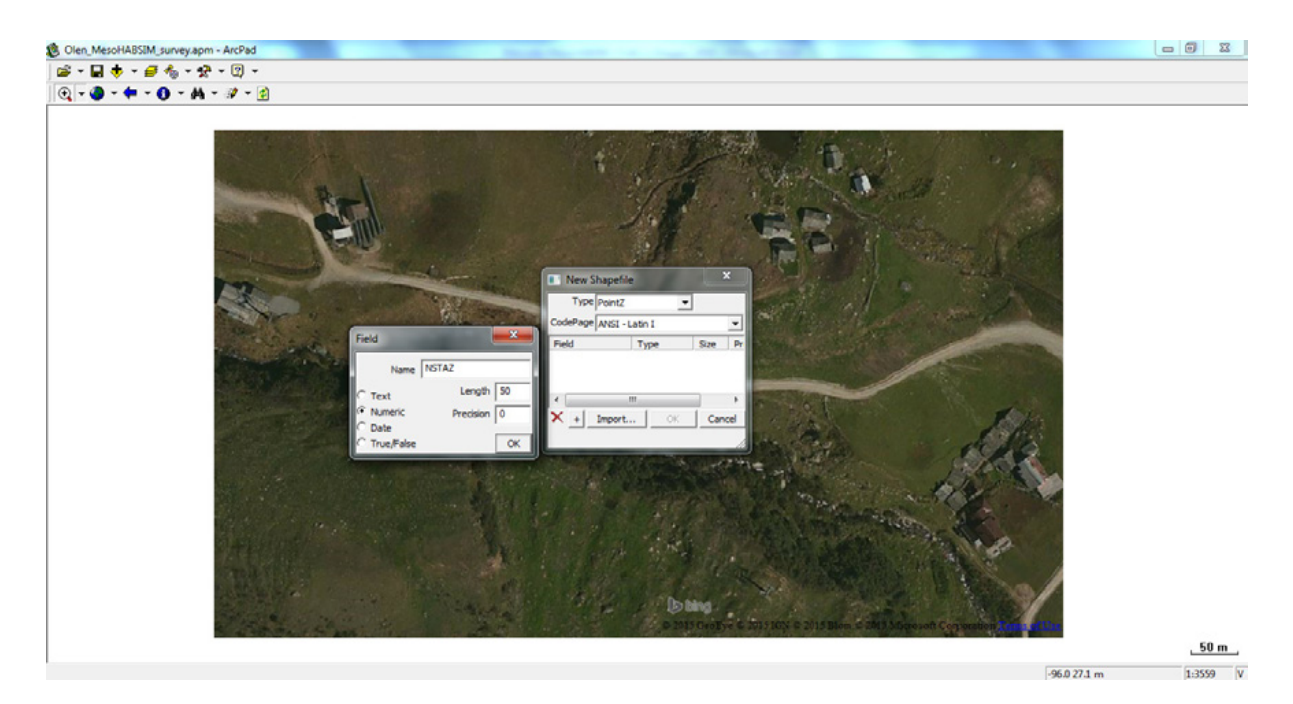

Viene quindi aperta una finestra per il salvataggio del nuovo *shapefile* (ad es., river-pol-dd-mmyyyy-site1) creato all'interno del file system, che per il caso del Torrente Olen viene chiamato, a titolo di esempio, "olen-pol-23-10-2015".

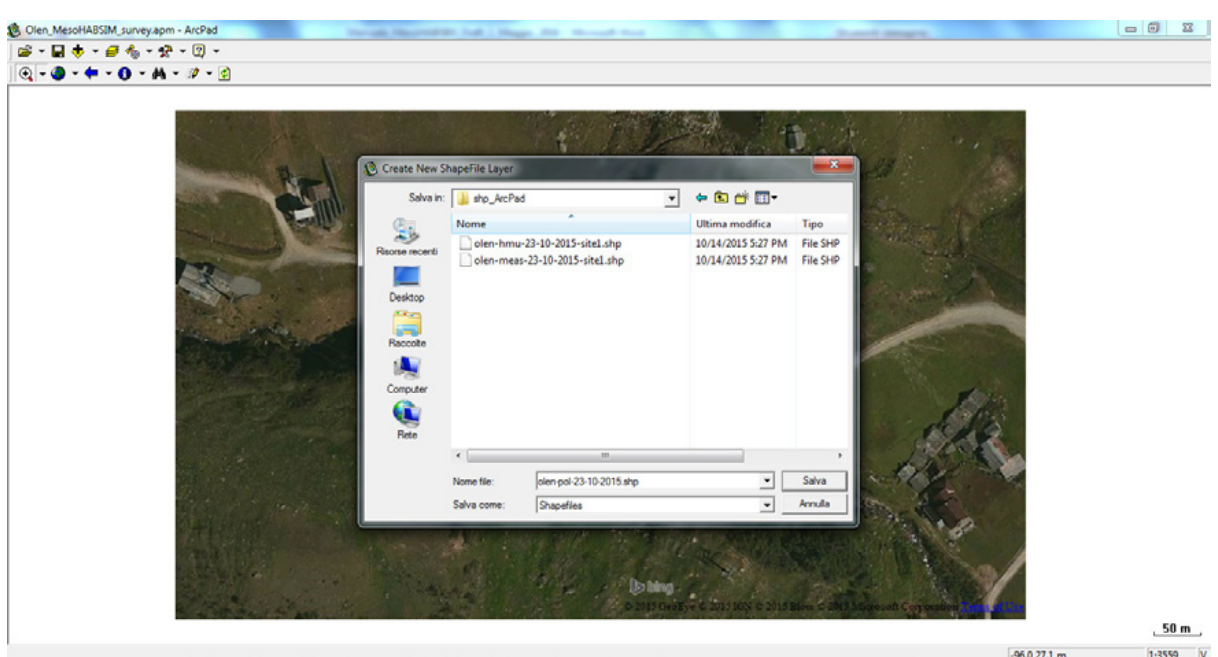

Per poter immagazzinare le informazioni raccolte in campo nel *layer* "river-pol-dd-mm-yyyysite1", è necessario attivare l'editing dello *shapefile* tramite il menu a tendina dell'apposito tasto "Start/Stop Editing" in ArcPad.

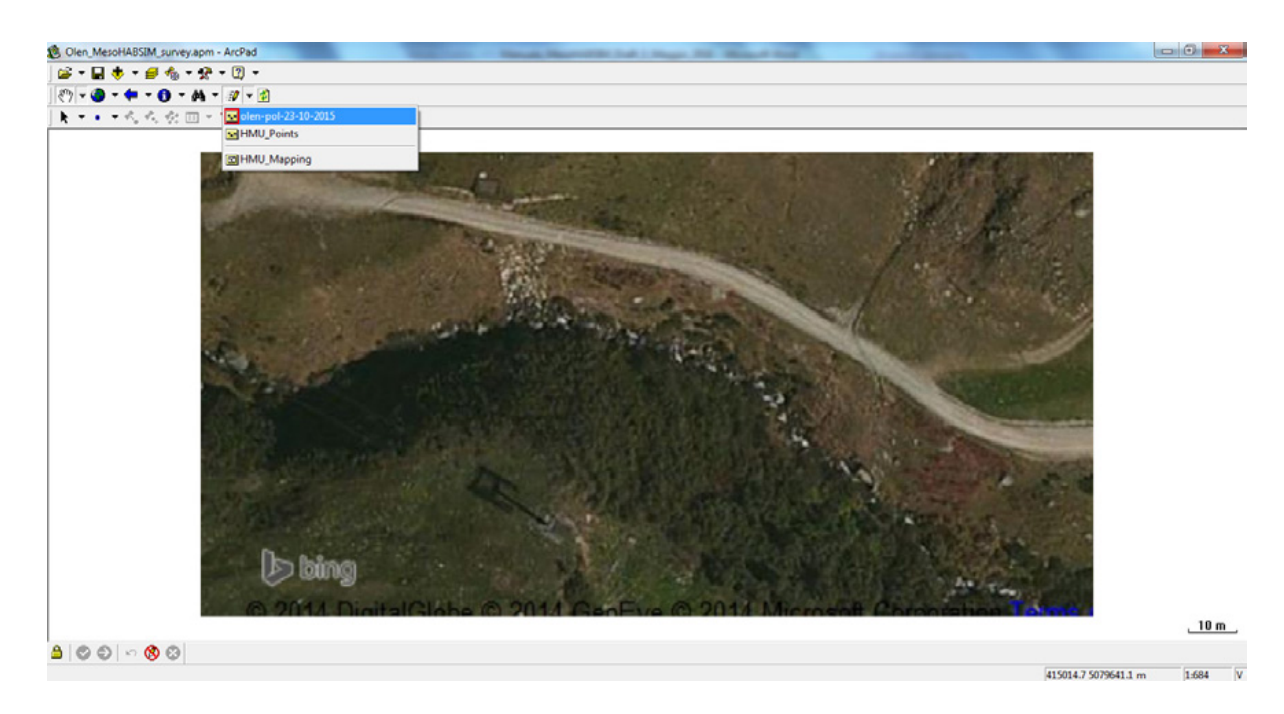

È quindi possibile iniziare il rilievo inserendo a mano o tramite cattura del dato satellitare da GPS il primo punto di stazione indicato nell'immagine sottostante con un punto di colore giallo.

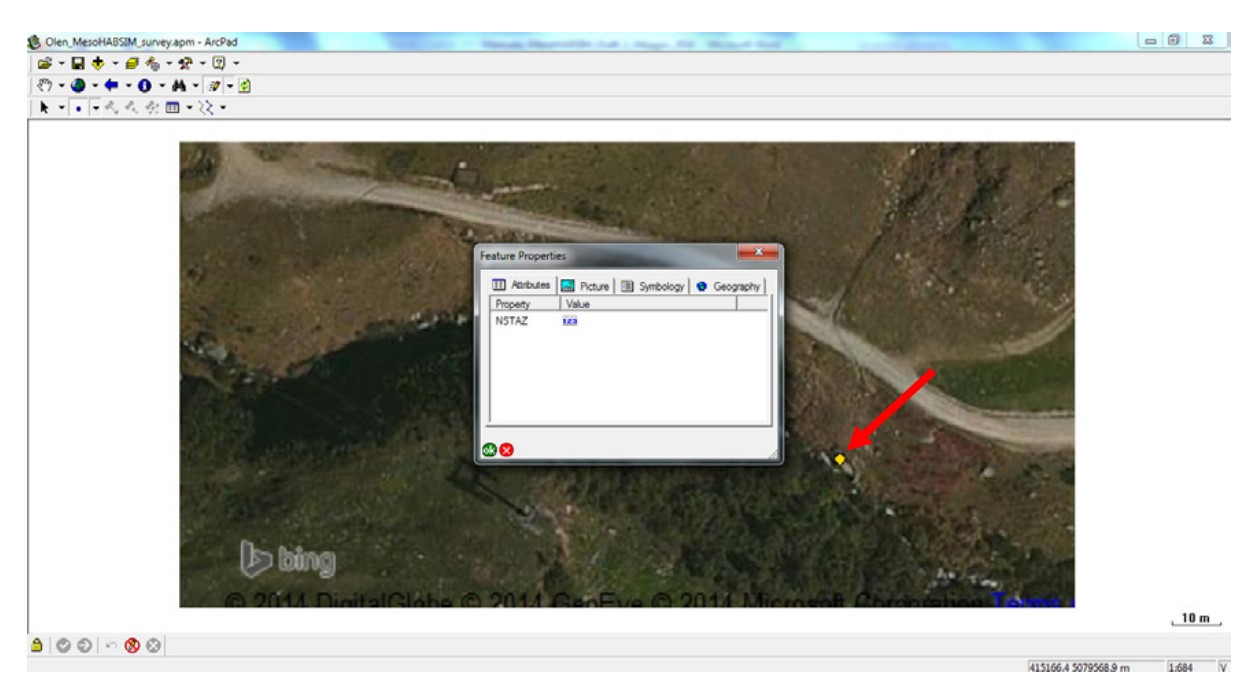

Al fine di poter utilizzare come stazione le coordinate del punto appena acquisite, occorre attivare la funzione "*Radial Traverse*" e selezionare l'opzione "*Set reference point A*" nel menu a tendina "*Offset polyline/Polygon toggle*". Il punto di riferimento "A" deve essere sovrapposto al punto di stazione acquisito. Siccome ArcPad non possiede la funzione "*Snap-to-point*", la precisione di questa procedura dipende dalla manualità dell'utente; si consiglia quindi di eseguire uno zoom sul punto di stazione che permetta di apporre il punto di riferimento "A" con una precisione dell'ordine dei centimetri.

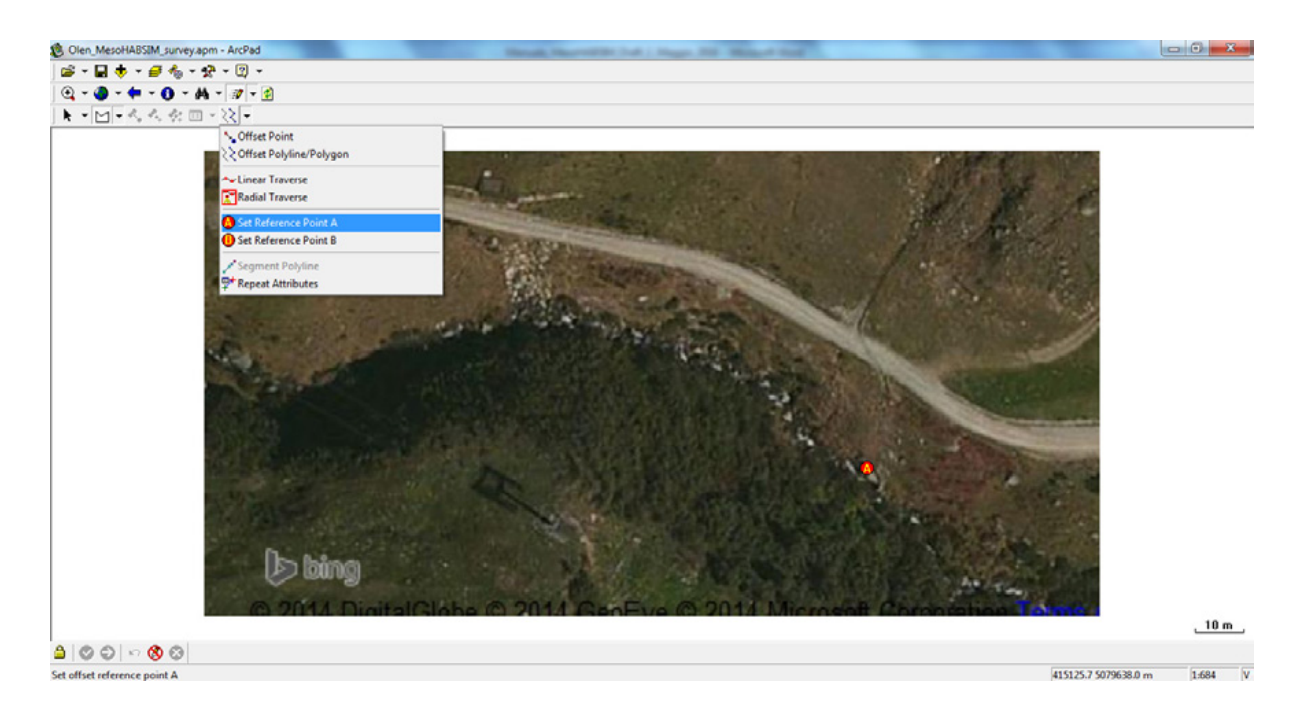

Per rilevare la distribuzione e le caratteristiche delle unità morfologiche e sub-unità idrauliche, è necessario poter editare gli *shapefile* "*HMU\_mapping*" e "*HMU\_points*" precedentemente caricati. In particolare, per poter immagazzinare le informazioni raccolte in campo in questi due *layers*, attivare l'editing dei due *shapefile* tramite il menu a tendina dell'apposito tasto "Start/Stop Editing" in ArcPad.

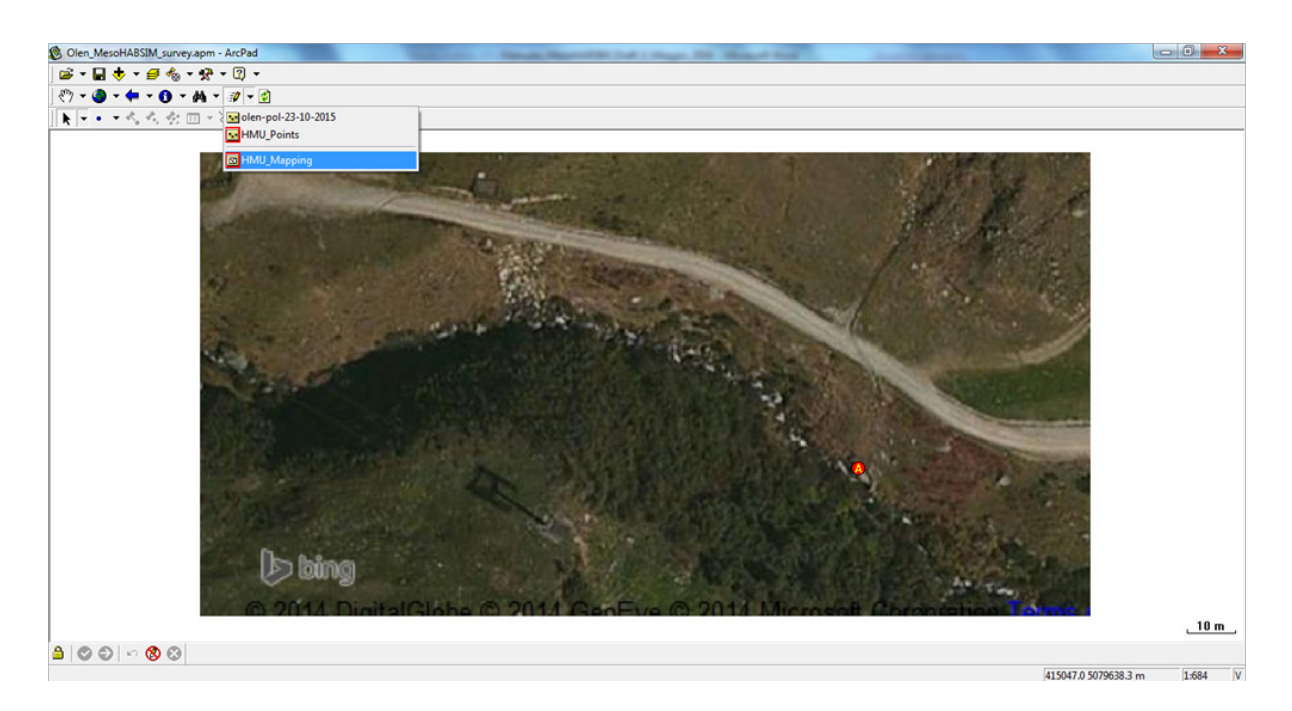

Le entità contenute nel *layer* "*HMU\_mapping*" sono di tipo poligono ("*PolygonZ*") e acquisiscono il dato spaziale della distribuzione delle UMI. Selezionare quindi la forma "*Polygon*" dal menu a tendina relativo alla tipologia di elemento che si intende disegnare sulla mappa.

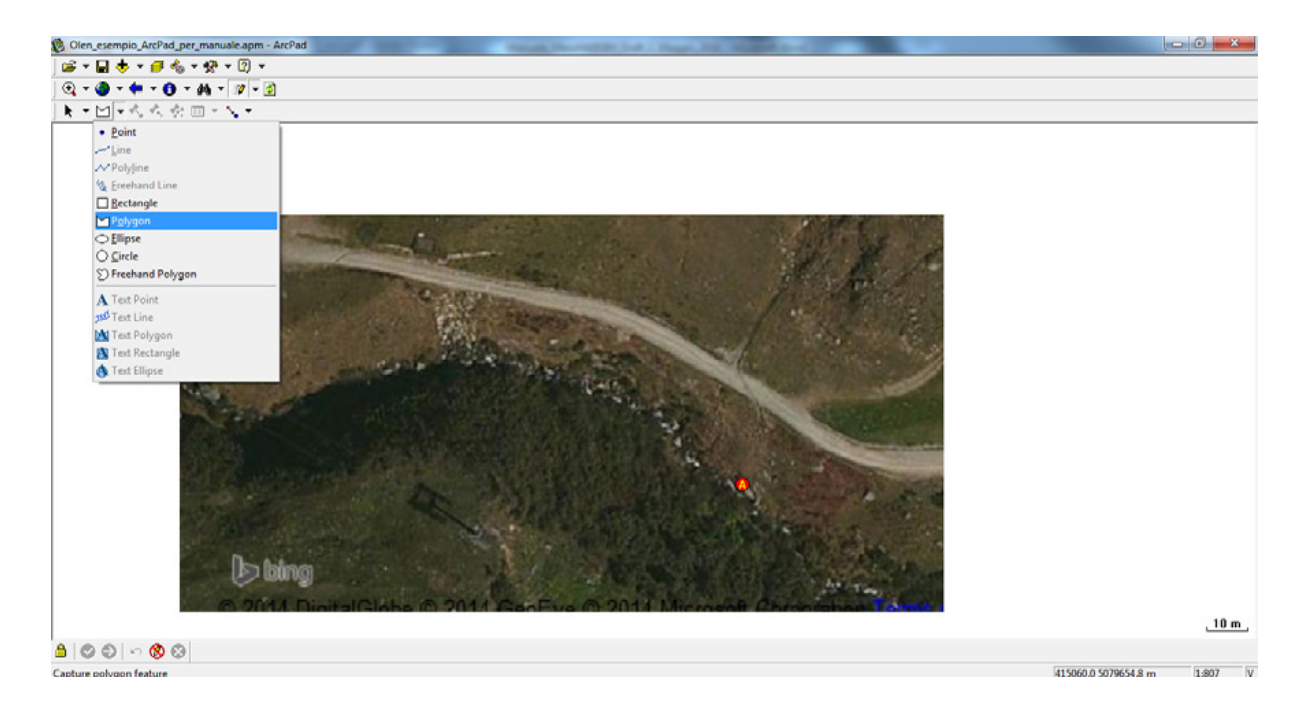

A questo punto è possibile rilevare la UMI con il telemetro rilevando tutti i punti che si considerano utili al fine di definire una forma dal contorno del poligono. Ogni volta che un punto viene acquisito è necessario premere il tasto "OK" sulla finestra di dialogo che appare.

I punti del contorno di ogni poligono devono essere rilevati in senso orario o antiorario al fine di formare una spezzata chiusa semplice. I vertici di questa spezzata non possono essere raccolti in ordine casuale in quanto si incorrerebbe nell'errore di generare una linea spezzata chiusa intrecciata.

Al termine del rilevamento topografico della UMI è necessario premere l'icona in basso a sinistra rispetto alla mappa, composta da un pallino verde e una freccia bianca al suo interno (cerchiata in rosso nella figura seguente) per poter chiudere e salvare il poligono disegnato.

Nel compiere questa azione viene mostrata una maschera di dialogo funzionale all'inserimento dei dati relativa alla UMI. All'interno del primo *tab* ("*HMU details*") sarà possibile indicare il numero e la tipologia della UMI, mentre nel secondo ("*Covers*") si potrà inserire il segno di spunta ai descrittori ambientali che costituiscono rifugio per la fauna.

È inoltre possibile inserire per ogni UMI commenti specifici e una fotografia georiferita, come informazioni aggiuntive che l'operatore desidera tenere presente durante le future analisi di *backoffice*.

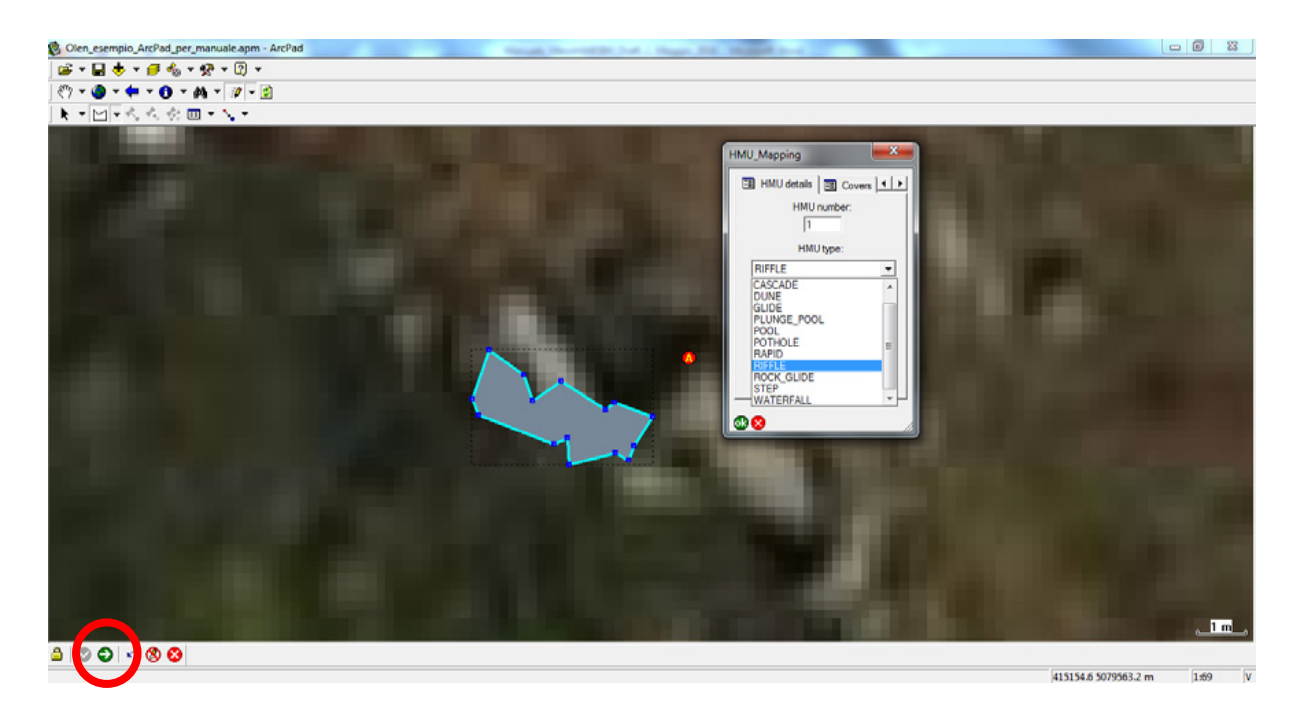

Le entità contenute nel *layer* "*HMU\_points*" sono di tipo punto ("*PointZ*") e acquisiscono il dato spaziale dei punti di misura di velocità, profondità e substrato per ogni UMI. Per raccogliere tali informazioni puntuali all'interno della UMI è necessario aver selezionato la voce "Radial Traverse" nel menu a tendina "*Offset polyline/Polygon toggle*" e aver attivato l'editing sul *layer* "*HMU\_points*".

Selezionare quindi la forma "Point" dal menu a tendina relativo alla tipologia di elemento che si intende disegnare sulla mappa e a questo punto, come per le entità "poligono", sarà possibile raccogliere le informazioni puntuali all'interno della UMI. Il punto di misura può essere georiferito utilizzando il telemetro (rilevando il punto corrispondente alla posizione dell'operatore in alveo) o eseguendo il *pinpointing* manuale all'interno della UMI dove si trova l'operatore.

Si ricorda che ai fini dell'applicazione della metodologia MesoHABSIM non è strettamente necessario rilevare le coordinate spaziali delle misurazioni puntuali, ma viene consigliato eseguire questa operazione in quanto si ha un controllo visivo diretto della qualità del dato acquisito e della sua distribuzione spaziale.

Una volta acquisite le coordinate del punto di misura e dopo aver premuto il tasto "OK" sulla finestra di dialogo che riporta le informazioni topografiche del punto, appare una seconda finestra nella quale vengono tenute in memoria il numero e il nome della UMI in cui ci si trova e vengono richiesti i valori delle misurazioni di profondità e velocità dell'acqua e le classi di substrato. Per confermare il punto e i dati a esso corrispondenti premere il tasto "OK" , in caso contrario premere il tasto "X".

L'operazione viene ripetuta allo stesso modo per il numero di punti che l'operatore desidera registrare all'interno della UMI. Le prescrizioni sul numero di punti e sulla scelta della loro distribuzione spaziale all'interno della UMI sono riportate al *Paragrafo [2.5](#page-30-0)*.

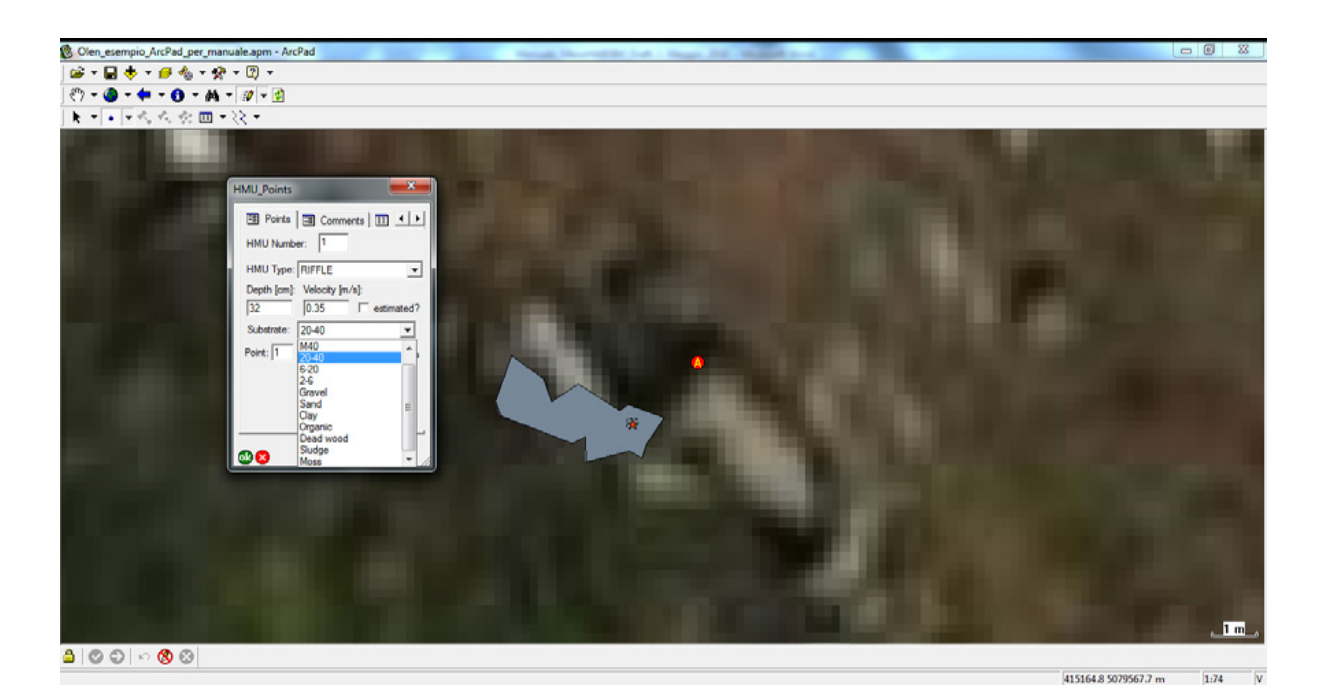

Per proseguire il rilievo delle informazioni idromorfologiche sopra riportate lungo il corso d'acqua, occorre che l'operatore sposti la stazione composta da cavalletto fotografico e telemetro ogni volta lo reputi necessario. Lo spostamento del punto di stazione è un'operazione delicata in quanto incide sulla qualità del dato spaziale. Gli errori di posizionamento sui diversi punti di stazione devono essere ridotti al minimo e le operazioni di spostamento devono essere eseguite in maniera precisa seguendo i canoni di qualunque rilievo topografico.

In ArcPad per poter inserire un nuovo punto di stazione occorre innanzitutto selezionare la voce "*Radial Traverse*" nel menu a tendina "*Offset polyline/Polygon toggle*" e aver attivato l'editing sul *layer* che conserva le gormetrie della poligonale. È consigliabile scegliere il nuovo punto di stazione che si desidera registrare in modo che sia chiaramente riconoscibile nella porzione di alveo su cui ci si vuole posizionare. Parti di rocce o detriti legnosi caratterizzati da particolari forme o colorazioni, elementi antropici di forma geometrica regolare, sono tipici esempi di punti di stazione chiaramente riconoscibili dall'operatore anche trovandosi da essi a una certa distanza.

A seguito dell'acquisizione del punto è necessario, come per le altre entità, confermare con il tasto "OK", e inserire, oltre a eventuali commenti, il numero della stazione su cui ci si desidera spostare. Se le coordinate del punto sono state acquisite correttamente è possibile spostare la strumentazione sul nuovo punto di stazione. Per imporre ad ArcPad il nuovo riferimento occorre ripetere la procedura già utilizzata per la generazione del primo punto di stazione: selezionare la voce "*Set reference point A*" nel menu a tendina "*Offset polyline/Polygon toggle*" e cliccare sulla mappa il punto di stazione precedentemente rilevato, in modo da inserire il "reference point A" in quella determinata posizione. Siccome la precisione di questa procedura dipende dalla manualità dell'utente si consiglia di eseguire uno zoom sul punto di stazione che permetta di apporre il punto "A" con una precisione centimetrica.

Una volta posizionato il punto di riferimento A sulla nuova stazione è possibile procedere nel rilievo, misurando nuove UMI e relativi descrittori ambientali.

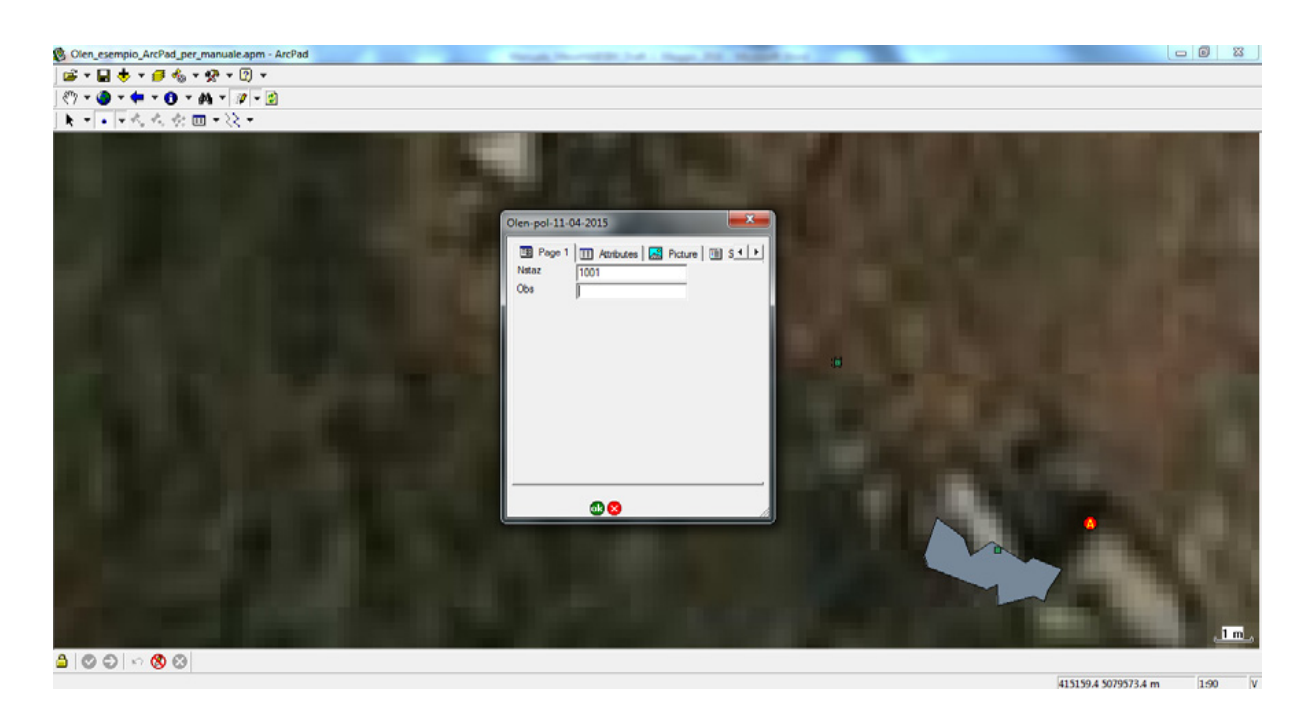

Si ricorda che i *layers* utilizzati nel lavoro vengono salvati ogni volta che viene acquisita una nuova entità (punto o poligono). Tuttavia si consiglia, per sicurezza, di eseguire comunque frequentemente anche il salvataggio del progetto di ArcPad attraverso il tasto "*Save*" localizzato nell'interfaccia principale. Per modificare un dato o un attributo appartenente a una entità già rilevata è possibile utilizzare le comuni funzioni di ArcPad o di ArcGIS di editing, per le quali si rimanda ai manuali dei rispettivi Software di ESRI. Il risultato finale del rilievo in termini di dato spaziale distribuito rappresentante UMI e punti di misura è riportato nella immagine seguente.

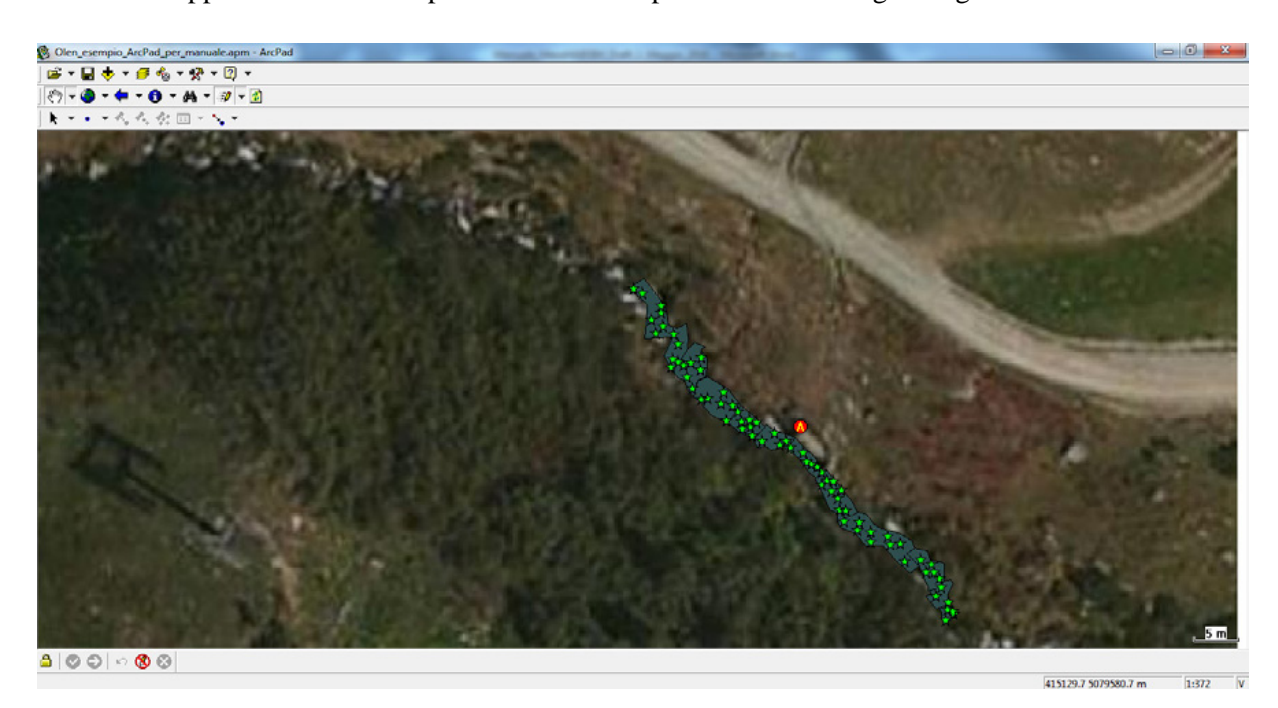

# **6.2 Descrizione dell'interfaccia grafica di MapStream**

Il software MapStream (operante in ambiente QGIS come plugin) è anch'esso scaricabile dal server FTP di ISPRA (cartella compressa "MapStream.zip"). Per l'installazione è necessario seguire le indicazioni riportate nel file "*MapStream - README.txt*". Una volta installato, l'interfaccia grafica di MapStream è composta da diverse sezioni accessibili come "*tab*" a partire dalla schermata di avvio del software. Di seguito sono presentate le diverse sezioni che compongono MapStream (versione 1.0.0).

## *6.2.1 Sezione "Home"*

All'avvio del plugin viene presentata la sezione principale contenente il logo ufficiale di MapStream. Nella parte bassa dell'interfaccia grafica è possibile selezionare dal menu a tendina la porta COM in grado di comunicare via *Bluetooth* con lo strumento di misura. Cliccando sul pulsante "*Open*" viene richiesto all'utente di ricercare sul file system un progetto esistente che si intende eventualmente caricare.

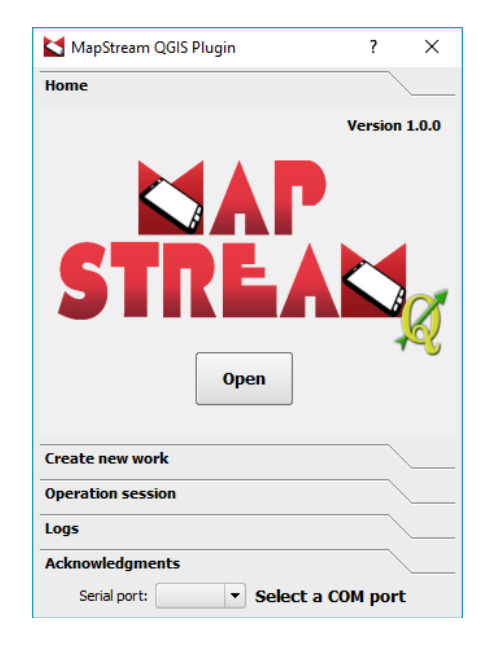

## *6.2.2 Sezione "Create new work"*

Cliccando sul *tab* "*Create new work*" si attiva la procedura per la creazione di una nuova sessione di lavoro. Vengono richiesti come dati obbligatori il nome del corso d'acqua, la selezione del sistema di riferimento e la data del rilievo. Il tasto "*Save*" permette di salvare il lavoro sul file system.

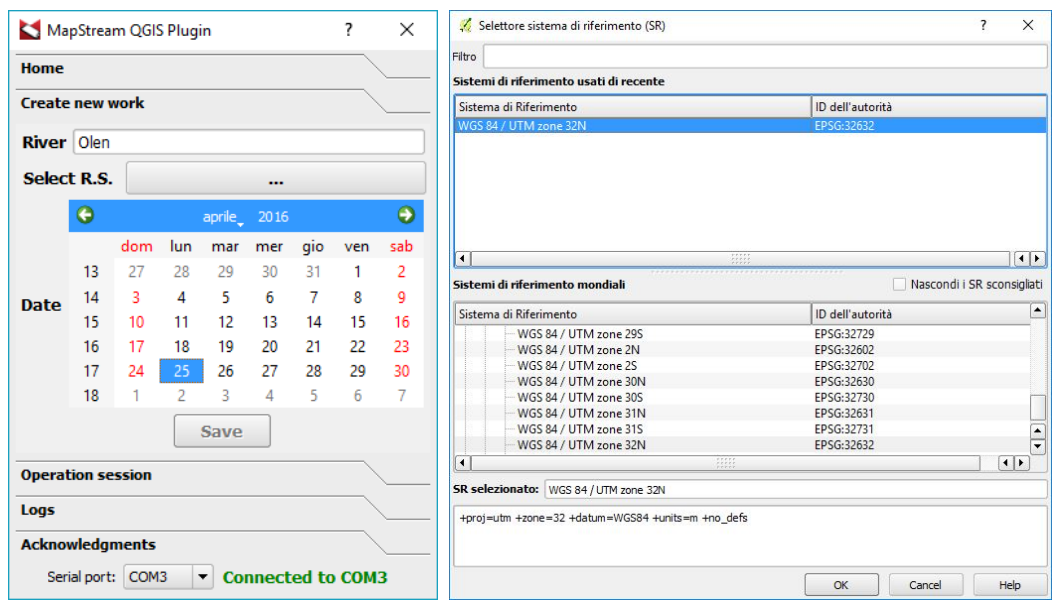

# *6.2.3 Sezione "Operation session"*

Con questa sezione è possibile decidere qual è la natura dei punti che si stanno rilevando:

- 1) "*STATION*": il punto misurato sarà assegnato al *layer* relativo alla posizione della stazione;
- 2) "*VERTEX*": il punto misurato sarà assegnato al *layer* contenente i vertici dei poligoni che compongono la sequenza di UMI;
- 3) "*MEAS*": il punto misurato sarà assegnato al *layer* delle misurazioni puntuali eseguite all'interno delle UMI.

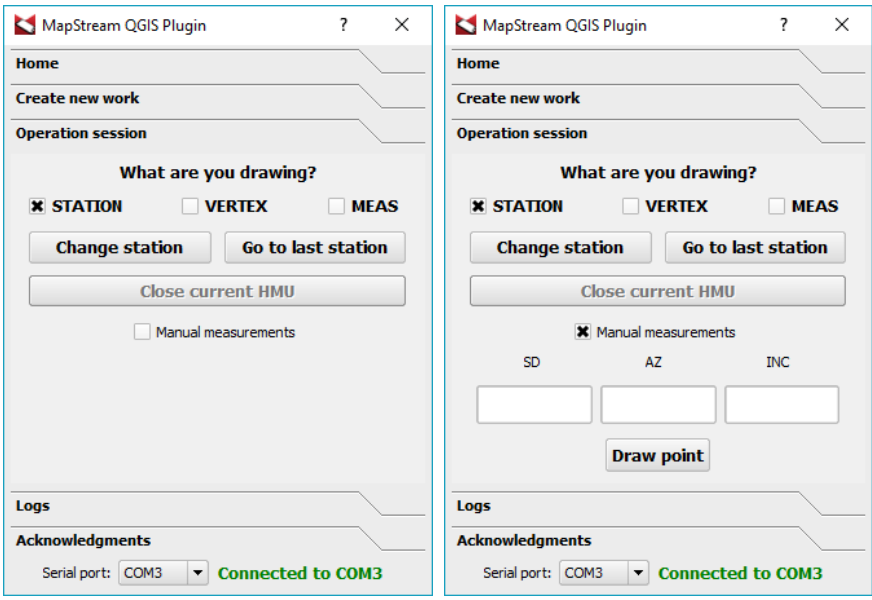

In caso si voglia spostare la stazione di rilevamento si deve selezionare il punto di destinazione sul *layer* "*STATION*" e cliccare sul pulsante "*Change station*". Per spostarsi invece sull'ultimo punto di stazione rilevato occorre semplicemente premere il tasto "*Go to last station*". Il pulsante "*Close current HMU*" serve per chiudere un poligono composto da punti di tipo "*VERTEX*".

Inserendo il segno di spunta su "*Manual measurements*", o eseguendo il *pinpointing* in forma manuale sulla mappa, è possibile disegnare i punti manualmente, anche in assenza di connessione con il telemetro.

#### *6.2.4 Sezione "Logs"*

Questa sezione riporta messaggi, avvisi o possibili errori durante l'esecuzione del programma.

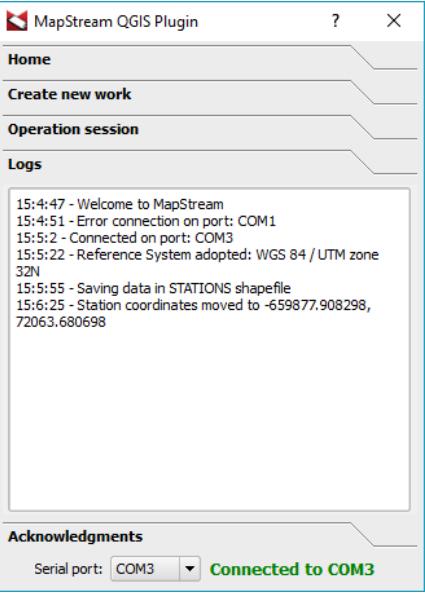

### *6.2.5 Esempio di un rilievo idromorfologico tramite il software MapStream*

Per utilizzare il plugin MapSteam è necessario avviare il software QGIS (ad es., QGIS Desktop 2.10.1 Pisa o 2.12.1 - Lyon).

Per cominciare un nuovo lavoro è opportuno, prima di avviare MapStream, caricare un'immagine di background del sottotratto di studio in ambiente QGIS.

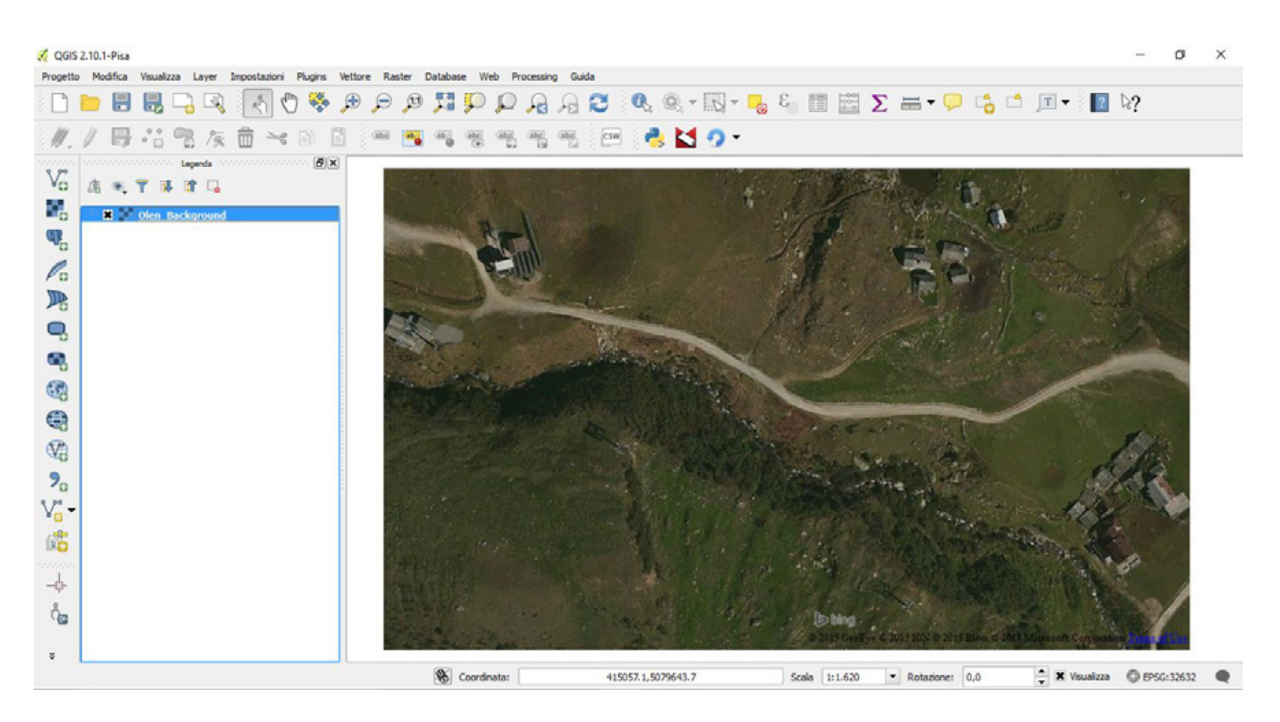

Una volta aperto QGIS e caricata l'immagine di background, esiste una duplice procedura per avviare MapStream:

- selezionare la voce "*Plugins*" e cliccare nell'elenco dei plugin installati la voce MapStream;
- cliccare direttamente sull'icona di MapStream nel pannello dedicato ai plugin.

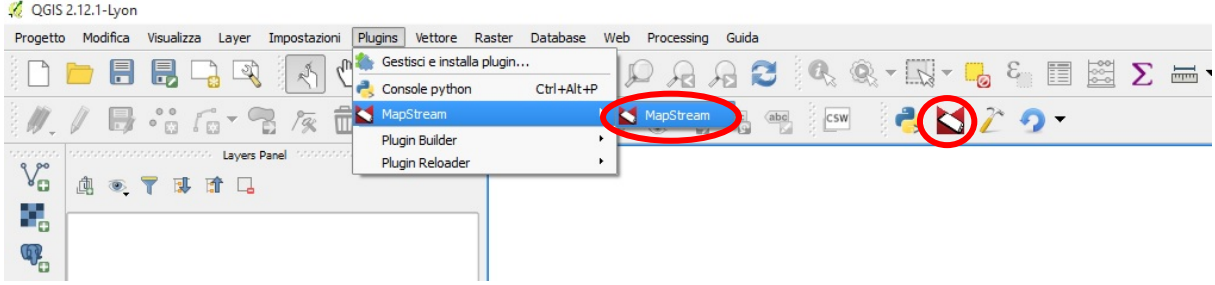

Dopo aver eseguito una di queste due azioni verrà aperta l'interfaccia grafica del plugin.

Nella sezione "Create new work" del plugin è possibile inserire il nome del corso d'acqua oggetto dello studio. Premendo il bottone a fianco alla scritta "Select R.S." è possibile selezionare il sistema di riferimento del lavoro tramite una finestra di dialogo dedicata. Dopo aver scelto e confermato il sistema di riferimento il bottone precedentemente premuto assumerà il nome del sistema di riferimento scelto. Selezionando una data sul calendario e premendo il tasto "Save" viene aperta una finestra di dialogo che permette di salvare i dati relativi al progetto di lavoro sul file system.

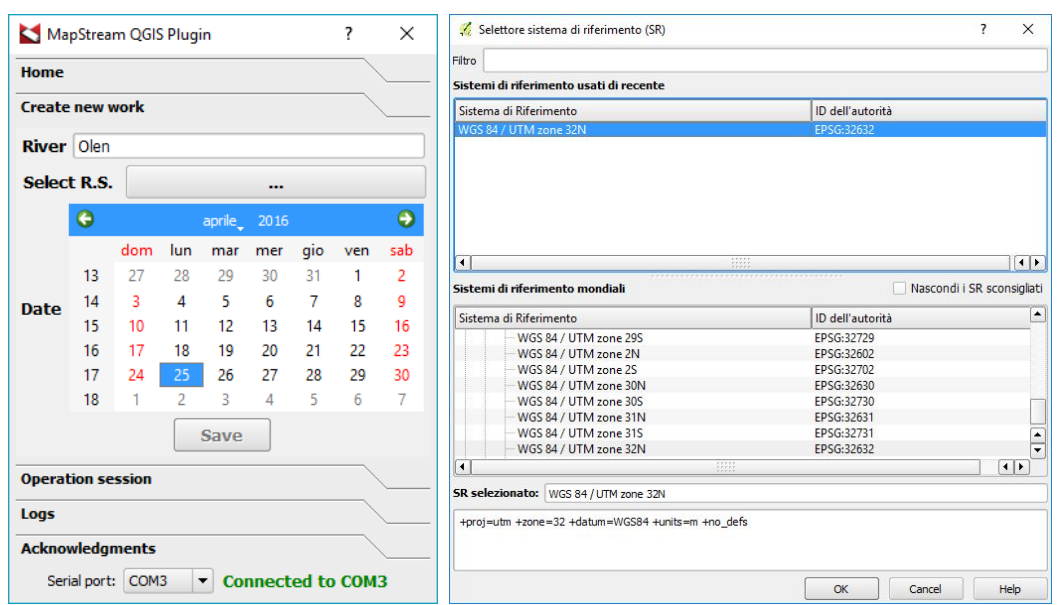

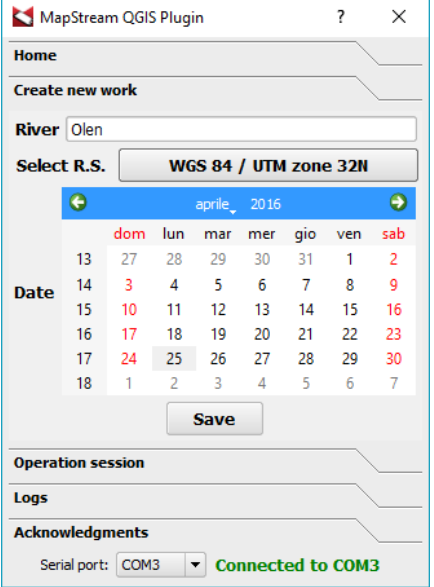

Nel percorso selezionato viene salvata una cartella nella forma RIVER\_AAAAMMDD, dove RIVER è il nome del corso d'acqua; AAAA: anno della data selezionata; MM è il mese della data selezionata; e DD è il giorno della data selezionata.

All'interno di questa cartella è creato un file Config.mhs che contiene i dati riepilogativi del progetto. Questo file viene anche utilizzato per recuperare i dati di lettura in caso questi siano stati sospesi per qualsiasi motivo. In particolare, cliccando sul pulsante "*Open*" nella sezione "*Home*" del plugin viene richiesto di selezionare il file Config.mhs del progetto con il quale viene ricaricato il progetto e vengono recuperati tutti i file relativi alle misurazioni già svolte.

Ipotizzando che le misure siano fatte il 25 aprile 2016 in un tratto del torrente Olen ad Alagna Valsesia (Vercelli), la directory si chiamerà Olen\_20160425 e il file di configurazione conterrà le seguenti informazioni e percorsi:

RIVER: OLEN DATA: 25/04/2016 C:\Utente\Desktop\Olen\_20160425\Olen-HMU-20160425.shp C:\Utente\Desktop\Olen\_20160425\Olen-VERTEX-20160425.shp C:\Utente\Desktop\Olen\_20160425\Olen-MEAS-20160425.shp C:\Utente\Desktop\Olen\_20160425\Olen-STATION-20160425.shp

Sempre a seguito del salvataggio del progetto, vengono automaticamente generati e caricati in QGIS i quattro *layer*s che contengono i dati rilevati sul terreno:

- 1) *Layer VERTEX*: contenente i vertici dei poligoni delle UMI;
- 2) *Layer HMU*: contenente i poligoni rappresentanti le UMI;
- 3) *Layer MEAS*: contenente i punti di misura di profondità, velocità e substrato all'interno delle UMI;
- 4) *Layer STATION*: contenente i punti di stazione che formano la poligonale del rilievo idromorfologico.

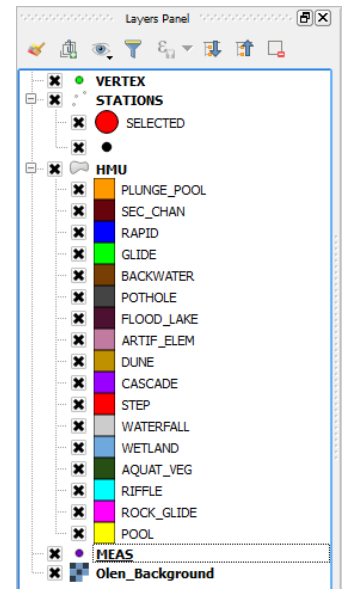

È ora possibile iniziare la raccolta dati. Prima di procedere con l'acquisizione dei dati, è necessario scegliere come porta COM quella assegnata per comunicazione *Bluetooth* dal computer da campo e assicurarsi l'avvenuta connessione con il telemetro laser (in figura, scritta verde "*Connected to COM3*").

Il primo punto di stazione può essere inserito manualmente sulla mappa attivando la modalità di editing di QGIS sul *layer* "*STATION"* e aggiungendo un punto come *ground control point* ben visibile sull'immagine di background (vedasi esempio riportato nella figura sottostante). Per confermare l'acquisizione del punto di stazione occorre premere il tasto "OK" sulla finestra di dialogo che appare, la quale è provvista di un contatore automatico per il numero della stazione e offre la possibilità di associare un commento a ogni entità acquisita (in figura, "Stazione di Partenza (GCP)"). A questo punto la stazione sarà rappresentata sulla mappa tramite un punto nero.

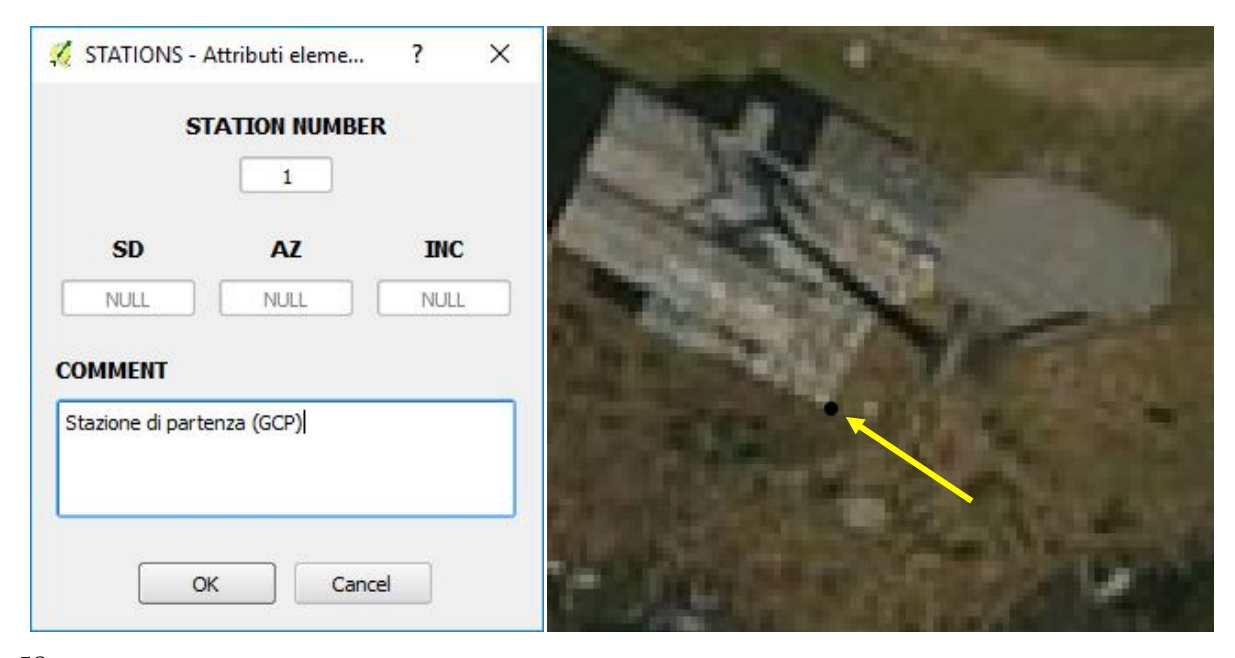

Per trasformare il punto di partenza nel punto di stazione di riferimento per l'acquisizione dei dati dal telemetro laser occorre premere il tasto "*Go to last station*" e il punto di stazione rilevato aumenterà la sua dimensione e si colorerà di rosso.

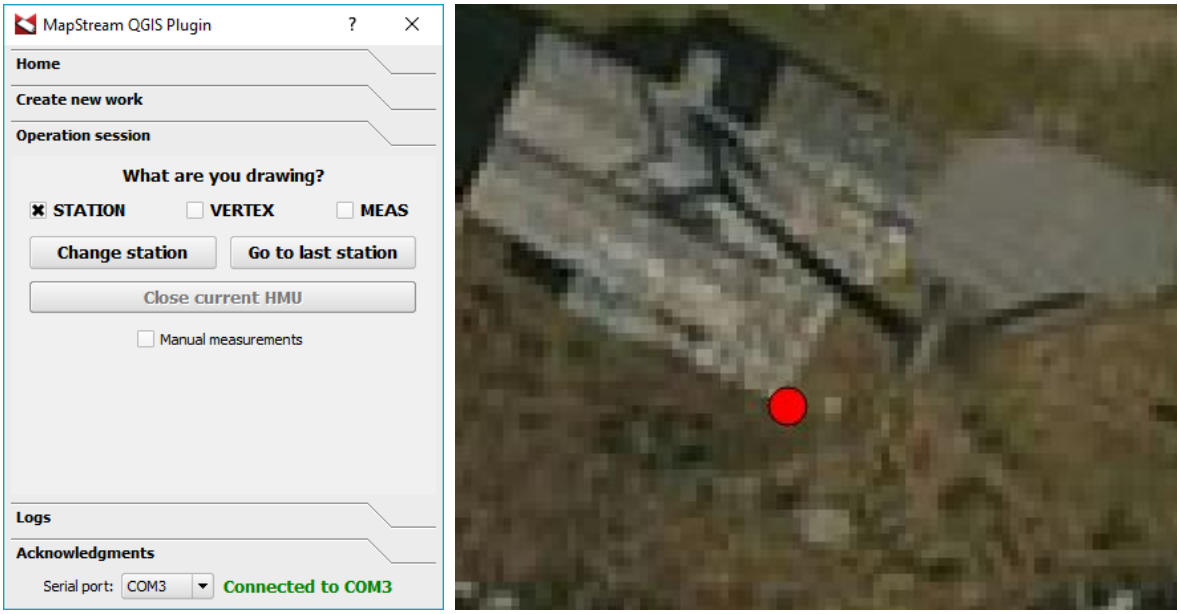

Ogni volta che si vuole spostare la stazione occorre eseguire questa procedura. Ovviamente i punti di stazione o GCP, successivi al primo, sono generalmente rilevati tramite il telemetro laser.

Per iniziare a rilevare una UMI occorre assicurarsi di aver messo il segno di spunta a "*VERTEX*" nella sezione "*Operation session*", e che il punto di stazione rosso (preso come riferimento per l'acquisizione dati) si trovi si trovi nel punto desiderato.

Verificate le condizioni riportate sopra, è possibile premere il tasto "*Fire*" sul telemetro e triangolare la posizione di ogni vertice del poligono che si desidera rilevare, in modo da ottenere il contorno della UMI.

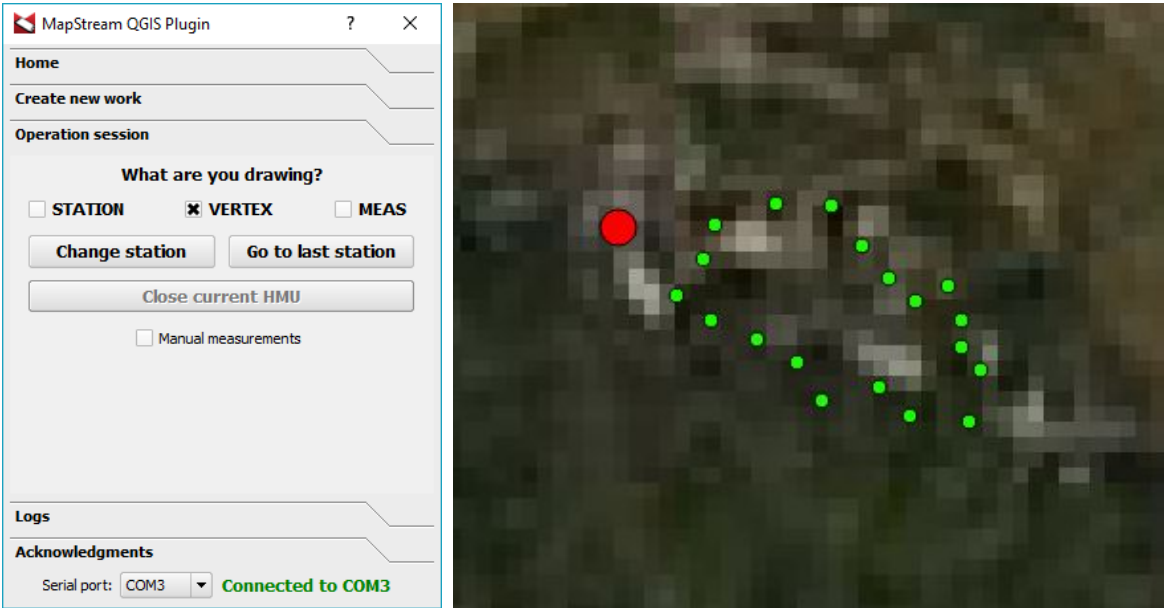

Una volta terminato il rilievo topografico dei *VERTEX* della UMI, premendo il tasto "*Close current HMU*" è possibile generare l'entità poligono. Una volta premuto questo tasto si aprirà una finestra di dialogo nella quale viene segnalato automaticamente il numero progressivo della UMI rilevata. È possibile inoltre, tramite una combo-box, selezionare la tipologia di UMI, spuntare gli

attributi e i cover riconosciuti per quella particolare unità e aggiungere un commento. Vengono fornite le misure del dislivello totale, dell'area e del perimetro del poligono rilevato e, premendo il tasto "OK", viene disegnata l'entità poligono e aggiunta al *layer* "*HMU"*.

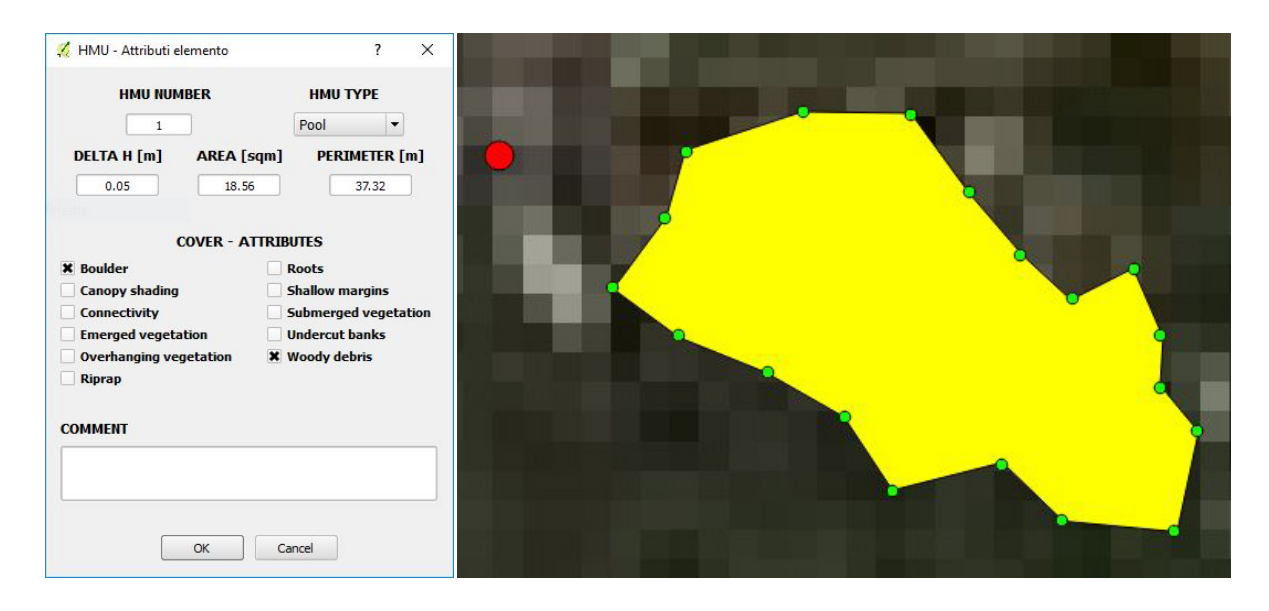

Per rilevare un punto di misura di profondità, velocità e substrato con il telemetro laser, è necessario mettere la spunta sulla casella "*MEAS*" e selezionare sulla mappa la UMI relativa (avvenuta la selezione l'entità poligono si colorerà di giallo). È possibile quindi rilevare il punto con il telemetro laser e in automatico comparirà la finestra relativa agli attributi del punto che darà la possibilità di salvare le misurazioni locali di profondità, velocità, e substrato. Premendo il tasto "OK" viene salvato il punto di misura nel *layer* "*MEAS"*.

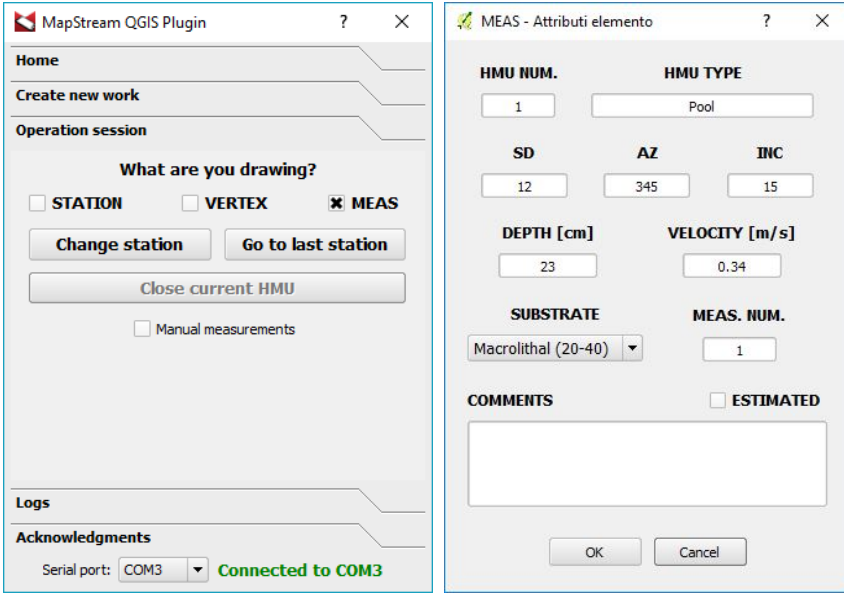
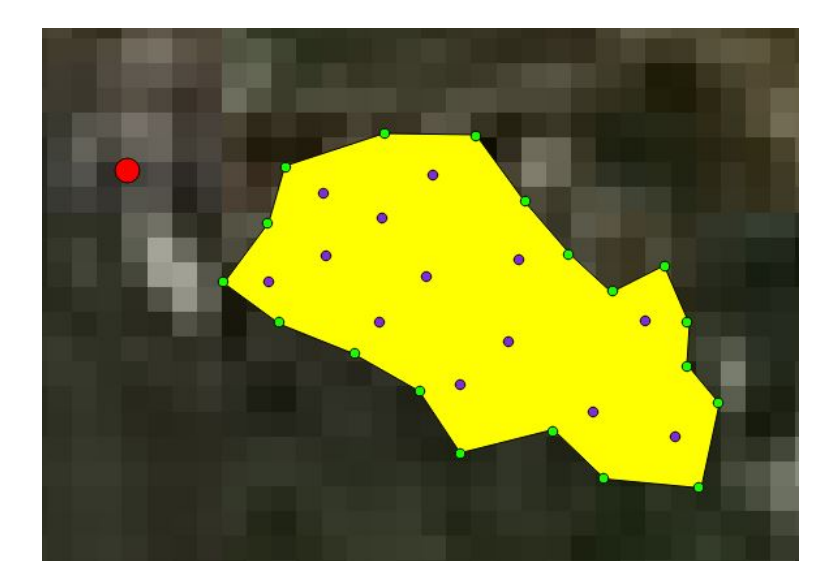

Ripetendo il procedimento di raccolta delle entità poligono e delle misure puntuali di profondità, velocità e substrato, è possibile, seguendo una poligonale con i punti di stazione, generare la mappatura del mosaico di UMI che caratterizzano il sottotratto analizzato.

Come per il rilievo eseguito con ArcPad, gli errori di posizionamento sui diversi punti di stazione lungo una poligonale devono essere ridotti al minimo e le operazioni di spostamento devono essere eseguite in maniera precisa seguendo i canoni di qualunque rilievo topografico. È quindi consigliabile scegliere il nuovo punto di stazione che si desidera registrare in modo che sia chiaramente riconoscibile nella porzione di alveo su cui ci si vuole posizionare. Parti di rocce o detriti legnosi caratterizzati da particolari forme o colorazioni, elementi antropici di forma geometrica regolare, sono tipici esempi di punti di stazione chiaramente riconoscibili dall'operatore.

Si riportano nel seguito alcune immagini che esemplificano la continuazione del rilievo idromorfologico.

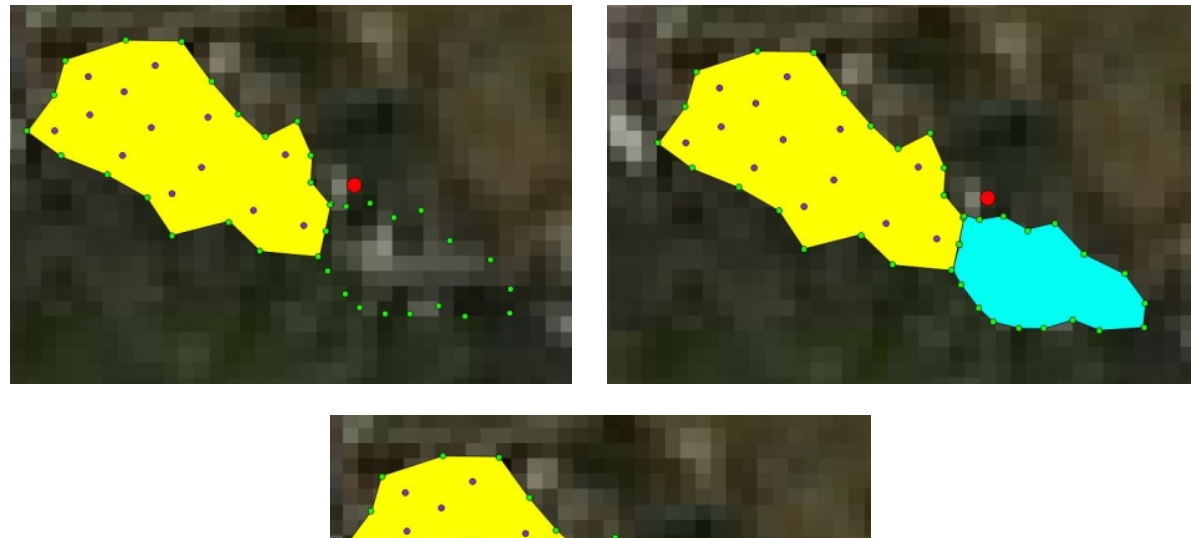

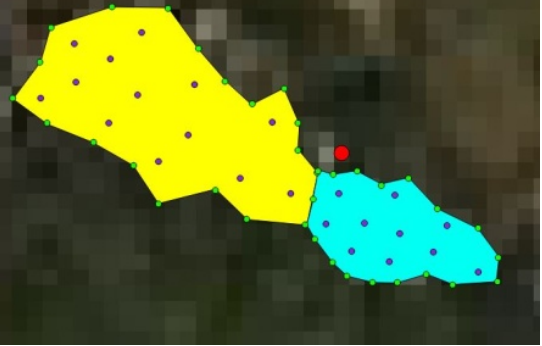

## **7. SOFTWARE SIMSTREAM IN AMBIENTE QGIS**

Il software SimStream, operante in ambiente QGIS, è stato sviluppato a partire della versione anteriore dell'omonimo software messo a diposizione dal *Rushing Rivers Institute* (*[www.rushingrivers.com](http://www.rushingrivers.com/)*) e si presenta oggi come lo strumento informatico di riferimento a livello internazionale per l'applicazione della metodologia MesoHABSIM. Il software presentato in questo Manuale (versione 1.0.0) è predisposto appositamente per l'applicazione della metodologia MesoHABSIM sul territorio italiano e per il calcolo dell'indice di integrità dell'habitat (IH). Il software SimStream (versione 1.0.0) è anch'esso scaricabile dal server FTP di ISPRA (cartella compressa "SimStream.zip"), in cui viene riportata la procedura di installazione all'interno del file "*SimStream - README.txt*".

Il software SimStream presenta una interfaccia grafica a navigazione condizionata, le cui pagine richiedono ciascuna una certa tipologia di input. I dati di campo raccolti tramite MapStream (o ArcPad o, se formattati correttamente, da un altro strumento GIS di raccolta dati di campo scelto dall'operatore) sono riconosciuti in automatico in SimStream e inseriti tramite una procedura semplificata.

Il software esegue le analisi dei dati attraverso una connessione in remoto con un server e per il suo funzionamento necessita di un'autenticazione da parte dell'utente. La procedura di autenticazione per l'utilizzo di un'unica applicazione informatica, funzionante su di un server in remoto, è ritenuta come condizione necessaria per assicurare coerenza e consistenza tra i risultati ottenuti dalle applicazioni della metodologia MesoHABSIM all'interno del territorio italiano.

I dati, inseriti e inviati dall'utente al server, vengono elaborati in remoto sempre in ambiente QGIS, avvalendosi di una connessione in background con il software statistico R. I risultati ottenuti dalla modellazione sono restituiti al software SimStream (e quindi all'utente) e trasformati nelle seguenti categorie di output: (*i*) valutazione dell'idoneità di habitat, (*ii*) relazione habitat-portata, (*iii*) serie storiche di habitat analizzate statisticamente tramite curve di durata sotto-soglia (curve CDS, in Inglese UCUT – *uniform continuous under threshold curves*), e (*iv*) Indice di integrità dell'Habitat fluviale (IH).

Le credenziali di accesso per l'utilizzo del software SimStream sono rilasciate agli utenti a seguito della partecipazione al corso di formazione organizzato dagli autori del presente Manuale.

#### *7.1.1 Avviamento di SimStream e pagina iniziale di autenticazione*

Per utilizzare il plugin SimStream è necessario avviare il software QGIS (ad es., QGIS Desktop 2.10.1 Pisa o 2.12.1 - Lyon).

Una volta aperto QGIS esiste una duplice procedura per avviare SimStream:

- selezionare la voce "Plugins" e cliccare nell'elenco dei plugin installati la voce SimStream;
- cliccare direttamente sull'icona di SimStream nel pannello dedicato ai plugin.

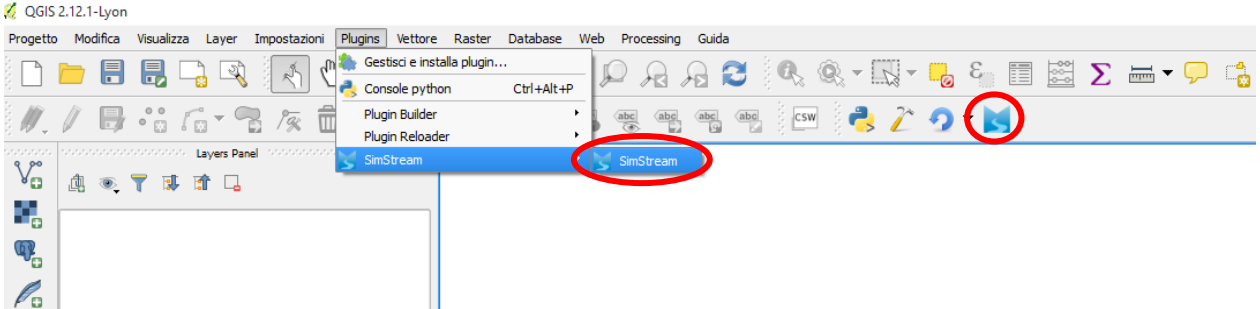

Dopo aver eseguito una di queste due azioni verrà richiesto all'utente di accettare le condizioni utilizzo e aperta l'interfaccia grafica del plugin.

La prima pagina di SimStream è composta dal logo ufficiale dell'applicazione e dalla *form* che consente all'utente di autenticarsi. Completando il login viene visualizzato uno schema riassuntivo del profilo utente.

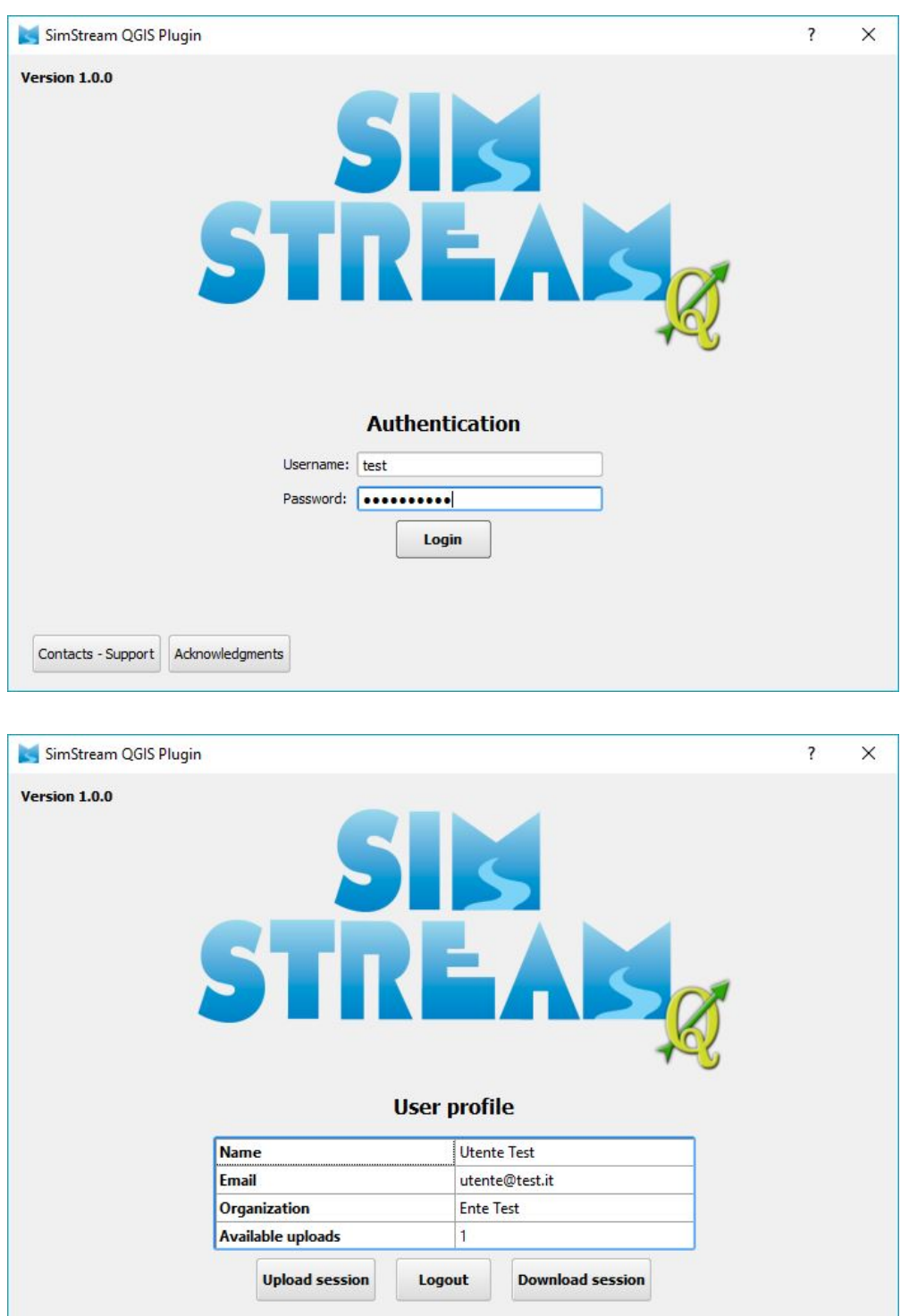

Premendo sul tasto "*Upload session*" è possibile eseguire la procedura di invio dei dati di campo al server, mentre cliccando sul tasto "*Download session*" si accede alla sezione in cui l'utente può scaricare i risultati delle elaborazioni.

Contacts - Support Acknowledgments

#### *7.1.2 Pagina "Site information"*

All'interno di questa pagina è possibile inserire le informazioni essenziali relative al progetto. Premere il tasto "*Next*" per proseguire alla pagina "*Hydro-morphological data*" oppure premere il tasto "*Previous*" per tornare alla schermata iniziale.

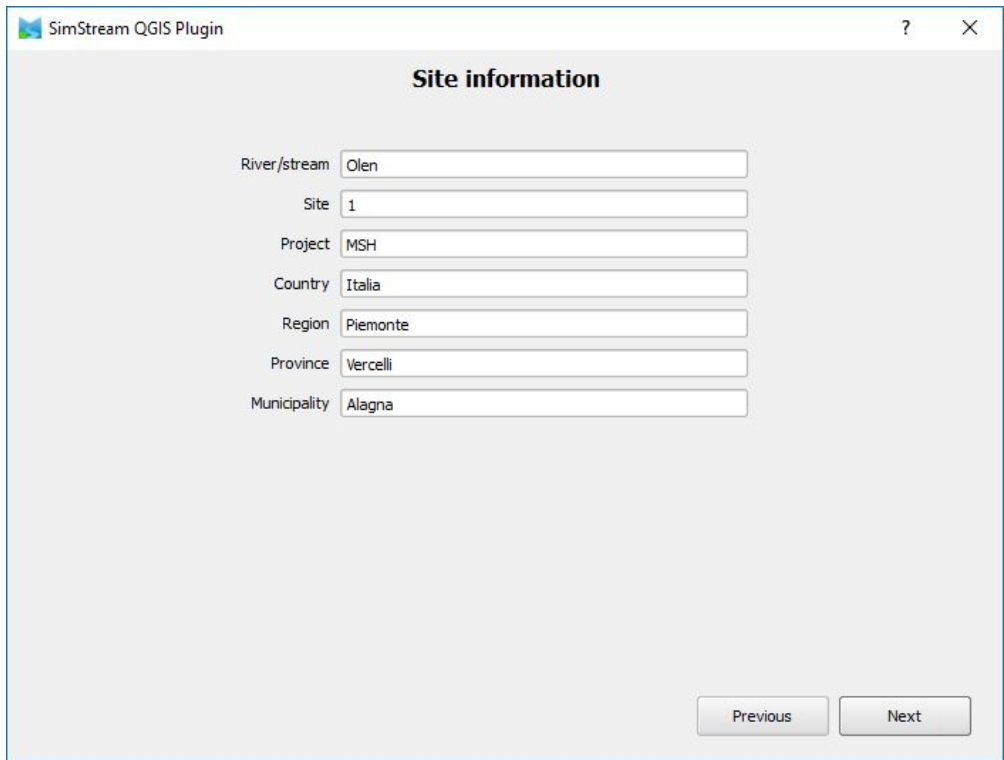

#### *7.1.3 Pagina "Hydro-morphological data"*

In questa pagina del plugin vengono richiesti in ingresso i dati raccolti in campo. Per ogni rilievo svolto vengono richiesti i seguenti dati:

- la data di svolgimento del rilievo nel formato GG/MM/AAAA;
- la portata misurata espressa in  $m^3/s$ ;
- lo *shapefile* con entità poligono delle UMI rilevate;
- lo *shapefile* con entità punto (o il file di testo) con le misure puntuali eseguite all'interno delle stesse UMI.

Per confermare l'inserimento dei dati premere il tasto "*Add*". È anche possibile modificare il dato precedentemente inserito e confermare la modifica attraverso il tasto "*Save*", oltre che rimuovere i file contenenti i dati inseriti attraverso il tasto "*Remove*".

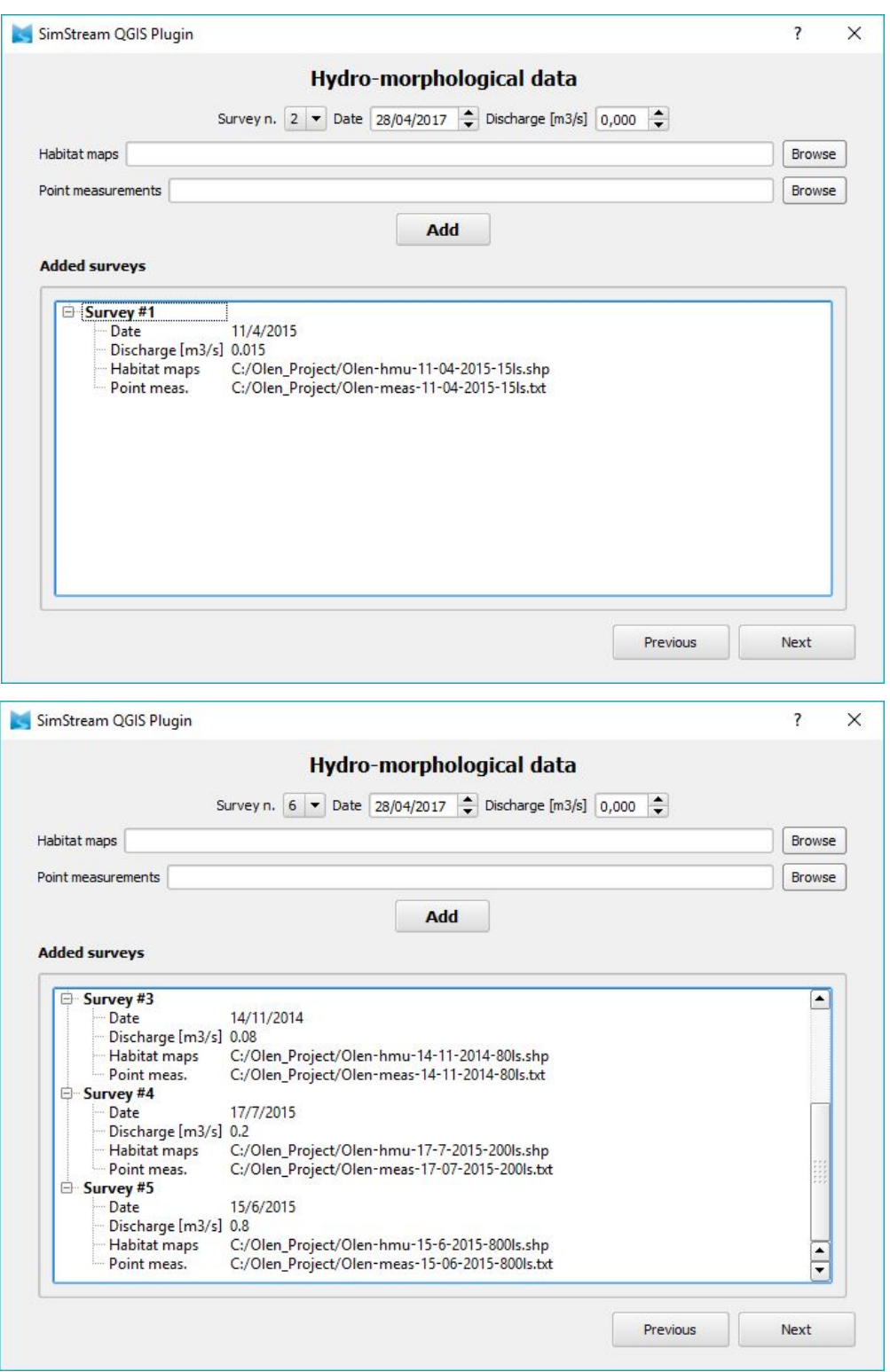

Una volta inseriti i dati relativi ai rilievi idromorfologici, è possibile premere il tasto "*Next*" per proseguire alla pagina successiva ("*Time series analysis & Uniform Continuous Under Threshold (UCUT) Curves*") oppure premere il tasto "*Previous*" per tornare alla pagina precedente ("*Site information*").

## *7.1.4 Pagina "Time series analysis & Uniform Continuous Under Threshold (UCUT) Curves"*

Nel caso in cui l'utente abbia inserito precedentemente dati di campo per almeno tre rilievi idromorfologici, viene fornita la possibilità di caricare in questa pagina le serie storiche di portata. Grazie all'inserimento di questi dati potranno essere calcolate le serie storiche di habitat, le curve CDS (Curve di Durata continua Sotto-soglia o *Uniform Continuous Under Threshold – UCUT - curves* in inglese) e l'indice di integrità dell'habitat fluviale (IH).

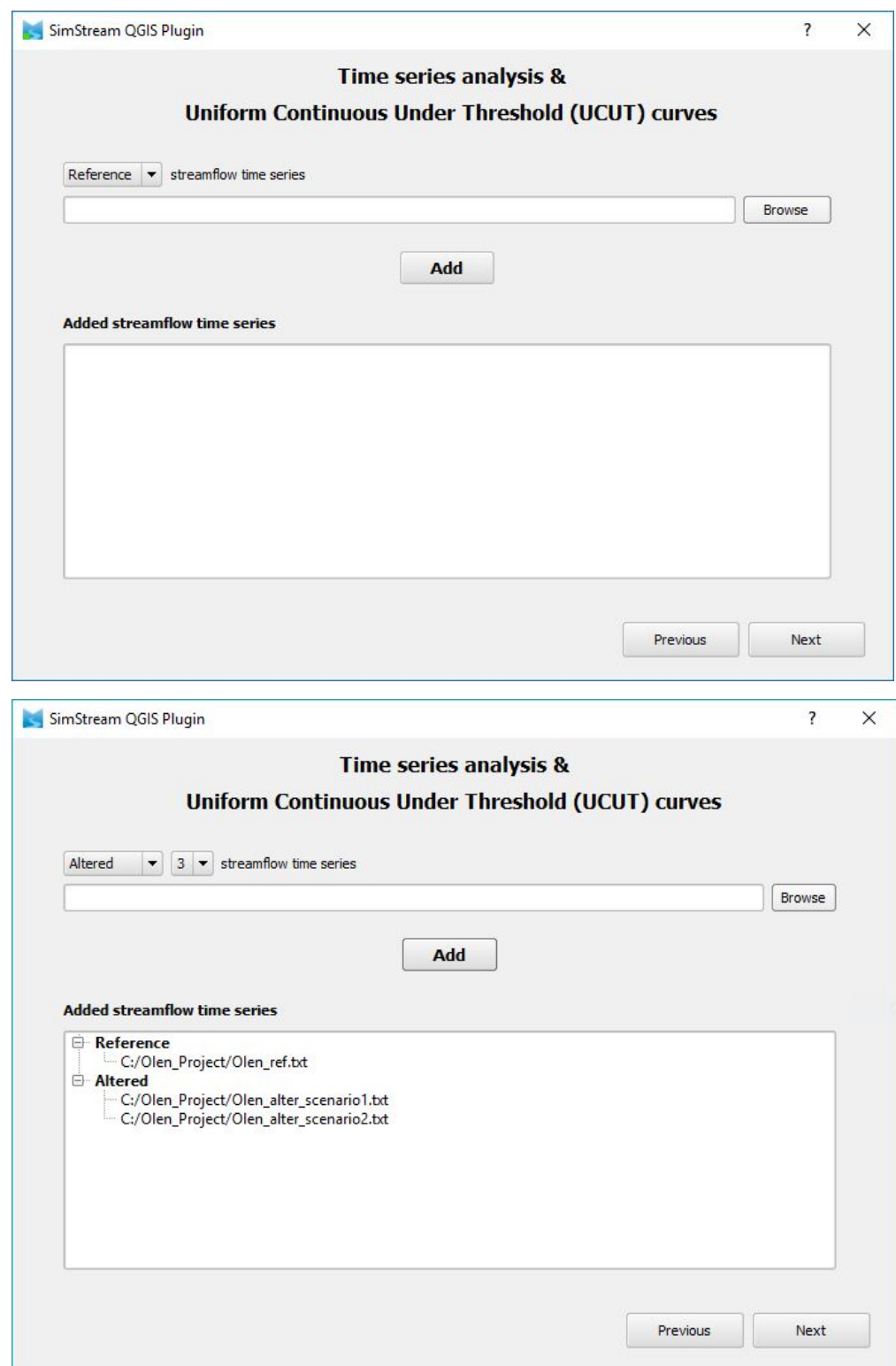

È inoltre possibile, premendo il tasto "*Next*" proseguire alla pagina "*Species and life stage selection*", oppure, premendo il tasto "*Previous*", tornare alla pagina "*Hydro-morphological data*".

#### *7.1.5 Pagina "Species and life stage selection"*

All'interno di questa pagina viene richiesto di selezionare le specie, i relativi stadi vitali e i modelli di distribuzione di specie che si desiderano utilizzare. È possibile selezionare la voce desiderata all'interno dei tre menu a tendina dedicati. Grazie al tasto "*Show PDP*" (*Show Partial Dependence Plots*) è possibile consultare graficamente il modello statistico costruito con Random Forest per la specie di interesse. Premere il tasto "*Next*" per proseguire alla pagina "*Output selection*" oppure premere il tasto "*Previous*" per tornare alla pagina "*Time series analysis & Uniform Continuous Under Threshold (UCUT) Curves*".

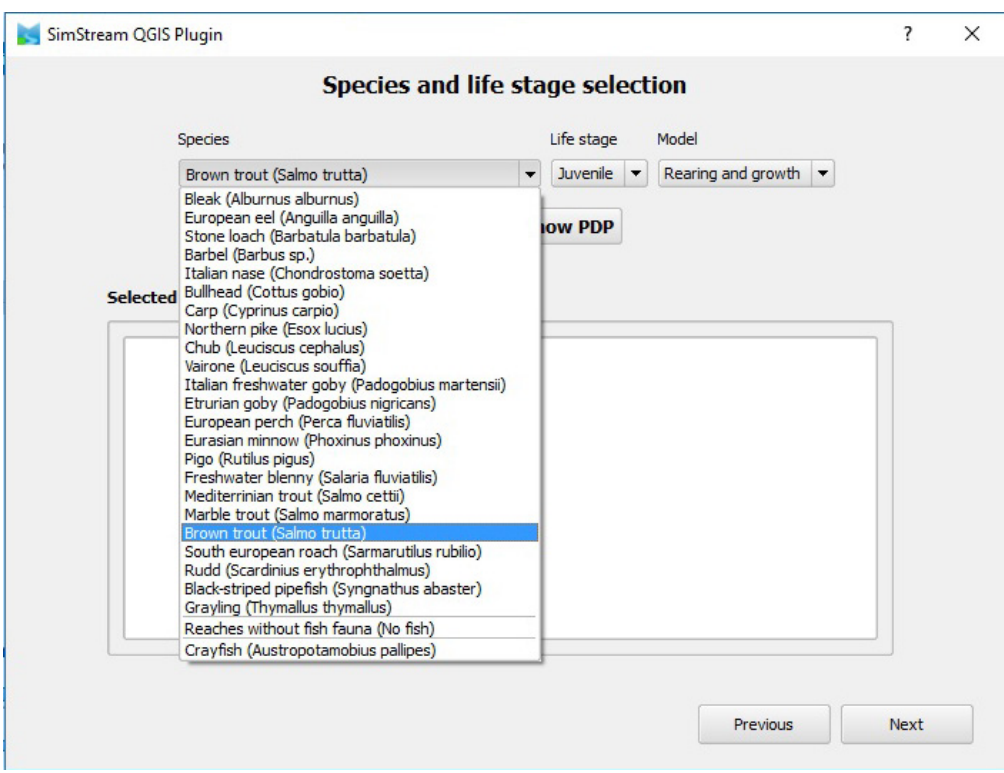

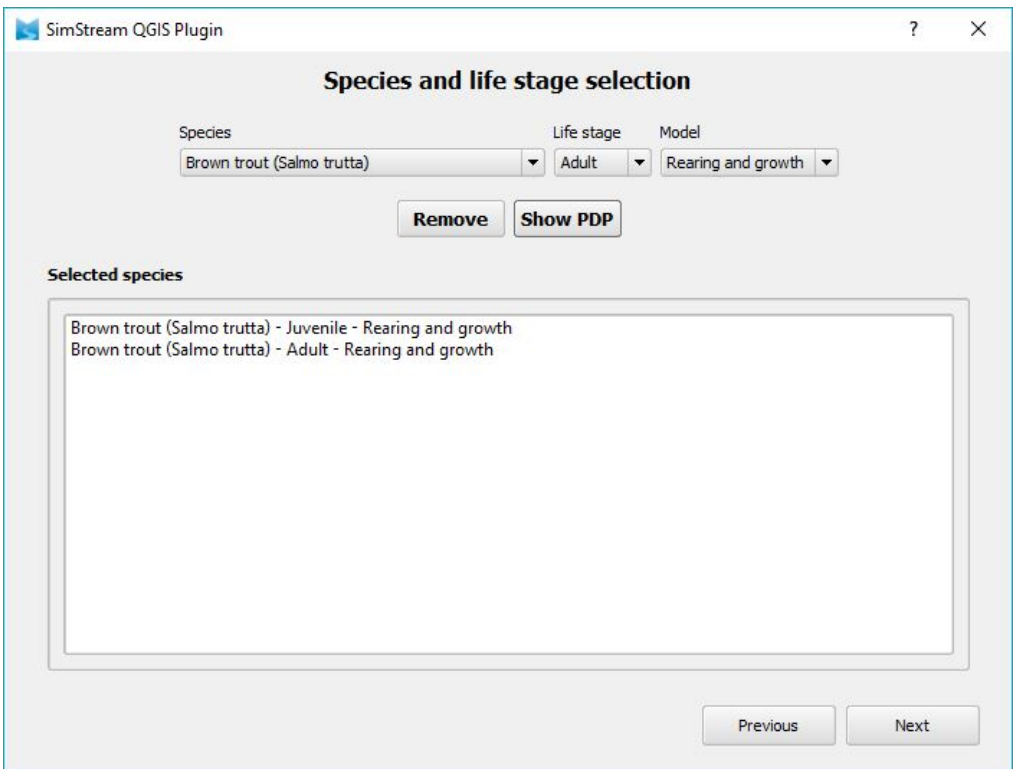

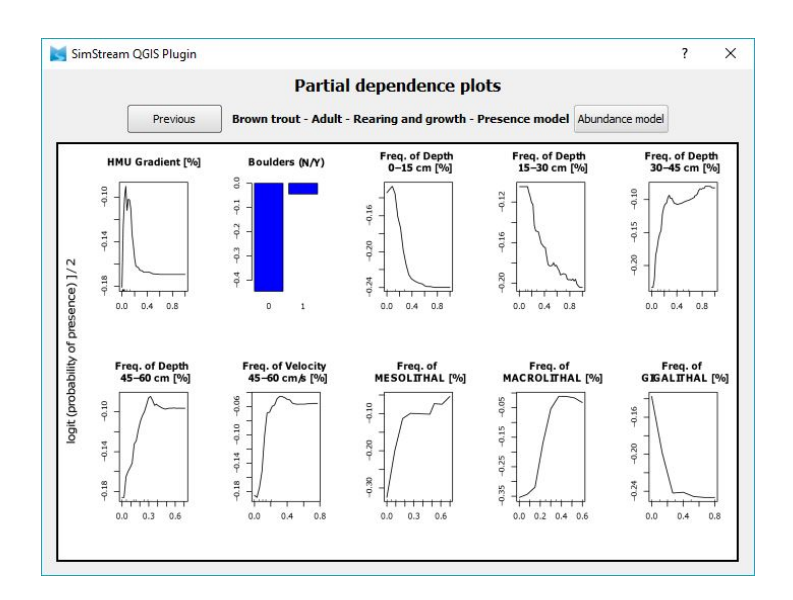

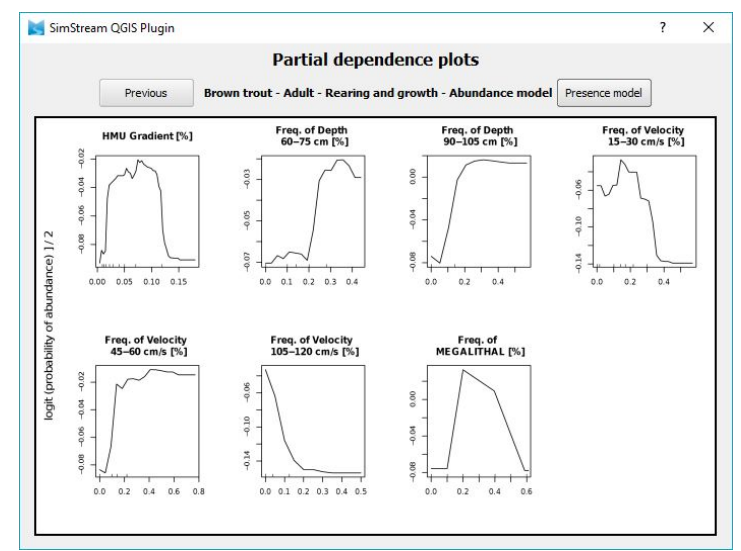

×

#### *7.1.6 Pagina "Output selection"*

In questa pagina l'utente può selezionare le categorie di output di interesse. Premendo sul tasto "*Previous*", è possibile tornare alla pagina "*Species and life stage selection*". Per avviare la procedura di invio dati al server, è necessario selezionare almeno una categoria di output e premere il tasto "*Upload*". Un messaggio di conferma apparirà a seguito dell'invio dei dati.

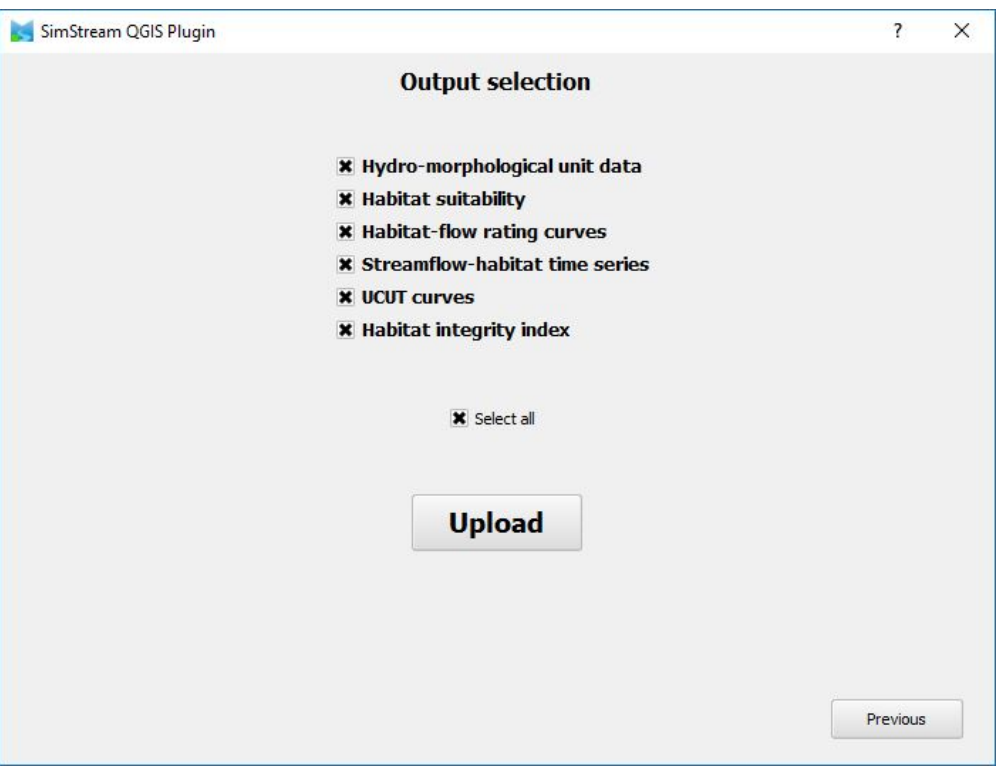

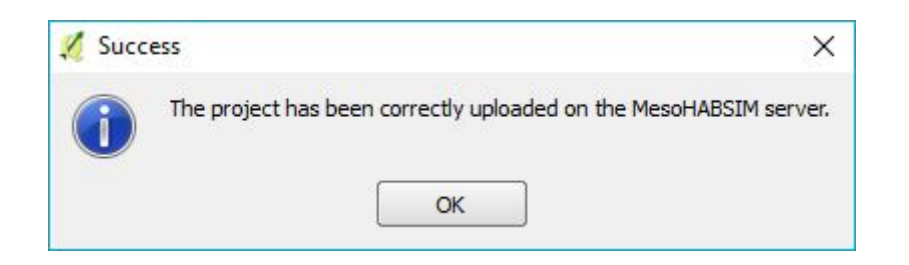

#### *7.1.7 Download degli output del software SimStream*

Elaborati i dati il software mette a disposizione dell'utente i risultati ottenuti, e, premendo il tasto "*Download session*" nella pagina iniziale, è possibile scaricare l'intero pacchetto di output selezionati sotto forma di cartella compressa. Nel seguito vengono proposti alcuni esempi di output prodotti dal software SimStream relativi all'applicazione della metodologia MesoHABSIM e dell'indice IH per Torrente Olen ad Alagna Valsesia (Vercelli).

• *Hydro-morphological unit data* (formato *Shapefiles GIS*)

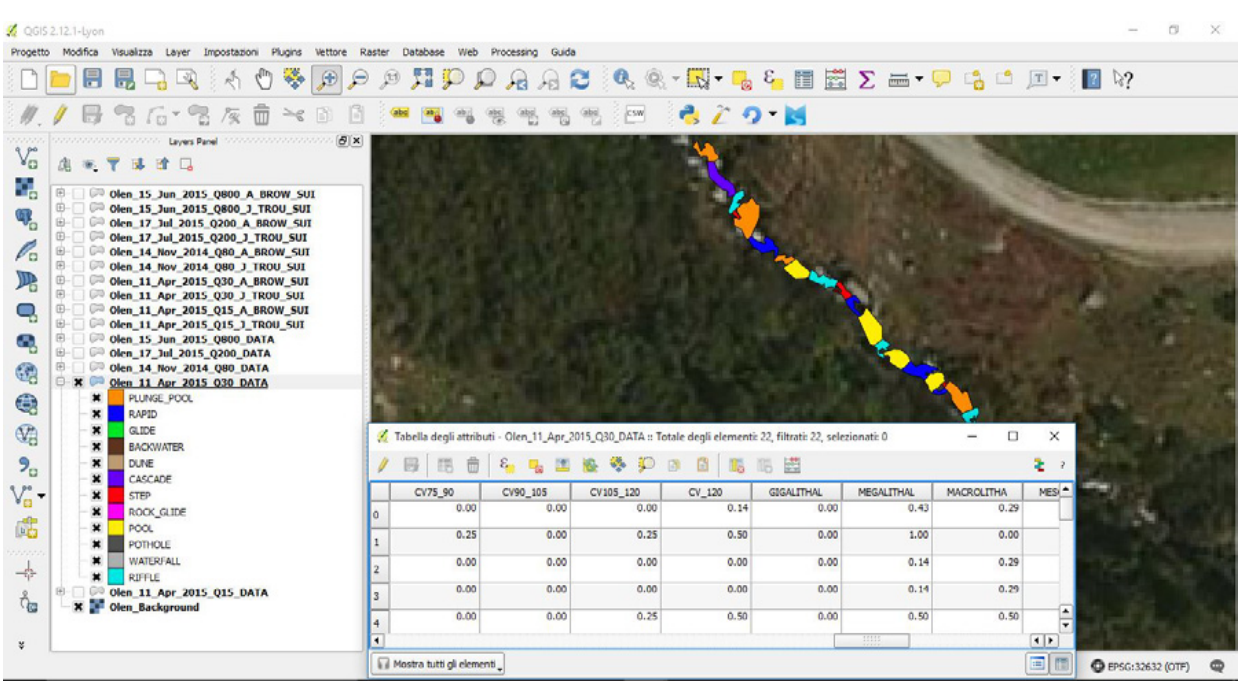

## • *Hydro-morphological unit data* (formato *Txt file*)

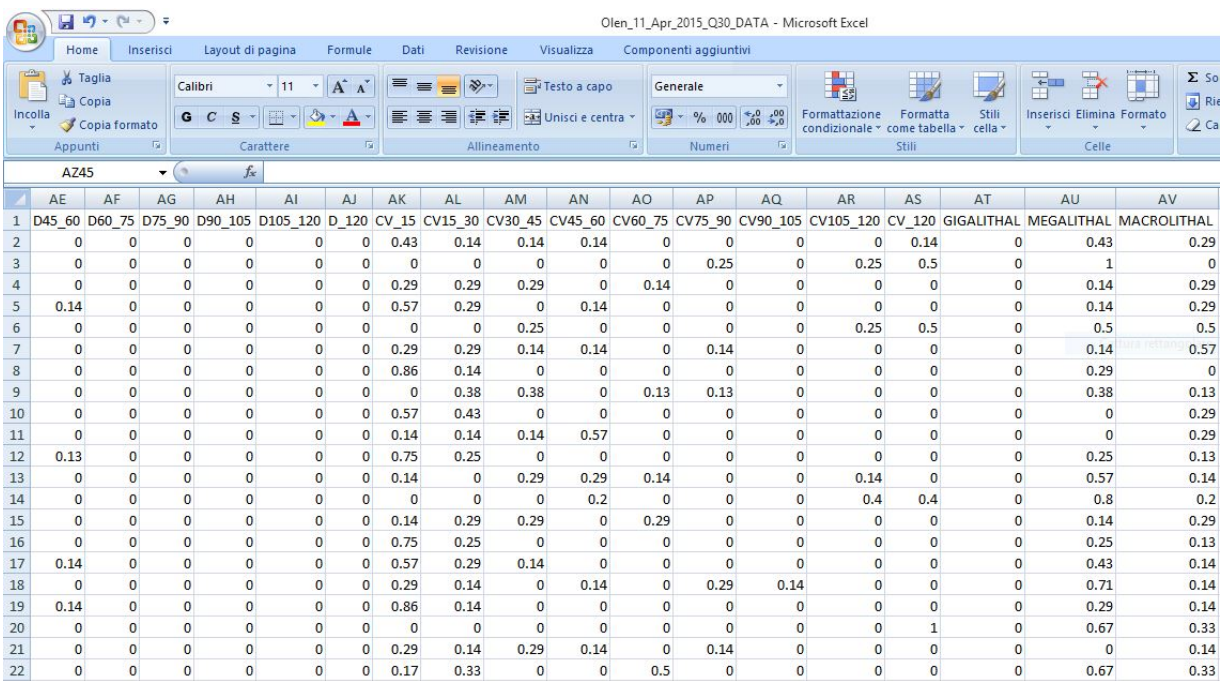

Î.

• *Habitat suitability* (formato S*hapefiles GIS*)

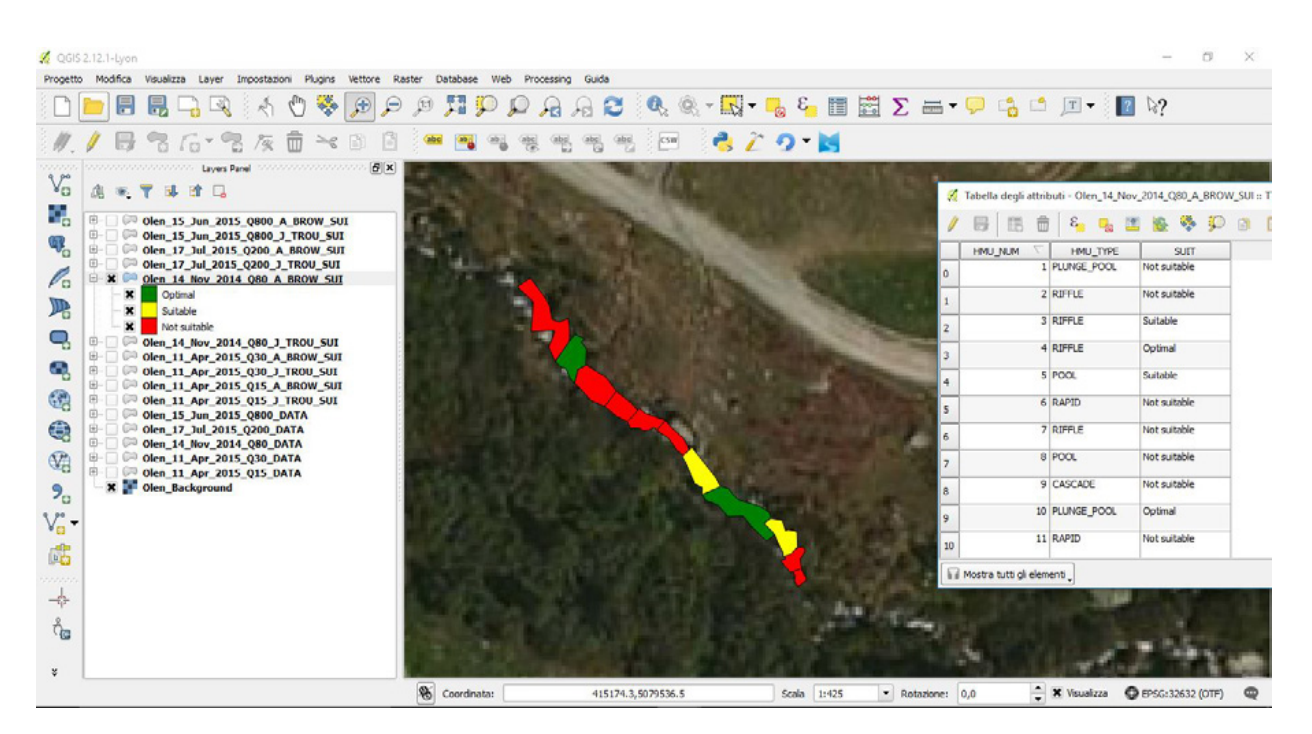

• *Habitat suitability* (formato *Txt file*)

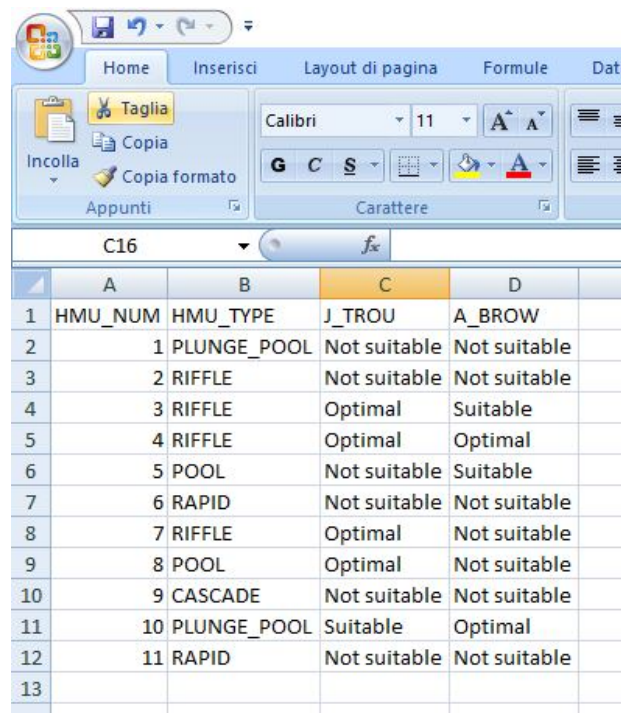

• *Habitat-flow rating curves* (formato *PDF*)

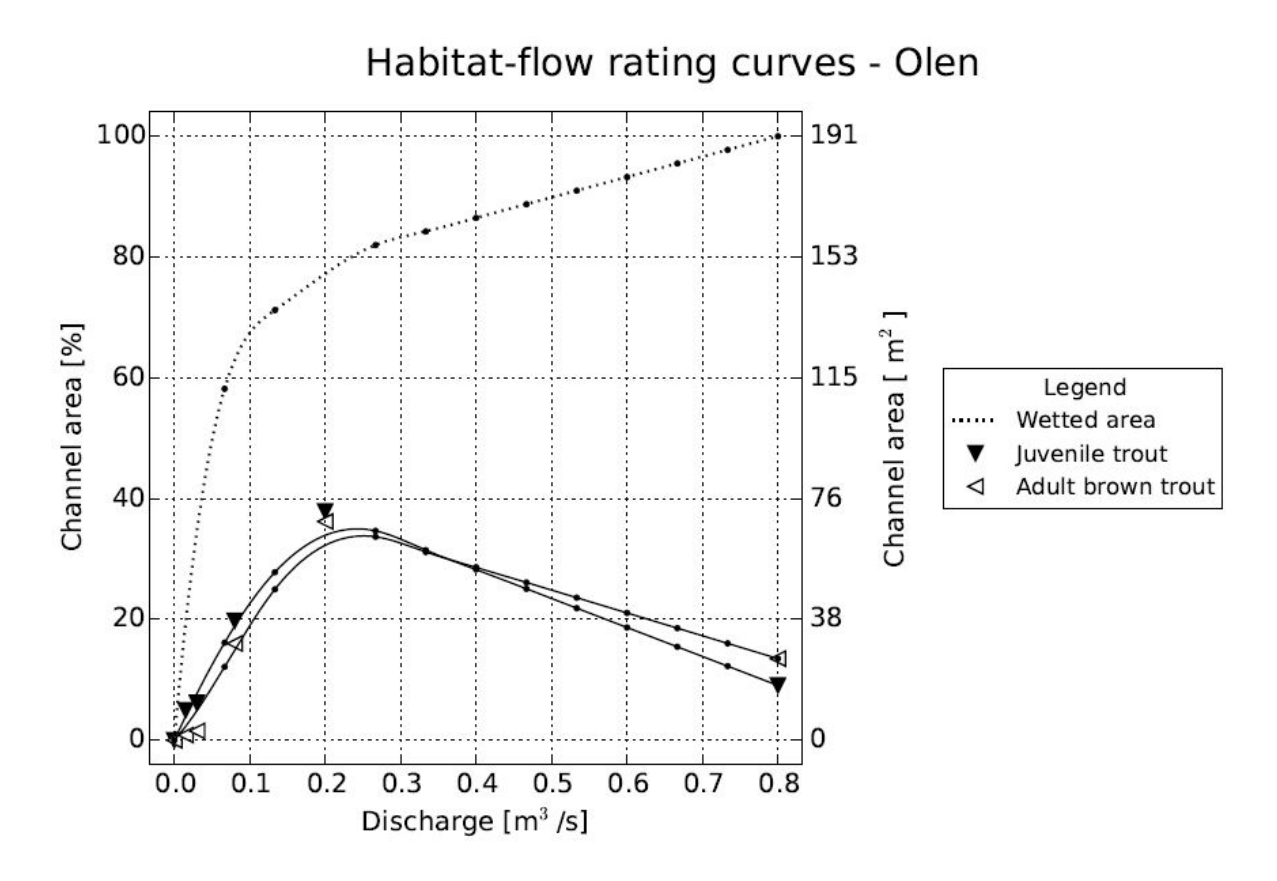

• *Habitat-flow rating curves* (formato *Txt file*)

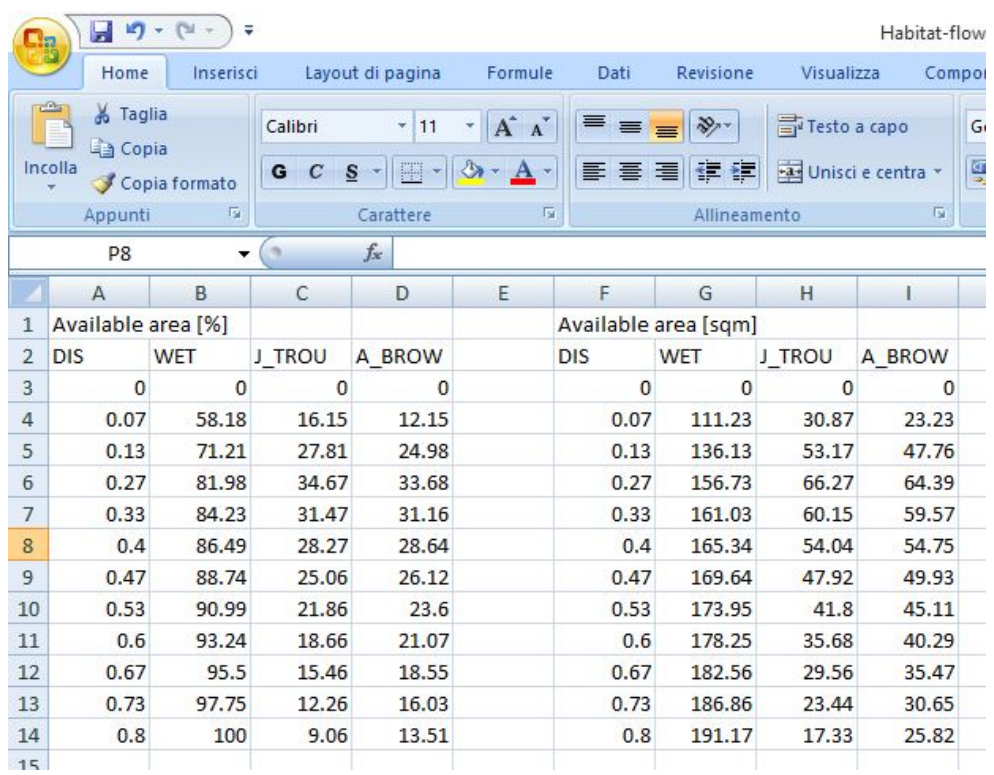

• *Streamflow time series e habitat time series* (formato *PDF*)

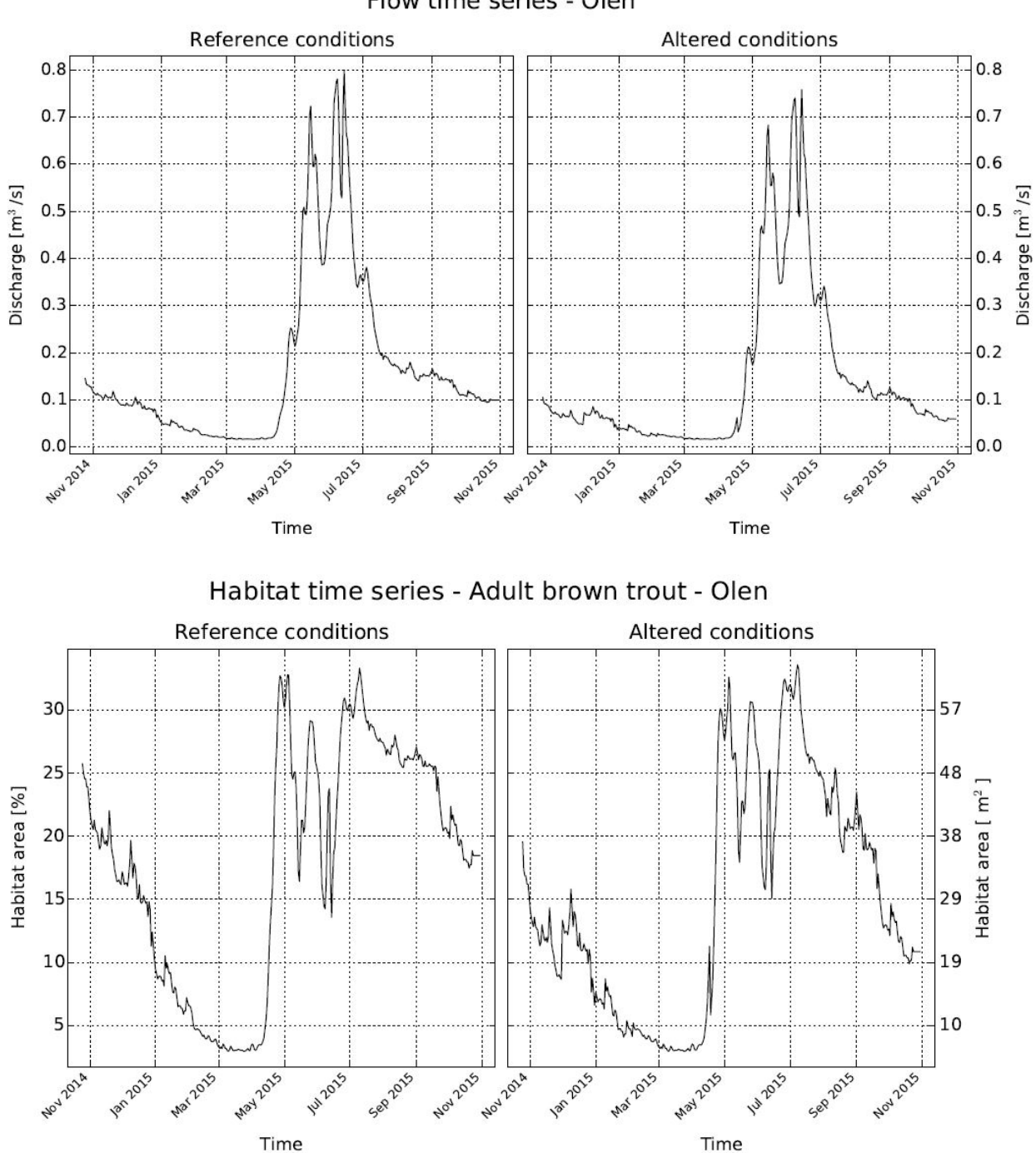

Flow time series - Olen

• *Habitat time series* (formato *Txt file*)

|                                                | Ы<br>in.                       | Ψ<br><b>CSI</b> |                                         |                                                  |                                                                    | H     |
|------------------------------------------------|--------------------------------|-----------------|-----------------------------------------|--------------------------------------------------|--------------------------------------------------------------------|-------|
|                                                | Home                           | Inserisci       | Layout di pagina                        | Formule<br>Dati                                  | Revisione                                                          | Visua |
|                                                | & Taglia<br>■ Copia<br>Incolla | Calibri<br>G    | ÷<br>11<br>$\mathcal C$<br>M            | $A^{\uparrow}$<br>≡<br>$\mathbf{A}^{\mathsf{T}}$ | hesto<br>$\mathcal{D}_{\mathcal{F}}$<br>€<br><b>Fax</b> Unis<br>×. |       |
|                                                |                                | Copia formato   | S                                       |                                                  |                                                                    |       |
| 匾<br>Carattere<br>扇<br>Appunti<br>Allineamento |                                |                 |                                         |                                                  |                                                                    |       |
| $\sim$<br>$f_x$<br>O <sub>20</sub>             |                                |                 |                                         |                                                  |                                                                    |       |
|                                                | А                              | B               | C                                       | D                                                | Ε                                                                  |       |
| 1                                              | <b>DATE</b>                    |                 | HAB REF [%] HAB REF [sqm] HAB ALTER [%] |                                                  | HAB ALTER [sqm]                                                    |       |
| $\overline{2}$                                 | 25/10/2014                     | 25.89201363     | 49.49983382                             | 23.71459315                                      | 45.33708488                                                        |       |
| 3                                              | 26/10/2014                     | 25.84598687     | 49.41184077                             | 22.85088705                                      | 43.68586884                                                        |       |
| 4                                              | 27/10/2014                     | 25.68079814     | 49.09603626                             | 22.65775155                                      | 43.31663626                                                        |       |
| 5                                              | 28/10/2014                     | 25.68079814     | 49.09603626                             | 22.65775155                                      | 43.31663626                                                        |       |
| 6                                              | 29/10/2014                     | 25.42685384     | 48.61055063                             | 22.40380725                                      | 42.83115063                                                        |       |
| $\overline{7}$                                 | 30/10/2014                     | 25.42685384     | 48.61055063                             | 22.40380725                                      | 42.83115063                                                        |       |
| 8                                              | 31/10/2014                     | 25.05353653     | 47.89685006                             | 22.03048994                                      | 42.11745006                                                        |       |
| 9                                              | 1/11/2014                      | 24.62942425     | 47.0860407                              | 21.60637767                                      | 41.3066407                                                         |       |
| 10                                             | 2/11/2014                      | 24.39254951     | 46.6331883                              | 21.36950292                                      | 40.8537883                                                         |       |
| 11                                             | 3/11/2014                      | 24.21748722     | 46.29850772                             | 21.19444064                                      | 40.51910772                                                        |       |
| 12                                             | 4/11/2014                      | 24.10200836     | 46.07773753                             | 21.07896177                                      | 40.29833753                                                        |       |
| 13                                             | 5/11/2014                      | 24.39254951     | 46.6331883                              | 21.36950292                                      | 40.8537883                                                         |       |
| 14                                             | 6/11/2014                      | 24.10200836     | 46.07773753                             | 21.07896177                                      | 40.29833753                                                        |       |
| 15                                             | 7/11/2014                      | 24.04463645     | 45.96805507                             | 21.02158986                                      | 40.18865507                                                        |       |
| 16                                             | 8/11/2014                      | 23.98750911     | 45.85884016                             | 20.96446252                                      | 40.07944016                                                        |       |
| 17                                             | 9/11/2014                      | 23.70552612     | 45.31975073                             | 20.29591637                                      | 38.801327                                                          |       |
| 18                                             | 10/11/2014                     | 23.48430056     | 44.89681612                             | 19.38237046                                      | 37.05482819                                                        |       |
| 19                                             | 11/11/2014                     | 23.59443067     | 45.10736067                             | 19.83715025                                      | 37.9242671                                                         |       |

• Set completo delle curve CDS (UCUT) per tutte le possibili soglie (formato *PDF*)

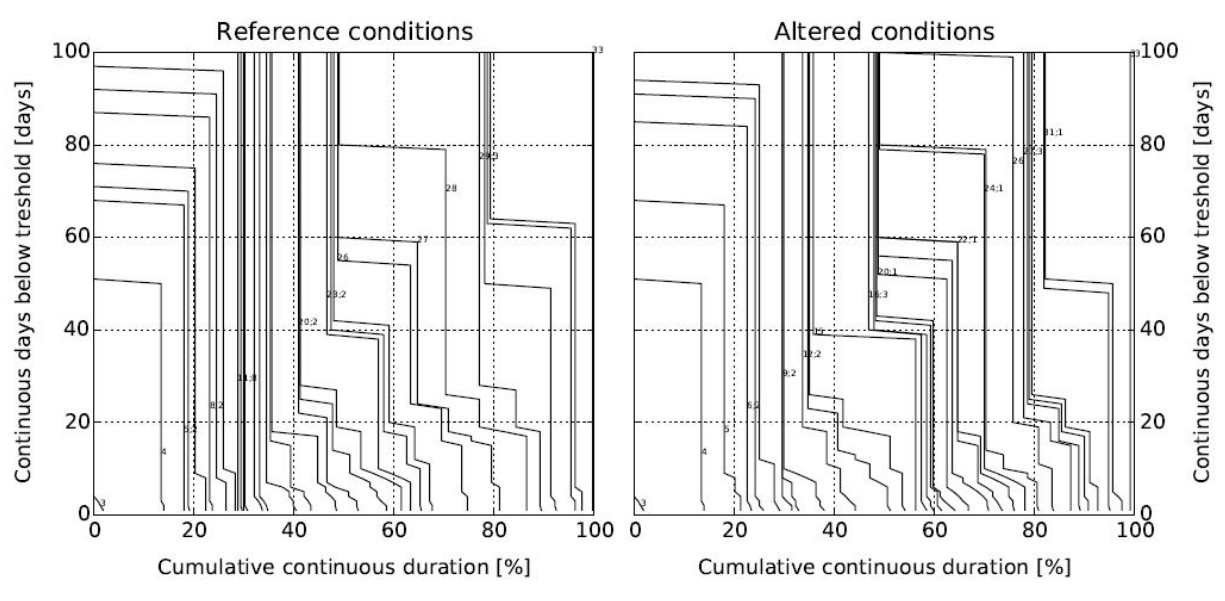

UCUT curves - Adult brown trout - Olen

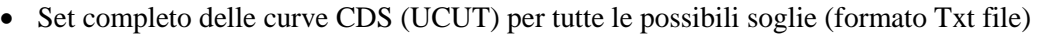

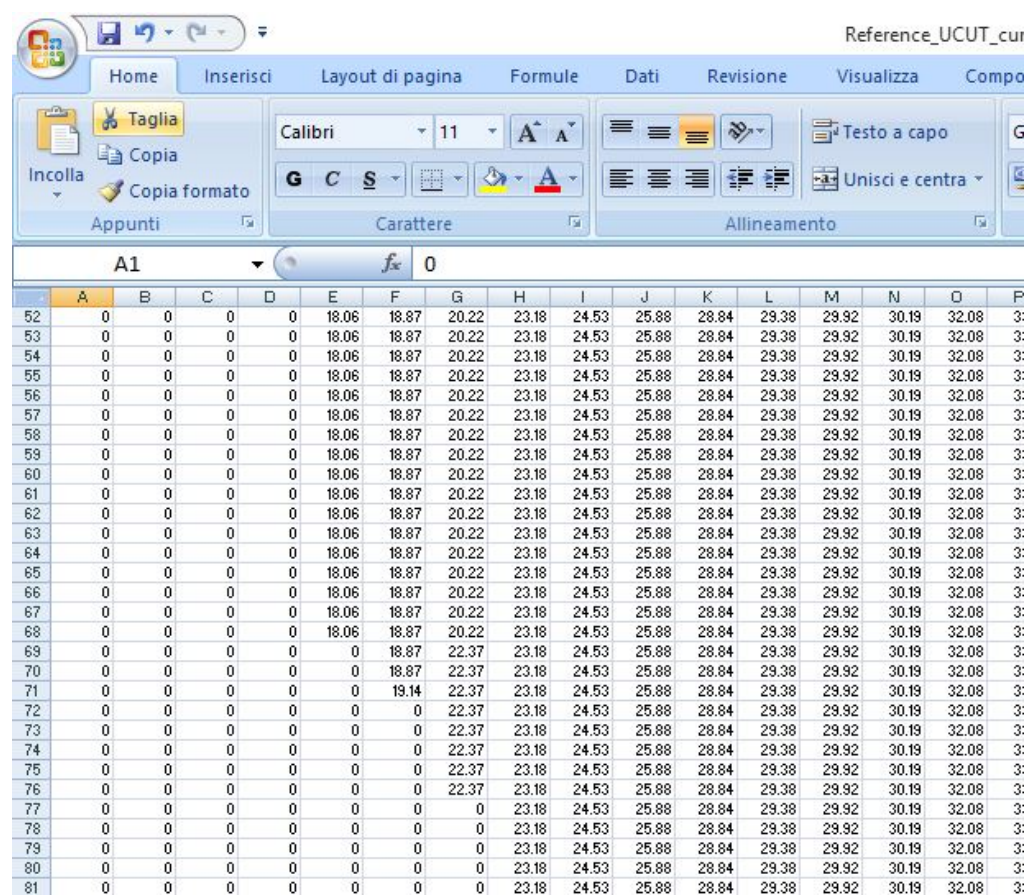

• *Habitat integrity index* (formato *Txt file*)

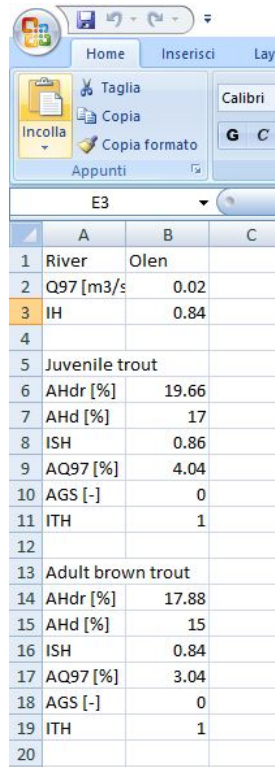

• *Habitat time series* (formato *PDF*) con indicazione del valore medio della serie di habitat nel periodo considerato (linea di colore blu), utilizzato per il calcolo dell'indice ISH, e la soglia AQ97 (la linea di colore rosso) utilizzata per il calcolo dell'indice ITH.

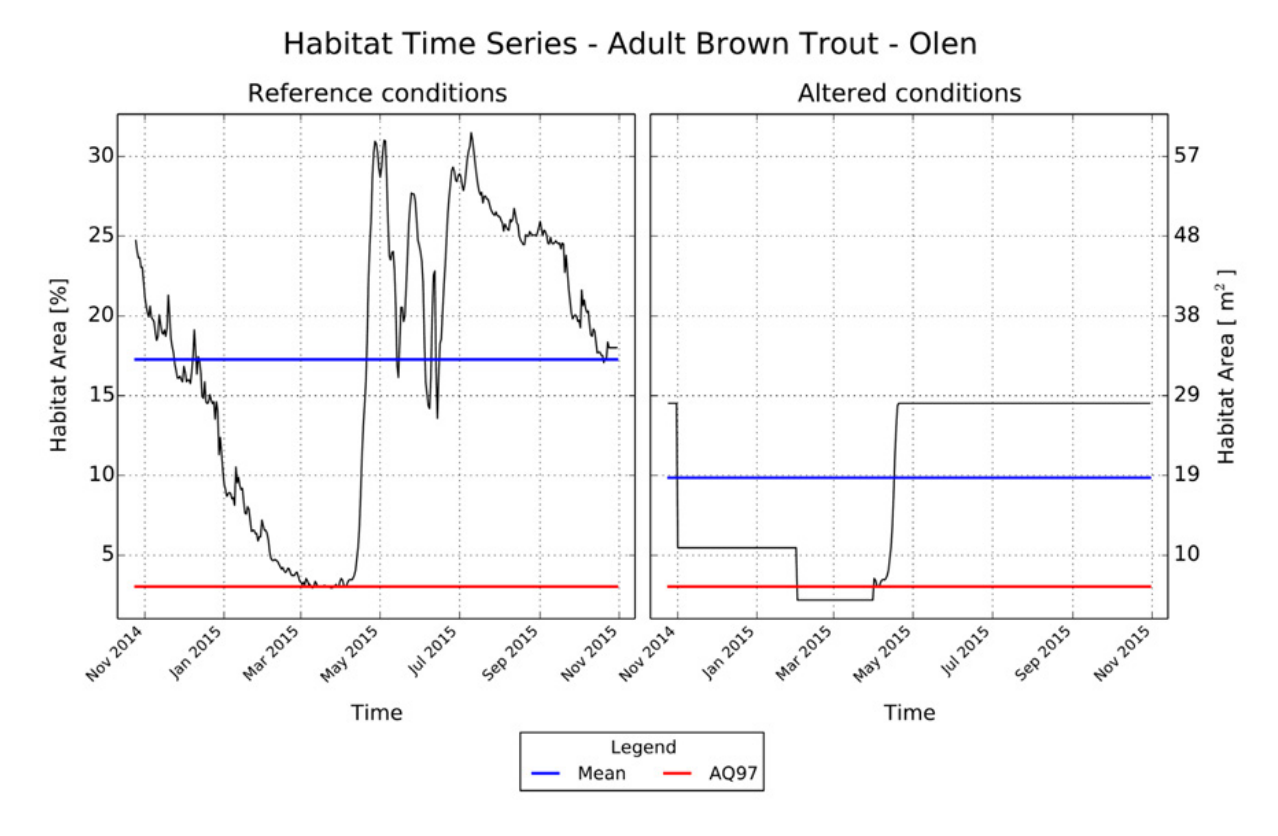

• Curve CDS (formato *PDF*) per la soglia AQ97 sia per le condizioni di riferimento (linea di colore nero) sia per le condizioni alterate (linea di colore grigio), con indicazione del valore dell'indicatore AGS.

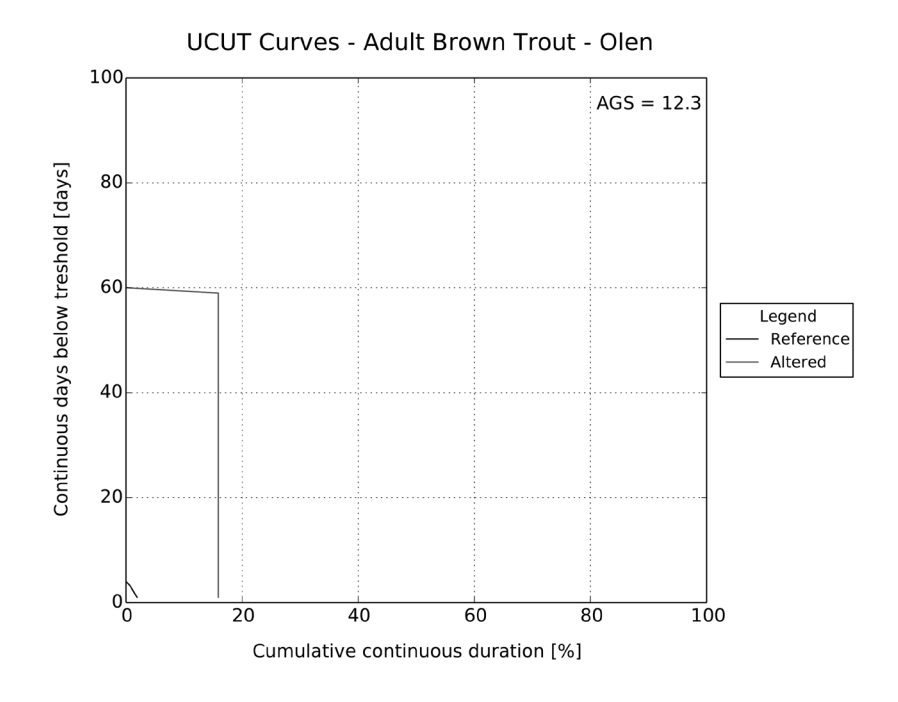

# **8. CLASSIFICAZIONE DELLE UNITÀ MORFOLOGICHE DI CANALE**

### **8.1 Inquadramento e concetti di base**

Come indicato nel *Capitolo [2](#page-18-0)*, a livello geomorfologico i mesohabitat rappresentano unità morfologiche e sub-unità idrauliche, secondo le definizioni riportate nel Manuale SUM N° 132/2016 (*[Rinaldi et al., 2016a](#page-112-0)*) edito dall'ISPRA. Al fine di facilitare il riconoscimento dei mesohabitat durante il rilievo idromorfologico, dopo un breve richiamo, non esaustivo, dei principi della metodologia SUM, vengono in questo capitolo riportate le schede identificative relative alle tipologie di unità morfologiche di canale che possono riscontrarsi sommerse durante il rilievo idromorfologico. Per una descrizione esaustiva della metodologia di rilevamento e classificazione delle unità morfologiche dei corsi d'acqua si veda il Manuale SUM N° 132/2016 (*[Rinaldi et al., 2016a](#page-112-0)*).

#### *8.1.1 L'approccio gerarchico multiscala*

Al fine di semplificare l'analisi dei sistemi fluviali [\(o "idrosistemi fluviali",](#page-109-0) *Amoros and Petts, [1993](#page-109-0)*) e di migliorare la comprensione del loro funzionamento, i corsi d'acqua possono venire considerati come un insieme di sotto-sistemi gerarchicamente organizzati (*[Figura 8.1](#page-88-0)*) in modo che i livelli (spaziali e temporali) inferiori siano contenuti in quelli immediatamente superiori (*[Amoros and](#page-109-0)  [Petts, 1993](#page-109-0)*). Ciascun livello gerarchico è controllato da fattori e processi specifici, e i livelli superiori controllano via via i processi, i fattori e le condizioni dei livelli gerarchicamente inferiori [\(ad es.,](#page-109-1) i [processi a scala di tratto possono essere influenzati dai fattori agenti alla scala del bacino;](#page-109-1)  *[Brierley and Fryirs, 2005](#page-109-1)*).

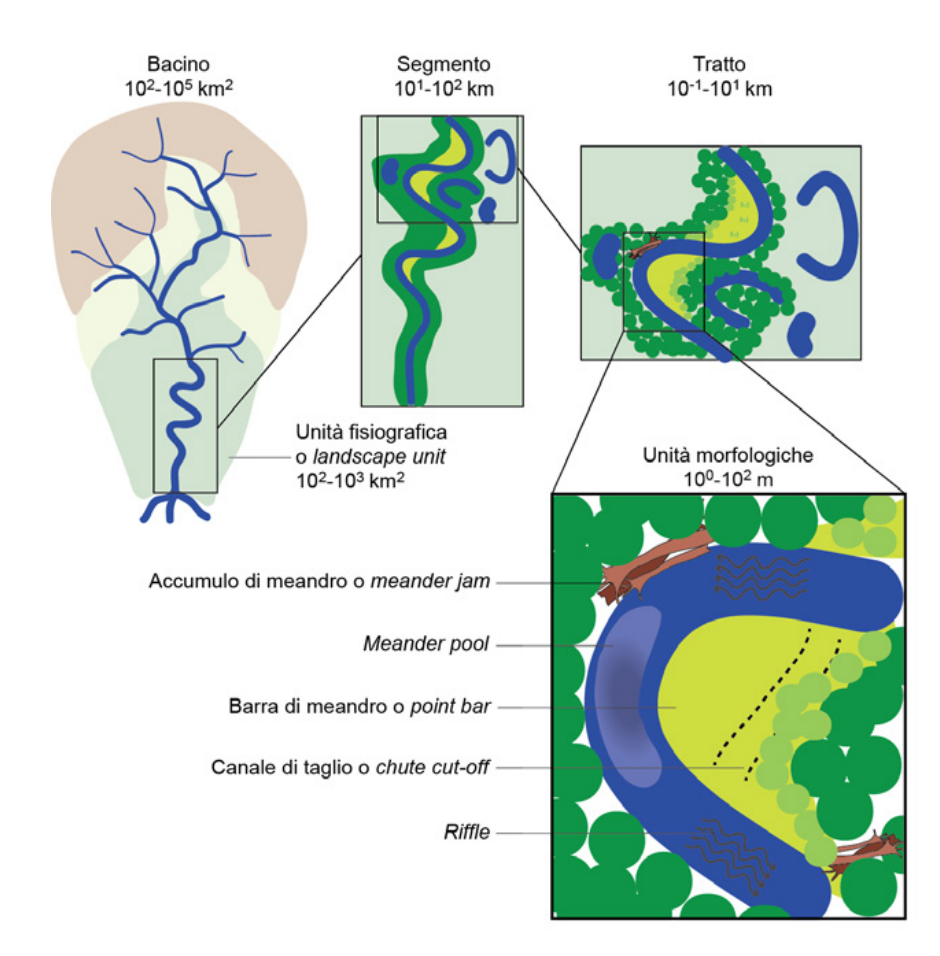

<span id="page-88-0"></span>**Figura 8.1** – *Estratto dell'approccio gerarchico dalla scala del bacino fino alla scala delle unità morfologiche (riportate a titolo di esempio nella parte inferiore della figura).*

#### *8.1.2 Le unità morfologiche*

Si definisce unità morfologica (*geomorphic unit*) un'area sommersa o emersa (ad es., barre, *riffle*, piana inondabile) creata da processi di deposizione e/o erosione e situata all'interno dell'alveo (considerato a rive piene) o al suo esterno (nella pianura alluvionale). Le unità morfologiche possono essere superfici deposizionali o erosive, oppure possono essere associate alla presenza di vegetazione (inclusi gli accumuli legnosi).

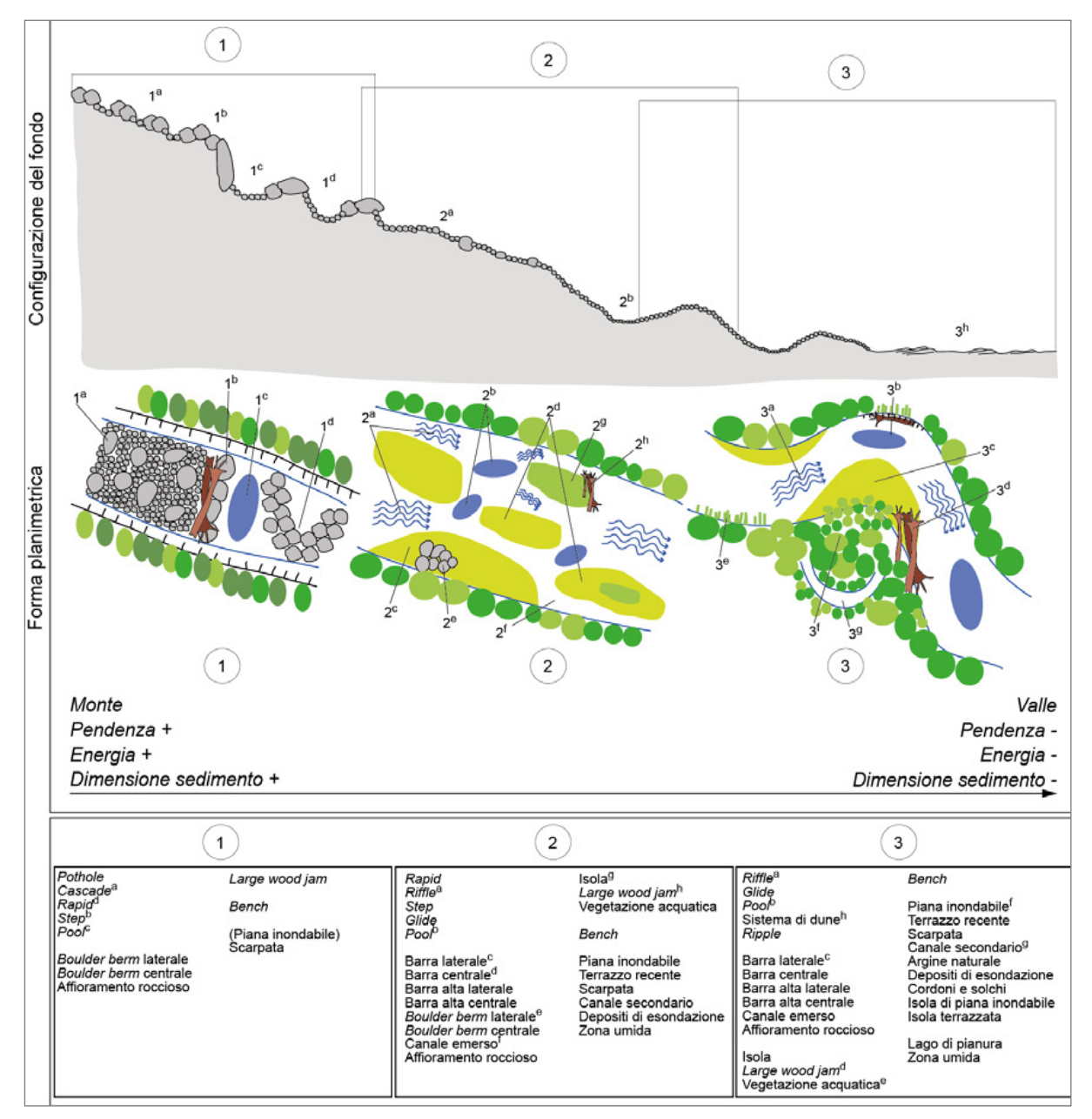

<span id="page-89-0"></span>**Figura 8.2** – *Schema della successione di unità morfologiche lungo un corso d'acqua, da monte a valle, al variare delle condizioni al contorno.*

Procedendo da monte verso valle lungo un corso d'acqua, si può osservare una successione di unità morfologiche in funzione della variabilità delle condizioni al contorno, quali la pendenza della valle e dell'alveo, la portata, il tipo (ovvero la dimensione) e la quantità di sedimento. La *[Figura 8.2](#page-89-0)* riporta schematicamente la tipica distribuzione spaziale (da monte verso valle) di unità morfologiche. Nei tratti montani confinati, a energia e pendenza elevate, prevalgono unità di tipo erosivo, scolpite all'interno del substrato roccioso (ad es., *plunge pool*, *rock step*) e/o unità costituite da sedimento di grosse dimensioni quali massi e blocchi (ad es., *cascade*, *rapid*).

Procedendo verso valle, nei tratti parzialmente confinati a energia e pendenza medie, si osservano unità deposizionali quali le barre centrali e le isole; cominciano a comparire la pianura alluvionale e le unità a essa associate (ad es., piana inondabile, zone umide). Nei tratti non confinati, a energia da medio-bassa a bassa, basse pendenze e sedimento fine, la pianura alluvionale acquisisce dimensioni sempre più rilevanti. In tali tratti in genere dominano configurazioni del fondo a *riffle*, *glide* e *pool*, unità deposizionali situate lateralmente all'alveo (o *bank-attached*), quali barre di meandro e barre laterali. Le unità di pianura alluvionale (ad es., canali secondari, meandri abbandonati, argini naturali) e vegetazione associata occupano una porzione significativa del corridoio fluviale.

La scala spaziale delle unità morfologiche e delle unità a scale inferiori (unità idrauliche e sedimentarie) sono le più appropriate ai fini della valutazione degli habitat fisici intesi in senso lato e a supporto dell'analisi degli aspetti strutturali (fisici) degli habitat veri e propri, dove questi ultimi sono definiti come insieme delle risorse e condizioni presenti in un'area che generano la presenza in termini di utilizzo, sopravvivenza e riproduzione di un determinato organismo (*[Hall et al., 1997](#page-110-0)*). Infatti, le diverse componenti fisiche fluviali all'interno di un tratto (unità morfologiche, idrauliche ed elementi fluviali) costituiscono degli habitat distinti per la flora e la fauna fluviale acquatica e terrestre, provvedendo alle diverse fasi del ciclo vitale dei diversi organismi fluviali (ad es., rifugi in condizioni di disturbo, zone di deposizione per i pesci, ecc.). Le unità morfologiche e le unità idrauliche in esse incluse, corrispondono generalmente per dimensioni ed estensione alla scala del *mesohabitat* con dimensioni all<sup>†</sup>intervallo 10<sup>-1</sup>-10<sup>3</sup> m; (*[Bain and Knight, 1996;](#page-109-2) [Kemp et al., 1999;](#page-110-1) [Hauer et al., 2011;](#page-110-2) [Parasiewicz et al., 2013](#page-111-0)*). Le unità spaziali ancora più piccole (unità sedimentarie e/o vegetazionali o elementi fluviali), come per esempio delle piccole zone di sedimento fine (ad es., sabbia) in mezzo a clasti di grandi dimensioni (ad es., massi), corrispondono invece alla scala del *microhabitat* (in media dell'ordine dei 10 cm).

I mesohabitat fluviali presentano elevata variabilità spaziale e temporale in risposta alle interazioni tra la morfologia dell'alveo, le condizioni idrologiche e le caratteristiche del substrato. Allo stesso tempo, alla scala del microhabitat, la dinamica del flusso è fortemente influenzata dalle condizioni idrauliche (ovvero forma della sezione), dalla dimensione dei clasti, dalla scabrezza e dalla pendenza del letto (*[Thompson et al., 2011](#page-112-1)*); diverse unità spaziali rispondono quindi a fattori di controllo spaziali e temporali specifici e sono differentemente legate alle componenti morfologiche e biologiche di un corso d'acqua. Inoltre la variabilità tra parametri ambientali per uno stesso meso o microhabitat può essere molto importante quando si confrontano corsi d'acqua diversi (*[Hauer et al., 2011](#page-110-2)*).

Poiché le unità morfologiche costituiscono un livello spaziale locale nel sistema gerarchico multiscala, l'analisi delle unità morfologiche, e pertanto dei mesohabitat, rappresenta una caratterizzazione di dettaglio di un determinato tratto fluviale al livello gerarchico inferiore. Un tratto di corso d'acqua viene definito e classificato sulla base di vari aspetti, in primo luogo la morfologia dell'alveo (*channel pattern*, ad es., sinuoso, meandriforme, a canali intrecciati) nel contesto delle sue condizioni di confinamento (tratti confinati, non confinati), e in secondo luogo il tipo di sedimento che ne costituisce l'alveo. La definizione della morfologia implica in genere una caratterizzazione di massima delle unità morfologiche presenti, ovvero la presenza/assenza di unità caratterizzanti una determinata morfologia fluviale.

Ogni tipologia morfologica, entro certi limiti, presenta un *range* caratteristico di unità morfologiche, il cui assemblaggio è il risultato dei processi che hanno determinato quella specifica morfologia, in funzione delle variabili guida e delle condizioni al contorno (che dipendono a loro volta da fattori che agiscono a scale gerarchicamente superiori). È importante comunque riconoscere il fatto che i corsi d'acqua e le loro pianure non devono essere ricondotti a delle tipologie fisse o statiche, ma che possono variare continuamente nel tempo e nello spazio in risposta a modifiche dei fattori di controllo. Allo stesso modo, le unità riscontrabili in una determinata morfologia non sono da considerarsi come statiche, anche se risulta evidente come alcune unità, e il loro assemblaggio, siano caratteristiche di determinate tipologie piuttosto che di altre.

#### *8.1.3 Le unità morfologiche nel quadro metodologico multiscala*

Le unità morfologiche sono organizzate in diversi livelli, a loro volta inseriti all'interno di un quadro metodologico gerarchico multiscala. Tali livelli differiscono in termini di scala spaziale (dimensione) e di grado di dettaglio della caratterizzazione: ovvero, scale spaziali più ampie sono associate a livelli di analisi più generali, mentre scale spaziali più piccole implicano livelli di analisi di

maggiore dettaglio (si veda in seguito). I tre livelli di caratterizzazione delle unità morfologiche sono i seguenti:

(1) **Macro-unità**. È costituita dall'insieme di unità dello stesso tipo (o in pochi casi da macrounità più piccole), le quali sono combinate insieme a un primo livello di caratterizzazione e possono essere descritte più in dettaglio a un livello successivo. Per esempio, l'"alveo di magra" costituisce una macro-unità a un primo livello di caratterizzazione (da remoto), mentre le "unità di canale" o unità "sommerse" (ad es., *rapid*, *pool*, ecc.) sono identificate in una seconda fase di analisi, principalmente sul terreno. Le macro-unità sono definite da caratteristiche tessiturali comuni, le quali possono essere facilmente individuate da foto aerea (ad es., porzioni acquatiche, sedimenti, vegetazione, ecc.).

La scala delle macro-unità può essere identificata con il tratto (definito secondo la metodologia *IDRAIM*) o una porzione rappresentativa dello stesso (sottotratto), poiché l'insieme delle unità scelto determini la morfologia dell'alveo alla scala del tratto. La dimensione minima di una macro-unità coincide con la dimensione della relativa unità (ad es., una barra, un'isola). L'identificazione dei sotto-tipi di macro-unità si basa sui processi e meccanismi genetici (formativi) che sono generalmente valutati sul terreno a un livello maggiore di dettaglio (ad es., le varie tipologie di canali secondari sono considerate come sotto-tipi della macro-unità "canale secondario").

(2) **Unità**. Rappresenta l'unità spaziale di base e corrisponde a elementi con caratteristiche morfologiche distinte e di dimensioni significative (ad es., *riffle*, barra, isola, ecc.). La dimensione delle unità è variabile, in funzione dell'ambito spaziale e del tipo di unità. Nella maggior parte delle unità di alveo (ad es., unità di canale), la dimensione minima è rapportata alla larghezza dell'alveo di magra, mentre ciò non avviene nelle unità di pianura, le cui dimensioni minime sono indipendenti da quelle dell'alveo. Quest'ultima regola si applica anche per le unità costituite da vegetazione in alveo, per le quali si definisce una dimensione minima, indipendente dalle dimensioni dell'alveo, per poter classificare l'elemento spaziale come unità.

L'identificazione dei sotto-tipi di unità si basa sui processi e meccanismi genetici che sono generalmente valutati sul terreno (ad es., barre di meandro, *pools* imposte).

(3) **Sub-unità**. Corrispondono a porzioni di un'unità relativamente omogenee in termini di vegetazione, sedimento e/o condizioni idrauliche. La loro dimensione è inferiore rispetto alla dimensione minima definita per le unità e può corrispondere sia a elementi individuali e isolati che a un insieme di essi (ad es., depositi di legni di piccole dimensioni o singoli tronchi, affioramenti locali di roccia, grossi massi isolati, zone marginali con profondità ridotte, ecc.).

Le unità e le sub-unità, in generale corrispondono alla scala del "*mesohabitat*" e tale risoluzione spaziale può essere usata per l'analisi della variazione spazio-temporale dell'habitat fluviale. Tuttavia, secondo la loro dimensione e tipologia, le sub-unità possono anche corrispondere alla scala del *"microhabitat"* ovvero quando rappresentano elementi fluviali come piccole aree di sedimento omogeneo.

I vari tipi di unità morfologiche (macro-unità, unità e sub-unità) sono importanti nel determinare le caratteristiche e la morfologia di un corso d'acqua alla scala del tratto, il quale rappresenta la scala spaziale gerarchicamente superiore.

La porzione del corso d'acqua dove eseguire il rilevamento delle unità morfologiche è definita **sottotratto** (o "sito") e deve corrispondere a un'area sufficientemente rappresentativa dell'insieme delle unità che determinano la morfologia dell'alveo a scala di tratto. La dimensione minima del sottotratto deve quindi includere un insieme completo di unità caratteristiche della morfologia del tratto. Come regola generale, la lunghezza della porzione da analizzare deve essere, per corsi d'acqua a canale singolo, almeno di 10 – 20 volte la larghezza dell'alveo. Nel caso di corsi d'acqua di grandi dimensioni, ad esempio alvei a canali intrecciati, tale lunghezza può essere ridotta a un minimo di 2 volte la larghezza dell'alveo. La dimensione massima del sottotratto si identifica con l'intero tratto.

All'interno del dominio di applicazione complessivo del *SUM*, si distinguono due ambiti spaziali: (1) l'alveo; e (2) la pianura alluvionale. Di conseguenza, le unità morfologiche possono essere classificate, in prima istanza, nei seguenti gruppi:

(1) **Unità di alveo**. questo gruppo comprende tutte le unità morfologiche presenti all'interno dell'alveo, e include quindi le unità "sommerse" (unità di canale, vegetazione acquatica), le unità "emerse" (barre, isole, materiale legnoso di grandi dimensioni) e tutti quegli elementi

spaziali localizzati ai margini dell'alveo in prossimità della pianura alluvionale (ad es., le sponde).

(2) **Unità di pianura alluvionale**. comprendono tutte le unità che occupano la restante pianura alluvionale esterna all'alveo (ad es., la piana inondabile moderna, i terrazzi recenti, le zone umide, i meandri abbandonati, ecc.). Le dimensioni di queste unità (e relative sub-unità) sono in genere significativamente superiori rispetto a quelle delle unità di alveo.

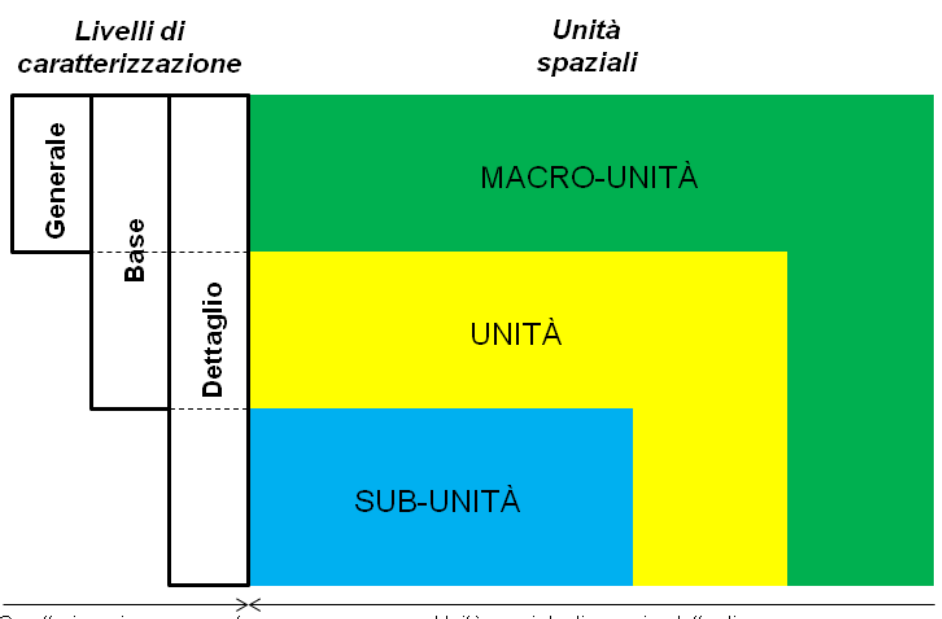

Caratterizzazione crescente

Unità spaziale di maggior dettaglio

**Figura 8.3** *– Livelli di caratterizzazione e relative unità spaziali.*

#### **8.2 Classificazione delle unità morfologiche di canale**

Nel seguito vengono elencate e descritte le unità morfologiche identificabili fra le unità di canale che, all'interno delle "Unità di Alveo" comunemente coincidono con i mesohabitat per la fauna acquatica. Come riportato nel *Paragrafo [2.2](#page-26-0)*, a queste tipologie, in casi particolari, possono affiancarsi altre unità morfologiche comprese fra le Unità Emerse delle Unità di Alveo (in particolare "vegetazione acquatica", cap. 7.1.1), le Unità di Transizione ("canale secondario" e "lago di pianura", "zona umida", cap. 7.1.2) e gli Elementi Artificiali (cap. 7.1.4). Si noti che per diverse unità viene utilizzato il nome originale in lingua inglese, considerata l'assenza di un corrispettivo termine in italiano ritenuto adeguato.

#### *8.2.1 Unità di Alveo*

L'alveo è inteso come l'insieme dei canali, delle barre, delle isole e altra vegetazione eventualmente presente (viene talora indicato anche con i termini "alveo pieno" o di "piene rive" o *bankfull channel* in letteratura anglosassone) (*[Surian et al., 2010](#page-112-2)*). Le Unità di Alveo si identificano con tutte le unità morfologiche comprese all'interno dell'alveo così definito. Esse si raggruppano quindi in tre macro-unità: (1) alveo di magra o unità "sommerse"; (2) unità "emerse"; (3) vegetazione in alveo.

I mesohabitat sono compresi all'interno della macro-unità (1), "alveo di magra o unità sommerse", che comprende tutte le unità morfologiche che fanno parte dell'alveo di magra (canale o canali).

In teoria tutte le superfici interne all'alveo possono venire sommerse con diverse frequenze di inondazione, in funzione dell'evento idrologico. Per ragioni pratiche, per il livello di analisi di minor dettaglio (Generale), si considerano come macro-unità di alveo di magra tutte le porzioni all'interno dell'alveo che sono sommerse al momento dell'osservazione. Si includono in questa categoria anche le barre sommerse che sono considerate parte dell'alveo di magra senza venire ulteriormente classificate o caratterizzate. I canali intermittenti o temporanei che non sono sommersi al momento

dell'osservazione, devono essere considerati come unità "emerse", e quindi non rilevati come mesohabitat per la fauna acquatica (si veda la definizione di *canale emerso* nel Manuale SUM).

#### *8.2.2 Unità di canale*

All'interno di ogni canale si possono distinguere una serie di unità morfologiche riferibili alla **configurazione del fondo**, che vengono di seguito indicate come "unità di canale".

In corsi d'acqua a canale singolo, la scala spaziale (longitudinale) di queste unità è dello stesso ordine di grandezza della larghezza dell'alveo, mentre in corsi d'acqua di più grandi dimensioni a morfologia transizionale (*wandering*) o a canali intrecciati, essa è dell'ordine di grandezza della larghezza del canale di magra.

Le principali unità di canale degli alvei alluvionali sono raffigurate in *[Figura 8.4](#page-93-0)*, le quali possono essere di natura erosiva (ad es., *pool*), deposizionali (ad es., *step*) o miste (ad es., *cascade*). Gli alvei in roccia sono caratterizzati inoltre da altre unità erosive specifiche (ad es., marmitte). In ecoidraulica generalmente ci si riferisce alle "unità di canale" con il termine "mesohabitat" [\(o](#page-112-3)  *[hydromorphological units](#page-112-3)*; HMU, *Vezza et al., 2014b*). In questo Manuale, le unità di canale e le relative sub-unità idrauliche, definite anche come mesohabitat per la fauna acquatica, sono indicate con la sigla UMI.

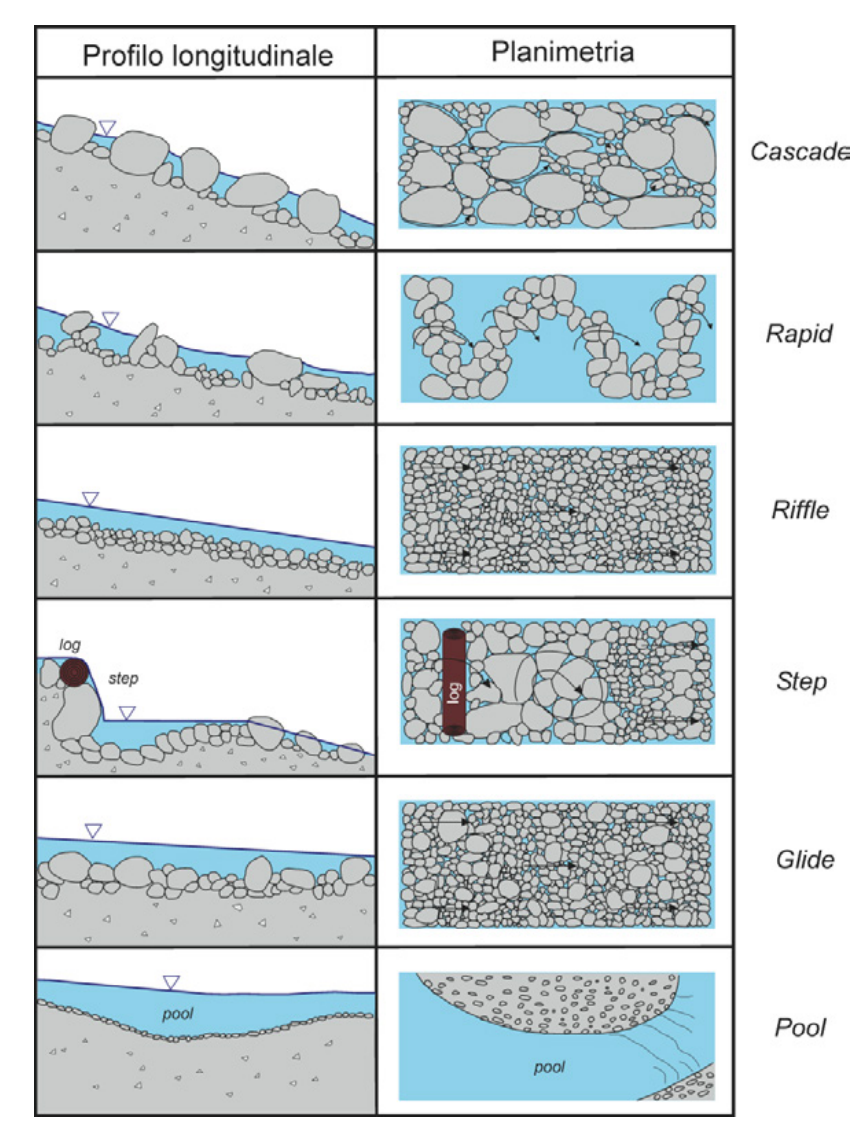

<span id="page-93-0"></span>**Figura 8.4** – *Principali unità di canale in alvei alluvionali a pendenza elevata [\(modificato da, Halwas and](#page-110-3)  [Church, 2002\)](#page-110-3).* 

*Pothole* **("marmitta")**

*Codice identificativo*: CH

*Riferimenti: Brierley and Fryirs [\(2005\)](#page-109-1)*; *Fryirs and Brierley [\(2013\)](#page-110-4)*

*Definizione*

Unità d'erosione tipica di alvei in roccia. Si tratta di unità spesso alquanto incise, di forma circolare, scavate nella roccia in zone, dove vi è una concentrazione di flusso a elevata energia. Le *pothole* sono scolpite nella roccia attraverso processi di cavitazione e abrasione indotti dal materiale trasportato, il quale si ritrova intrappolato nella cavità stessa. Sono unità comunemente associate a livelli litologici meno resistenti o alla presenza di discontinuità strutturali.

*Caratteristiche distintive:* a differenza delle *pool (plunge pool)*, le *pothole* non sono localizzate a valle di un'unità a "gradino".

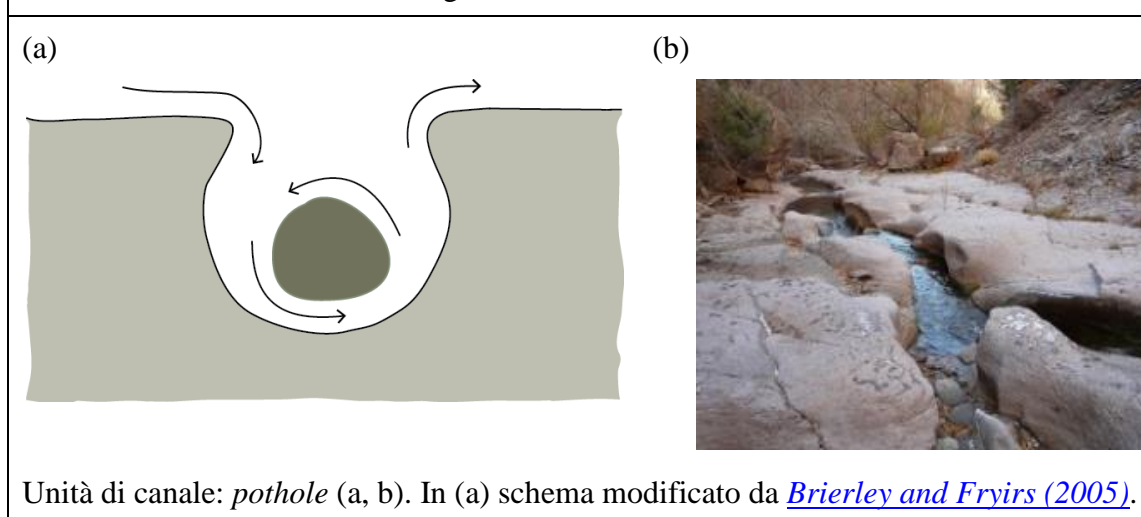

### *Cascade* **("rapida a gradino")**

*Codice identificativo*: CC

*Riferimenti*: *Montgomery and Buffington [\(1997\)](#page-111-1)*; *Halwas and Church [\(2002\)](#page-110-3)*; *Buffington and Montgomery [\(2013\)](#page-109-3)*; "rapida a gradino": *Lenzi et al. [\(2000\)](#page-111-2)*

### *Definizione*

Unità alluvionali o semi-alluvionali costituite principalmente da massi e/o ciottoli di grandi dimensioni. I sedimenti non sono organizzati in linee (*ribs*) laterali né longitudinali e sono trasportati solo da piene intense e poco frequenti. Le piccole zone di pozza situate tra i massi sono poco profonde e con flusso molto turbolento, e presentano dimensioni inferiori rispetto alla larghezza dell'alveo (sono definite *pocket pool*, e non sono definibili come unità vere e proprie ma piuttosto come sub-unità). Per tutti i livelli idrometrici si ha una diffusa presenza di risalti idraulici che dominano la dissipazione dell'energia della corrente (*spill resistance*), derivante dalla turbolenza di scia indotta dagli elementi più grandi. Queste unità sono tipiche di alvei confinati a forte pendenza (*S* > 7%).

*Caratteristiche distintive:* rispetto alle unità *step*, anch'esse determinanti getti e successivi risalti idraulici almeno fino a livelli di piena ordinaria, l'organizzazione dei clasti nelle *cascade* è più caotica e con spiccata asimmetria lungo la sezione trasversale. Rispetto alle unità *rapid*, le *cascade* sono caratterizzate da risalti idraulici (e quindi elevata turbolenza e aerazione del flusso) anche per portate ad alveo pieno. I clasti sono inoltre meno organizzati spazialmente nelle *cascade* rispetto alle *rapid*.

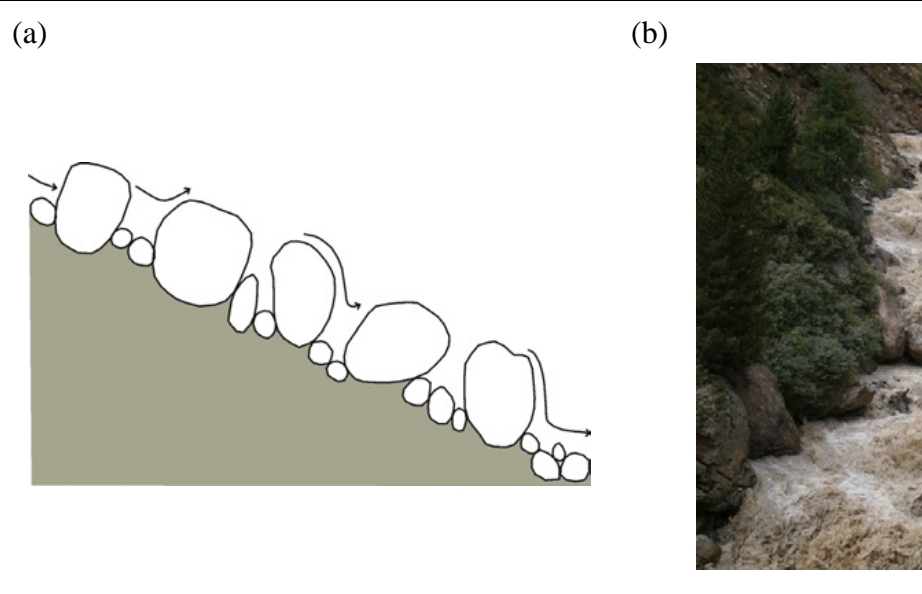

Unità di canale: *cascade* (a, b). In (a) schema modificato da *Halwas and Church [\(2002\)](#page-110-3)*.

## *Rapid* **("rapida a scivolo")**

*Codice identificativo*: CR

*Riferimenti: Grant et al. [\(1990\)](#page-110-5)*; *Halwas and Church [\(2002\)](#page-110-3)*; "rapida a scivolo": *Lenzi et al. [\(2000\)](#page-111-2)*

## *Definizione*

Unità di alvei alluvionali caratterizzate da massi e ciottoli di grandi dimensioni parzialmente organizzati in linee irregolari orientate perpendicolarmente od obliquamente all'alveo, lunghe circa quanto la larghezza dell'alveo (*transverse rib*, si vedano le sub-unità). Gli elementi di dimensione maggiore sono visibili solamente in condizioni di portata medio-bassa, e risultano sommersi in condizioni di portata a piene rive. Le aree apparentemente simili a pozze visibili in condizioni di magra sono poco profonde e scarsamente sviluppate, pertanto non sono classificabili come unità morfologiche distinte.

*Caratteristiche distintive:* rispetto alle unità *cascade* e alle unità *step*, nelle rapide i clasti di maggiori dimensioni sono sommersi in condizioni di portata a piene rive e pertanto vi è presenza di risalti idraulici ben formati (e quindi di *spill resistance*) solo per portate mediobasse. Rispetto alle unità *riffle*, le rapide sono caratterizzate da sedimento più grossolano, che in alcuni casi forma delle linee trasversali o oblique (*transverse rib*). Inoltre, il flusso è più turbolento e caratterizzato da occasionali risalti idraulici e onde stazionarie frangenti (*broken standing waves*), soprattutto in condizioni di basse portate, che producono un flusso localmente molto aerato.

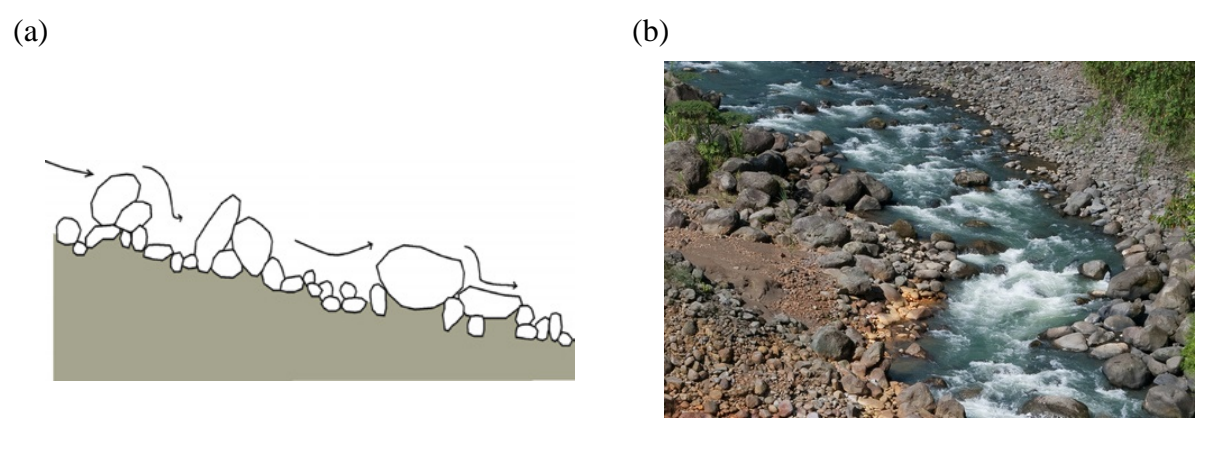

Unità di canale: *rapid* (a, b). In (a) schema modificato da *Halwas and Church [\(2002\)](#page-110-3)*.

### *Riffle* **("raschio")**

*Codice identificativo*: CF

*Riferimenti: Grant et al. [\(1990\)](#page-110-5)*; *Church [\(1992\)](#page-109-4)*; *Wood-Smith and Buffington [\(1996\)](#page-113-0)*; *Knighton [\(1998\)](#page-111-3)* 

### *Definizione*

Unità caratterizzate da flusso meno profondo e più veloce rispetto a unità contigue, composte da sedimento relativamente uniforme (ghiaia e piccoli ciottoli) che raramente emergono dall'acqua. Le differenze di profondità e velocità tra i *riffle* e le unità adiacenti (tipicamente *pool* e *glide*) diminuiscono con l'aumentare delle portate. I *riffle* si formano nei punti di inflessione tra le sponde in corsi d'acqua alluvionali di tipo sinuoso, dove l'alveo è dominato da una sequenza di barre alternate.

*Caratteristiche distintive:* rispetto alle *rapid*, le unità *riffle* sono caratterizzate da flusso meno turbolento e aerato e presentano onde stazionarie prevalentemente non frangenti (*unbroken standing waves*). Rispetto alle *glide*, i *riffle* sono caratterizzati da pendenze locali maggiori, che inducono un'accelerazione del flusso lungo l'unità producendo quindi un flusso di superficie increspato, spesso con onde stazionarie prevalentemente non frangenti (le onde diventano frangenti in *riffle* a pendenza e/o granulometria maggiore).

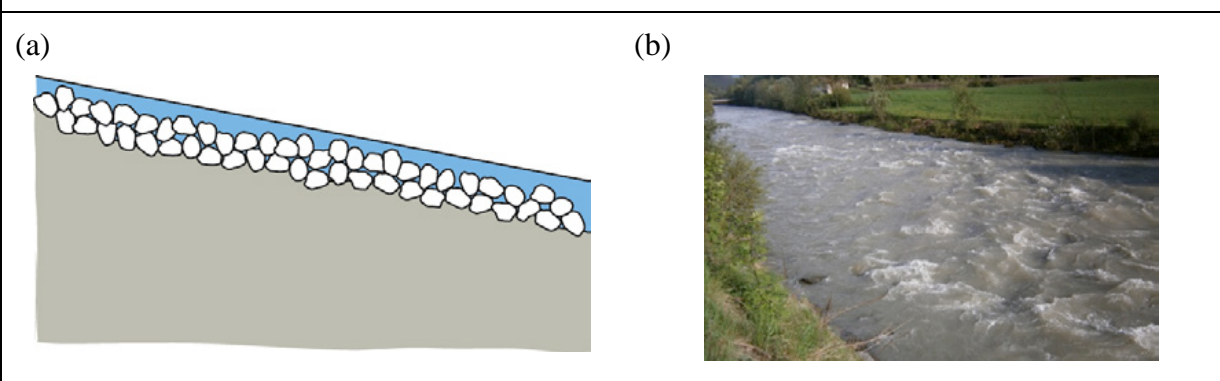

Unità di canale: *riffle* (a, b). In (a) schema modificato da *Halwas and Church [\(2002\)](#page-110-3)* e da *Brierley and Fryirs [\(2005\)](#page-109-1)*.

*Sotto-tipi*

*Riferimenti: Brierley and Fryirs [\(2005\)](#page-109-1)*

*Riffle* **imposto (***constriction* **o** *forced riffle***)**

*Definizione*

Si tratta di unità associate a un innalzamento locale della quota del fondo, derivanti da affioramenti rocciosi locali, accumuli di sedimento grossolano o di materiale legnoso. Si formano in genere in corrispondenza delle sezioni più ampie in corsi d'acqua confinati a fondo roccioso (*[Brierley and Fryirs, 2005](#page-109-1)*).

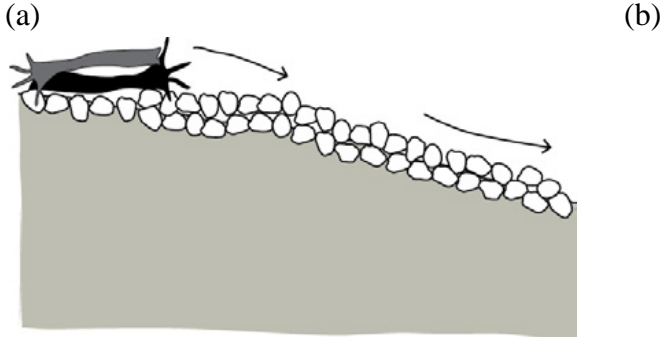

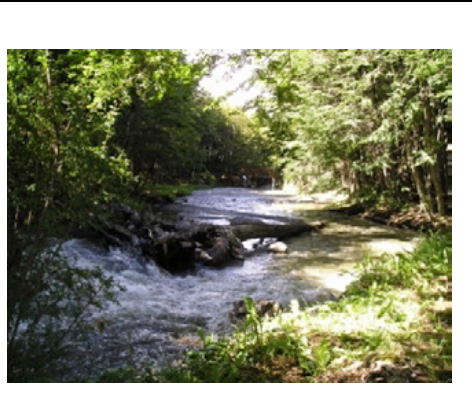

Unità di canale: *riffle imposto* (a, b). In (a) schema modificato da *Brierley and Fryirs [\(2005\)](#page-109-1)*.

*Step* **("gradino")**

*Codice identificativo*: CT

*Riferimenti: Church [\(1992\)](#page-109-4)*; *Halwas and Church [\(2002\)](#page-110-3)*; *Chin [\(2003\)](#page-109-5)*; *Comiti and Mao [\(2012\)](#page-109-6)*

#### *Definizione*

Sono unità tipiche dei corsi d'acqua alluvionali a elevata pendenza, semi-alluvionali e in roccia. Si tratta di salti (gradini) verticali o fortemente inclinati che occupano l'intera larghezza dell'alveo, formati da diversi tipi di materiale (roccia, sedimento, legno, o loro combinazione). Tali gradini sono approsimativamente più alti rispetto alla profondità del flusso in condizioni di piene rive valutata in corrispondenza del gradino stesso, ovvero non vengono sommersi almeno fino a eventi di piena ordinaria (*[Comiti and Mao, 2012](#page-109-6)*). Gli *step* determinano accelerazione e convergenza del flusso, che comportano limitate fluttuazioni turbolente e un pelo libero piuttosto regolare (*[Wilcox et al., 2011](#page-113-1)*). Come già menzionato, gli *step* possono essere formati, oltre che da sedimento trasportato dalla corrente, da materiale legnoso (*log step*) od essere scavati nella roccia (*rock step*) (si vedano i sotto-tipi).

*Caratteristiche distintive:* rispetto ai salti presenti anche nelle *cascade*, gli *step* occupano uniformemente l'intera sezione dell'alveo. Rispetto alle *rapid*, il salto caratteristico delle unità *step* non viene sommerso in condizioni di portate a piene rive. Quando gli *step* sono alternati a unità *pool* (morfologia a scala di tratto a gradinata o a *step-pool*, *figura (b)* riportata in basso), il flusso risulta caratterizzato da una tipica alternanza di getti liberi e risalti idraulici (il cosiddetto *tumbling flow*), dalle condizioni di magra fino a eventi di piena ordinaria, con una resistenza al flusso dominata dalla *spill resistance* (*[Comiti and Mao, 2012](#page-109-6)*).

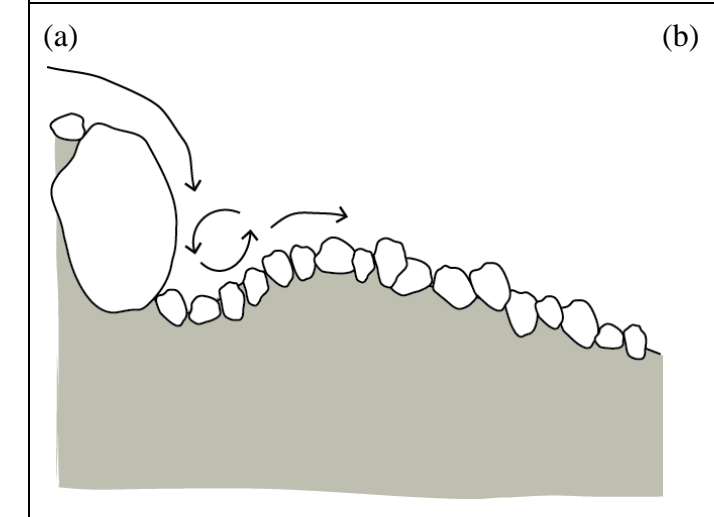

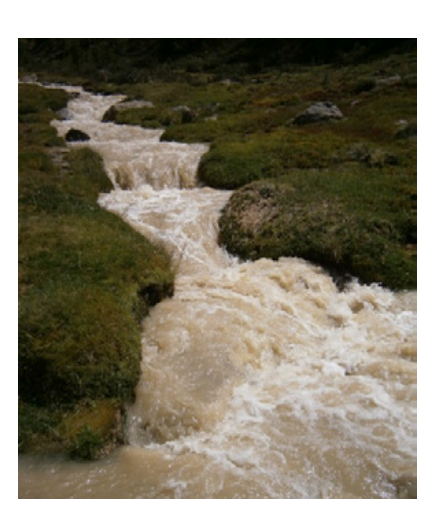

Unità di canale: *step* (a, b). In (a) schema modificato da *Halwas and Church [\(2002\)](#page-110-3)* e da *Brierley and Fryirs [\(2005\)](#page-109-1)*. Da notare che gli *step* alternati a unità *pool* determinanno una morfologia a scala di tratto a gradinata o a *step-pool* (b).

## *Sotto-tipi*

*Riferimenti*: *Knighton [\(1998\)](#page-111-3)*; *Brierley and Fryirs [\(2005\)](#page-109-1)*; *Wohl [\(2010\)](#page-113-2)*; *Zimmermann et al.[\(2010\)](#page-113-3)*; *Comiti and Mao [\(2012\)](#page-109-6)*; *Waters and Curran [\(2012\)](#page-113-4)*

### *Rock step*

### *Definizione*

Sono gradini formati dall'attività erosiva del corso d'acqua in corrispondenza di eterogeneità di resistenza del substrato roccioso o di discontinuità strutturali.

*Termini equivalenti*: *bedrock step*

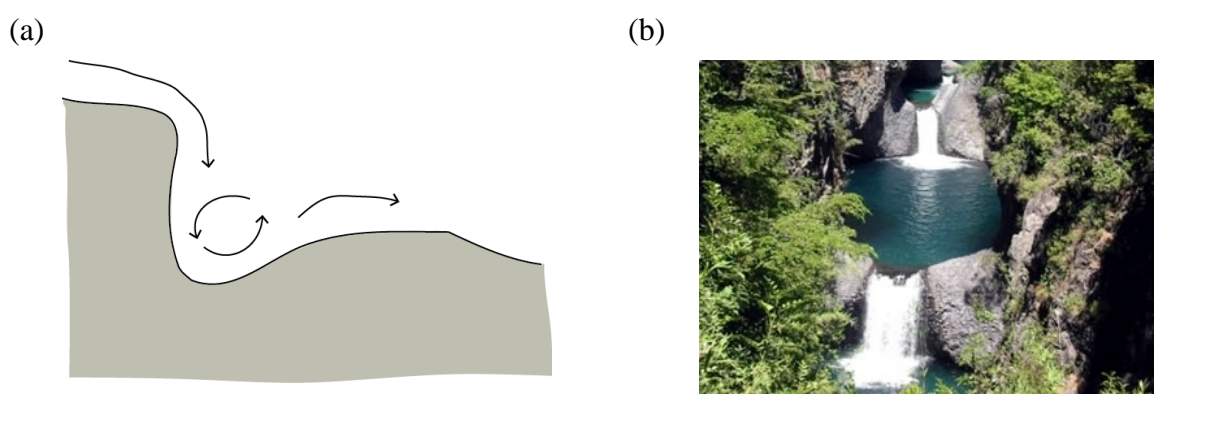

Unità di canale: *rock step* (a, b). In (a) schema modificato da *Brierley and Fryirs [\(2005\)](#page-109-1)*.

## *Waterfall* **(cascata)**

#### *Definizione*

Sono gradini sub-verticali di notevole altezza formati dall'attività erosiva del corso d'acqua in corrispondenza di eterogeneità di resistenza del substrato roccioso o di discontinuità strutturali. Vengono distinti da un *rockstep* per l'altezza elevata, indicativamente > 3 m, e per il presentarsi come salti singoli o comunque non formanti una sequenza relativamente regolare in termini di interdistanza. Quando una di queste condizioni non sussiste un gradino in roccia è più correttamente definibile come *rockstep*.

*Termini equivalenti*: *knickpoint*

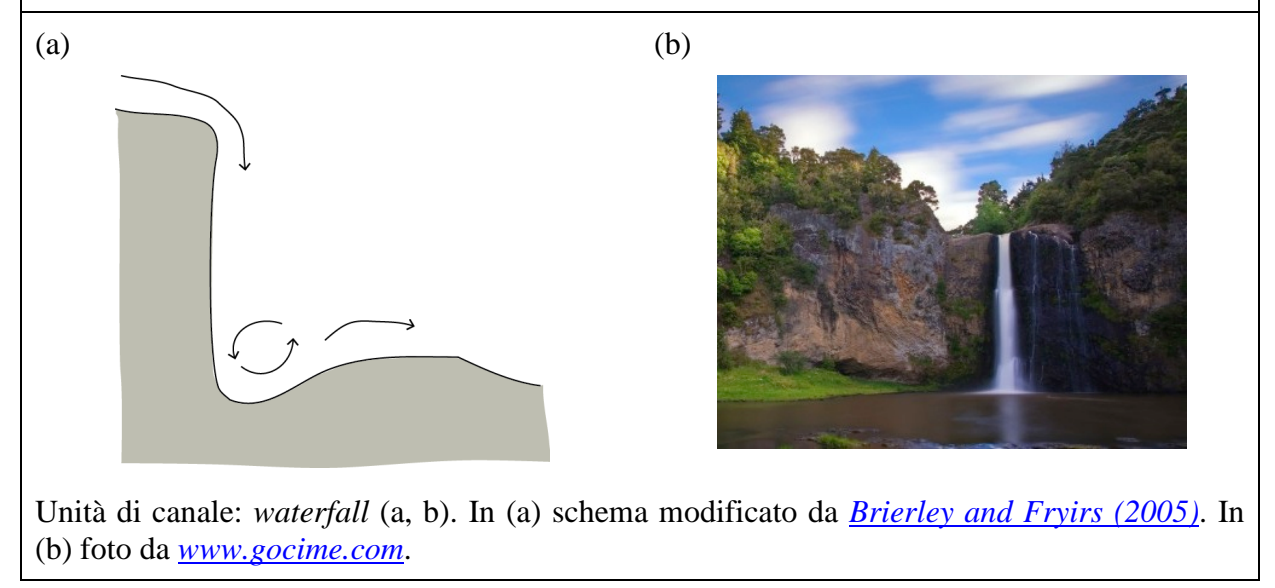

#### *Boulder step*

#### *Definizione*

Sono unità composte da sedimento di grandi dimensioni (principalmente massi e ciottoli), anche non interamente di origine alluvionale (ad es., massi giunti dal versante) e solitamente molto stabili. La loro stabilità dipende primariamente dalla dimensione del materiale che lo compone, dalla larghezza dell'alveo (maggiore è la larghezza minore è la stabiltà, a parità di dimensione dei clasti) e dalla distanza verso valle da altri *step* o punti inerodibili dell'alveo (una maggiore distanza implica una minor stabilità). Generalmente, queste unità sono stabili fino a portate di piena anche molto superiori a quella di piene rive, ma quando uno di essi collassa durante un evento di piena eccezionale, l'instabilità può trasmettersi facilmente ad altri *step*.

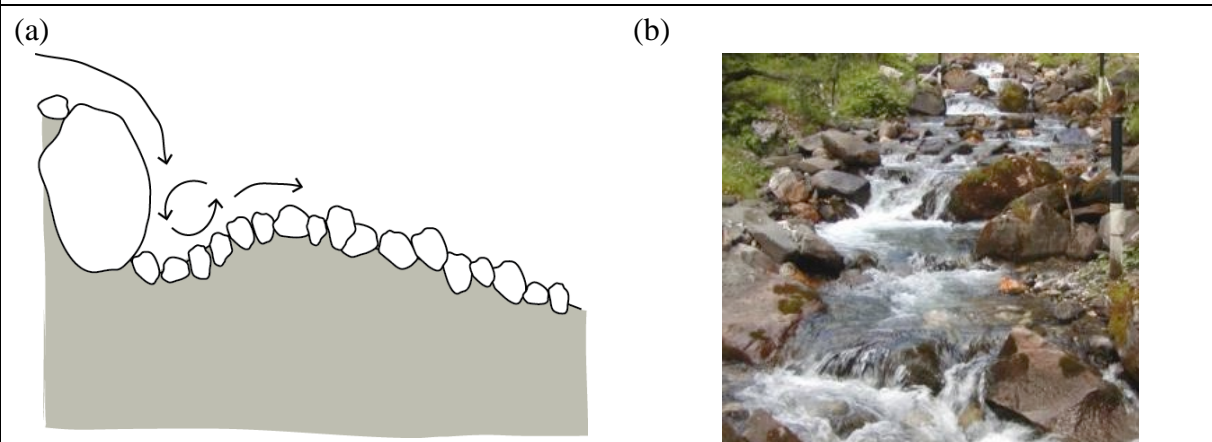

Unità di canale: *boulder step* (a, b). In (a) schema modificato da *Brierley and Fryirs [\(2005\)](#page-109-1)*.

#### *Log step*

#### *Definizione*

Questi *steps* sono totalmente o solo in parte composti da elementi di materiale legnoso di grandi dimensioni provenienti dalla sponda e che occupano l'intera sezione. Sono unità molto comuni in bacini idrografici ospitanti foreste mature, quindi con alberi di grandi dimensioni. Gli elementi legnosi possono essere orientati perpendicolarmente o obliquamente al flusso d'acqua.

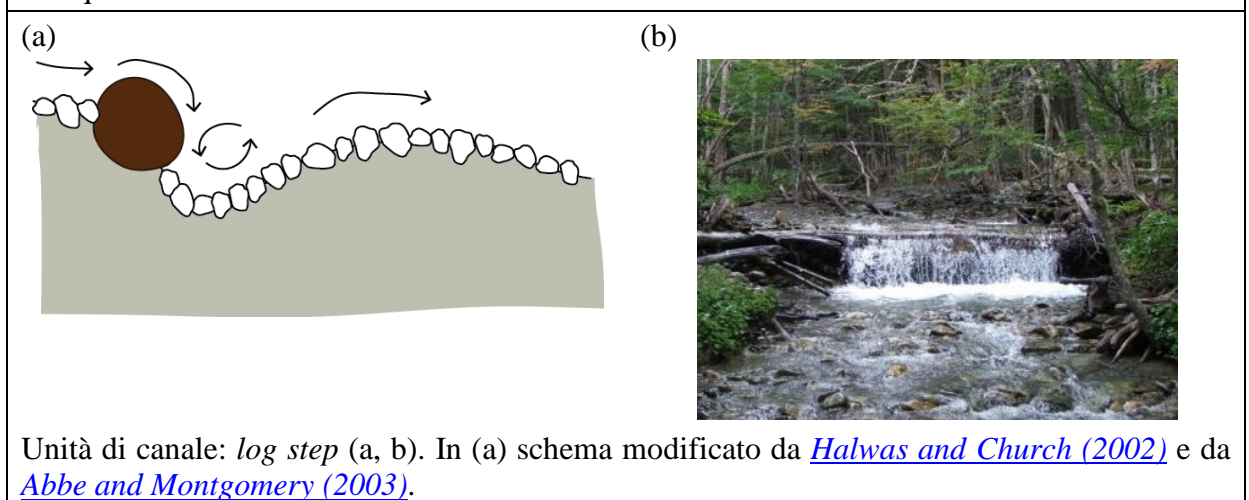

*Glide* **("scivolo")**

*Codice identificativo*: CG

*Riferimenti: Bisson et al. [\(1982\)](#page-109-8)*; *Sullivan [\(1986\)](#page-112-4)*; *Grant et al. [\(1990\)](#page-110-5)*; *Church [\(1992\)](#page-109-4)*; *Halwas and Church [\(2002\)](#page-110-3)*

#### *Definizione*

Si tratta di unità caratterizzate da un profilo longitudinale del fondo e del pelo libero piuttosto regolare. Il pelo libero può presentarsi leggermente increspato ma si presenta quasi parallelo al fondo dell'alveo (condizioni molto prossime a quelle di un flusso a moto uniforme) e visivamente poco turbolento e aerato.

In alvei ghiaiosi relativamente pendenti, queste unità presentato sedimento non uniforme, spesso corazzato, e negli alvei a maggiore pendenza possono anche essere presenti sedimenti molto grossolani (ciottoli e massi) che emergono però solo localmente dalla superficie dell'acqua. Comunque le *glide* sono anche comuni in corsi d'acqua ghiaiosi di bassa pendenza così come in corsi d'acqua a fondo sabbioso, dove sono tipicamente localizzate a valle di *pool* o a monte di *riffle*.

*Caratteristiche distintive:* rispetto ai *riffle* e alle *rapid*, le *glide* sono caratterizzate da pendenza locale minore e da un flusso più uniforme (assenza di onde stazionarie), eccetto che in prossimità di eventuali massi emersi. Rispetto alle *pool*, queste unità sono caratterizzate da fondo all'incirca parallelo alla superficie dell'acqua.

*Termini equivalenti: run* (generalmente usato per indicare una *glide* di lunghezza limitata al passaggio tra una *pool* e uno *step* o un *riffle* e/o in tratti con minor pendenza)

 $(a)$  (b) 30000000000000000000

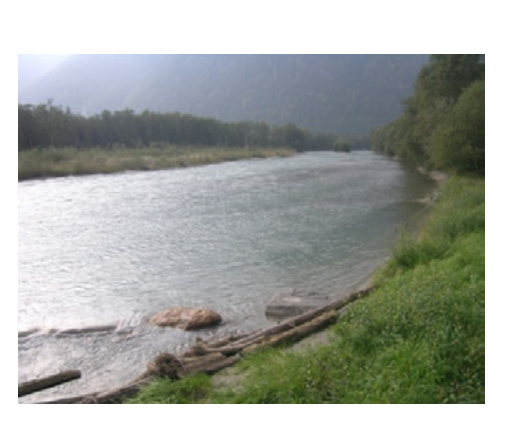

Unità di canale: *glide* (a, b). In (a) schema modificato da *Brierley and Fryirs [\(2005\)](#page-109-1)*.

*Sotto-tipi*

*Riferimenti: Wohl [\(1998\)](#page-113-5)*

### *Rock glide*

*Definizione*

Unità presenti in corsi d'acqua a fondo roccioso, caratterizzate da condizioni idrodinamiche equivalenti alle *glides* di alvei alluvionali (flusso uniforme o increspato circa parallelo al fondo).

*Termini equivalenti: bedrock glide*

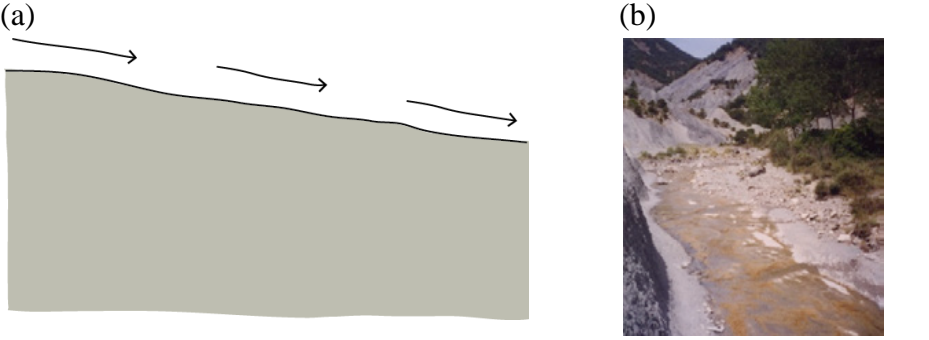

Unità di canale: *bedrock glide* (a, b). In (a) schema modificato da *Wohl [\(1998\)](#page-113-5)*.

## *Pool* **("pozza")**

*Codice identificativo*: CP

*Riferimenti: Grant et al. [\(1990\)](#page-110-5)*; *Church [\(1992\)](#page-109-4)*; *Wood-Smith and Buffington [\(1996\)](#page-113-0)*; *Halwas and Church [\(2002\)](#page-110-3)*

#### *Definizione*

Sono unità prevalentemente di origine erosiva che si presentano come depressioni topografiche del fondo dell'alveo con pendenza inversa nella porzione più a valle, e occupano l'intera sezione trasversale. Sono caratterizzate da tiranti relativamente elevati e velocità ridotte, ma anche da caratteristiche idrodinamiche (fluttuazioni turbolente) complesse. Il sedimento spesso appare più fine rispetto alle unità adiacenti, nel caso in cui vi sia stata sedimentazione, altrimenti può essere anche molto grossolano. Le *pool* si alternano spesso a *step* o a *riffle*, rispettivamente in corsi d'acqua a elevata pendenza in massi e ciottoli e in alvei ghiaiosi, ma possono trovarsi anche in corsi d'acqua a fondo sabbioso associate ai meandri. Numerosi sono, infatti, i processi alla base della loro formazione, dando quindi origine a diversi sotto-tipi.

*Caratteristiche distintive:* Tutti i tipi di *pools* sono caratterizzati da una depressione topografica avente pendenza inversa nella porzione più a valle, che le rende abbastanza differenti da tutte le altre unità caratterizzate da bassa velocità (ad es., *glides* di bassa pendenza).

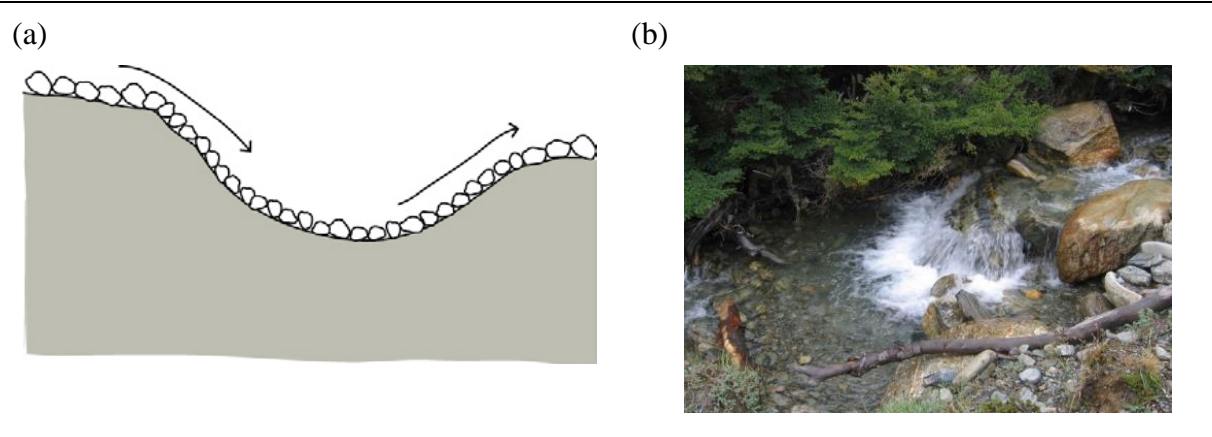

Unità di canale: *pool* (a, b). In (a) schema modificato da *Knighton [\(1998\)](#page-111-3)*.

#### *Sotto-tipi*

*Riferimenti*: *Bisson et al. [\(1982\)](#page-109-8)*; *Montgomery et al. [\(1995\)](#page-111-4)*; *Brierley and Fryirs [\(2005\)](#page-109-1)*

### *Pool* **imposta (***costriction* **o** *forced pool***)**

#### *Definizione*

Si tratta di *pool* associate all'affioramento occasionale di substrato roccioso, alla presenza di materiale legnoso grossolano, a *riffle* imposti e all'accumulo di materiale grossolano di varia origine, tra cui il materiale ereditato di tipo fluvio-glaciale (ad es., materiale proveniente da depositi morenici in corsi d'acqua nord-europei imposti su valli glaciali). Spesso derivano da processi di erosione dovuti alla contrazione locale della sezione di deflusso o alla formazione di vortici ad asse verticale.

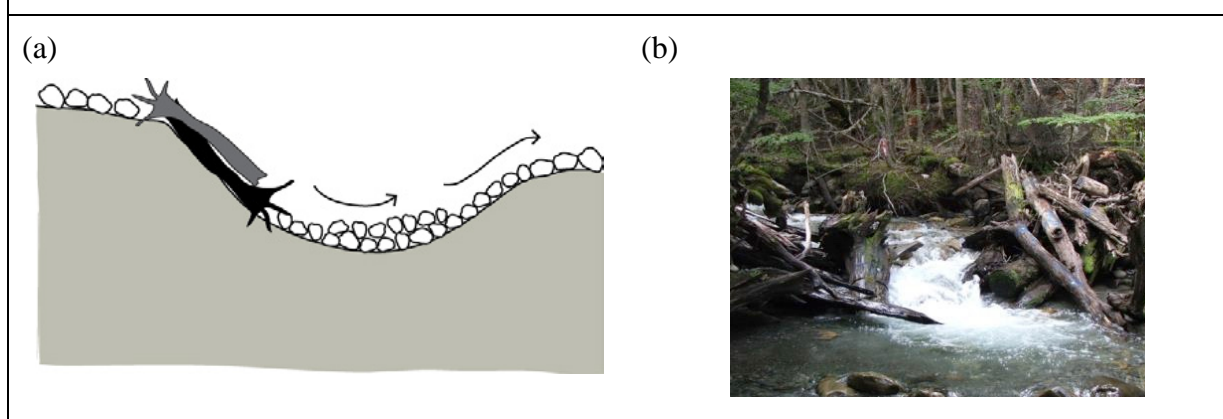

Unità di canale: *pool imposta* (a, b). In (a) schema modificato da *Montgomery et al. [\(1995\)](#page-111-4)*.

#### *Scour pool*

#### *Definizione*

Si tratta di una *pool* originata dall'erosione locale del sedimento alluvionale a valle di un'unità a gradino di tipo *step*, e derivano quindi dall'azione del vortice (ad asse orizzontale) associato al risalto idraulico.

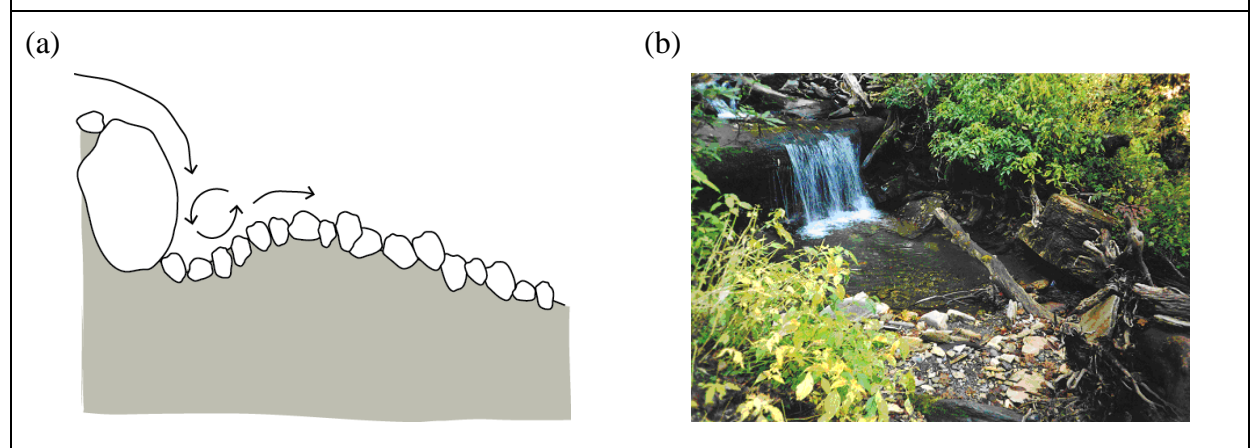

Unità di canale: *scour pool* (a, b). In (a) schema modificato da *Brierley and Fryirs [\(2005\)](#page-109-1)* e da *Halwas and Church [\(2002\)](#page-110-3)*.

## *Plunge pool*

### *Definizione*

Sono unità di *pool* in genere piuttosto profonde e circolari, formate in alvei in roccia da processi di corrosione e cavitazione a valle di unità a gradino di tipo *rock step* o *waterfall* grazie all'azione di caduta del getto d'acqua.

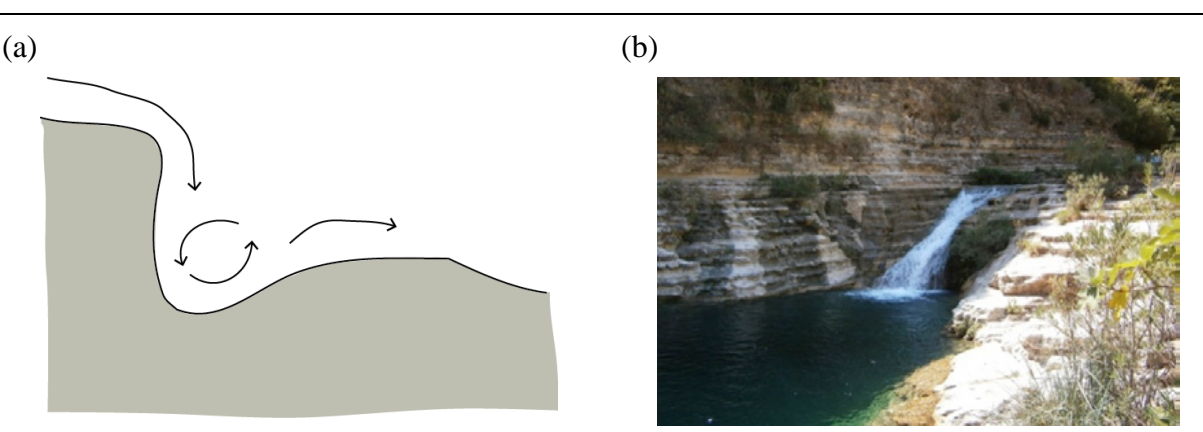

Unità di canale: *plunge pool* (a, b). In (a) schema modificato da *Brierley and Fryirs [\(2005\)](#page-109-1)*.

## *Dammed pool*

## *Definizione*

Questa unità si può formare immediatamente a monte di un'unità a gradino di tipo *rock step*, *boulder step* o *log step*, o a monte di un accumulo di materiale legnoso grossolano e perdura finché la sedimentazione derivante dal trasporto solido non la colma raccordando il profilo longitudinale.

*Termini equivalenti: backwater pool*

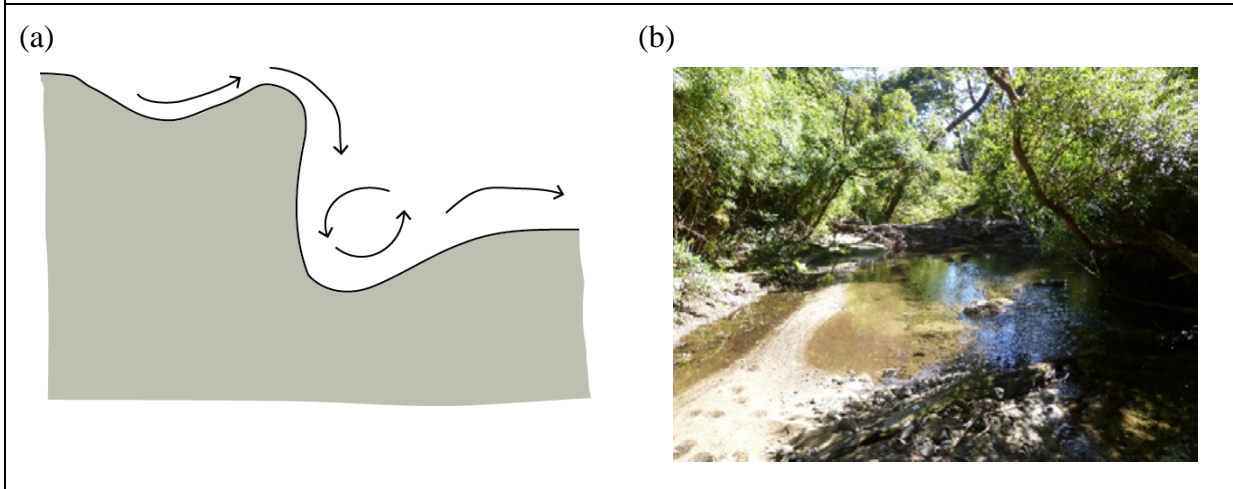

Unità di canale: *dammed pool* (a, b). In (a) schema modificato da *Bisson et al. [\(1982\)](#page-109-8)*, da *Halwas and Church [\(2002\)](#page-110-3)* e da *Brierley and Fryirs [\(2005\)](#page-109-1)*.

## *Meander pool*

## *Definizione*

Unità di *pool* profonda che si forma a causa dell'erosione derivante dalle correnti secondarie presenti in corrispondenza della sponda concava di un meandro.

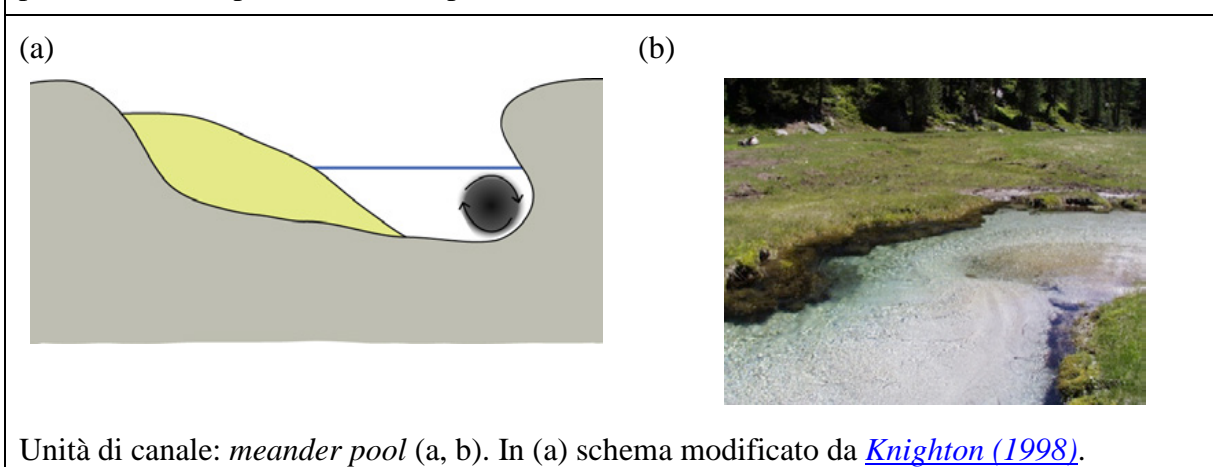
## **Sistema di dune**

*Codice identificativo*: CD

*Riferimenti: Simons & Richardson [\(1966\)](#page-112-0)*; *Knighton [\(1998\)](#page-111-0)*

## *Definizione*

La duna è una forma di fondo tipica di corsi d'acqua a bassa pendenza alluvionali a fondo sabbioso. Il pelo libero è influenzato dalla presenza delle dune, con la presenza di "rigonfiamenti" non in fase con le dune stesse.

Una singola duna o qualche duna occasionale non possono essere classificate come unità morfologica bensì come sub-unità (per la stessa ragione per la quale un singolo masso o un albero non sono classificati come unità). Un insieme di dune è classificato come unità ("sistema di dune") quando esse si estendono per una lunghezza almeno uguale all'incirca alla larghezza del corso d'acqua. In genere, un sistema a dune può includere anche la presenza di *ripple* sovraimposte alle dune (morfologia *dune-rippl*e, *[Montgomery and Buffington, 1997](#page-111-1)*).

Il sistema di dune è difficilmente rilevabile, soprattutto nel caso di corsi d'acqua relativamente profondi per i quali non è possibile osservare il fondo, eccetto che nei casi in cui sia disponibile un rilievo batimetrico di dettaglio. In molti casi si può tuttavia presumere la presenza di un fondo a dune in base alla conoscenza del materiale costituente il fondo (prevalentemente sabbioso) e all'andamento ondulato del pelo libero, che manifesta inoltre fluttuazioni turbolente organizzate in strutture coerenti e periodiche.

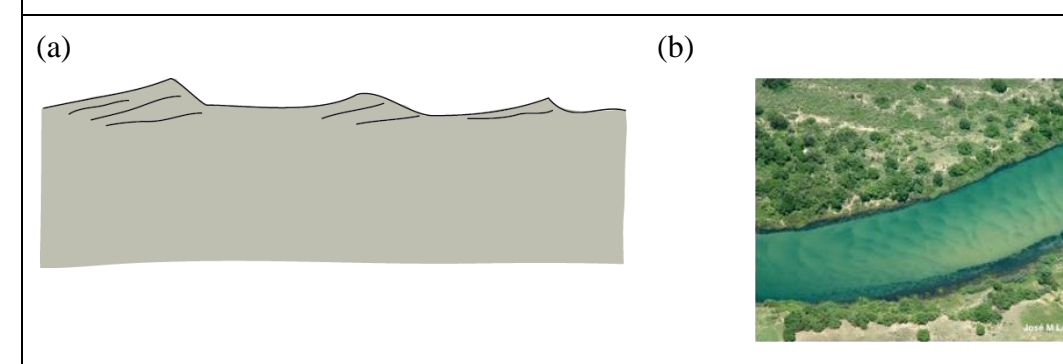

Unità di canale: sistema di dune (a, b). In (a) schema modificato da *Montgomery and Buffington [\(1997\)](#page-111-1)*.

## **9. BIBLIOGRAFIA**

ABBE T.B., MONTGOMERY D.R. (2003). Patterns and processes of wood debris accumulation in the Queets river basin, Washington. Geomorphology 51(1–3): 81−107.

AHMADI-NEDUSHAN B., ST-HILAIRE A., BÉRUBÉ M., ROBICHAUD É., THIÉMONGE N., BOBÉE B. (2006). A review of statistical methods for the evaluation of aquatic habitat suitability for instream flow assessment. River Research and Applications 22(5): 503−523.

ALPAYDIN E. (2004). Introduction to Machine Learning (Adaptive Computation and Machine Learning). MIT Press. 584 pp.

AMOROS C., PETTS G.E. (1993). Bases conceptuelles. Chapitre 1. In: Amoros C., Petts G.E. (eds.), Hydrosystèmes fluviaux. Masson, pp. 3−20.

ANNEAR T., CHISHOLM I., BEECHER H., LOCKE A., AND 12 OTHER AUTHORS (2004). Instream flows for riverine resource stewardship, revised edition. Cheyenne, WY: Instream Flow Council. 268 pp.

BAIN M.B., KNIGHT J.G. (1996). Classifying stream habitat using fish community analysis. In: Leclerc M.C.H., Valentin S., Boudreau A., Cote Z. (eds.), Ecohydraulics 2000, 2nd International Symposium on Habitat Hydraulics,. Quebec City, Canada: INRS-Eau, pp. 107–117.

BARAS E. (1997). Environment determinants of residence area selection by *Barbus barbus* in the River Outhe. Aquatic Living Resources 10(4): 195−206.

BARAS E., NINDABA J. (1999). Diel dynamics of habitat use by riverine young-of-the-year *Barbus barbus* and *Chondrostoma nasus* (Cyprinidae). Archiv für Hydrobiologie 146(4): 431−448.

BARAS E., LUCAS M.C. (2001). Impacts of man's modifications of river hydrology on the migration of freshwater fishes: A mechanistic perspective. Ecohydrology and Hydrobiology 1(3): 291−304.

BISSON P.A., NIELSEN J.L., PALMASON R.A., GROVE L.E. (1982). A system of naming habitat types in small streams, with examples of habitat utilization by salmonids during low streamflow. In: Armantrout N.B. (eds.), Acquisition and utilization of aquatic habitat inventory information. Bethesda, MD: American Fisheries Society, Western Division, pp. 62−73.

BOVEE K.D. (1982). A guide to stream habitat analysis using the instream flow incremental methodology. Fort Collins, Colorado, USA: U.S. Fish and Wildlife Service. 273 pp.

BREIMAN L., FRIEDMAN J.H., OLSHEN R., STONE C.J. (1984). Classification and Regression Trees. Monterey, CA: Wadsworth and Brooks. 368 pp.

BREIMAN L. (2001). Random Forest. Machine Learning 45:5−32.

BRIERLEY G.J., FRYIRS K.A. (2005). Geomorphology and river management: applications of the river style framework. Oxford: Blackwell. 416 pp.

BUFFINGTON J.M., MONTGOMERY D. (2013). Geomorphic classification of rivers. In: Schroder J.,Wohl E. (eds.), Treatise on Geomorphology, 9. San Diego: Academic Press, pp. 730−767.

CAROLLI M., VANZO D., SIVIGLIA A., ZOLEZZI G., BRUNO M.C., ALFREDSEN K. (2015). A simple procedure for the assessment of hydropeaking flow alterations applied to several European streams. Aquatic Sciences 77(4): 639−653.

CHIN A. (2003). The geomorphic significance of step–pools in mountain streams. Geomorphology 55(1–4): 125−137.

CHURCH M.A. (1992). Channel Morphology and Typology. In: Callow P.,Petts G.E. (eds.), Rivers Handbook. Oxford: Blackwell, pp. 126−143.

COMITI F., MAO L. (2012). Recent advances in the dynamics of steep channels. In: Church M., Biron P.M., Roy A.G. (eds.), Gravel-bed rivers: processes, tools, environments. Chichester, West Sussex, England: John Wiley & Sons Ltd., pp. 353−377.

CUTLER D.R., EDWARDS T.C., BEARD K.H., CUTLER A., HESS K.T., GIBSON J., LAWLER J.J. (2007). Random forests for classification in ecology. Ecology 88(11): 2783−2792.

EFI+ CONSORTIUM (2009). Manual for the application of the new European Fish Index – EFI+. A fish-based method to assess the ecological status of European running waters in support of the Water Framework Directive. 45 pp.

EUROPEAN COMMISSION (2000). Directive 2000/60/EC of the European Paliament and of the Council, 23 October 2000, establishing a framework for Community action in the field of water policy. Official Journal of the European Community L327: 1−72.

EUROPEAN COMMISSION (2015). Ecological flows in the implementation of the Water Framework Directive. Common Implementation Strategy (CIS) Guidance Document nº 31. Luxembourg: European Union, 2015. 106 pp.

FAME CONSORTIUM (2004). Manual for the application of the European Fish Index − EFI. A fishbased method to assess the ecological status of European rivers in support of the Water Framework Directive.

FEINSTEIN A.R. (1996). Multivariable analysis: an introduction. New Haven, CT: Yale University Press. 613 pp.

FERREIRA M.T., SOUSA L., SANTOS J.M., REINO L., OLIVEIRA J., ALMEIDA P.R., CORTES R.V. (2007). Regional and local environmental correlates of native Iberian fish fauna. Ecology of Freshwater Fish 16(4): 504−514.

FRIBERG N., BONADA N., BRADLEY D.C., DUNBAR M.J., EDWARDS F.K., GREY J., HAYES R.B., HILDREW A.G., LAMOUROUX N., TRIMMER M., WOODWARD G. (2011). Biomonitoring of human impacts in freshwater ecosystems: the good, the bad and the ugly. In: Guy W. (eds.), Advances in Ecological Research, Volume 44. Academic Press, pp. 1−68.

FRYIRS K.A., BRIERLEY G.J. (2013). Geomorphic analysis of river systems: an approach to reading the landscape. Chichester, UK: John Wiley and Sons. 360 pp.

GORDON N., MCMAHON T., FINLAYSON B., GIPPEL C., NATHAN R. (2004). Stream hydrology: An introduction for ecologists. 448 pp.

GOSSELIN M.P., MADDOCK I., PETTS G. (2012). Mesohabitat use by brown trout (*Salmo trutta*) in a small groundwater-dominated stream. River Research and Applications 28(3): 390−401.

GRANT G.E., SWANSON F.J., WOLMAN M.G. (1990). Pattern and origin of stepped-bed morphology in high-gradient streams, Western Cascades, Oregon. Geological Society of America Bulletin 102(3): 340−352.

HALL L.S., KRAUSMAN P.R., MORRISON M.L. (1997). The Habitat Concept and a Plea for Standard Terminology. Wildlife Society Bulletin (1973-2006) 25(1): 173−182.

HALWAS K., CHURCH M. (2002). Channel units in small, high gradient streams on Vancouver Island, British Columbia. Geomophology 43(3-4): 243−256.

HAUER C., UNFER G., TRITTHART M., FORMANN E., HABERSACK H. (2011). Variability of mesohabitat characteristics in riffle-pool reaches: Testing an integrative evaluation concept (FGC) for MEM-application. River Research and Applications 27(4): 403−430.

JORDE K., SCHNEIDER M., PETER A., ZÖLLNER F. (2001). Models for the evaluation of fish habitat quality and instream flow assessment. In CD-ROM Proc. third International Symposium on Environmental Hydraulics, Tempe, AZ.

KAMPICHLER C., WIELAND R., CALMÉ S., WEISSENBERGER H., ARRIAGA-WEISS S. (2010). Classification in conservation biology: A comparison of five machine-learning methods. Ecological Informatics 5(6):441−450.

KEMP J.L., HARPER D.M., CROSA G.A. (1999). Use of 'functional habitats' to link ecology with morphology and hydrology in river rehabilitation. Aquatic Conservation: Marine and Freshwater Ecosystems 9(1): 159−178.

KENNARD M.J., MACKAY S.J., PUSEY B.J., OLDEN J.D., MARSH N. (2010). Quantifying uncertainty in estimation of hydrologic metrics for ecohydrological studies. River Research and Applications 26(2): 137−156.

<span id="page-111-0"></span>KNIGHTON D. (1998). Fluvial forms and processes: a new perspective. London: Arnold. 383 pp.

LAMOUROUX N., CAPRA H., POUILLY M., SOUCHON Y. (1999). Fish habitat preferences in large streams of southern France. Freshwater Biology 42(4): 673−687.

LENZI M.A., D'AGOSTINO V., SONDA D. (2000). Ricostruzione morfologica e recupero ambientale dei torrenti. Criteri metodologici ed esecutivi.: Editoriale Bios. 208 pp.

LINNANSAARI T., MONK W.A., BAIRD D.J., CURRY R.A. (2013). Review of approaches and methods to assess Environmental Flows across Canada and internationally. viii + 74 pp.

MADDOCK I., HARBY A., KEMP P., WOOD P.J. (Eds) (2013). Ecohydraulics: an integrated approach. Wiley-Blackwell, 462 pp.

MELSTROM R.T., LUPI F., ESSELMAN P.C., STEVENSON R.J. (2015). Valuing recreational fishing quality at rivers and streams. Water Resources Research 51(1): 140−150.

MILHOUS R., BARTHOLOW J., UPDIKE M., MOOS A. (1990). Reference manual for generation and analysis of habitat time series. U.S. Fish and Wildlife Services. 249 pp.

<span id="page-111-1"></span>MONTGOMERY D., BUFFINGTON J. (1997). Channel-reach morphology in mountain drainage basins. Geological Society of America Bullettin 109: 591−611.

MONTGOMERY D.R., BUFFINGTON J.M., SMITH R.D., SCHMIDT K.M., PESS G. (1995). Pool spacing in forest channels. Water Resources Research 31(4): 1097−1105.

MOORE K.M.S., GREGORY S.V. (1988). Response of young-of-the-year cutthroat trout to manipulations of habitat structure in a small stream. In Transactions of the American Fisheries Society, 117, 162−170 pp.

OLAYA-MARÍN E.J., MARTINEZ-CAPEL F., VEZZA P. (2013). A comparison of artificial neural networks and random forests to predict native fish species richness in Mediterranean rivers. Knowledge and Management of Aquatic Ecosystems 409(07): 1−19.

OVIDIO M., BARAS E., GOFFAUX D., GIROUX F., PHILIPPART J.C. (2002). Seasonal variations of activity pattern of brown trout (*Salmo trutta*) in a small stream, as determined by radio-telemetry. Hydrobiologia 470: 195−202.

PARASIEWICZ P. (2001). MesoHABSIM: A concept for application of instream flow models in river restoration planning. Fisheries 26: 6−13.

PARASIEWICZ P. (2003). Upscaling: Integrating Habitat Model into River Management. In Canadian Water Resources Journal, 28, 1−17 pp.

PARASIEWICZ P. (2007). The MesoHABSIM model revisited. River Research and Applications 23(8): 893−903.

PARASIEWICZ P., CASTELLI E., ROGERS J.N., PLUNKETT E. (2012a). Multiplex modeling of physical habitat for endangered freshwater mussels. Ecological Modelling 228: 10−10.

PARASIEWICZ P., RYAN K., VEZZA P., COMOGLIO C., BALLESTERO T., ROGERS J.N. (2012b). Use of quantitative habitat models for establishing performance metrics in river restoration planning. Ecohydrology 6(4): 668–678.

PARASIEWICZ P., ROGERS J.N., VEZZA P., GORTÁZAR J., SEAGER T., PEGG M., WIŚNIEWOLSKI W., COMOGLIO C. (2013). Applications of the MesoHABSIM Simulation Model. In: (eds.), Ecohydraulics: an integrated approach. John Wiley & Sons, Ltd, pp. 109−124.

PETTS G.E. (2009). Instream Flow Science For Sustainable River Management. JAWRA Journal of the American Water Resources Association 45(5): 1071−1086.

POFF N.L., ZIMMERMAN J.K.H. (2010). Ecological responses to altered flow regimes: a literature review to inform the science and management of environmental flows. Freshwater Biology 55: 194−205.

POFF N.L., SCHMIDT J.C. (2016). How dams can go with the flow. Science 309(6304): 1099−1100.

RINALDI M., SURIAN N., COMITI F., BUSSETTINI M. (2014). IDRAIM – Sistema di valutazione idromorfologica, analisi e monitoraggio dei corsi d'acqua. Rome, Italy: Istituto Superiore per la Protezione e la Ricerca Ambientale (ISPRA). Manuali e Linee Guida 113/2014, 397 pp.

RINALDI M., BELLETTI B., COMITI F., NARDI L., MAO L., BUSSETTINI M. (2016a). Sistema di rilevamento e classificazione delle Unità Morfologiche dei corsi d'acqua (SUM) – Versione aggiornata 2016. Roma, Italy: Istituto Superiore per la Ricerca e la Protezione Ambientale (ISPRA). Manuali e Linee Guida 132/2016, 178 pp.

RINALDI M., SURIAN N.C., F., BUSSETTINI M. (2016b). IDRAIM – Sistema di valutazione idromorfologica, analisi e monitoraggio dei corsi d'acqua – Versione aggiornata 2016. Roma, Italy: Istituto Superiore per la Ricerca e la Protezione Ambientale (ISPRA). Manuali e Linee Guida 131/2016, 400 pp.

<span id="page-112-0"></span>SIMONS D.B., RICHARDSON E.V. (1966). Resistance to flow in alluvial channels. USGS. 61 pp.

SIVIGLIA A., STECCA G., VANZO D., ZOLEZZI G., TORO E.F., TUBINO M. (2013). Numerical modelling of two-dimensional morphodynamics with applications to river bars and bifurcations. Advances in Water Resources 52: 243−260.

SULLIVAN K. (1986). Hydraulics and fish habitat in relation to channel morphology. Doctoral dissertation. Baltimore, MD: Johns Hopkins University.

SURIAN N., RINALDI M., PELLEGRINI L. (2010). Linee guida per l'analisi geomorfologica degli alvei fluviali e delle loro tendenze evolutive. Casa Editrice CLEUP. 75 pp.

THARME R.E. (2003). A global perspective on environmental flow assessment: emerging trends in the development and application of environmental flow methodologies for rivers. River Research and Applications 19(5-6): 397−441.

THOMPSON L., COCHERELL S., CHUN S., CECH J., JR., KLIMLEY A.P. (2011). Longitudinal movement of fish in response to a single-day flow pulse. Environmental Biology of Fishes 90(3): 253−261.

TUHTAN J., NOACK M., WIEPRECHT S. (2012). Estimating stranding risk due to hydropeaking for juvenile European grayling considering river morphology. KSCE Journal of Civil Engineering 16(2): 197−206.

VEZZA P., PARASIEWICZ P., ROSSO M., COMOGLIO C. (2012a). Defining minimum environmental flows at regional scale: application of mesoscale habitat models and catchments classification. River Research and Applications 28(6): 675−792.

VEZZA P., PARASIEWICZ P., SPAIRANI M., COMOGLIO C. (2012b). La modellazione a mesoscala per la valutazione e quantificazione dell'habitat in torrenti e fiumi alpini. In Riqualificazione fluviale e gestione del territorio, (Ed Trentini G.). 183−192 pp.

VEZZA P., BRUNO M.C., CAROLLI M., ZOLEZZI G., ENDRIZZI S., SIVIGLIA A., SPAIRANI M. (2013). Habitat time series analysis to develop flow management criteria in rivers affected by hydropeaking. In International Society of Limnology, XXXII Congress, Budapest, Hungary. ISBN: 978-963-89460-1-0.

VEZZA P., PARASIEWICZ P., CALLES O., SPAIRANI M., COMOGLIO C. (2014a). Modelling habitat requirements of bullhead (*Cottus gobio*) in alpine streams. Aquatic Sciences 76(1): 1−15.

VEZZA P., PARASIEWICZ P., SPAIRANI M., COMOGLIO C. (2014b). Habitat modelling in high gradient streams: the meso-scale approach and application. Ecological Applications 24(4): 844−861.

VEZZA P., MUÑOZ-MAS R., MARTINEZ-CAPEL F., MOUTON A. (2015). Random forests to evaluate biotic interactions in fish distribution models. Environmental Modelling & Software 67(0): 173−183.

VEZZA P., ASTEGIANO L., FUKUDA S., COMOGLIO C., LINGUA A., PALAU-SALVADOR G. (2016a). Using structure from motion techniques to describe and evaluate instream physical habitat. In 11<sup>th</sup> International Symposium on Ecohydraulics, Melbourne, Australia.

VEZZA P., GHIA D., FEA G. (2016b). Quantitative habitat models for the conservation of the endangered European crayfish *Austropotamobius pallipes* complex. In: Kawai T.,Cumberlidge N.

(eds.), A Global Overview of the Conservation of Freshwater Decapod Crustaceans. Springer International Publishing 2016, pp. 339−358.

WATERS K.A., CURRAN J.C. (2012). Investigating step-pool sequence stability. Water Resources Research 48(7): W07505.

WILCOX A.C., WOHL E.E., COMITI F., MAO L. (2011). Hydraulics, morphology, and energy dissipation in an alpine step-pool channel. Water Resources Research 47(7): W07514.

WILKES M.A., MADDOCK I., LINK O., HABIT E. (2015). A community-level, mesoscale analysis of fish assemblage structure in shoreline habitats of a large river using multivariate regression trees. River Research and Applications 32(4): 652–665.

WOHL E. (1998). Bedrock channel morphology in relation to erosional processes. In: Tinkler K.J.,Wohl E. (eds.), Rivers over rock: fluvial processes in bedrock channels, 107. American Geophysical Union, Geophysical Monograph, pp. 133-151.

WOHL E. (2010). Mountain Rivers Revisited. American Geophysical Union. 574 pp.

WOOD-SMITH R.D., BUFFINGTON J.M. (1996). Multivariate geomorphic analysis of forest streams: implications for assessment of land use impacts on channel condition. Earth Surface Processes and Landforms 21(4): 377−393.

ZIMMERMANN A., CHURCH M., HASSAN M.A. (2010). Step-pool stability: Testing the jammed state hypothesis. Journal of Geophysical Research: Earth Surface 115(F2): F02008.

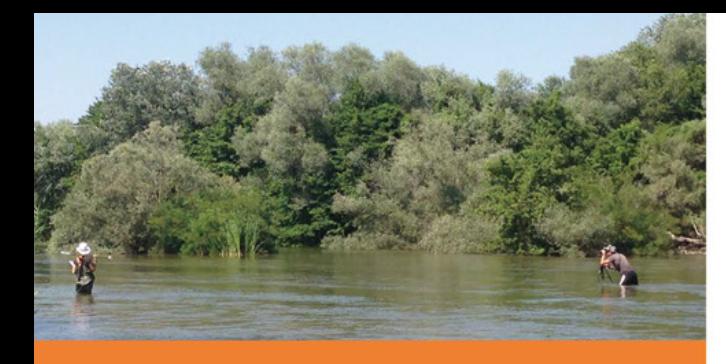

MANUALI E LINEE<br>GUIDA<br>154/2017